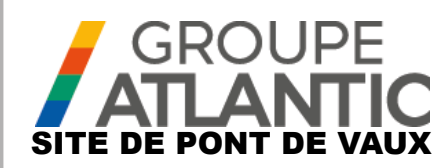

# NOTICE KIT

# **Module de communication OCI 351 FR DE EN ES IT NL**

00U07401520-A

L'OCI 351 Modbus RTU RS485 est une passerelle permettant la communication entre une chaudière équipée d'un régulateur NAVISTEM B3100 avec un automate gestionnaire de la chaufferie.

# **1. AVERTISSEMENTS ET RECOMMANDATIONS**

### **1.1. Stockage**

Les OCI 351 Modbus :

- doivent être entreposés dans un lieu dont la température est comprise entre -20°C et +65 °C, et dont l'humidité relative est comprise entre 5% et 95%.
- doivent être protégés de l'humidité.

# **1.2. Symboles utilisés dans ce document**

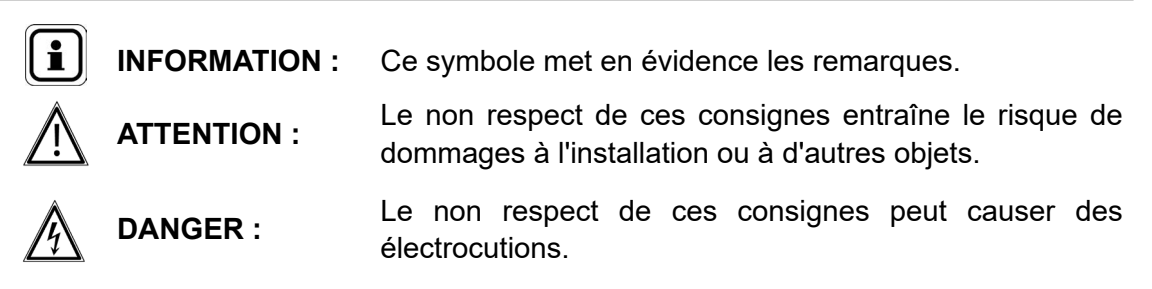

# **1.3. Consignes de sécurité**

Toujours mettre la chaudière hors tension et fermer l'alimentation générale en gaz avant tout travaux sur la chaudière.

# **1.4. Conditions réglementaires d'installation**

L'installation et l'entretien de l'appareil doivent être effectués par un professionnel qualifié, conformément aux textes réglementaires et règles de l'art en vigueur, notamment les normes nationales et locales en vigueur concernant les installations électriques à basse tension.

# **1.5. Compatibilité environnementale**

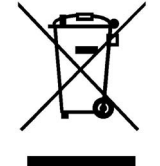

Cet appareil contient des éléments électriques et électroniques, ne devant pas être jetés aux ordures ménagères.

Les législations locales en cours de validité doivent être observées.

# **2. MISE EN PLACE DE L'INTERFACE**

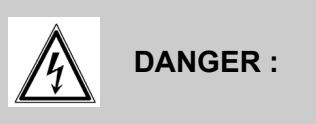

**DANGER : Avant toute intervention, s'assurer que l'alimentation électrique générale est coupée.**

### **2.1. Mise en place du boîtier**

Le boîtier OCI 351 Modbus est prévu pour être monté sur la face avant du tableau Navistem B3100 de la chaudière Varfree EVO.

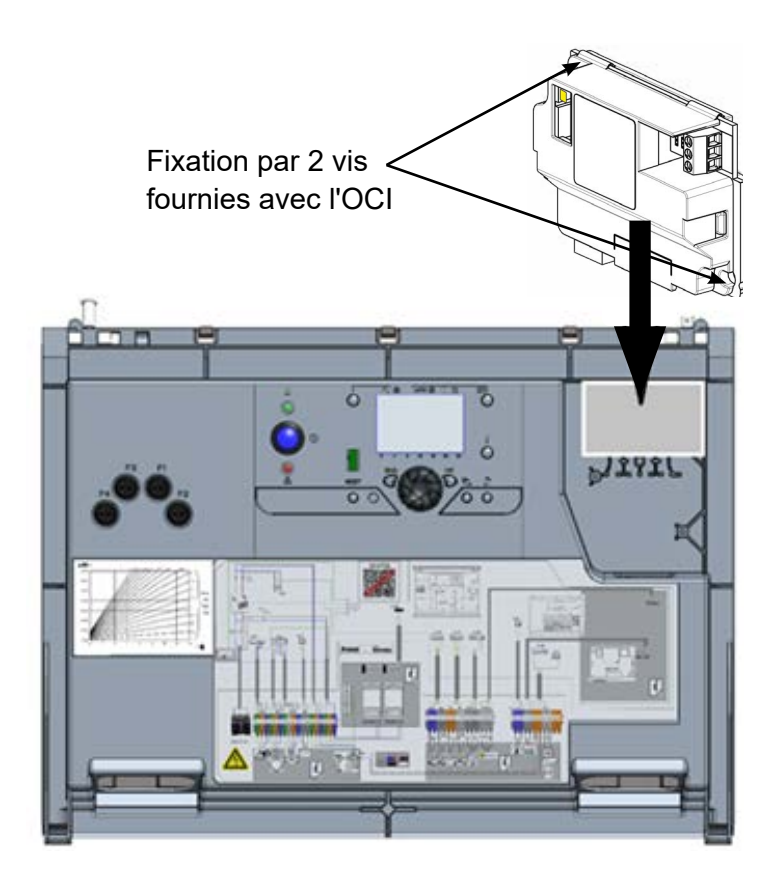

# **2.2. Raccordement électrique**

### *2.2.1. Section des câbles*

Les sections de câble ci-après sont données à titre indicatif et ne dispense pas l'installateur de vérifier qu'elles correspondent aux besoins et répondent aux normes nationales et locales en vigueur.

Si un câble est endommagé, il doit être remplacé par une personne de qualification suffisante pour éviter tout danger.

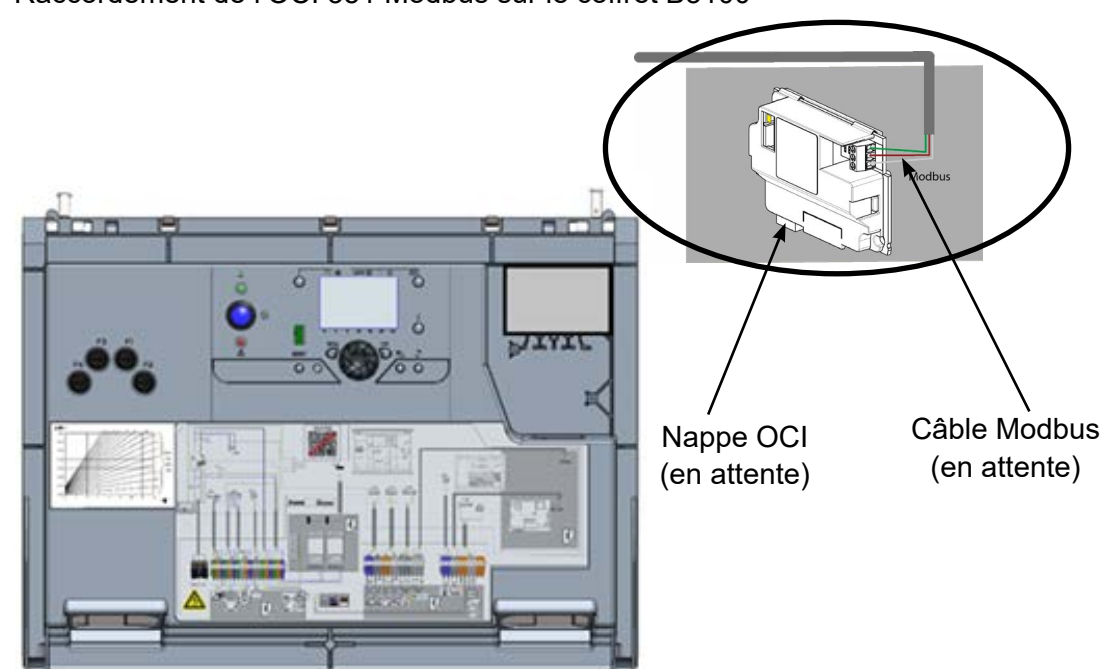

Raccordement de l'OCI 351 Modbus sur le coffret B3100

Raccordement client au bus Modbus de la chaudière

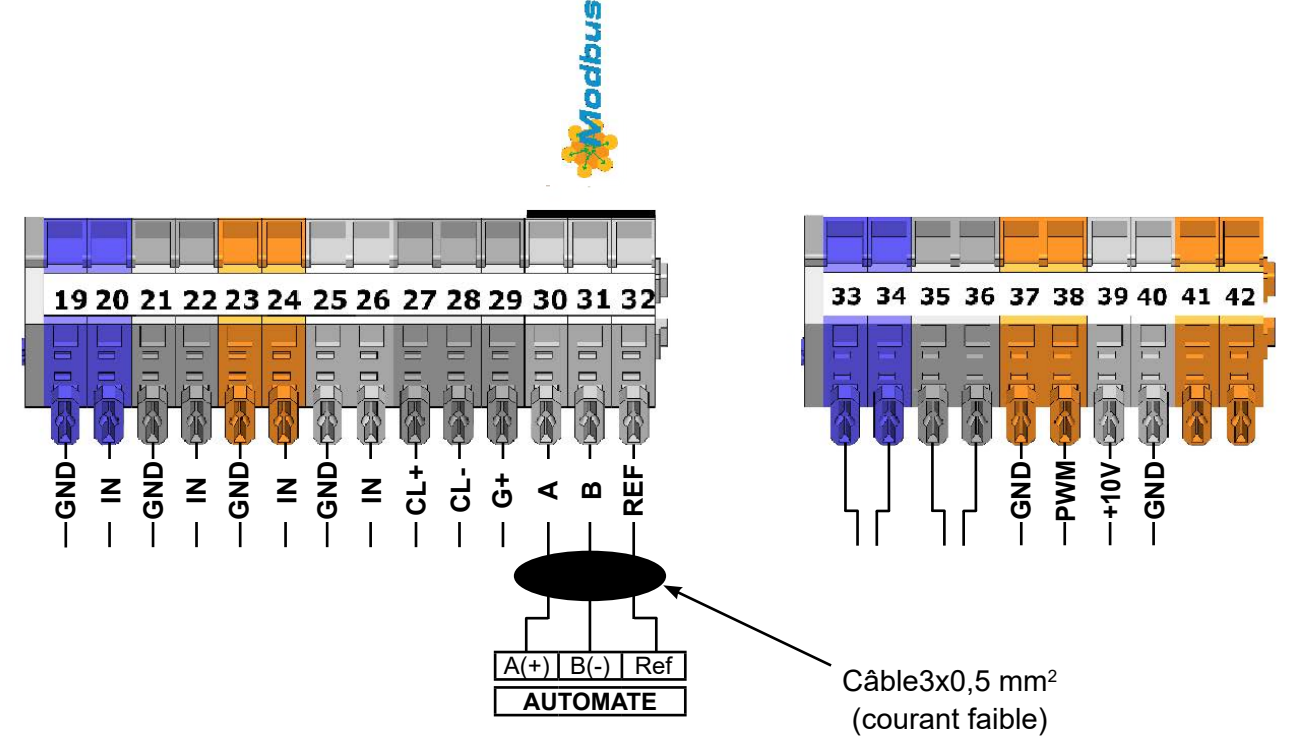

# **3. PARAMÈTRAGE**

# **3.1. Configuration des paramètres Modbus sur l'IHM**

Procédure pour accéder au mode "spécialiste : OK Appui bref OK  $\bigcap$ Appui 3 secondes Utilisateur final Mise en service Spécialiste OEM  $\bigcirc$ 

### **Chaudière**

Les réglages d'adresse, de parité, de vitesse du nombre de bit d'arrêts se fait sur l'IHM de la chaudière via le menu « Modbus ». Les paramètres sont les suivants.

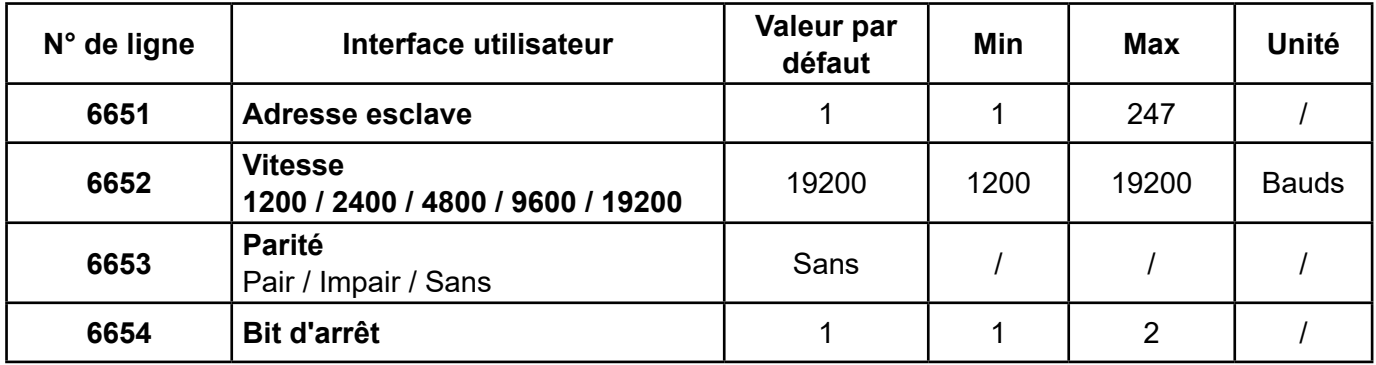

### **3.2. Résistances de fin de ligne**

L'automate client et le dernier esclave Modbus (OCI 351 ou autre appareil) doivent avoir leur résistance « fin de ligne » activée. Sur l'OCI celle-ci s'active en positionnant le jumper sur « ON » :

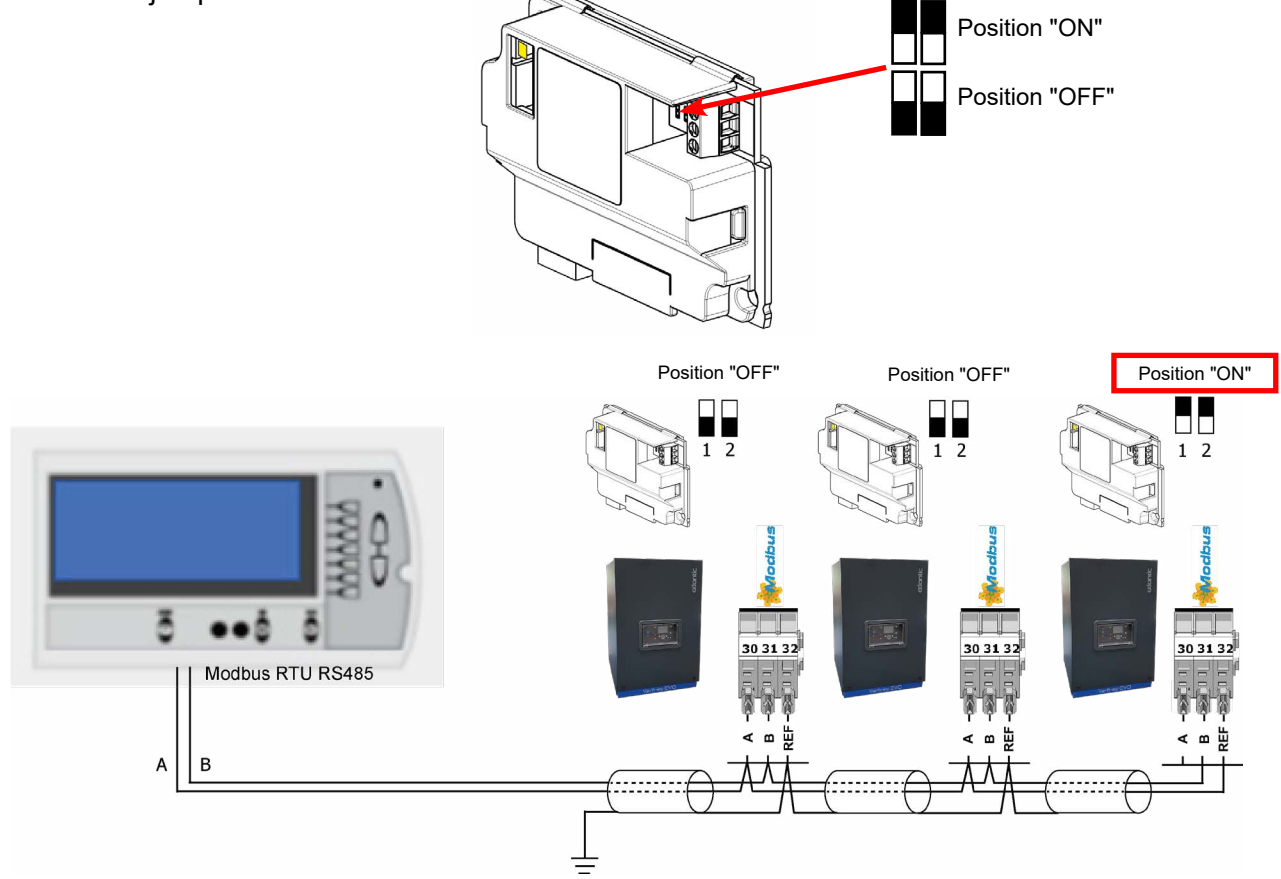

# **3.3. Fonctionnement du Modbus**

### *3.3.1. Fonctions supportées*

Les fonctions supportées du Modbus sont les suivantes :

- 0x03 : Lecture simple d'un ou plusieurs registres
- 0x06 : Ecriture d'un registre
- 0x10 : Ecriture de plusieurs registres

#### *3.3.2. LED*

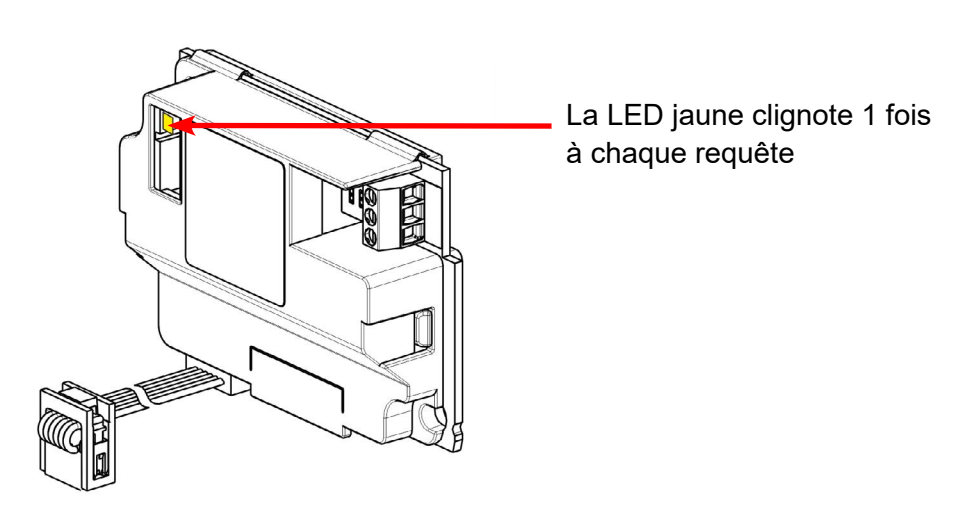

### *3.3.3. Codes d'erreurs*

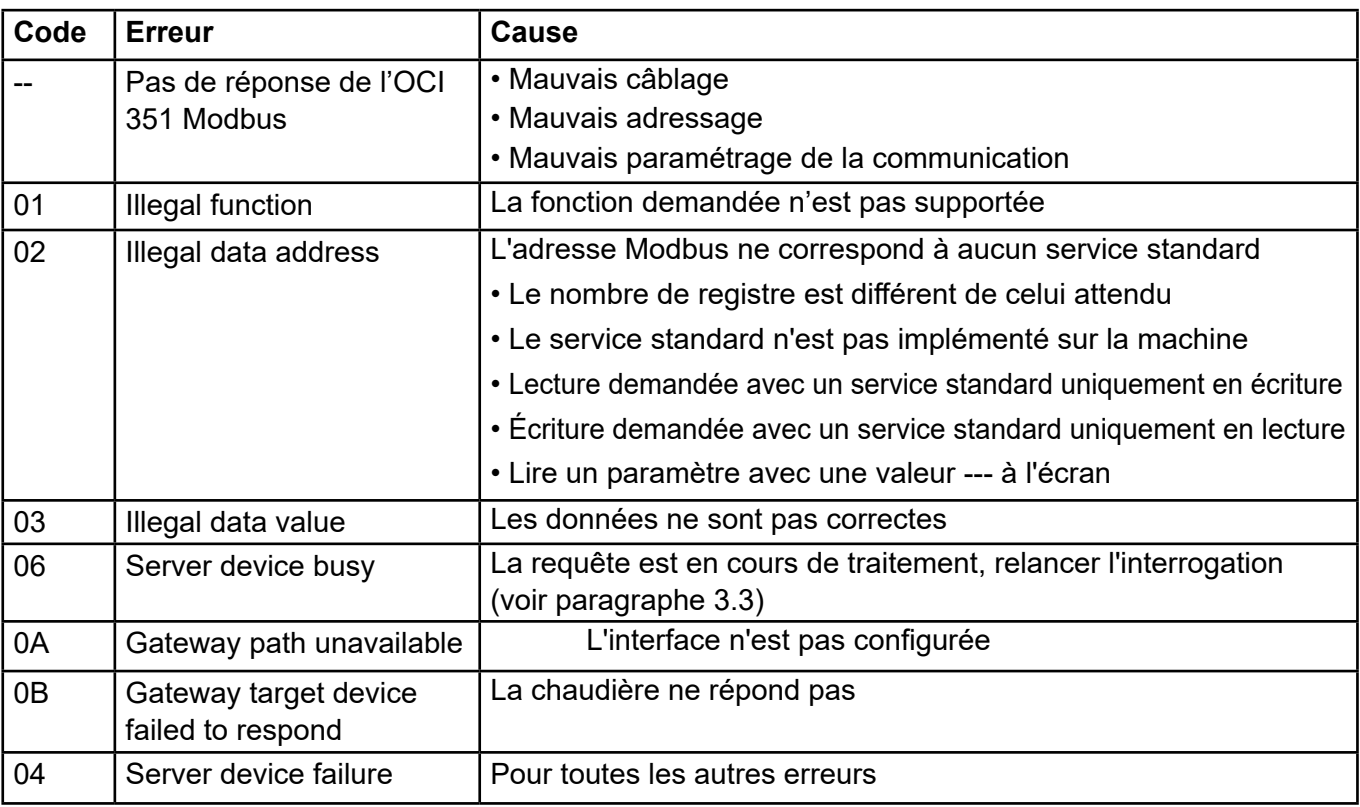

### *3.3.4. Diagramme de dépannage OCI 351 Modbus*

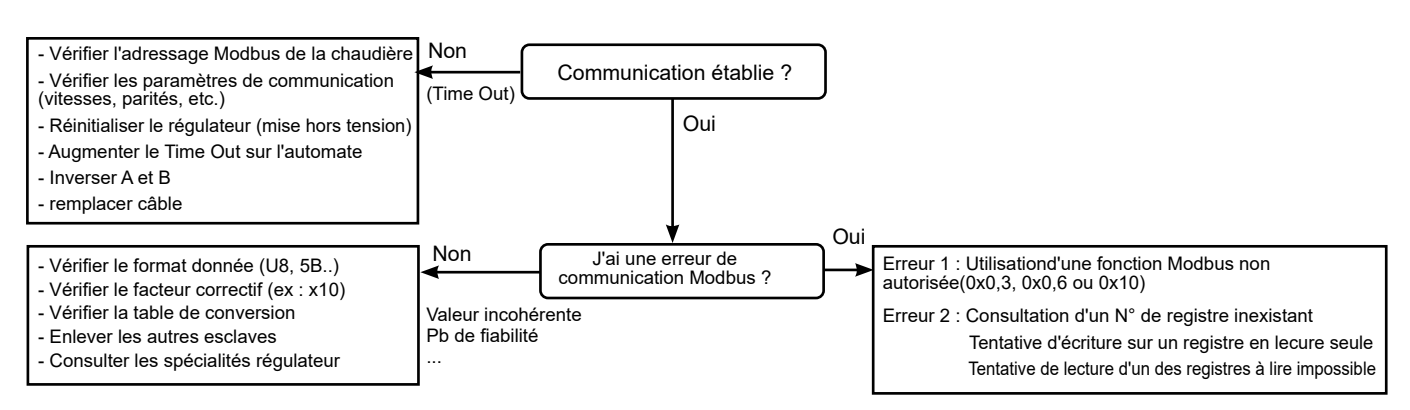

### *3.3.5. Exemples Modbus*

### *Exemple de lecture de la température départ générateur (43,1 °C) :*

#### **Trame d'envoi (Hexa) :**

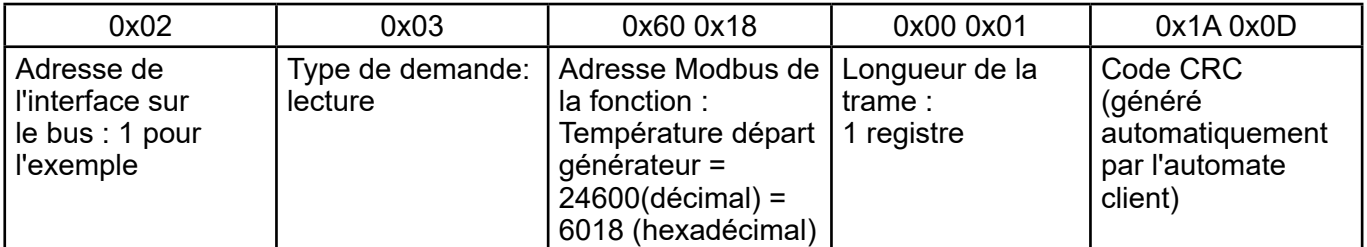

#### **Trame reçue (Hexa) :**

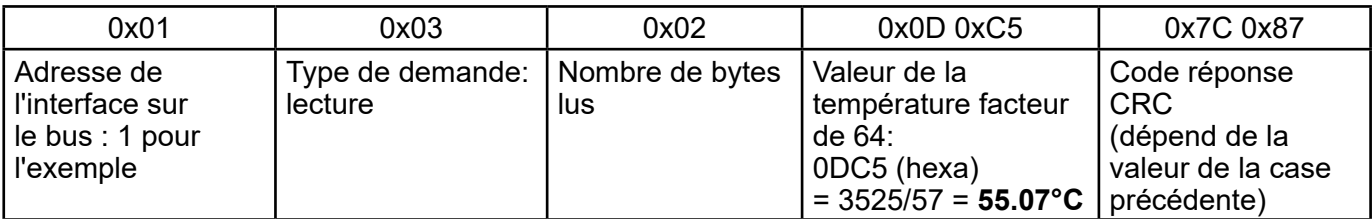

### **Trame d'envoi (DEC) :**

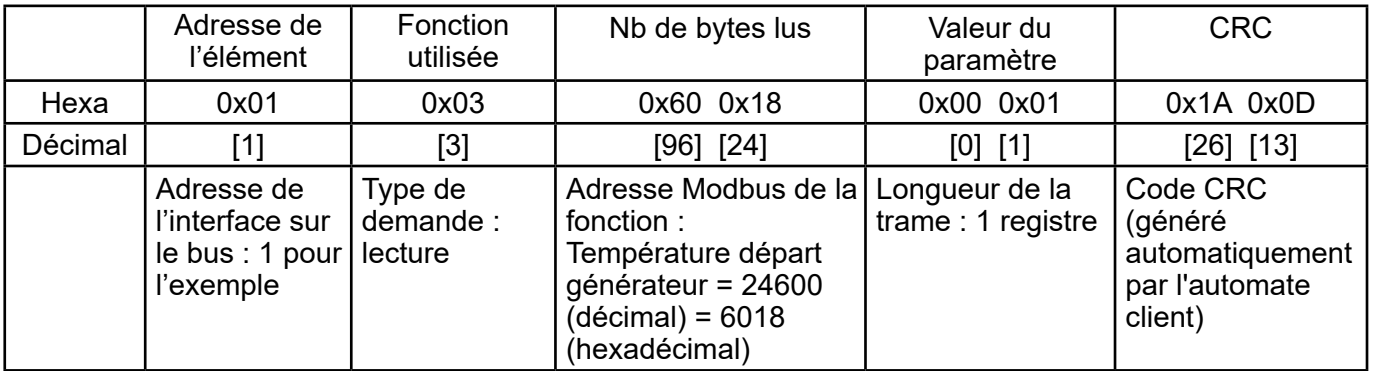

#### **Trame reçue (Hexa) :**

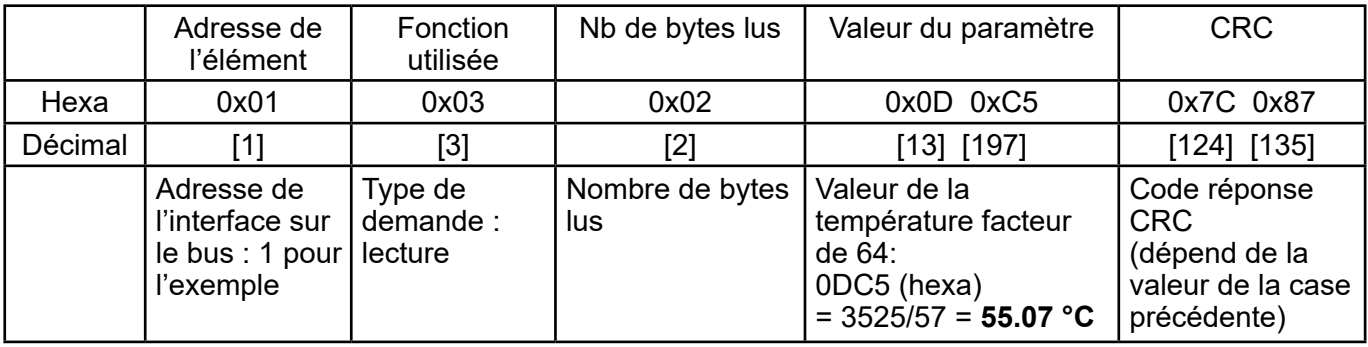

# **3.4. Table d'échange du Modbus**

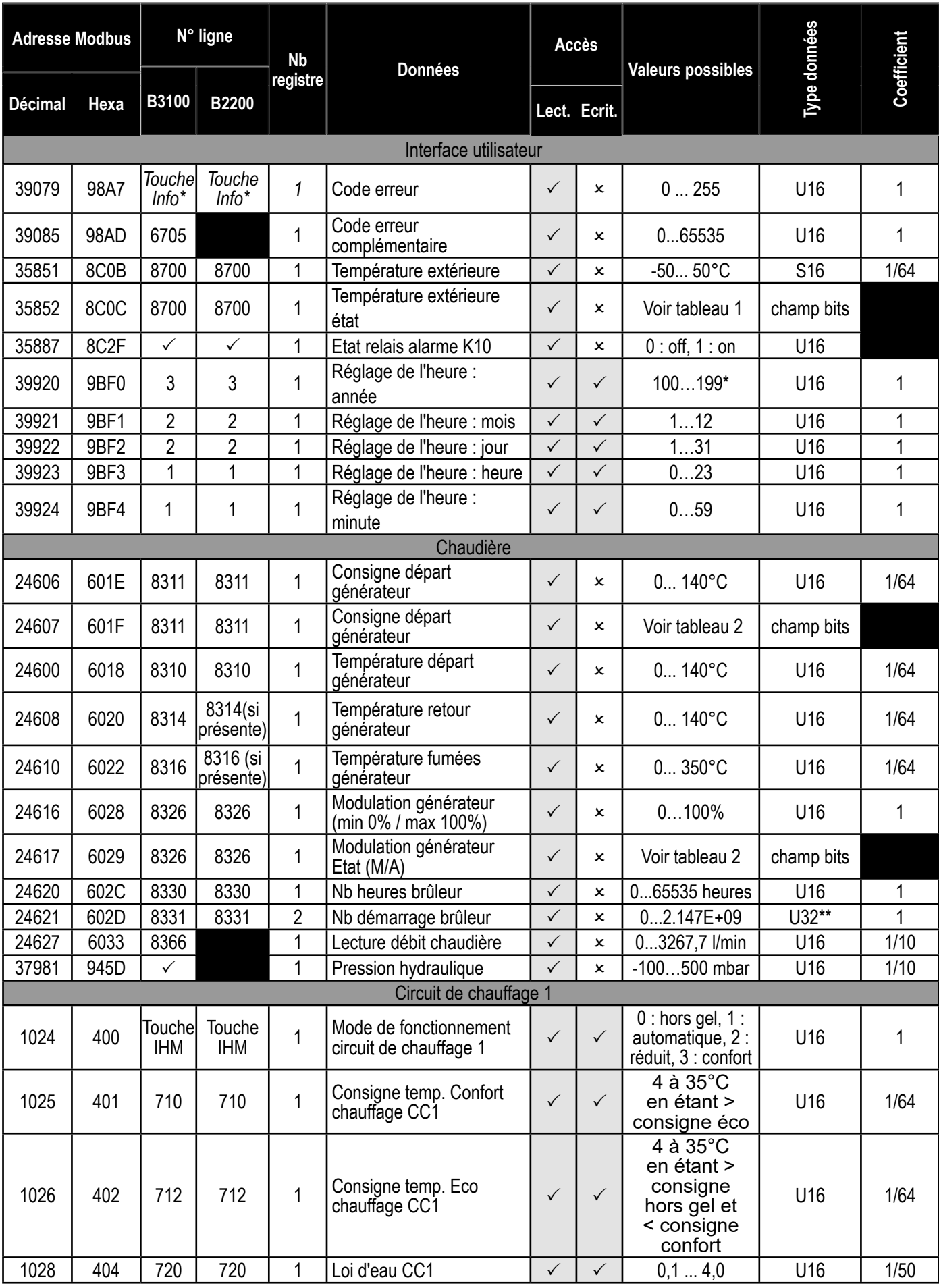

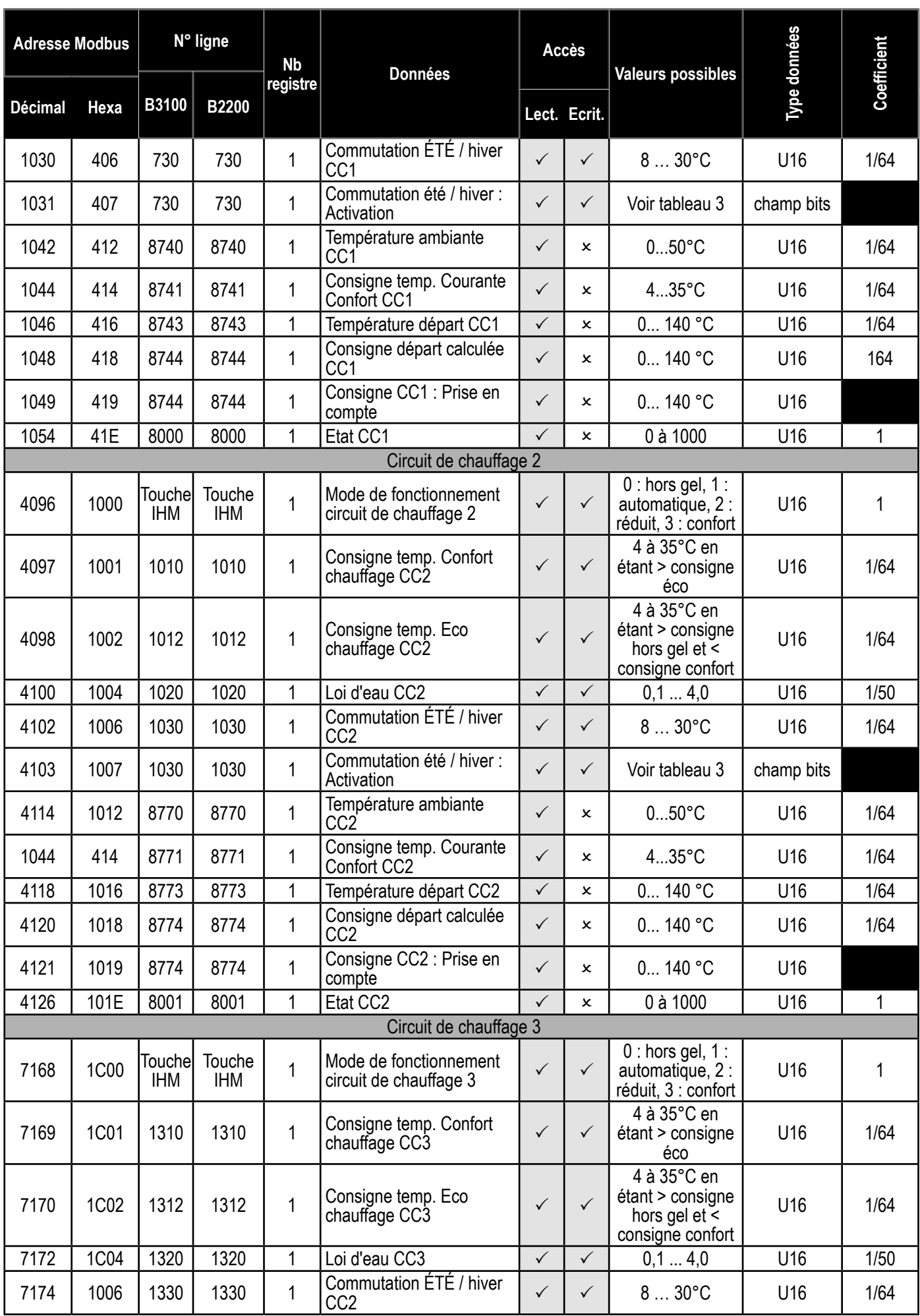

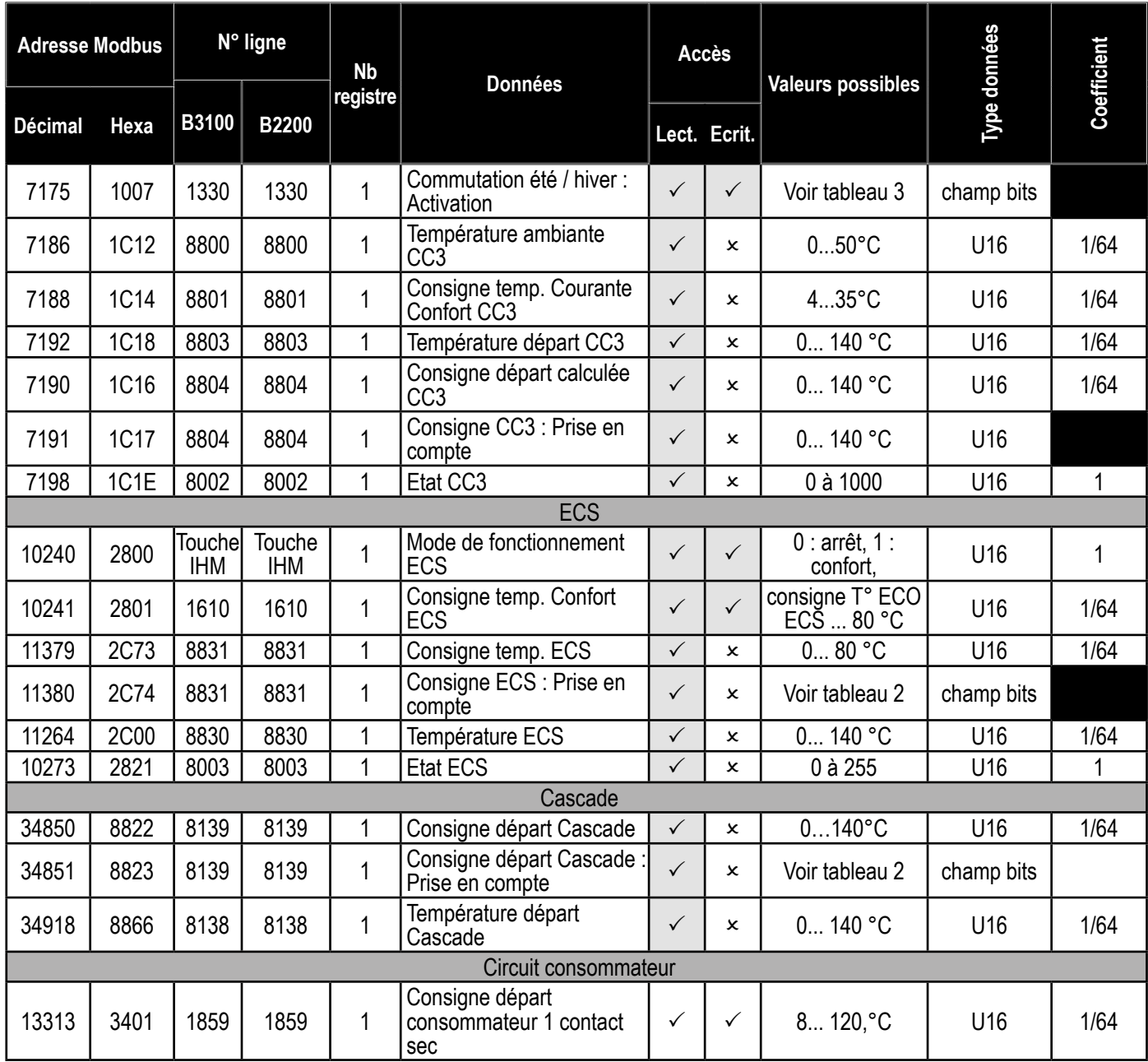

# **3.5. Interprétation de l'information « champ de bits »**

### **Tableau 1 :**

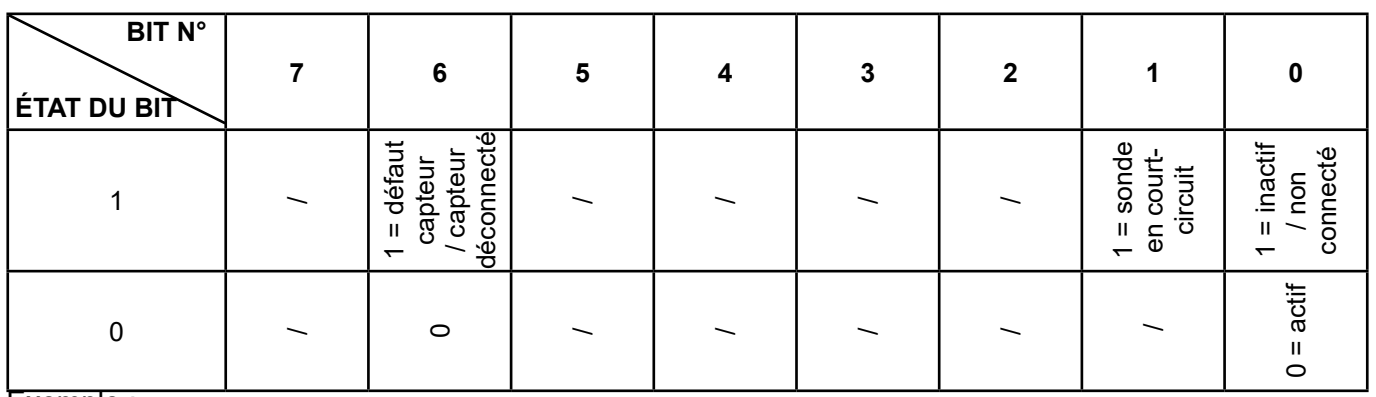

### Exemple :

Si la sonde extérieure n'est pas connectée :

Lecture adresse 35862 (0x08C0) = 0000 0001 Si l'entrée prévue pour la sonde extérieure est en court-circuit : Lecture adresse 35862 (0x08C0) = 0100 0010

#### **Tableau 2 :**

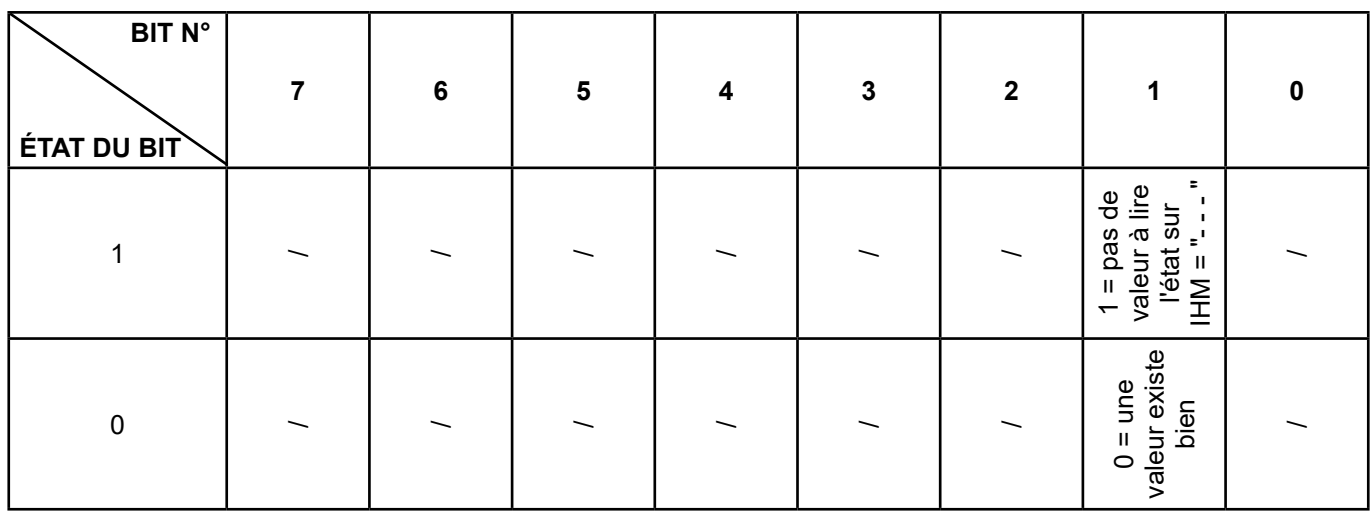

### **Tableau 3 :**

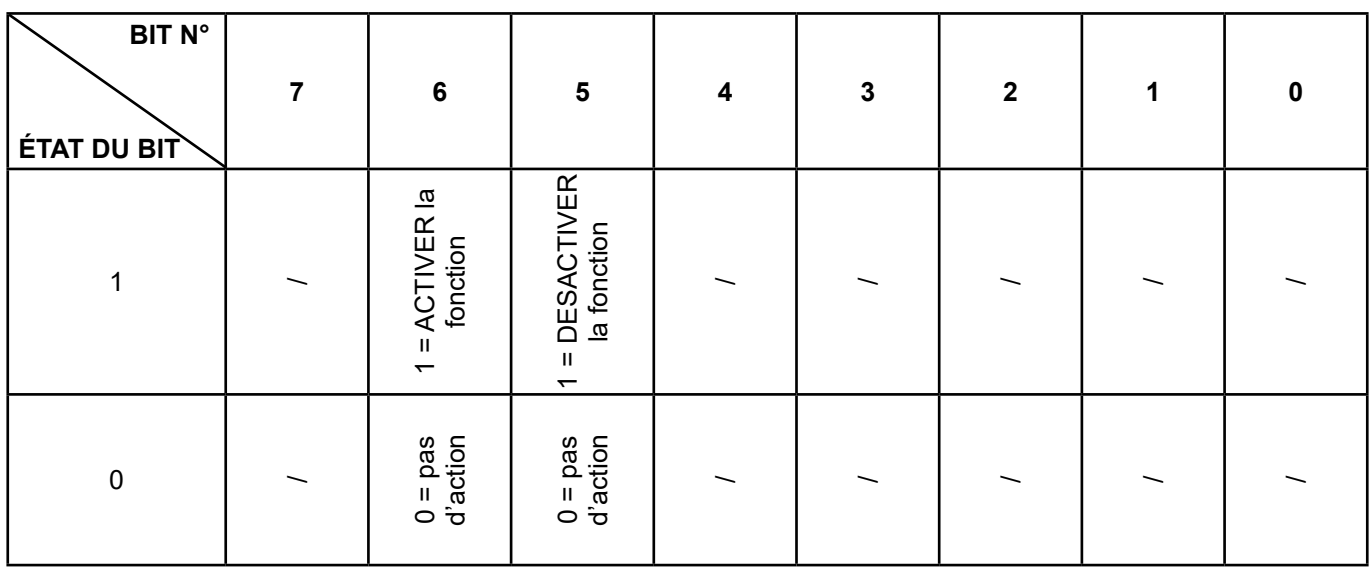

Exemple :

Activer la fonction de commutation été/hiver du circuit de chauffage 1 et rentrer la valeur 25°C

Activer la fonction => Ecriture adresse 4103 (0x407) = 0100 0000

Renseigner la valeur (25°C) => Ecriture adresse 4102 (0x406) = 25

Désactiver la fonction de commutation été/hiver du circuit de chauffage 1:

Désactiver la fonction => Ecriture adresse 4103 (0x407) = 0010 0000

# **3.6. Tableaux des états**

### **Messages état chauffage (lignes n° 8000 / 8001 / 8002)**

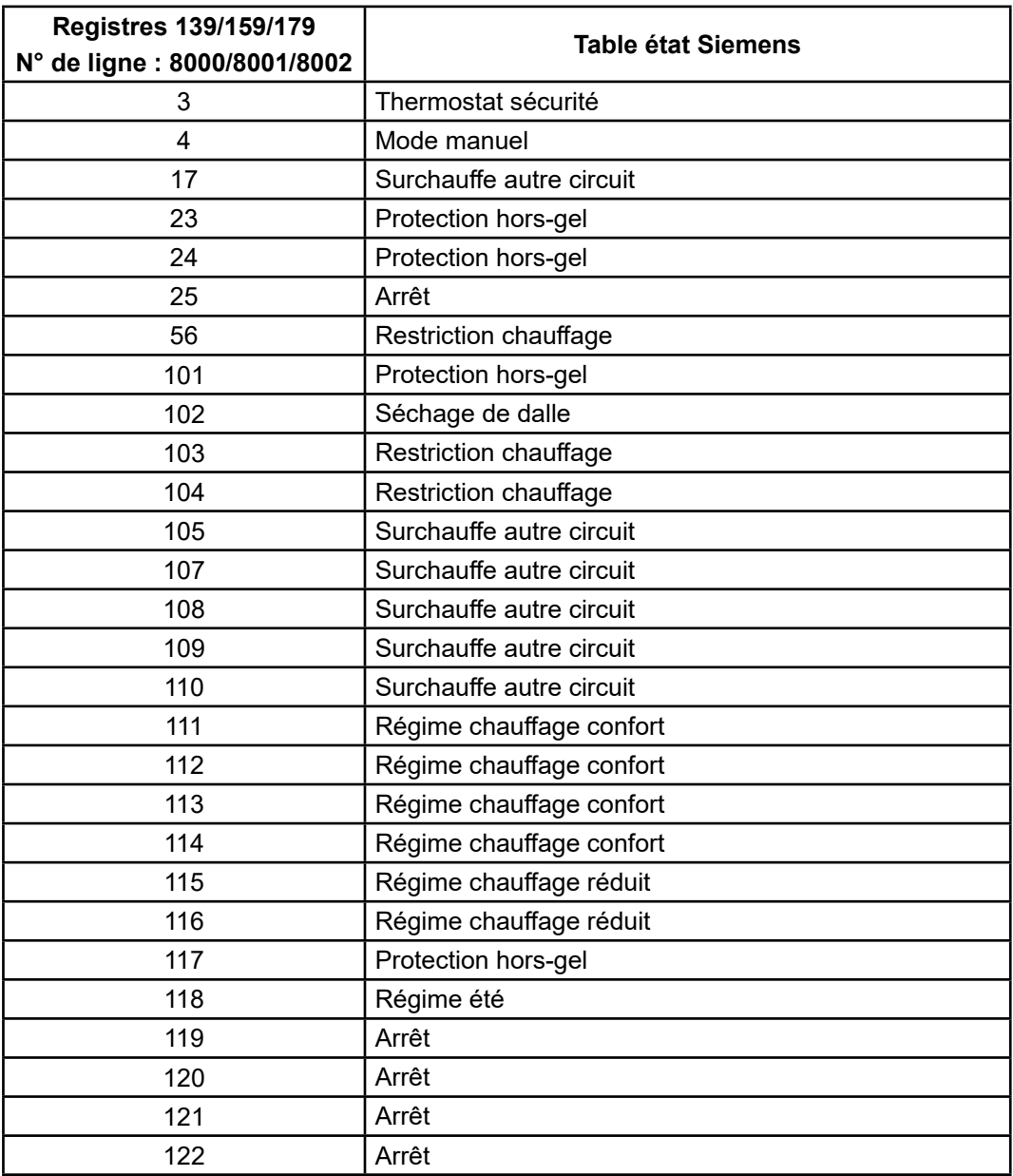

### **Messages état ECS (ligne 8003)**

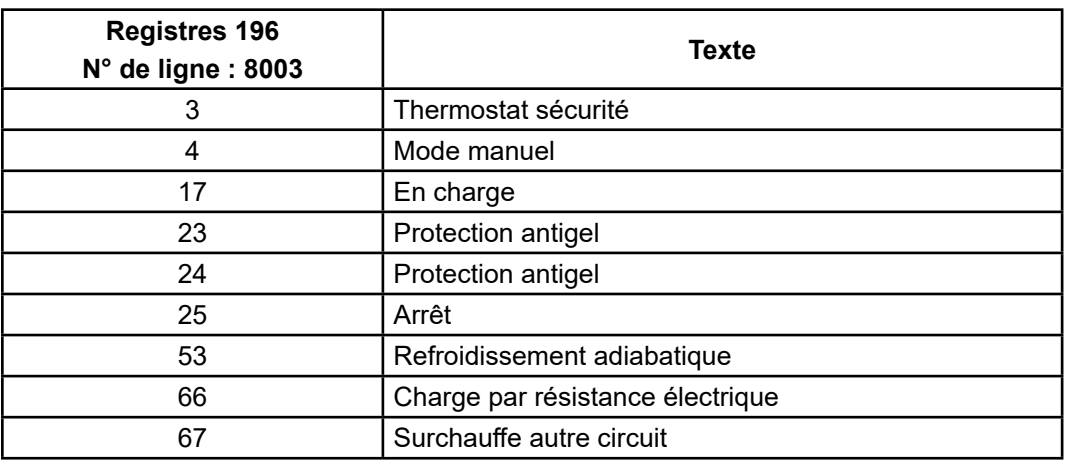

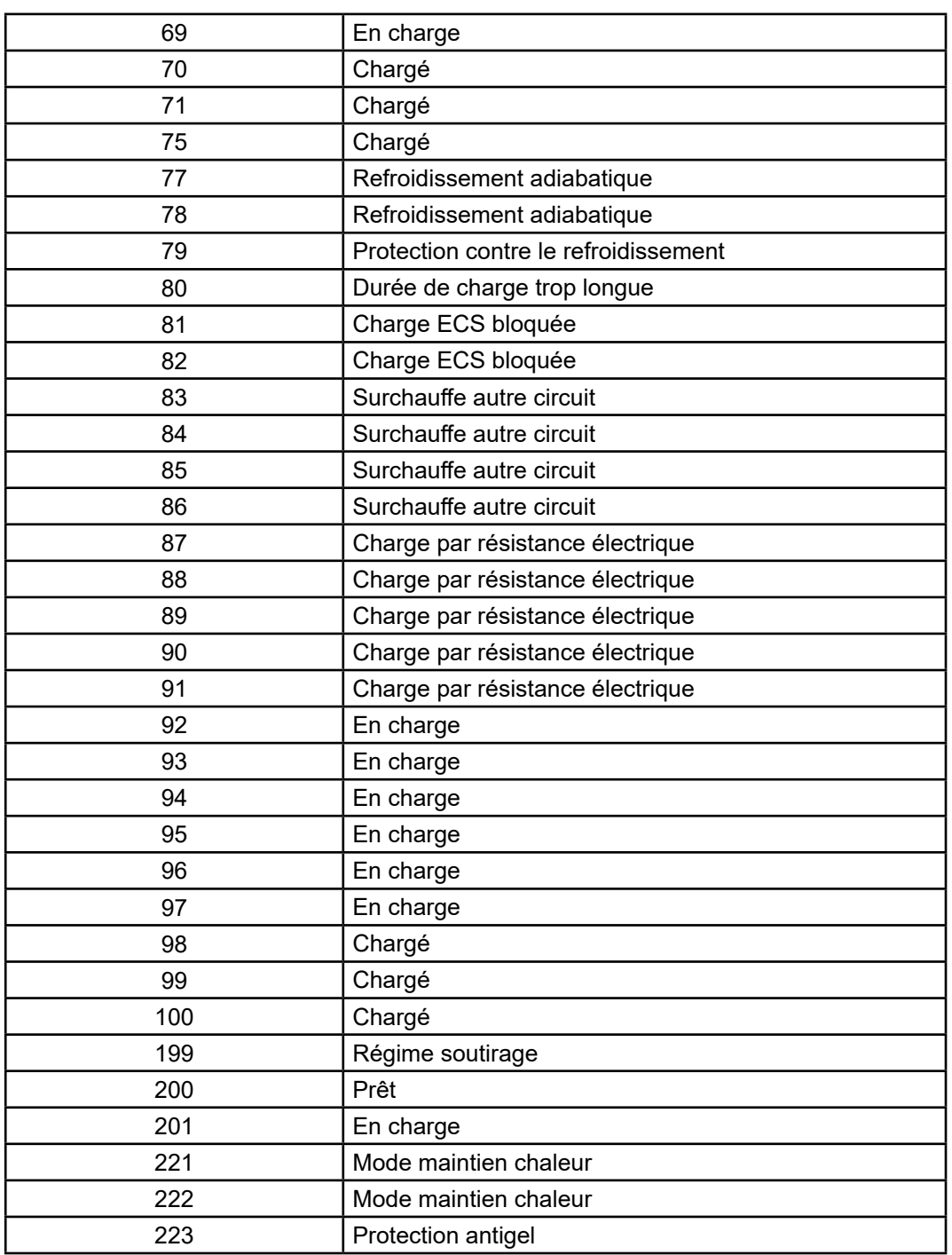

### **3.7. Tableau des erreurs**

### **Messages état ECS (ligne 8003)**

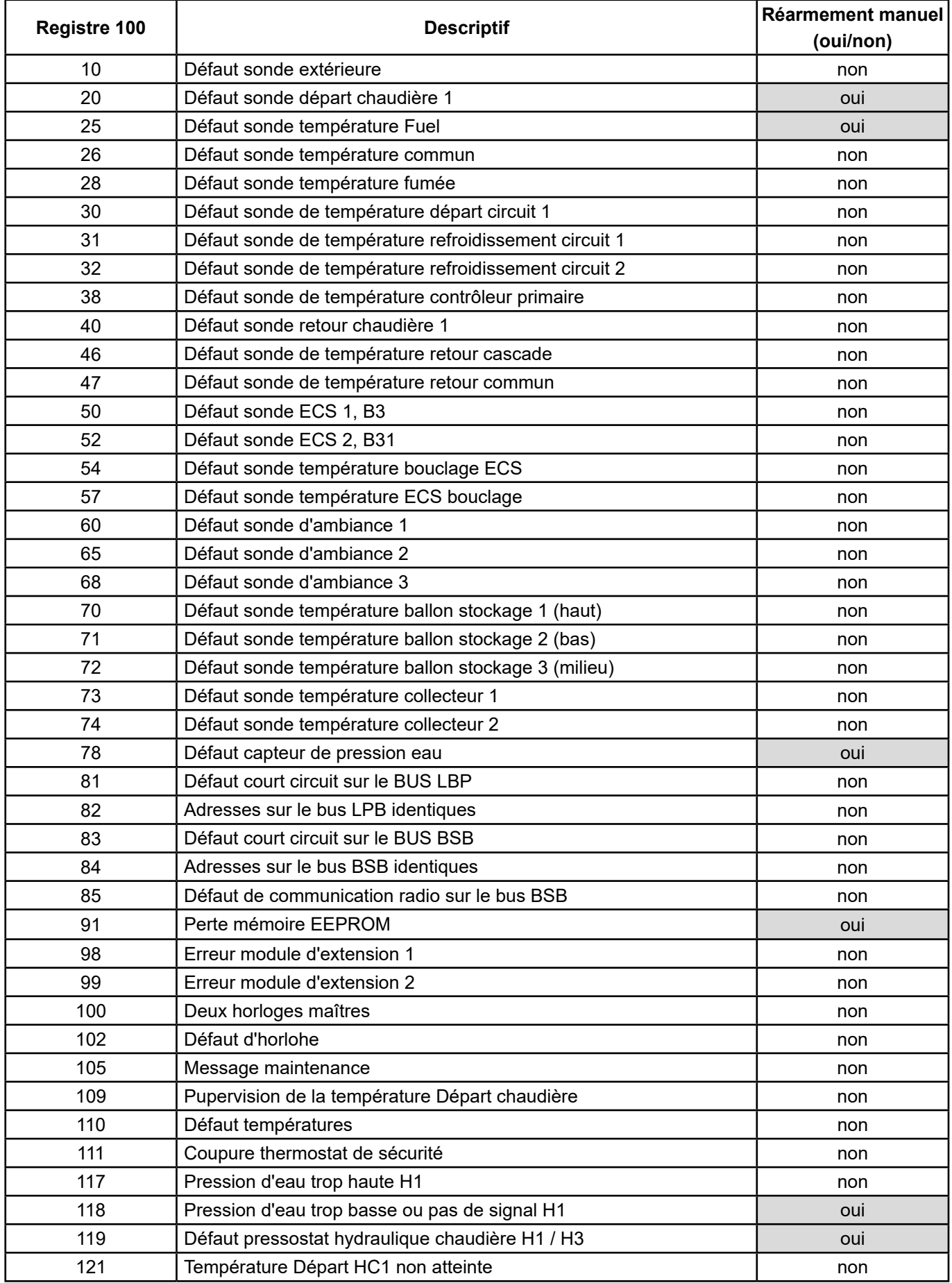

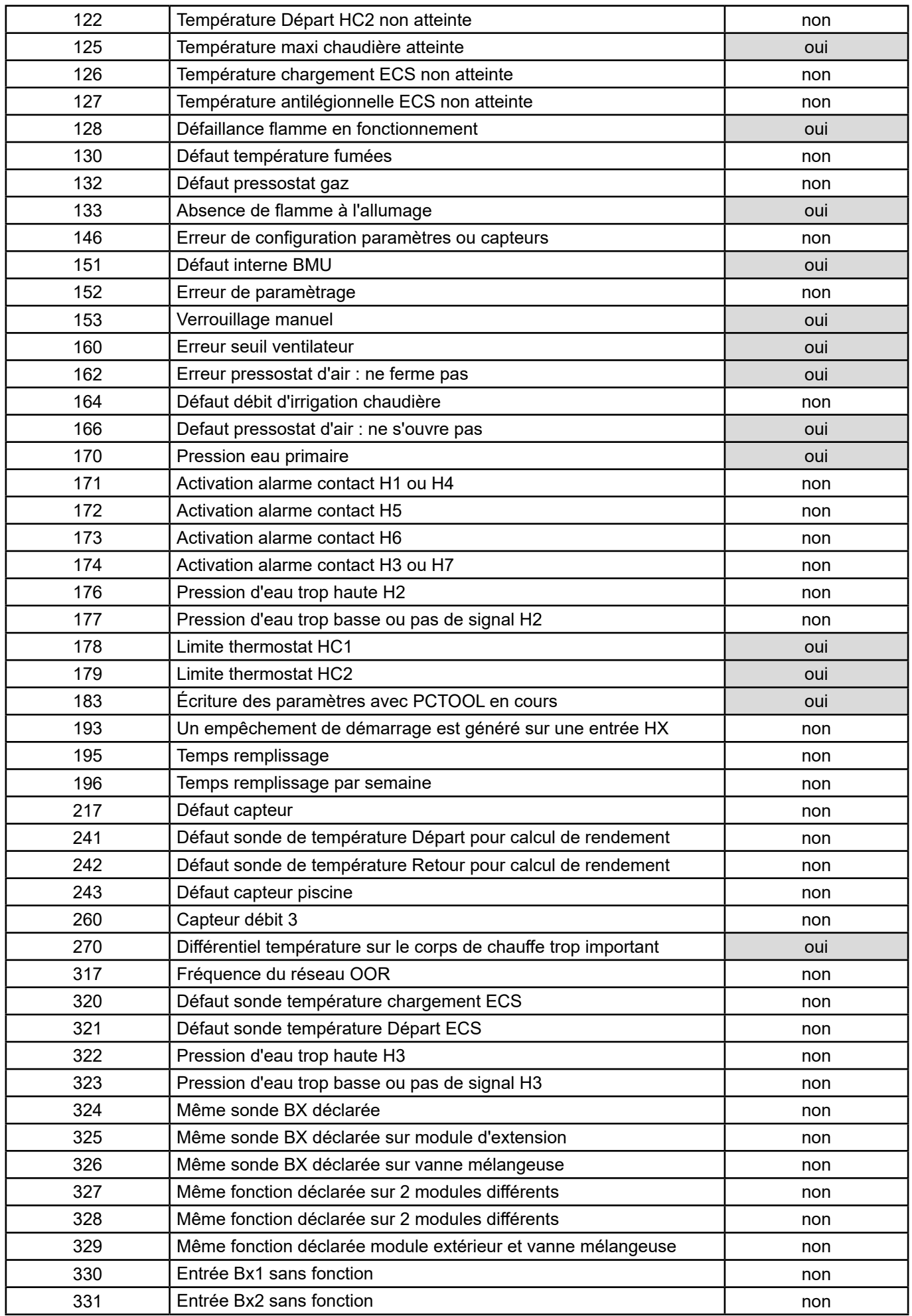

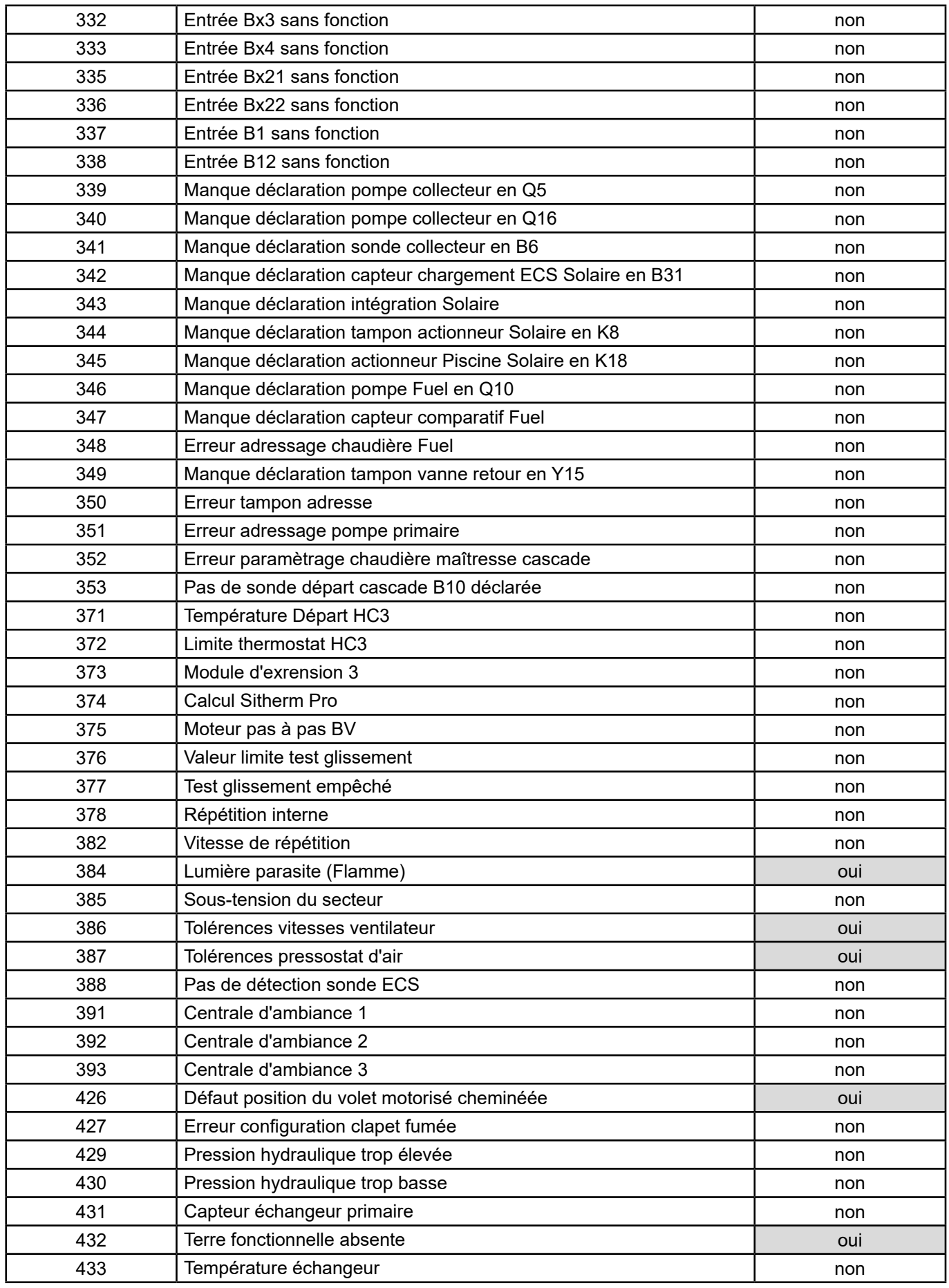

# **4. EXEMPLE D'APPLICATION**

# **4.1. Commande des chaudières en consigne température départ**

**INFORMATION :** Les réglages suivants sont à effectuer en complément des réglages indiqués dans la notice chaudière.

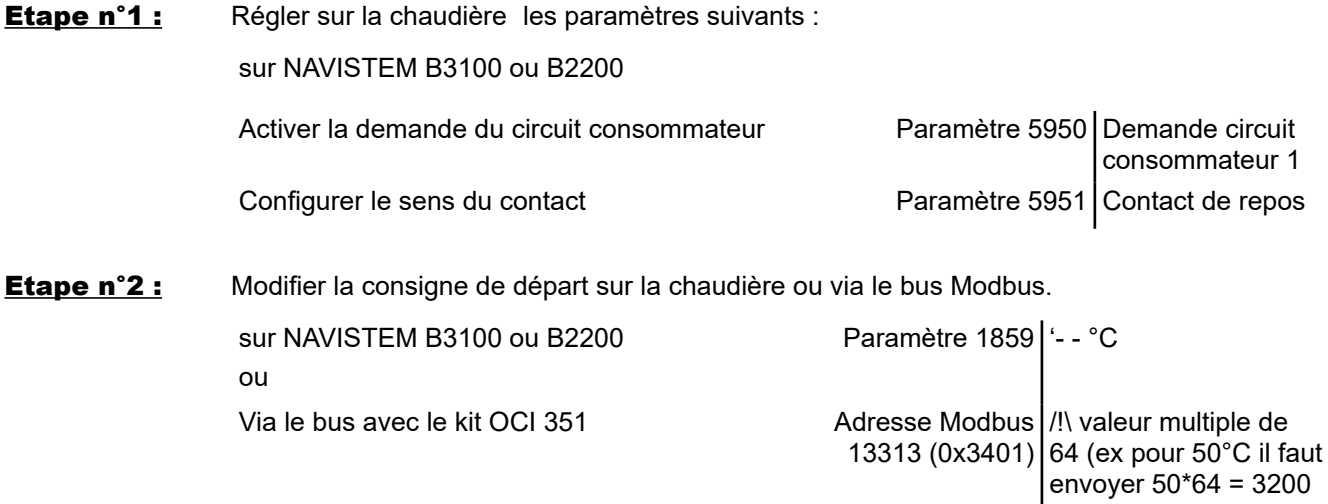

# **4.2. Commande des circuits de chauffage**

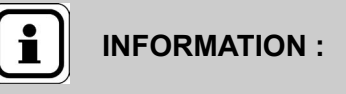

**INFORMATION :** Les réglages suivants sont à effectuer en complément des réglages indiqués dans la notice chaudière.

Exemple pour le circuit de chauffage 1

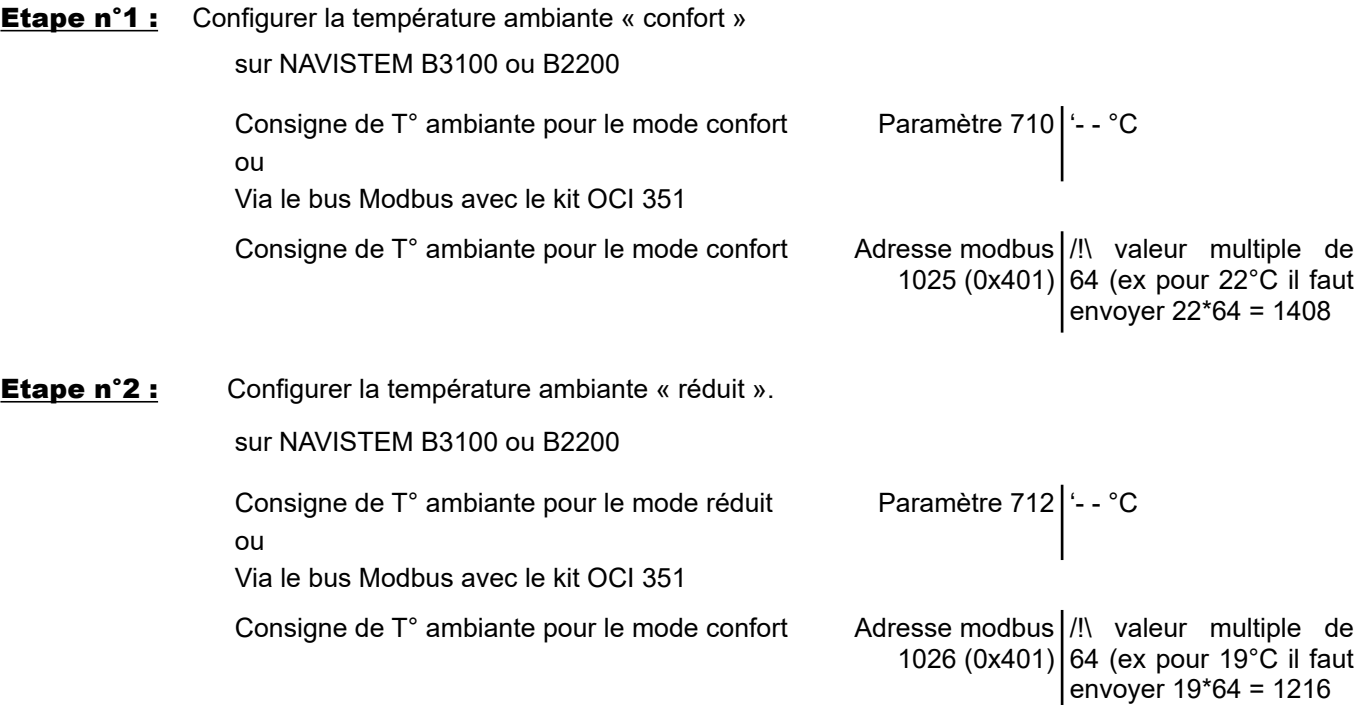

# **4.3. Réglage de la date à distance**

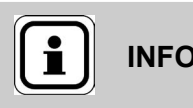

**INFORMATION :** Les réglages suivants sont à effectuer en complément des réglages indiqués dans la notice chaudière.

Dans le cas d'une installation de chaudières en cascade communicantes entre elles (kit cascade), effectuer la modification de l'horodatage seulement sur la chaudière « maître »

Exemple pour la date du 20/11/2025

#### sur NAVISTEM B3100 ou B2200

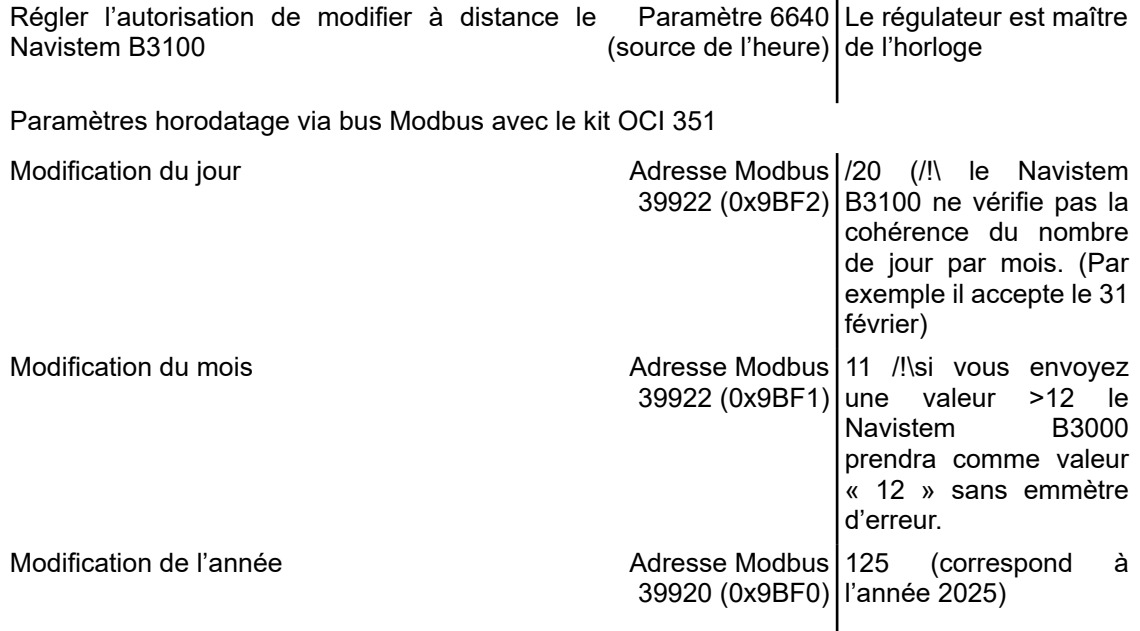

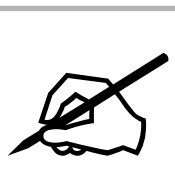

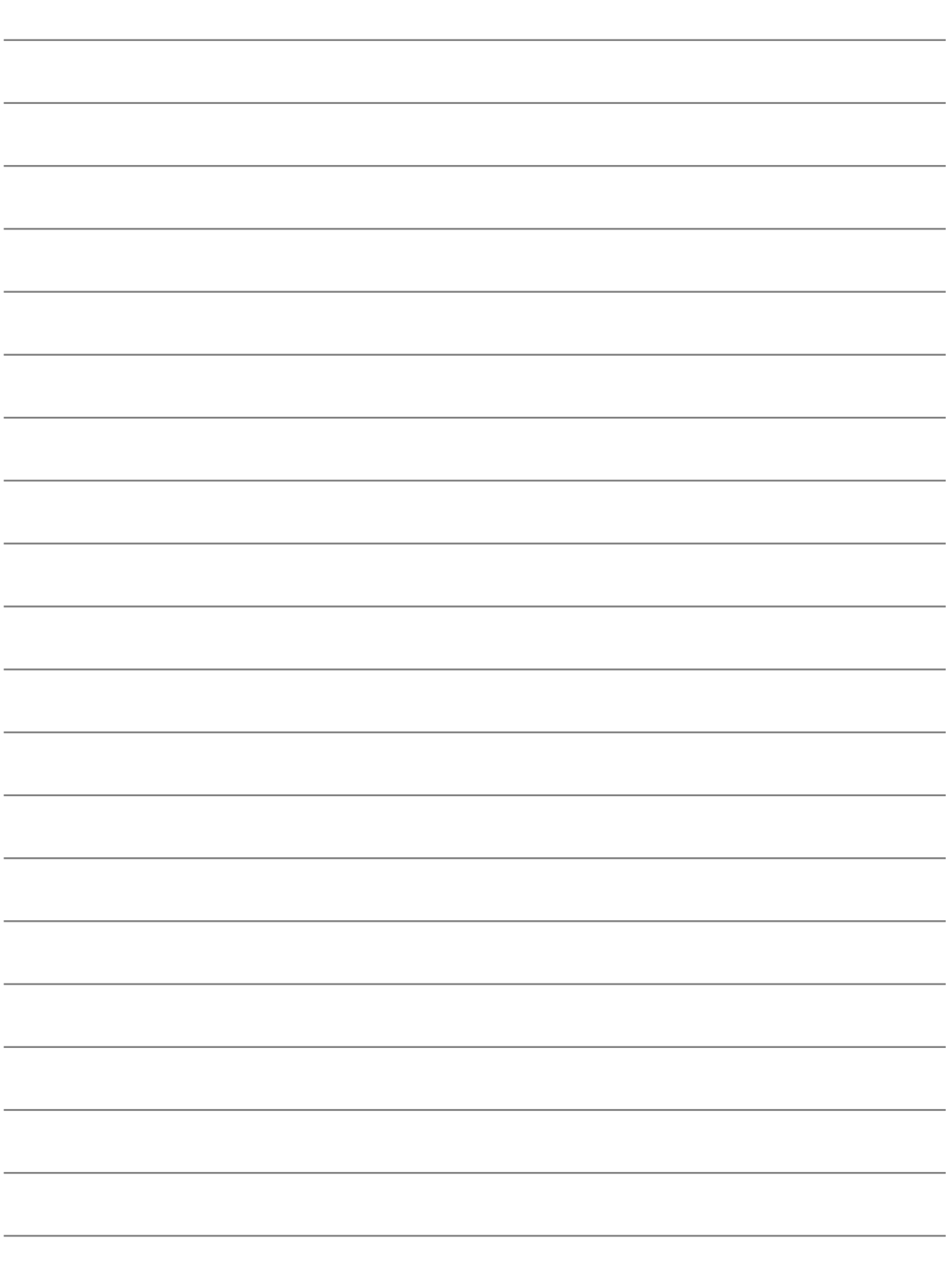

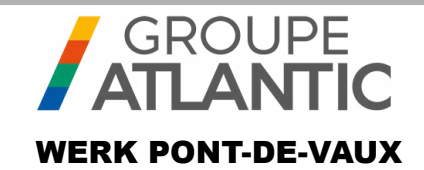

# ANLEITUNG DES SETS

00U07401520-A

# **Kommunikationsmodul OCI 351 FR DE EN ES IT NL**

Das OCI 351 Modbus RTU RS485 ist ein Gateway, das die Kommunikation zwischen einem Kessel, der mit einem NAVISTEM B3100-Regler ausgestattet ist, und einer Kesselraum-Manager-SPS ermöglicht.

# **1. WARNUNGEN UND EMPFEHLUNGEN**

# **1.1. Lagerung**

Die Kommunikationsmodule OCI 351:

- müssen an einem Ort mit einer Temperatur zwischen -20°C und +65 °C und einer relativen Luftfeuchtigkeit zwischen 5% und 95% gelagert werden.
- müssen vor Feuchtigkeit geschützt werden.

### **1.2. In diesem Dokument verwendete Symbole**

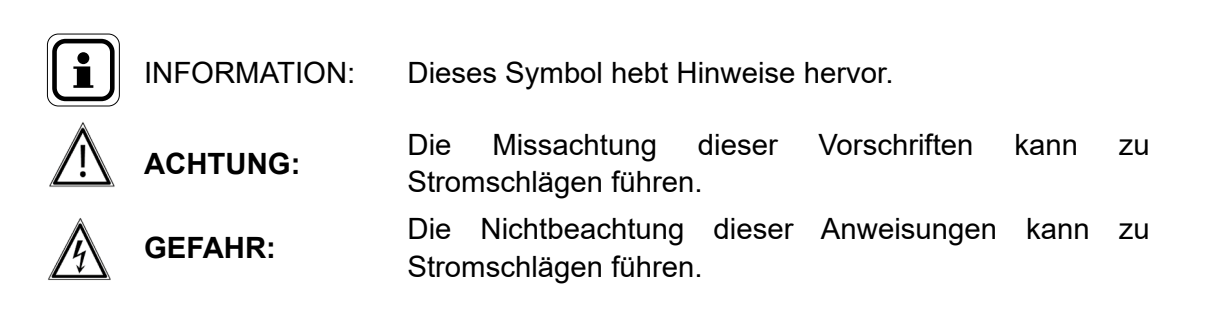

# **1.3. Sicherheitshinweise**

Vor allen Arbeiten am Kessel den Kessel immer spannungsfrei schalten und die Hauptgasversorgung schließen.

### **1.4. Rechtliche Voraussetzungen für die Installation**

Die Installation und Wartung des Geräts müssen von einem qualifizierten Fachmann unter Einhaltung der geltenden gesetzlichen Bestimmungen und nach dem Stand der Technik durchgeführt werden, insbesondere der geltendennationalen und lokalen Normenzu elektrischen Niederspannungsanlagen.

### **1.5. Umweltverträglichkeit**

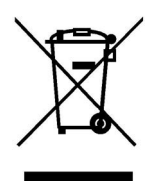

Dieses Gerät enthält elektrische und elektronische Bauteile, die nicht in den Hausmüll gelangen dürfen.

Die vor Ort geltenden Rechtsvorschriften müssen eingehalten werden.

# **2. EINBAU DER SCHNITTSTELLE**

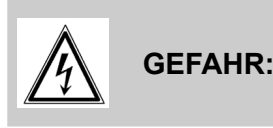

**GEFAHR: Vor jedem Eingriff muss sichergestellt werden, dass die Hauptstromversorgung abgeschaltet ist.**

### **2.1. Einbau des Gehäuses**

Das Gehäuse OCI 351 Modbus ist für den Einbau auf der Vorderseite der Schalttafel Navistem B3100 des Heizkessels Varfree EVO vorgesehen

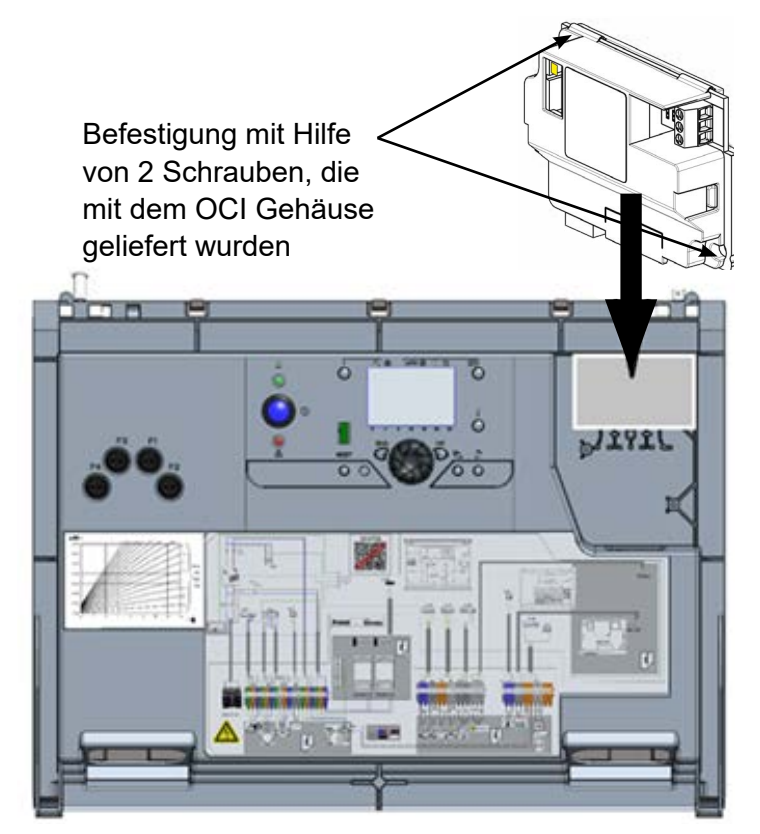

# **2.2. Elektrischer Anschluss**

### *2.2.1. Kabelquerschnitt*

Die nachfolgenden Kabelquerschnitte sind beispielhaft angegeben und entheben den Installateur nicht seiner Pflicht, zu prüfen, ob sie den Erfordernissen und den geltenden nationalen und lokalen Normen entsprechen.

Wenn ein Kabel beschädigt ist, muss es von einer ausreichend qualifizierten Person ersetzt werden, um jede Gefahr zu vermeiden.

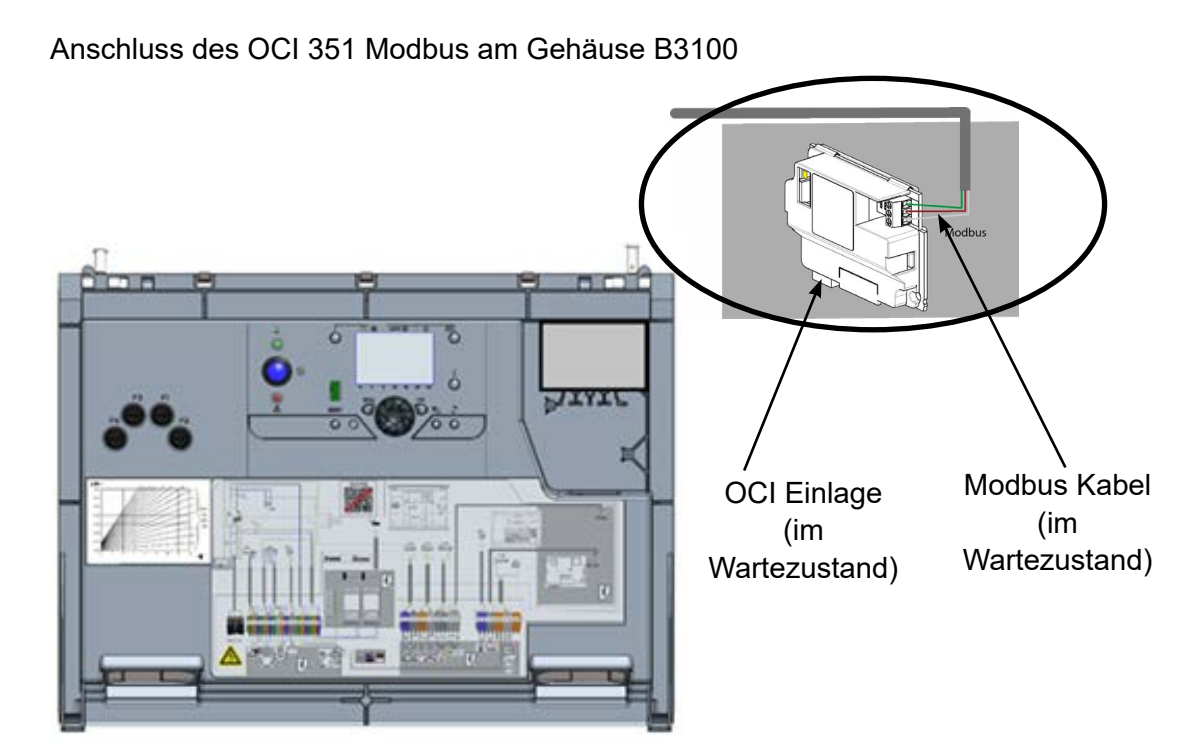

Kundenanschluss an den Modbus Bus des Heizkessels

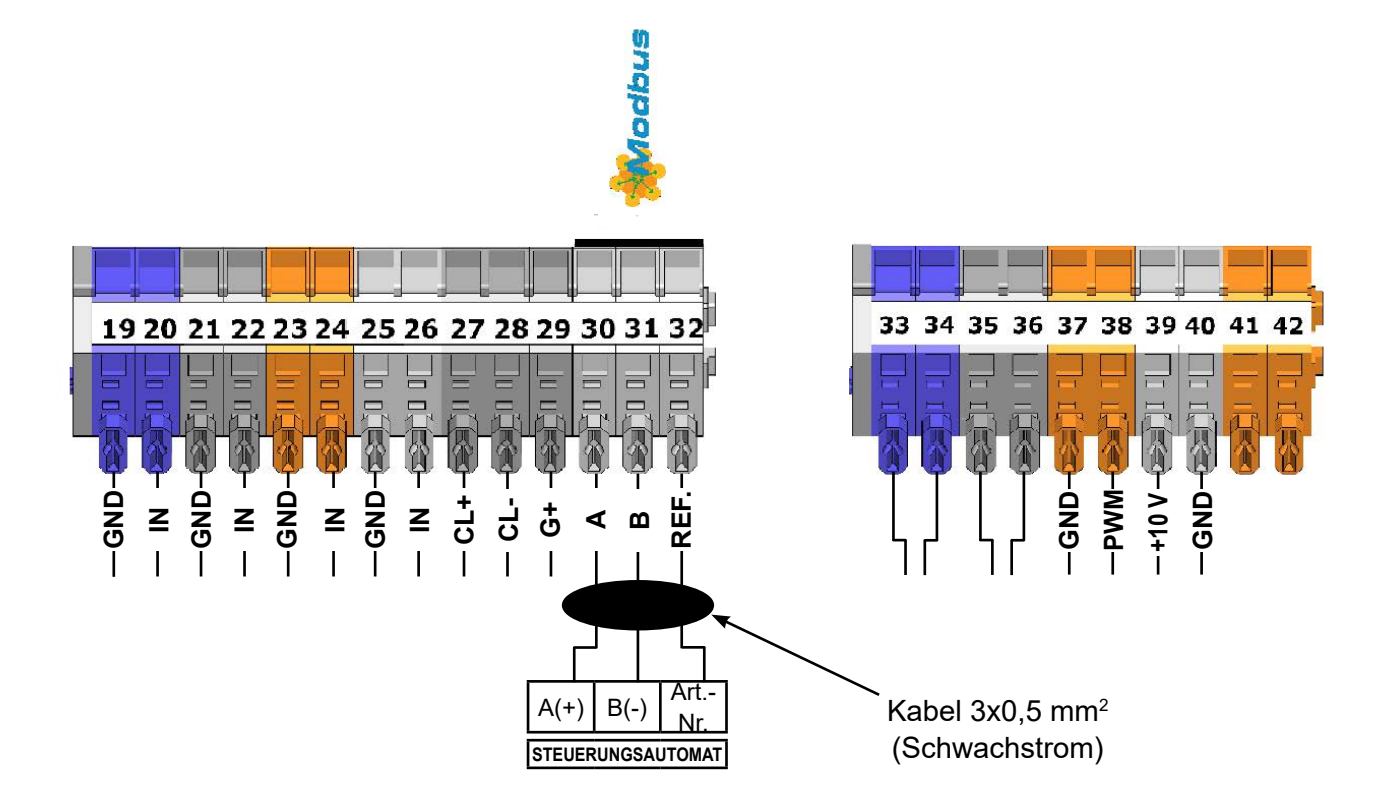

# **3. PARAMETRIERUNG**

# **3.1. Konfiguration der Modbus Parameter auf IHM**

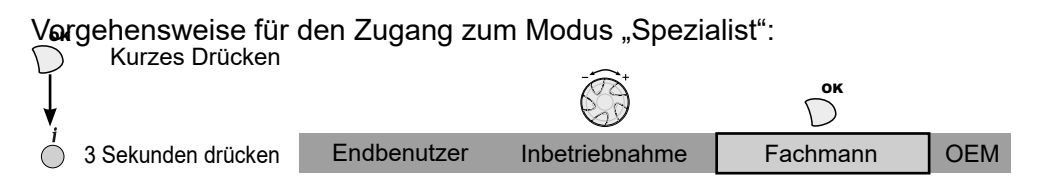

### **Heizkessel**

Die Adresseinstellungen, Paritätseinstellungen und die Einstellungen der Geschwindigkeit der Anzahl der Stoppbits werden auf der IHM des Heizkessels über das Menü "Modbus" vorgenommen. Die Parameter sind wie folgt:

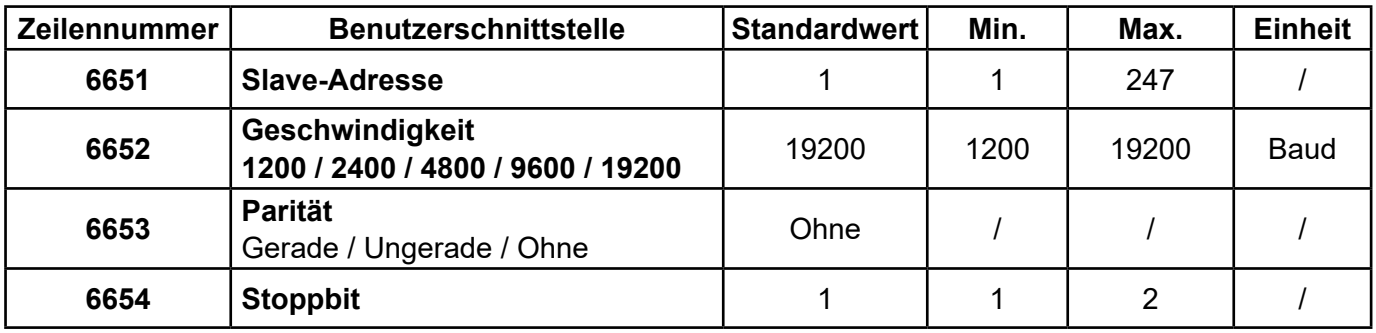

### **3.2. Endwiderstände**

Bei der Kundensteuerung und beim letzten Modbus Slave (OCI 351 oder anderes Gerät) muss der "Endwiderstand" aktiviert sein. Am OCI wird dieser durch Positionierung des Jumpers auf "ON" aktiviert: **Position "ON"** Position "ON"

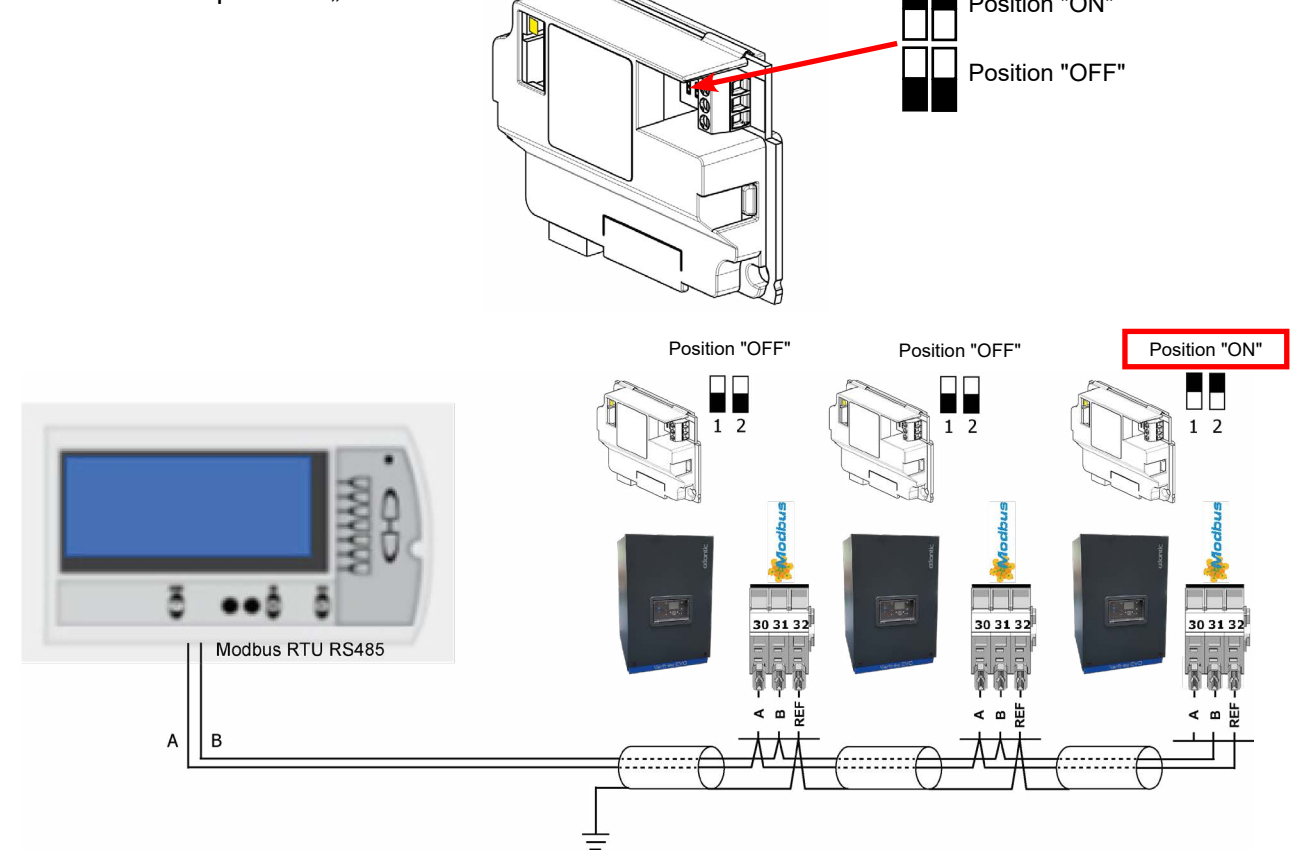

# **3.3. Betrieb des Modbus**

### *3.3.1. Unterstützte Funktionen*

Der Modbus unterstützt die folgenden Funktionen:

- 0x03: Einfaches Lesen eines oder mehrerer Verzeichnisse
- 0x06: Schreiben eines Verzeichnisses
- 0x10: Schreiben mehrerer Verzeichnisse

#### *3.3.2. LED*

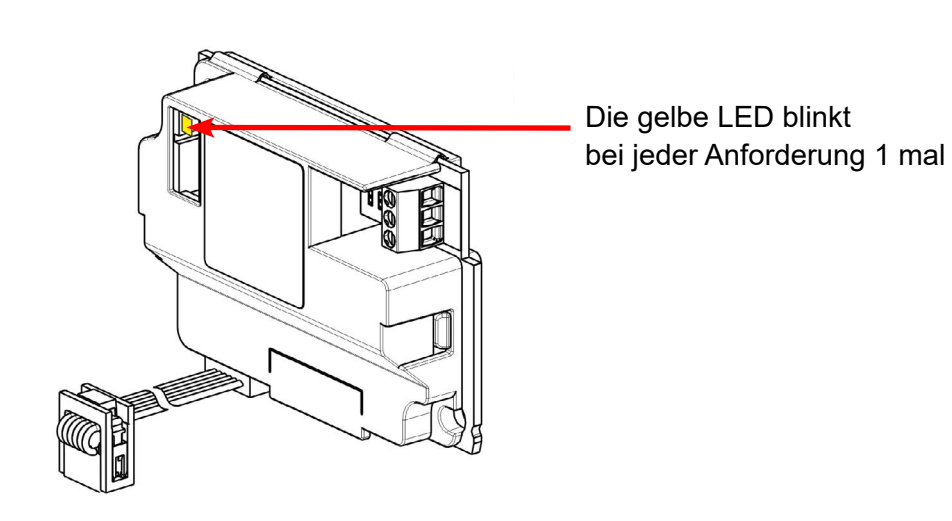

### *3.3.3. Fehlercodes*

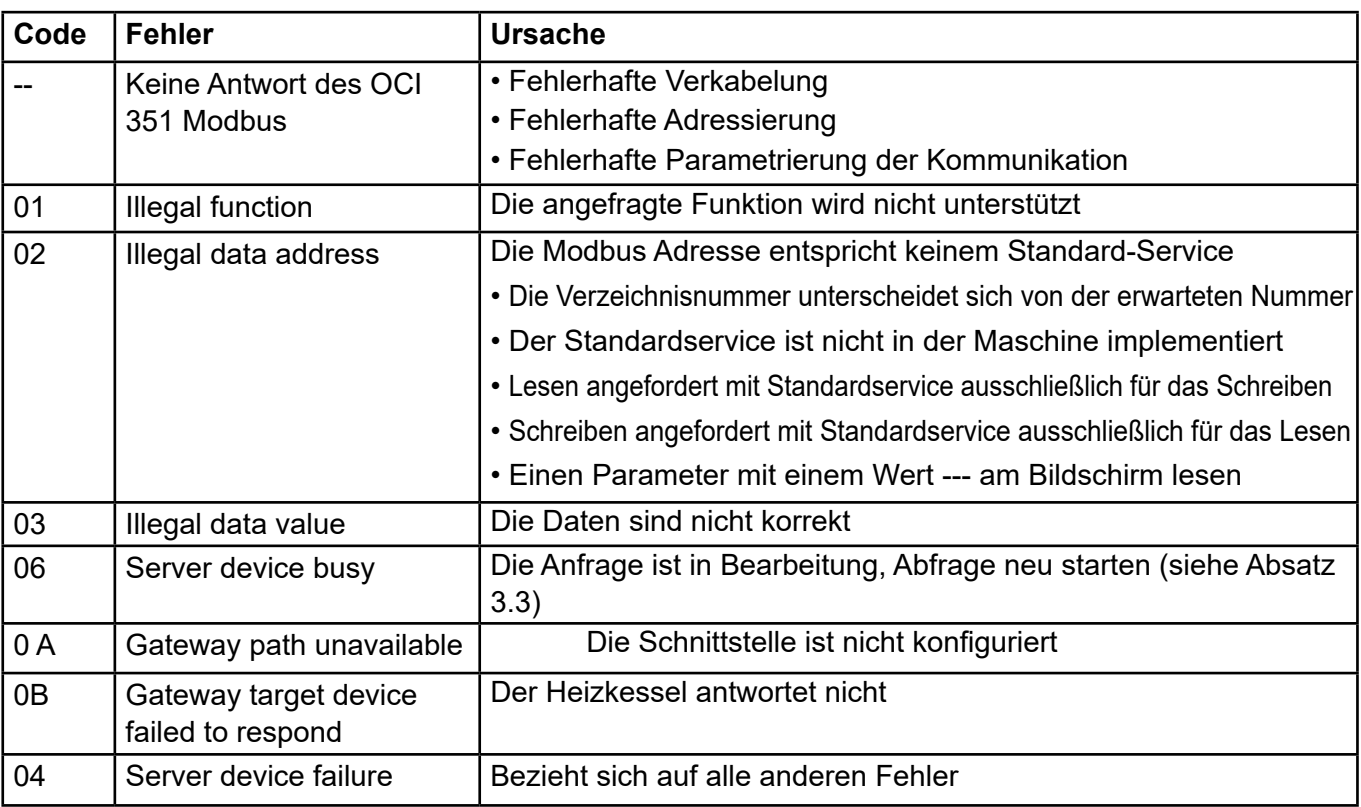

### *3.3.4. Fehlerbehebungsdiagramm OCI 351 Modbus*

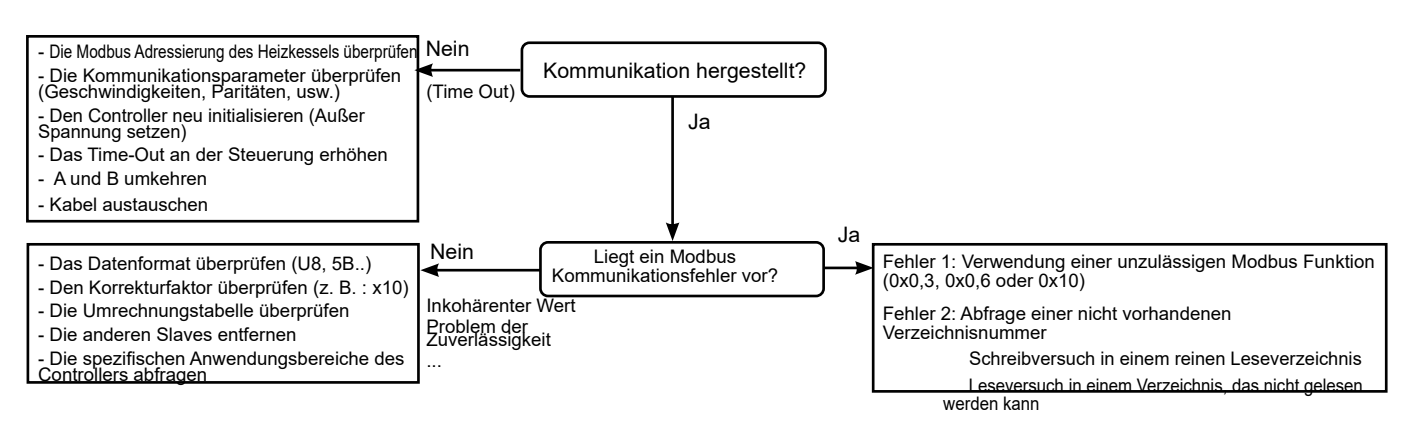

### *1.1.1. Modbus Beispiele*

### *Beispiel für das Lesen der Ausgangstemperatur des Generators (43,1 °C):*

#### **Senderahmen (Hexa):**

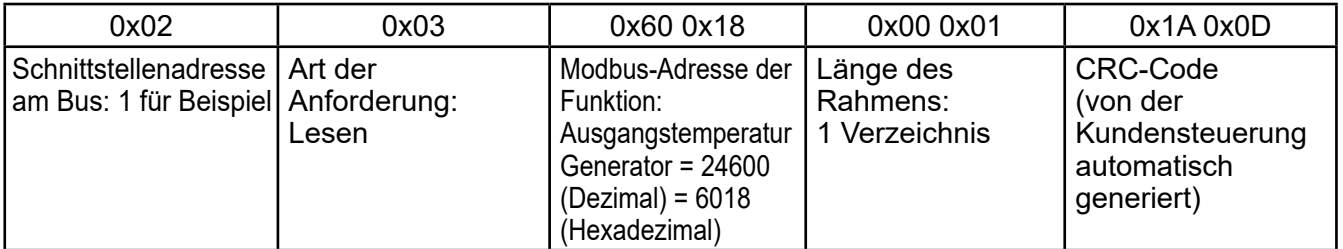

#### **Empfangener Rahmen (Hexa):**

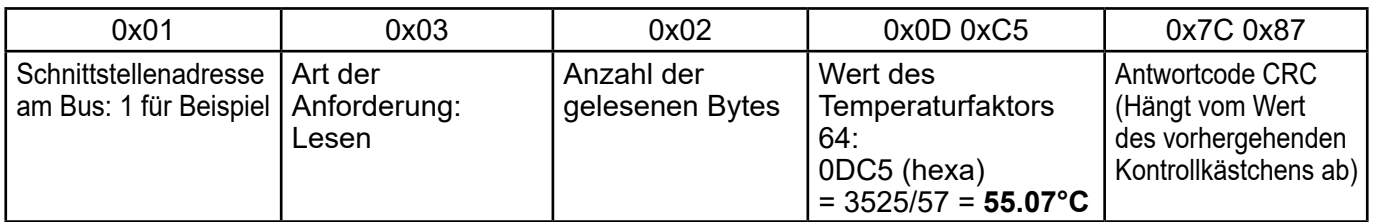

### **Senderahmen (DEC):**

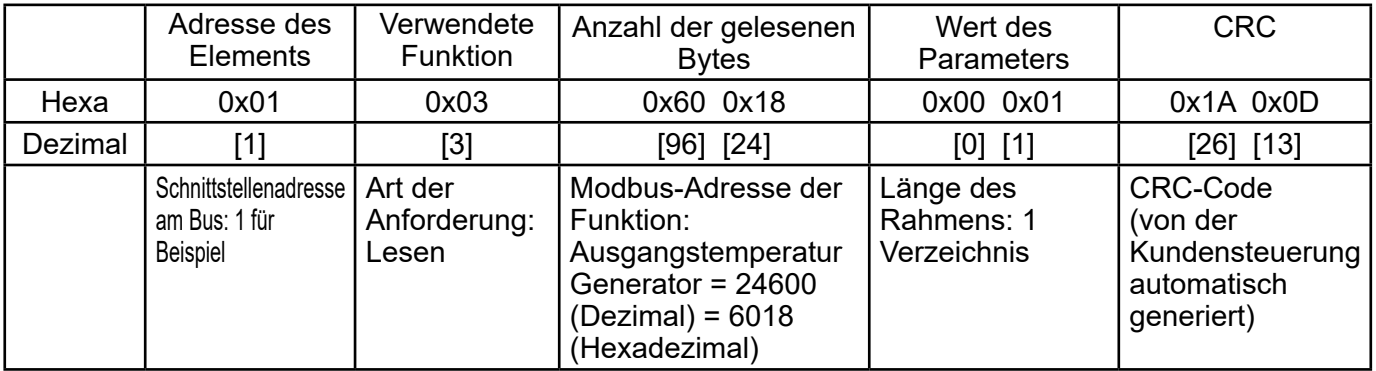

#### **Empfangener Rahmen (Hexa):**

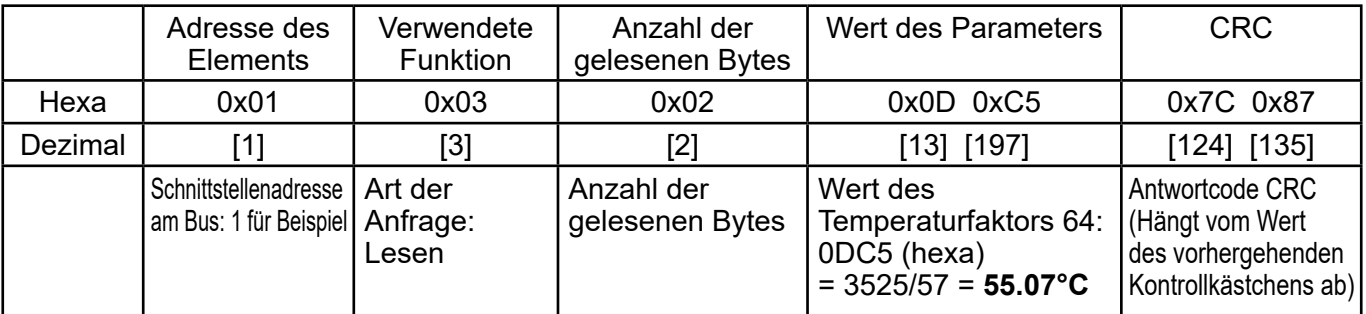

# **3.5.** Interpretation der Information "Bitfeld"

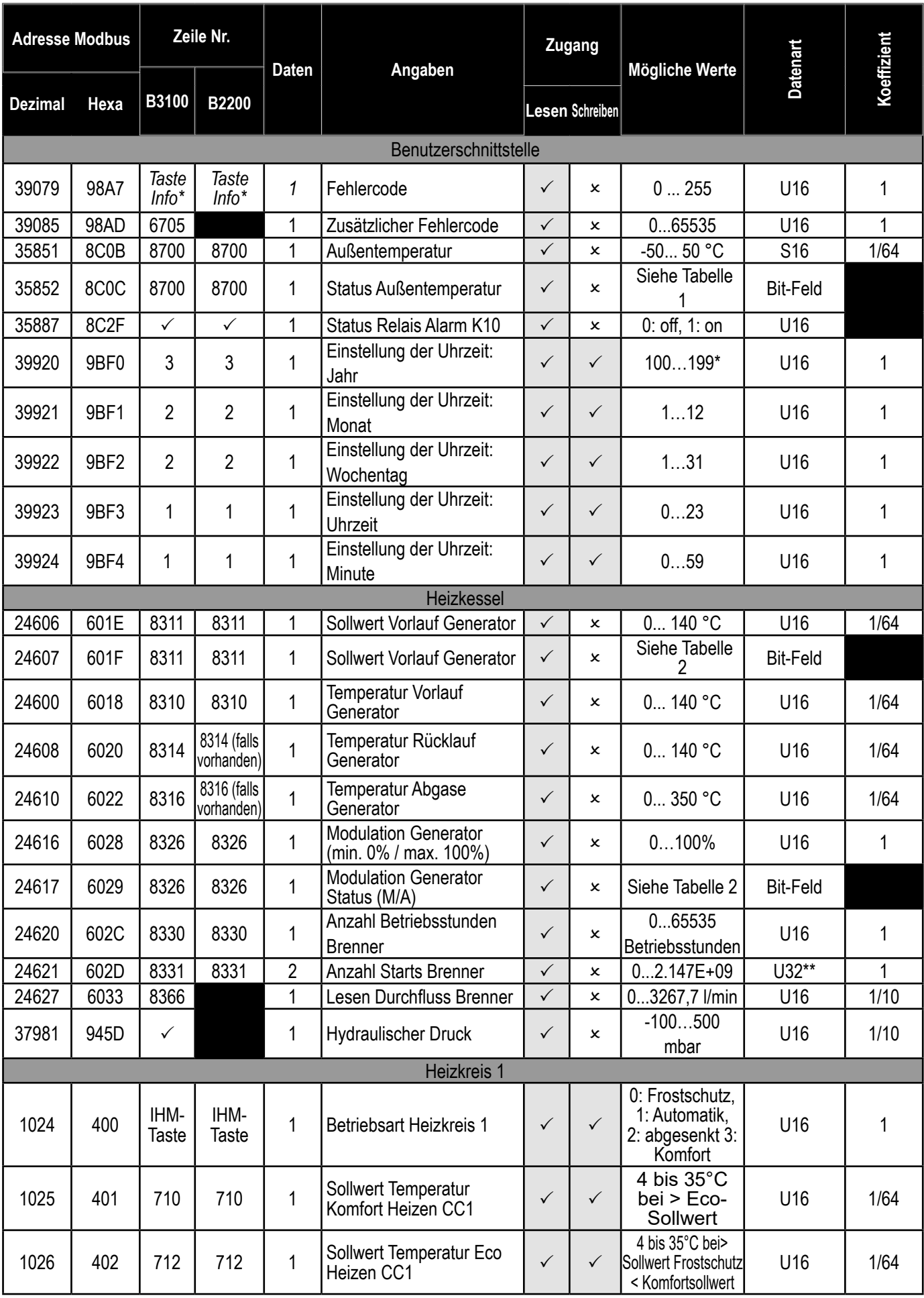

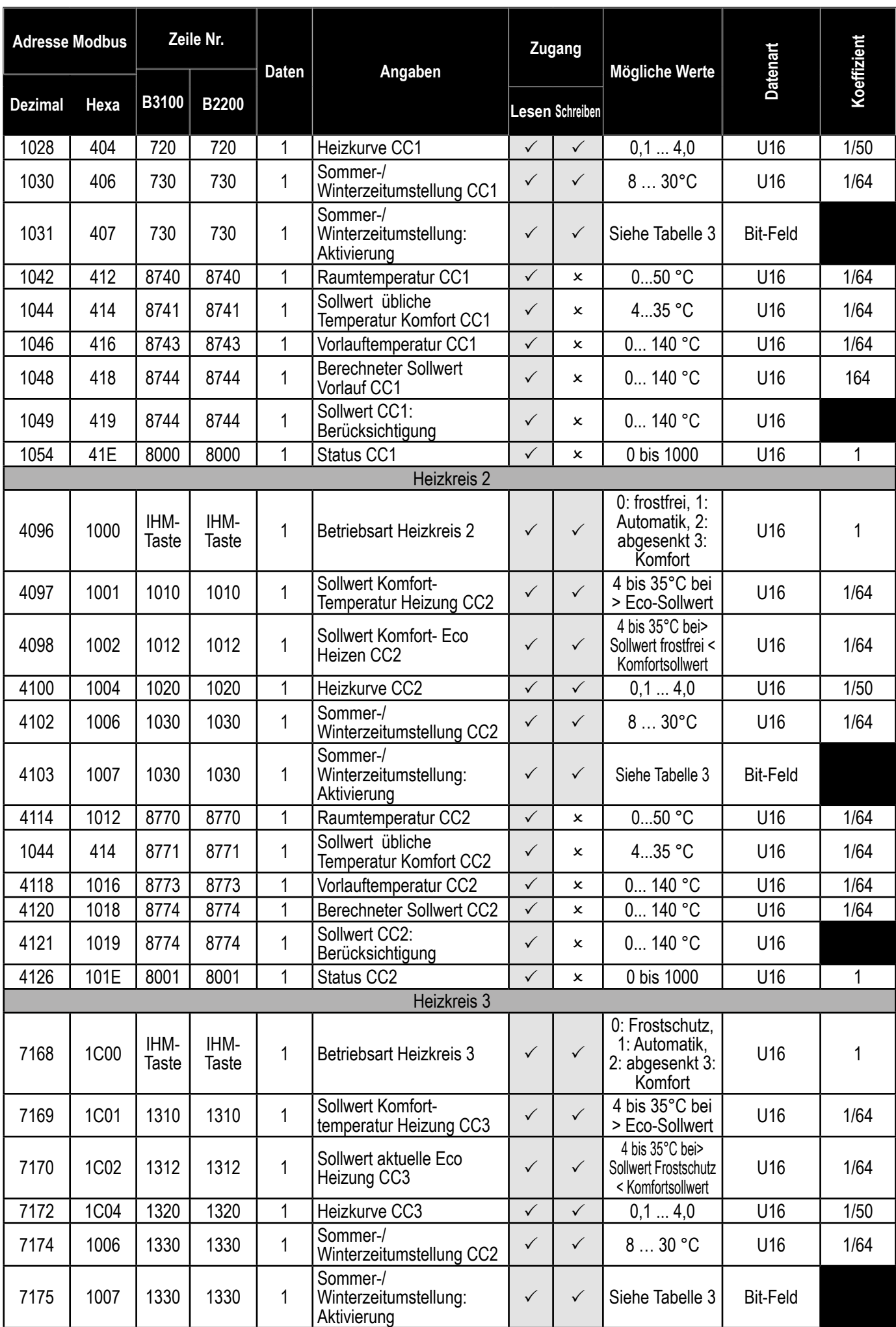

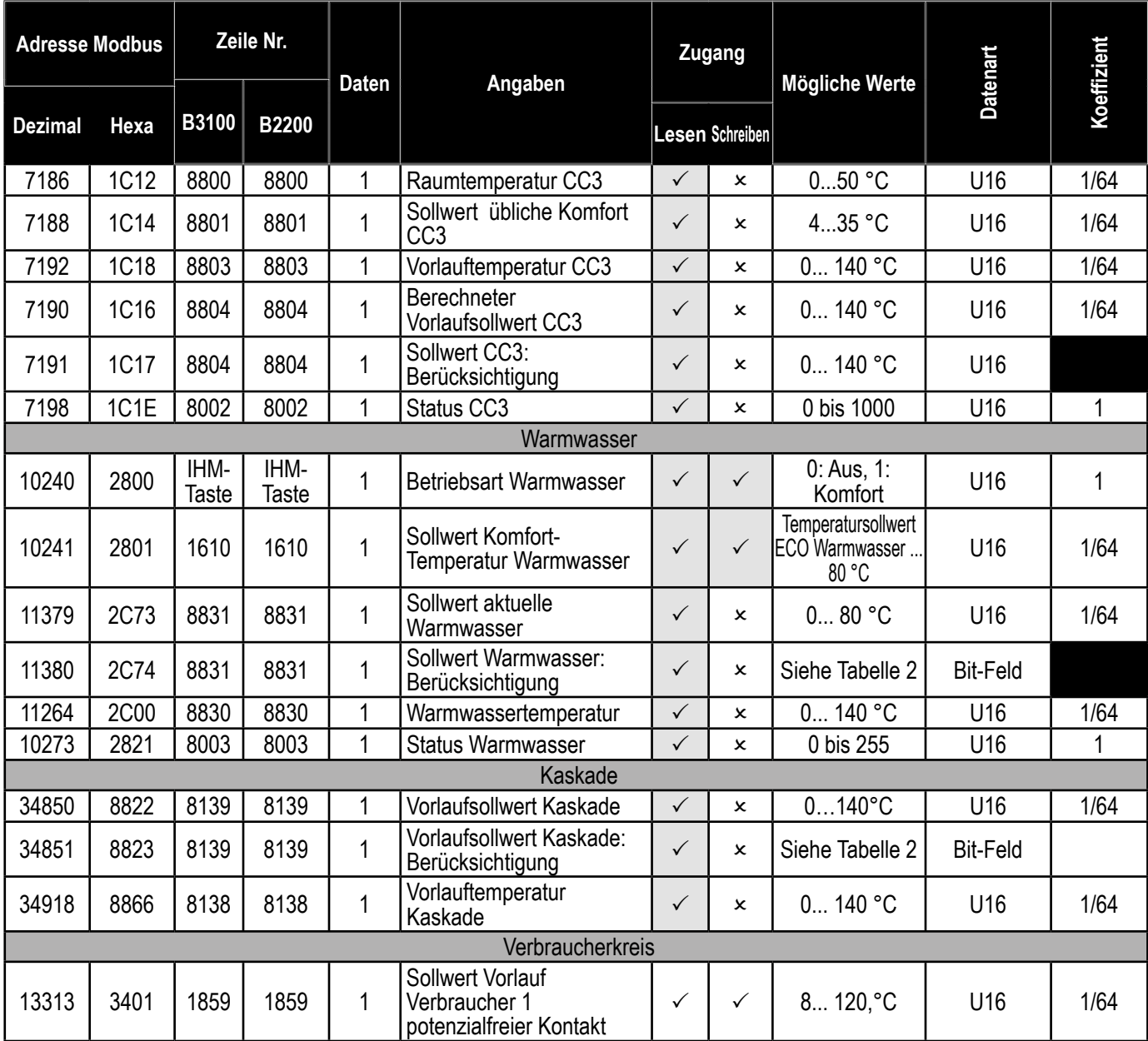

### **Tabelle 1:**

Beispiel:

Wenn der Außenfühler nicht angeschlossen ist:

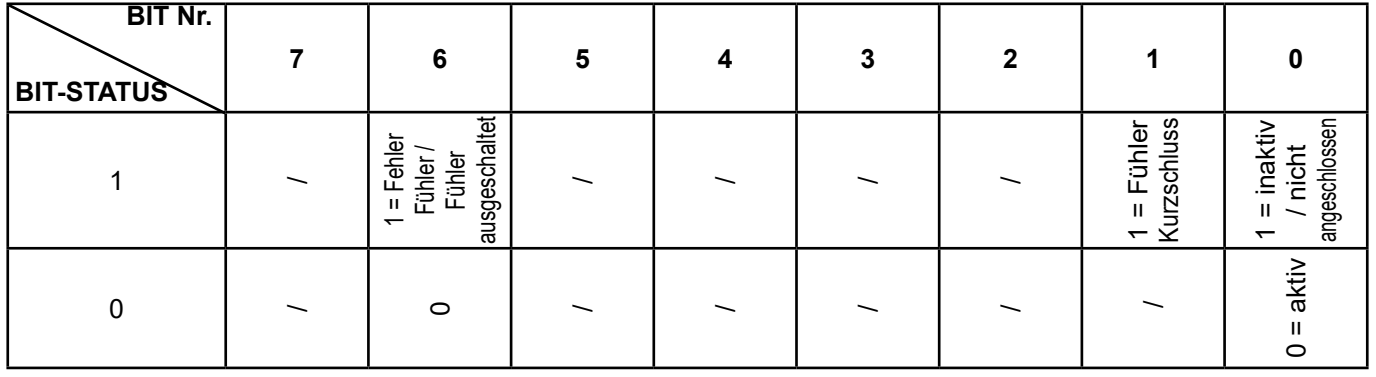

Lesen Adresse 35862 (0x08C0) = 0000 0001 Wenn der für den Außenfühler vorgesehene Eingang kurzgeschlossen ist:

Lesen Adresse 35862 (0x08C0) = 0100 0010

#### **Tabelle 2:**

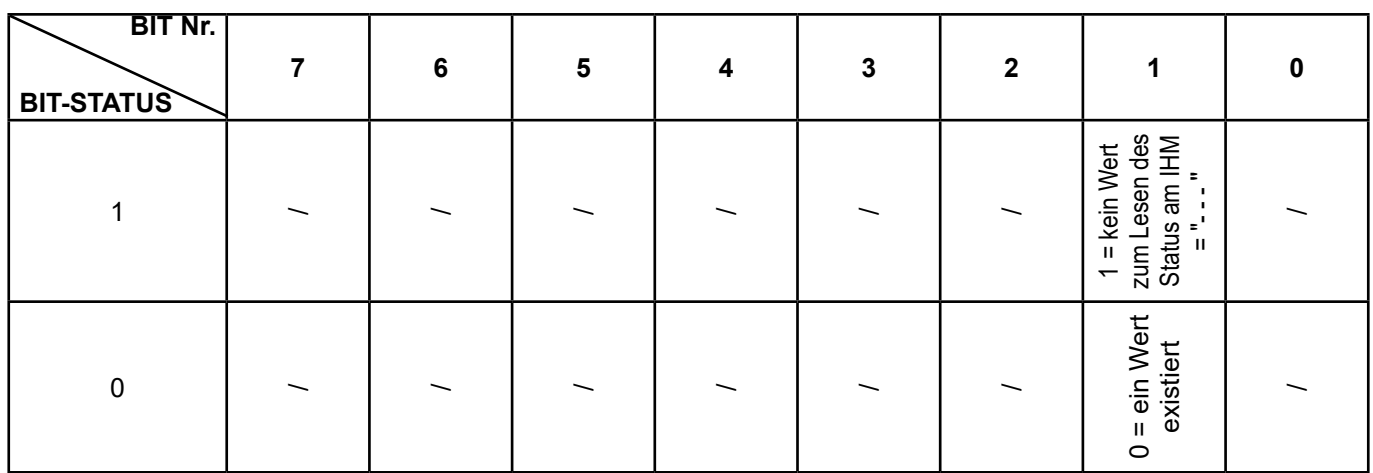

### **Tabelle 3:**

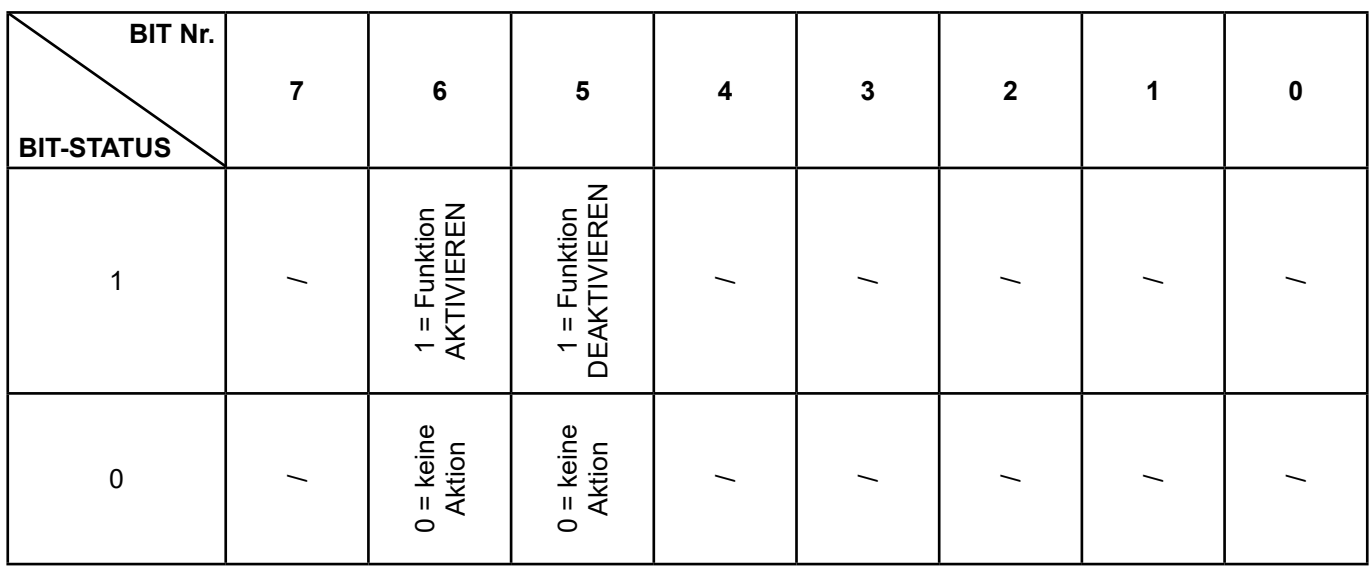

#### Beispiel:

Die Sommer-/Winterzeitumstellung des Heizkreises 1 aktivieren und den Wert 25°C eingeben

Funktion aktivieren => Schreiben Adresse 4103 (0x407) = 0100 0000

Den Wert (25°C) eingeben => Schreiben Adresse 4102 (0x406) = 25

Die Sommer-/Winterzeitumstellung des Heizkreises 1 deaktivieren:

Funktion deaktivieren => Schreiben Adresse 4103 (0x407) = 0010 0000

# **3.6. Zustandstabelle**

### **Benachrichtigungen zum Heizzustand (Zeilen Nr.° 8000 / 8001 / 8002)**

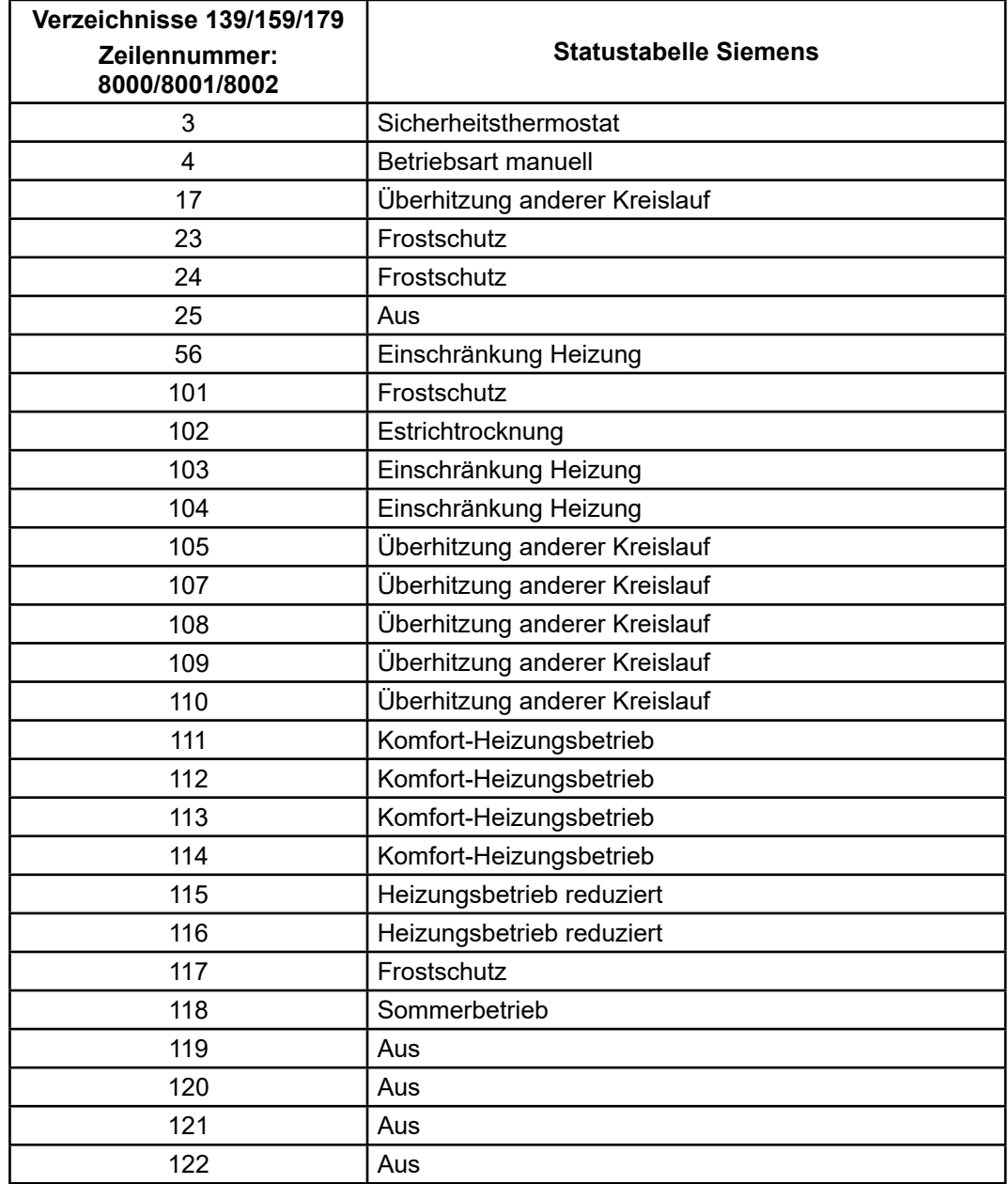

### **Benachrichtigungen Warmwasserzustand (Zeile 8003)**

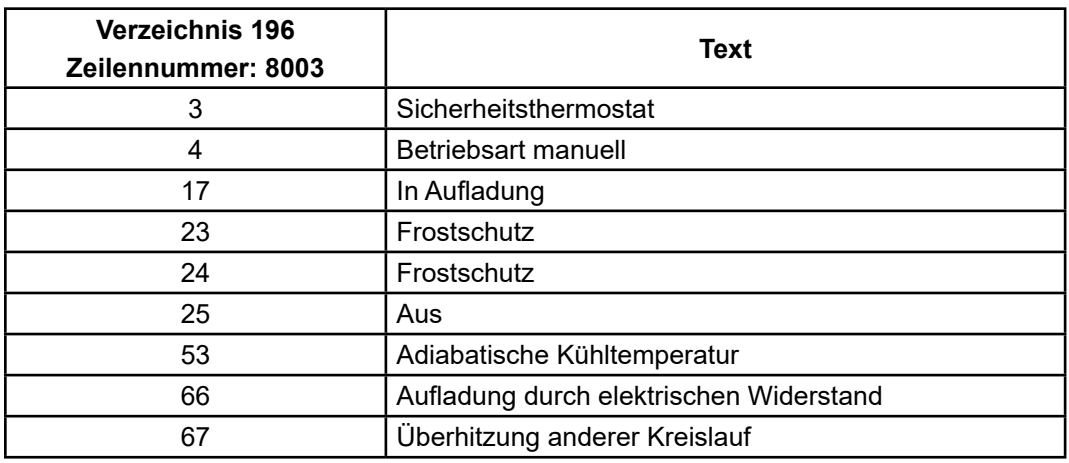

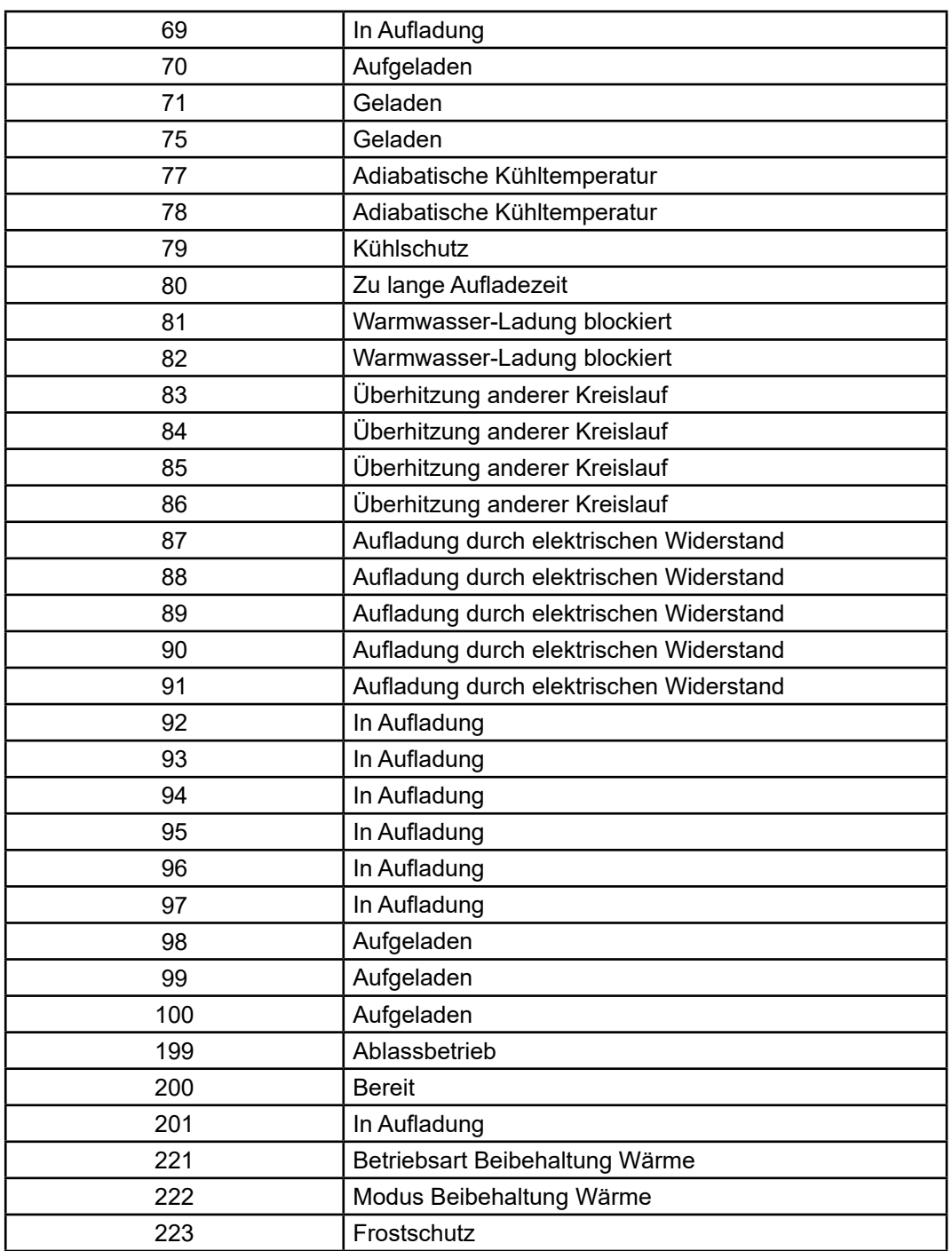

# **3.7. Fehlertabelle**

### **Benachrichtigungen Warmwasserzustand (Zeile 8003)**

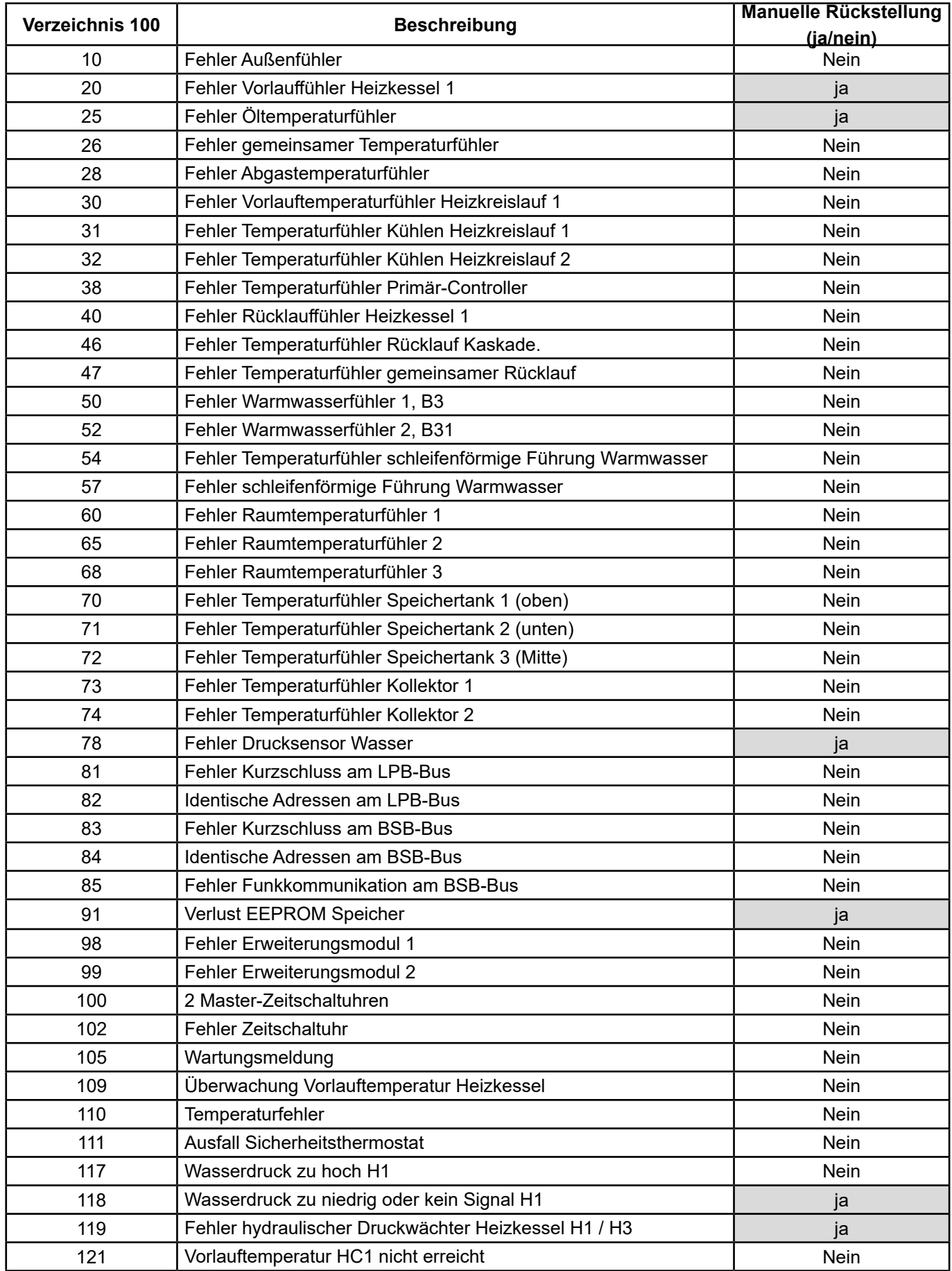

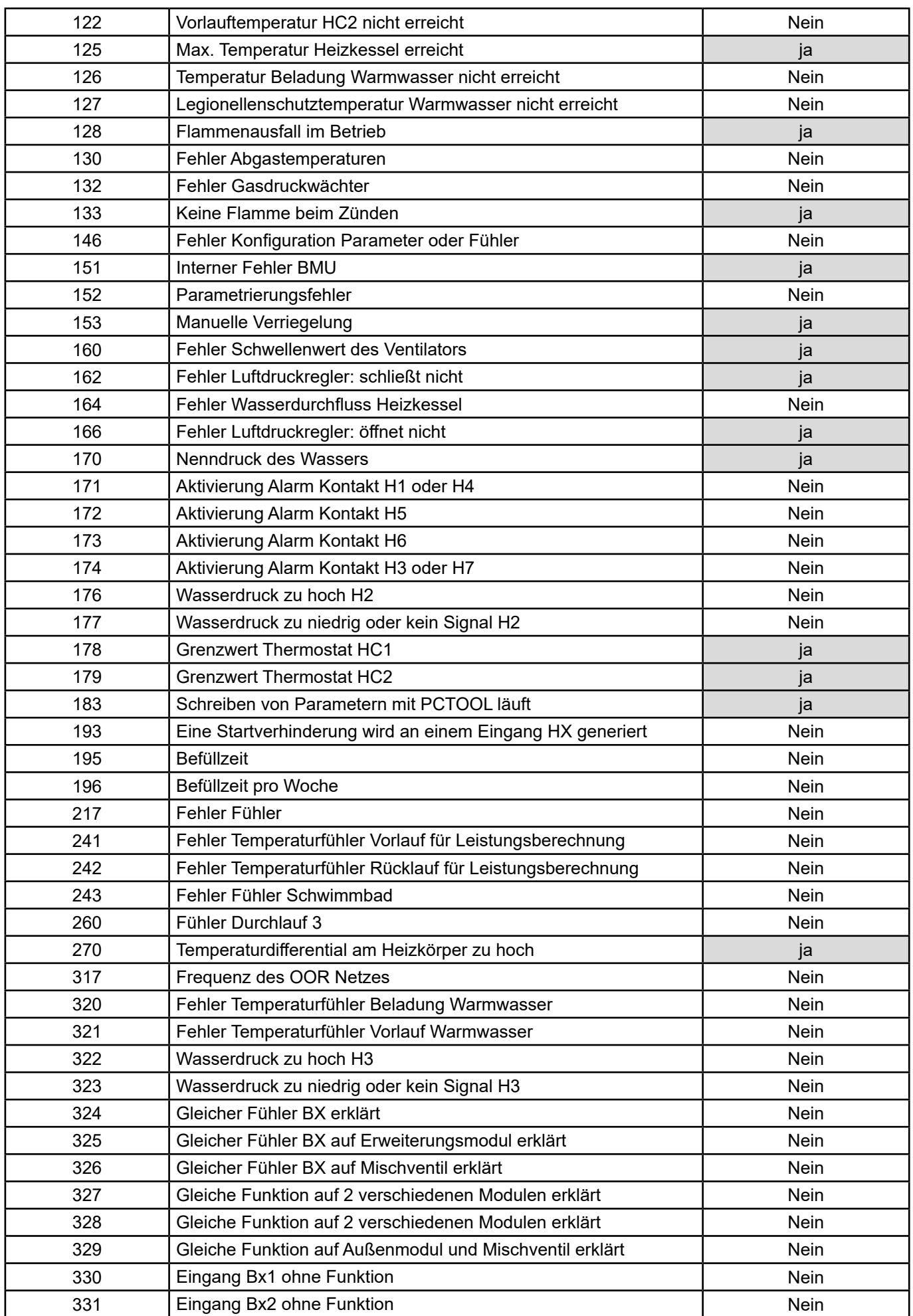

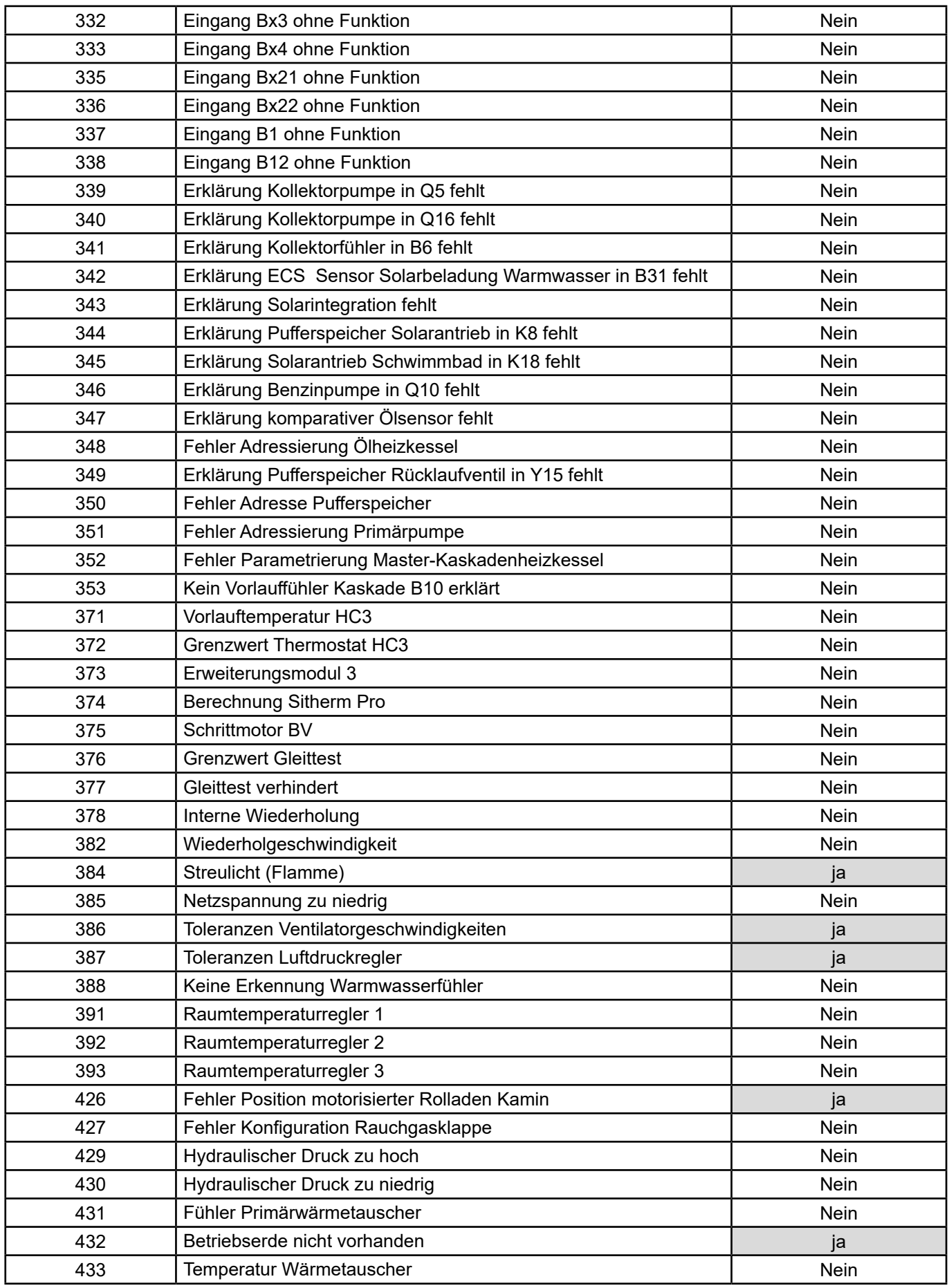

# **4. ANWENDUNGSBEISPIEL**

# **4.1. Steuerung der Heizkessel mit dem Sollwert Ausgangstemperatur**

Schritt Nr. 1: Folgende Parameter am Heizkessel einstellen: auf NAVISTEM B3100 oder B2200 Die Anforderung des Verbraucherkreislaufs aktivieren Parameter 5950 Anford. Verbraucherkr. 1 Die Kontaktrichtung konfigurieren Parameter 5951 Ruhekontakt **Schritt Nr. 2:** Den Ausgangs-Sollwert am Heizkessel oder über den Bus Modbus ändern. auf NAVISTEM B3100 oder B2200 oder Parameter 1859 '- - °C Über den Bus mit Bausatz OCI 351 13313 (0x3401) B. für 50°C muss man Modbus-Adresse | /!\ Vielfaches von 64 (z.  $50*64 = 3200$  senden) **HINWEIS:** Die folgenden Einstellungen müssen zusätzlich zu den in der Bedienungsanleitung des Heizkessels angegebenen Einstellungen vorgenommen werden.

### **4.2. Steuerung der Heizkreise**

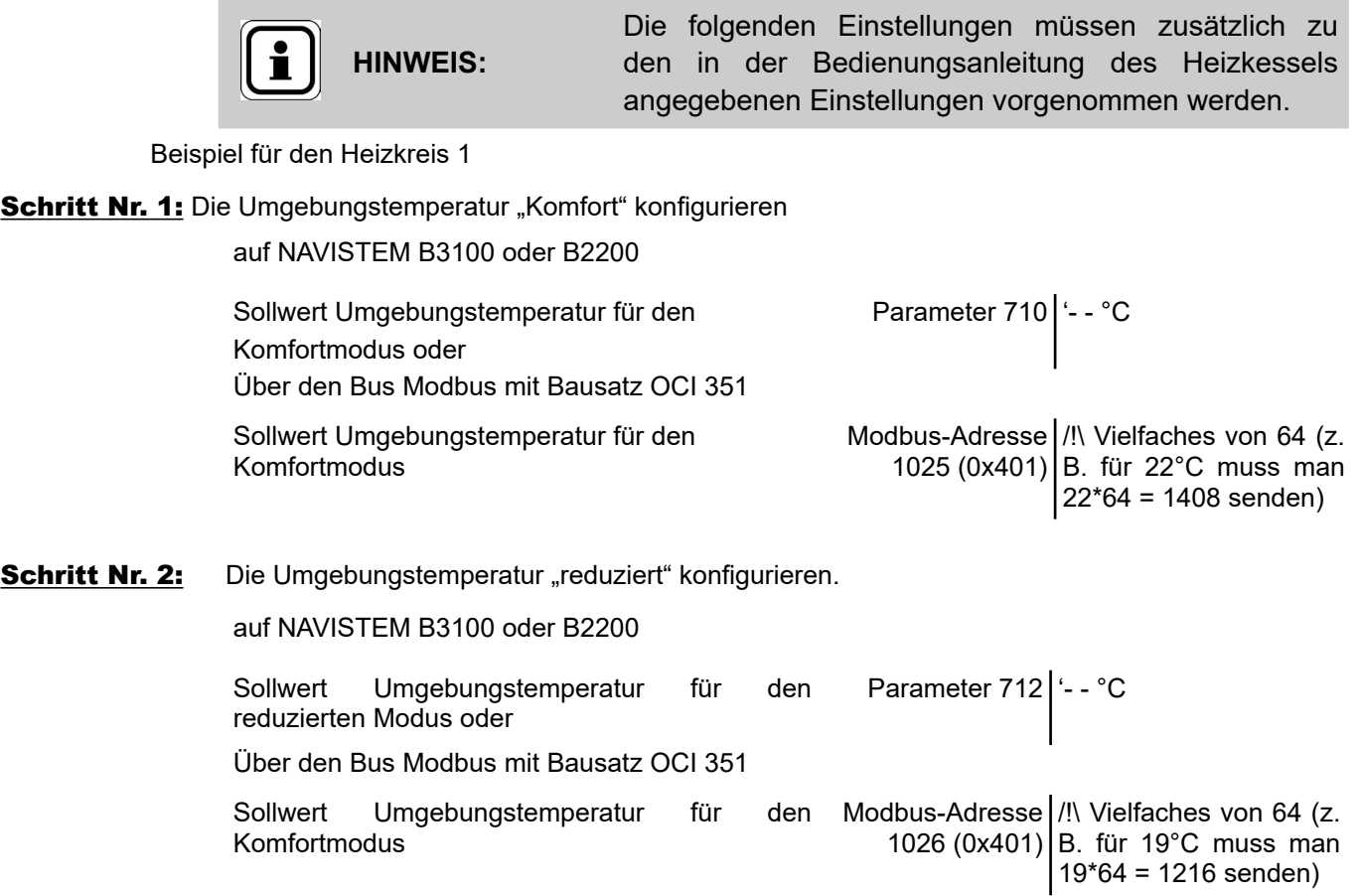

### **4.3. Fernsteuerung des Datums**

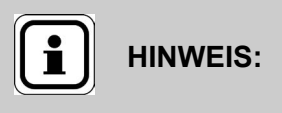

Die folgenden Einstellungen müssen zusätzlich zu den in der Bedienungsanleitung des Heizkessels angegebenen Einstellungen vorgenommen werden.

Beim Einbau untereinander kommunizierender Heizkessel in Kaskadenanordnung (Kaskadenbausatz), die Änderung der Zeitspeicherung nur am "Master"-Heizkessel durchführen.

Beispiel für das Datum 20.11.2025

auf NAVISTEM B3100 oder B2200

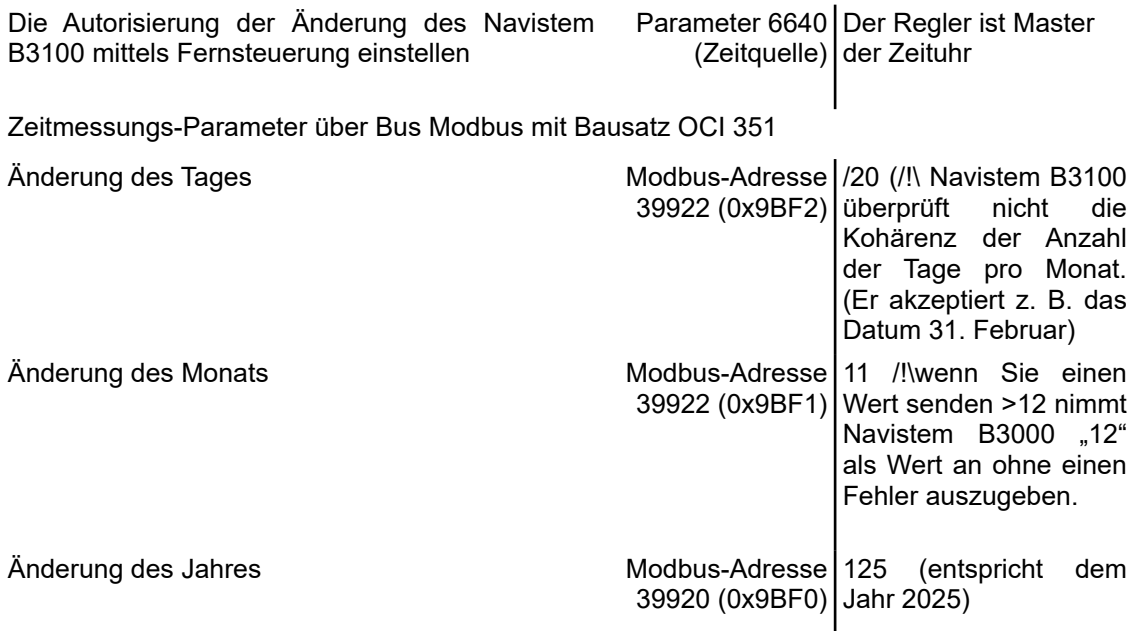

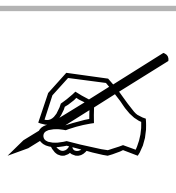

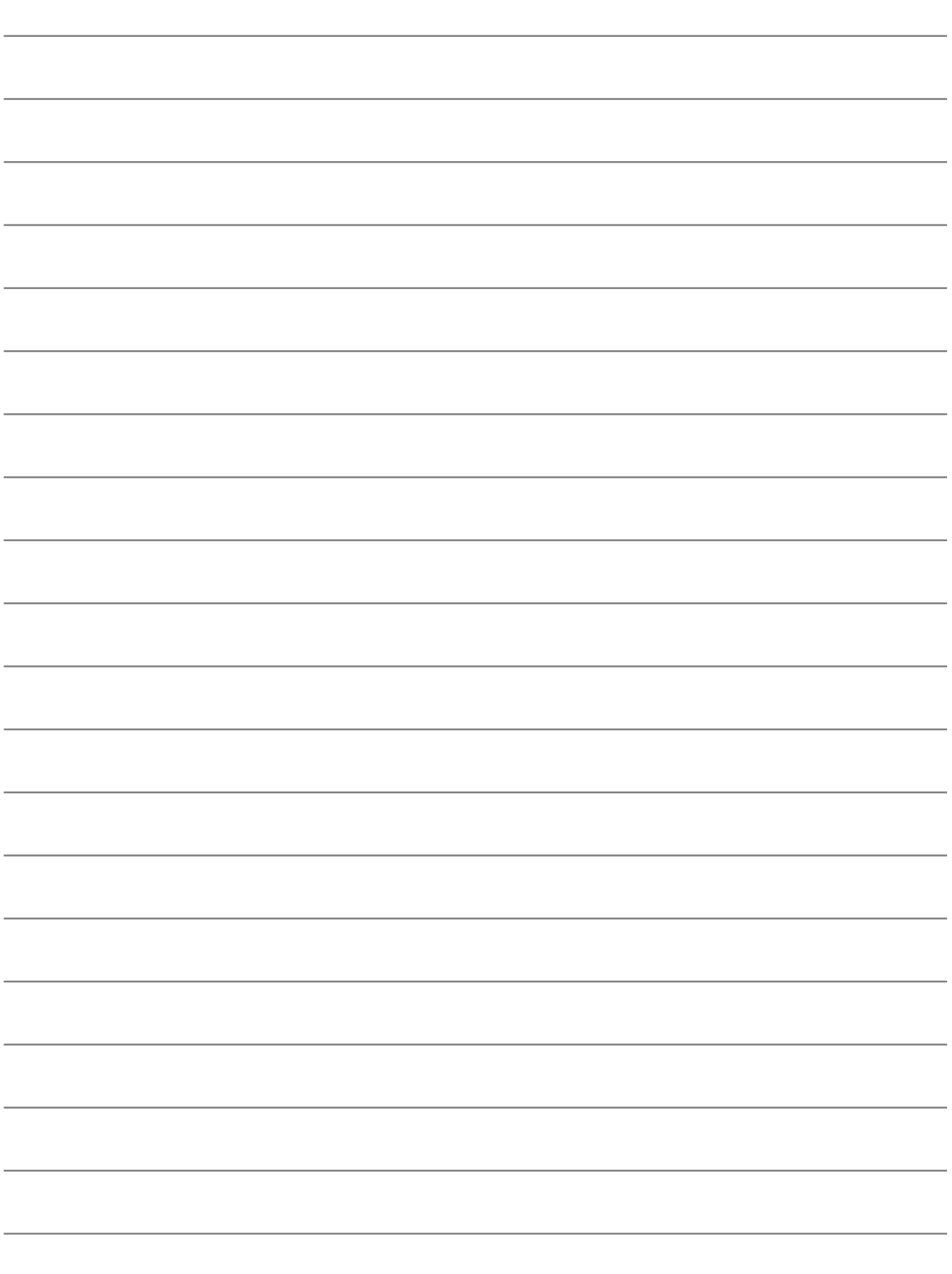
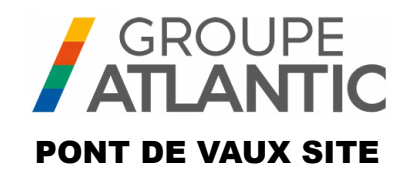

# KIT LEAFLET

**Réf. : 082733**

00U07401520-A

# **OCI 351 expension module FR DE EN ES IT NL**

The OCI 351 Modbus RTU RS485 is a gateway allowing communication between a boiler equipped with a NAVISTEM B3100 controller and a boiler room manager PLC.

# **1. WARNINGS AND RECOMMENDATIONS**

### **1.1. Storage**

Communication modules:

- should be stored in a place where the temperature is between -20° C and +65° C and the relative humidity is between 5% and 95%.
- Should be protected from moisture.

### **1.2. Symbols used in this document**

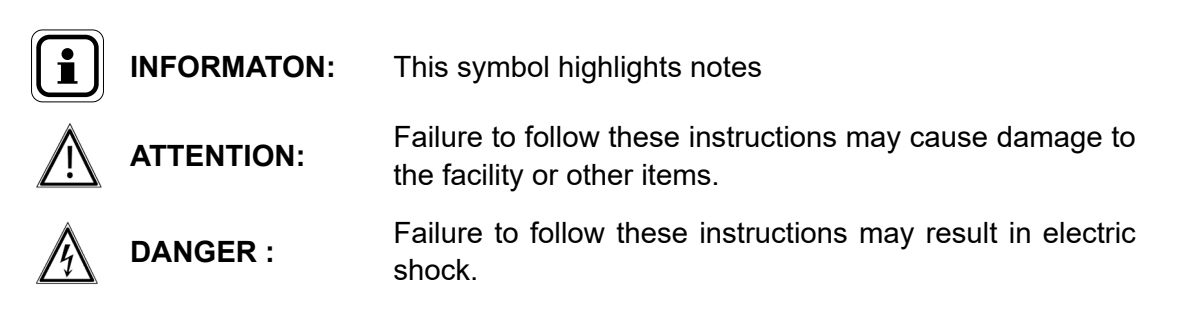

## **1.3. Safety instructions**

Always turn off the boiler and close the gas supply before doing any work on the boiler.

### **1.4. Regulatory installation conditions**

The installation and maintenance of the unit must be performed by a qualified professional in accordance with the regulations and standard good practices in force, including national and local standards pertaining to low voltage electrical installations.

### **1.5. Environmental compatibility**

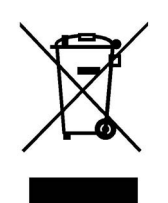

This device contains electrical and electronic components that should not be thrown in the garbage.

Local laws in force must be obeyed.

# **2. INSTALLING THE INTERFACE**

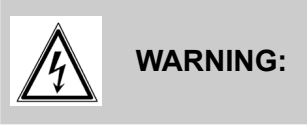

**WARNING: Ensure that the general electrical power supply has been cut off before starting any repair work.**

#### **2.1. Installing the box**

The OCI 351 Modbus box is intended to be mounted on the front of the Varfree EVO boiler's Navistem B3100 panel

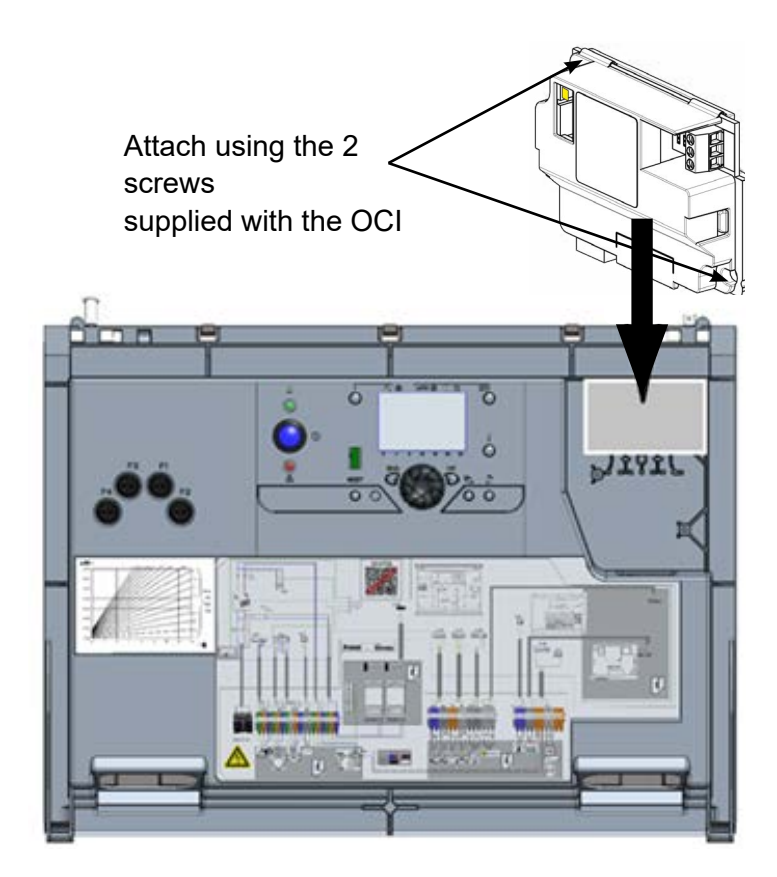

## **2.2. ELECTRICAL CONNECTION**

#### *2.2.1. Cable cross-sections*

The following cable cross-sections are given for information purposes only and do not exempt the installer from checking that they meet requirements and comply with standards in force.

If a cable is damaged, it must be replaced by a suitably qualified person, in order to avoid any danger.

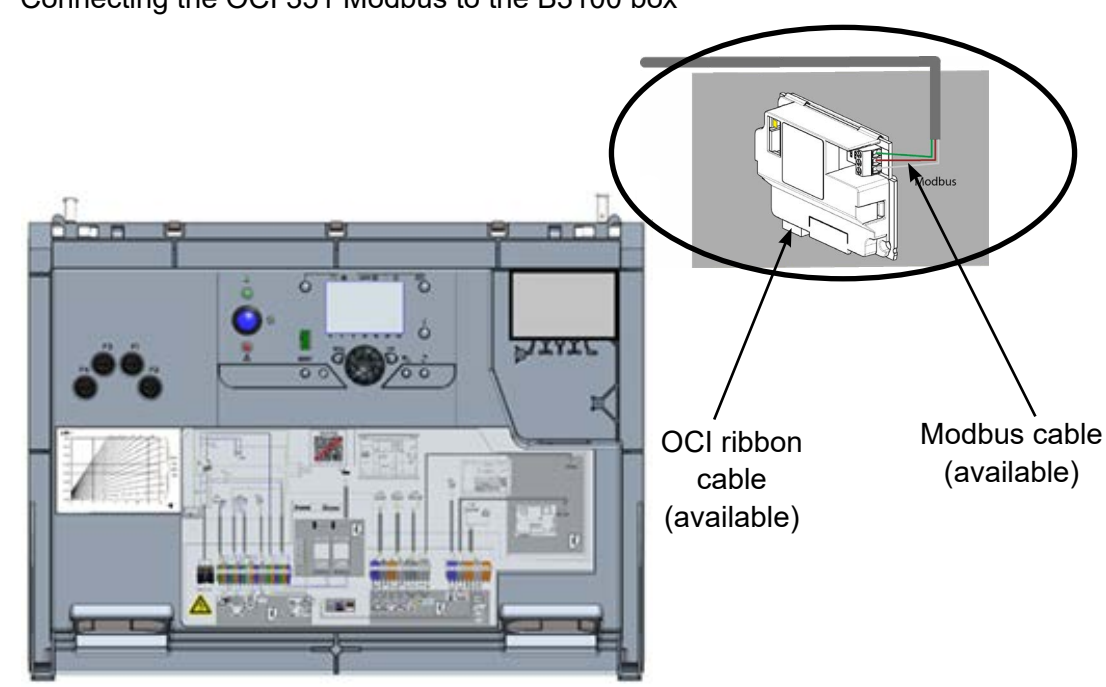

Customer connection to the boiler's Modbus bus

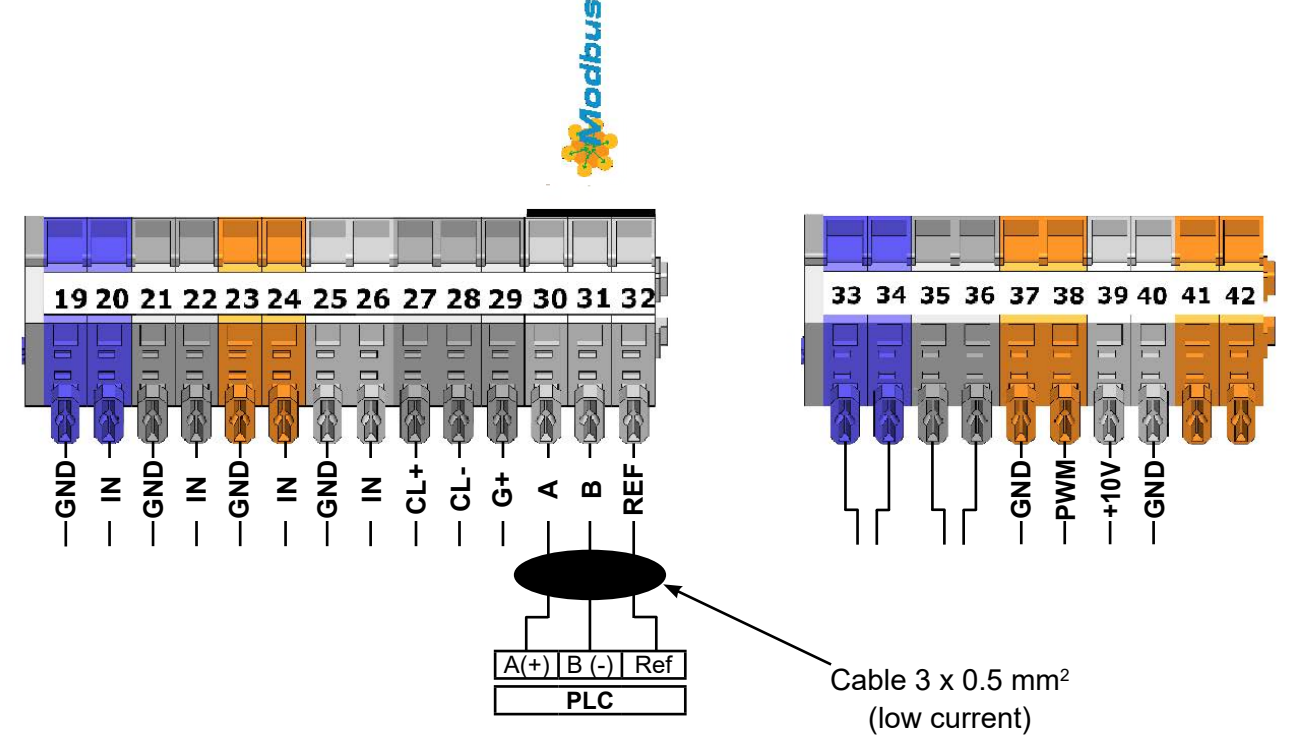

## Connecting the OCI 351 Modbus to the B3100 box

## **3. SETTINGS**

## **3.1. Configuration of Modbus settings via the user interface**

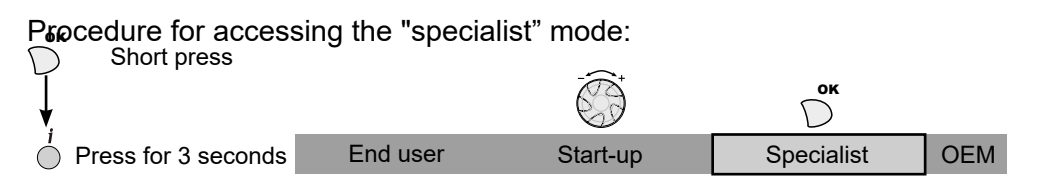

#### **Boiler**

The address, parity, speed and number of stop bits settings are configured on the boiler's user interface via the "Modbus" menu. The following settings must be entered.

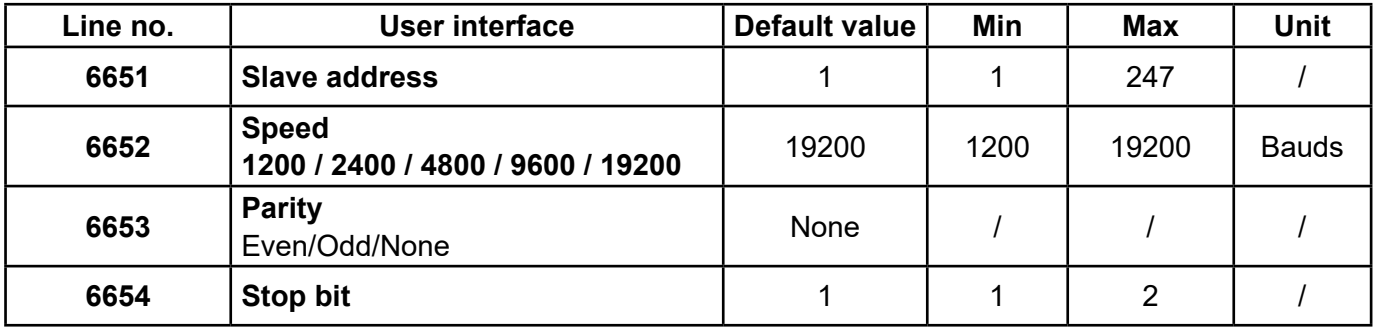

#### **3.2. End of line resistors**

The "end of line" resistors of the customer's PLC and the last Modbus slave (OCI 351 or other device) must be activated. On the OCI, the resistor is activated by positioning the jumper switch at "ON":

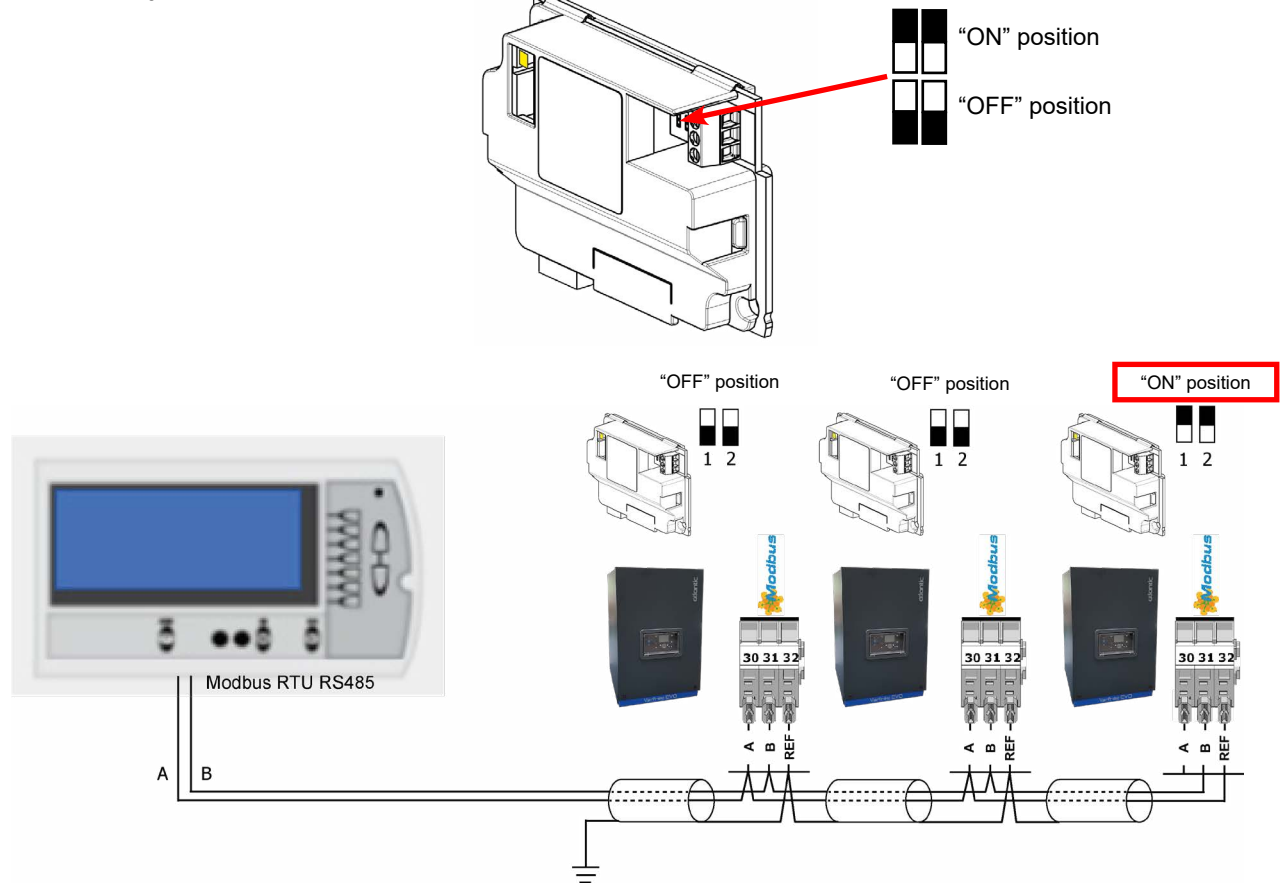

### **3.3. Modbus operation**

#### *3.3.1. Functions supported*

The following functions are supported by the Modbus

0x03: Simple reading of one or more registers 0x06: Writing a register 0x10: Writing to multiple registers

#### *3.3.2. LED*

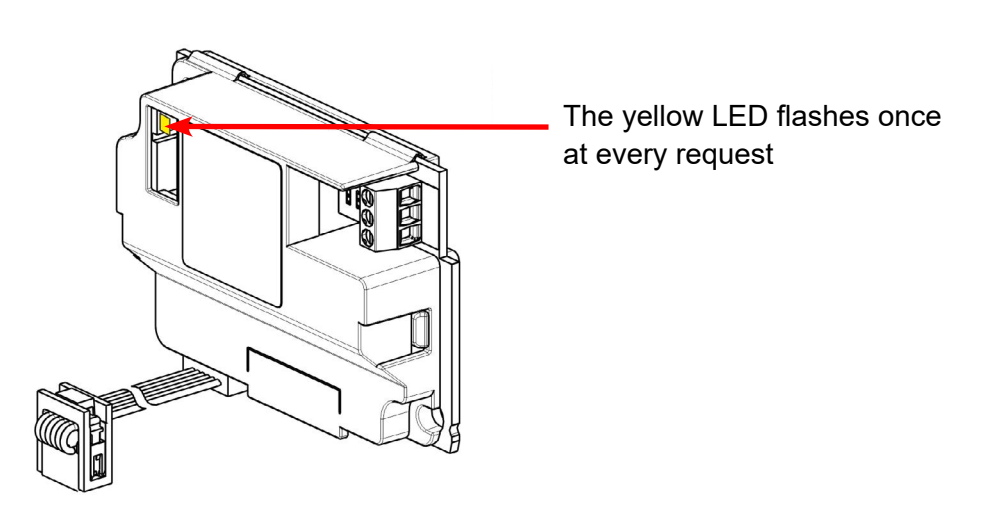

#### *3.3.3. Error codes*

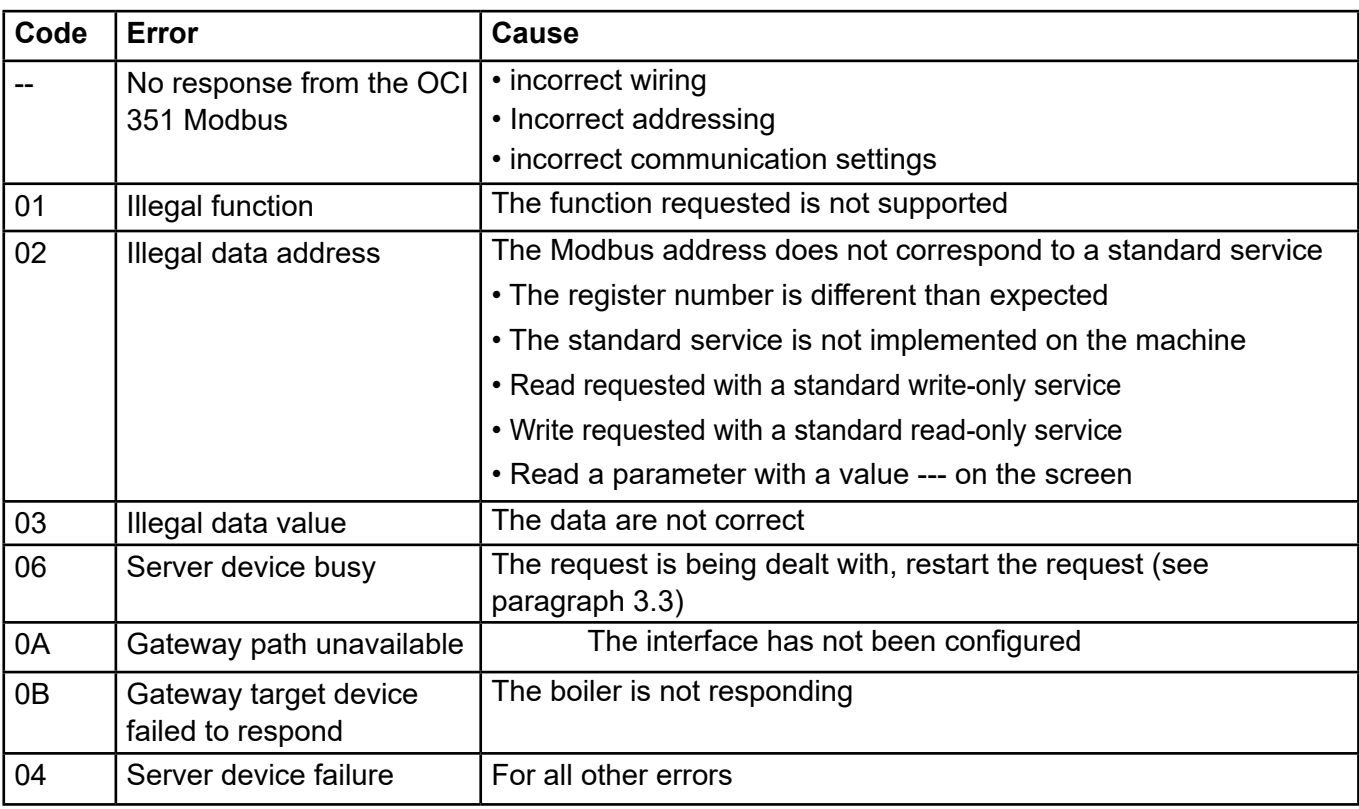

### *3.3.4. OCI 351 Modbus troubleshooting flow chart*

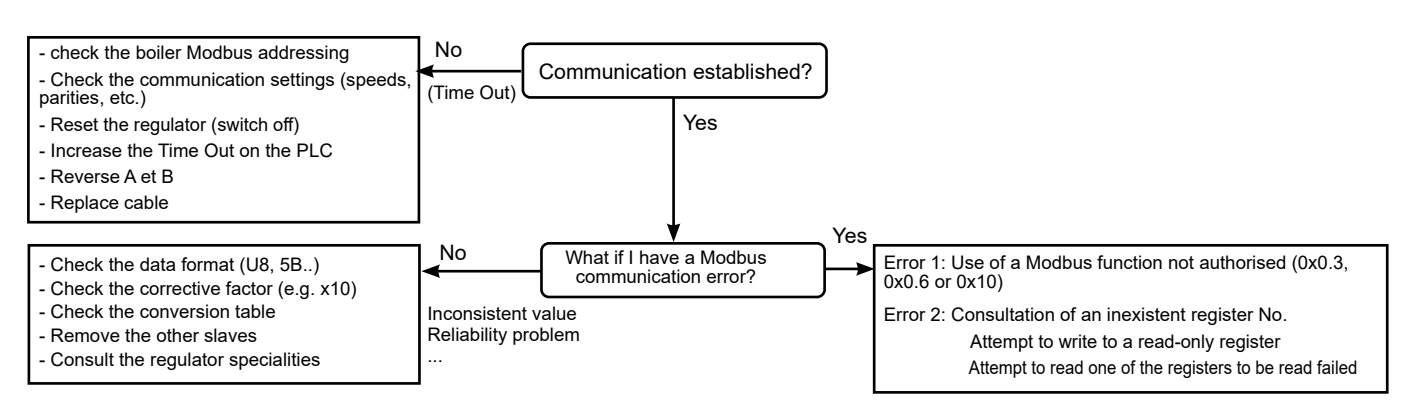

#### *1.1.1. Modbus examples*

#### *Example of reading of the generator starting temperature (43.1°C):*

#### **Sending frame (Hex):**

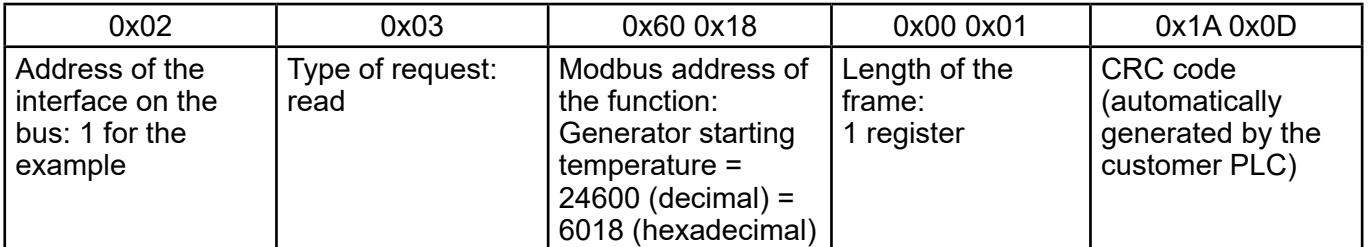

#### **Sending frame (Hex):**

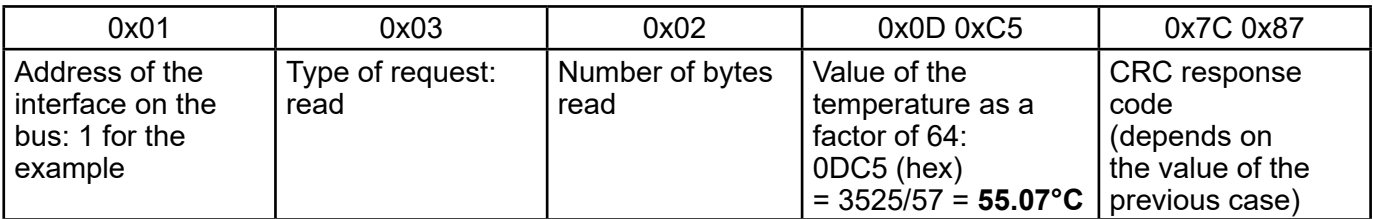

#### **Sending frame (DEC):**

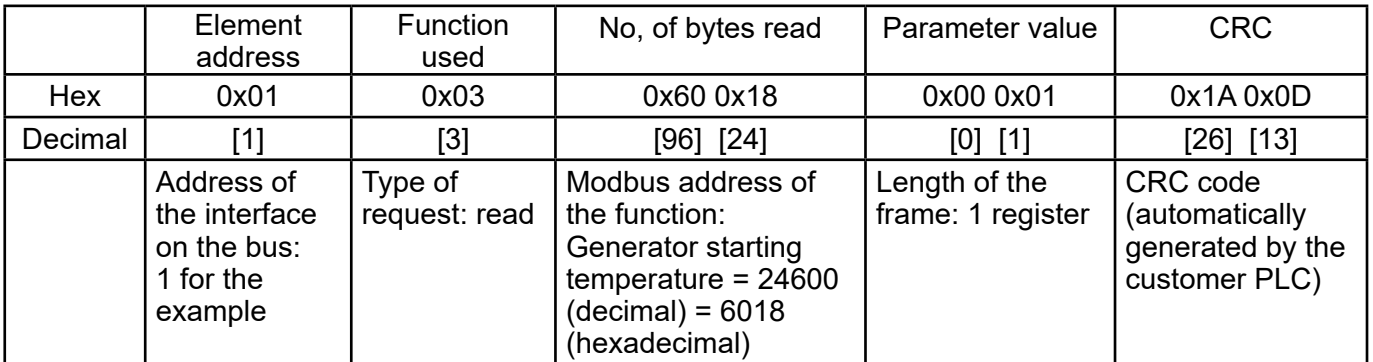

#### **Sending frame (Hex):**

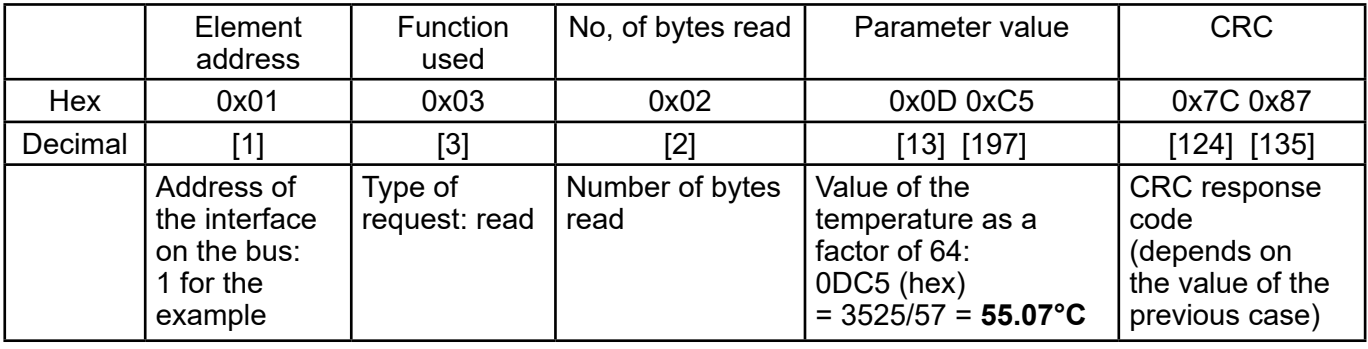

## **3.4. Modbus exchange table**

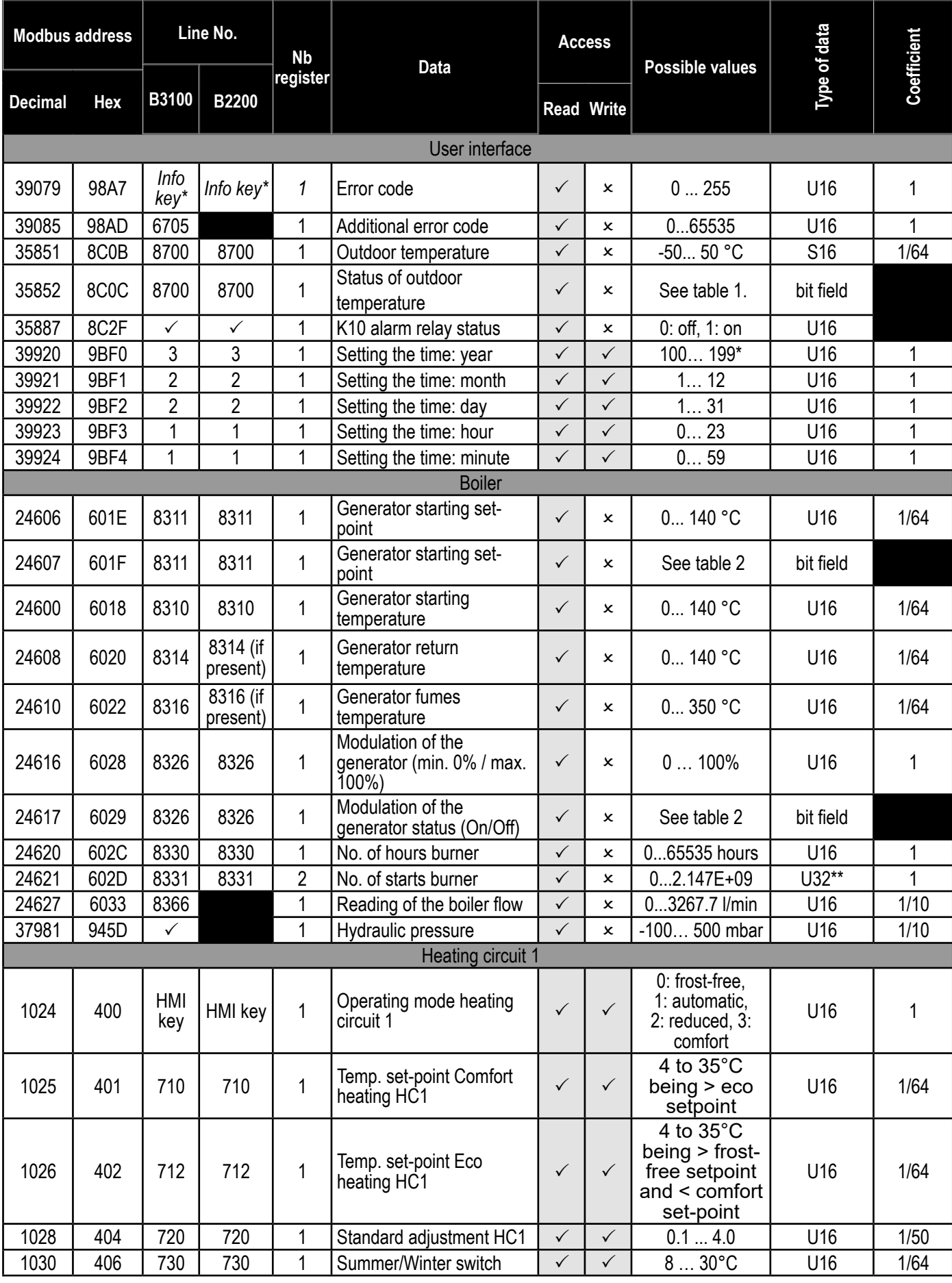

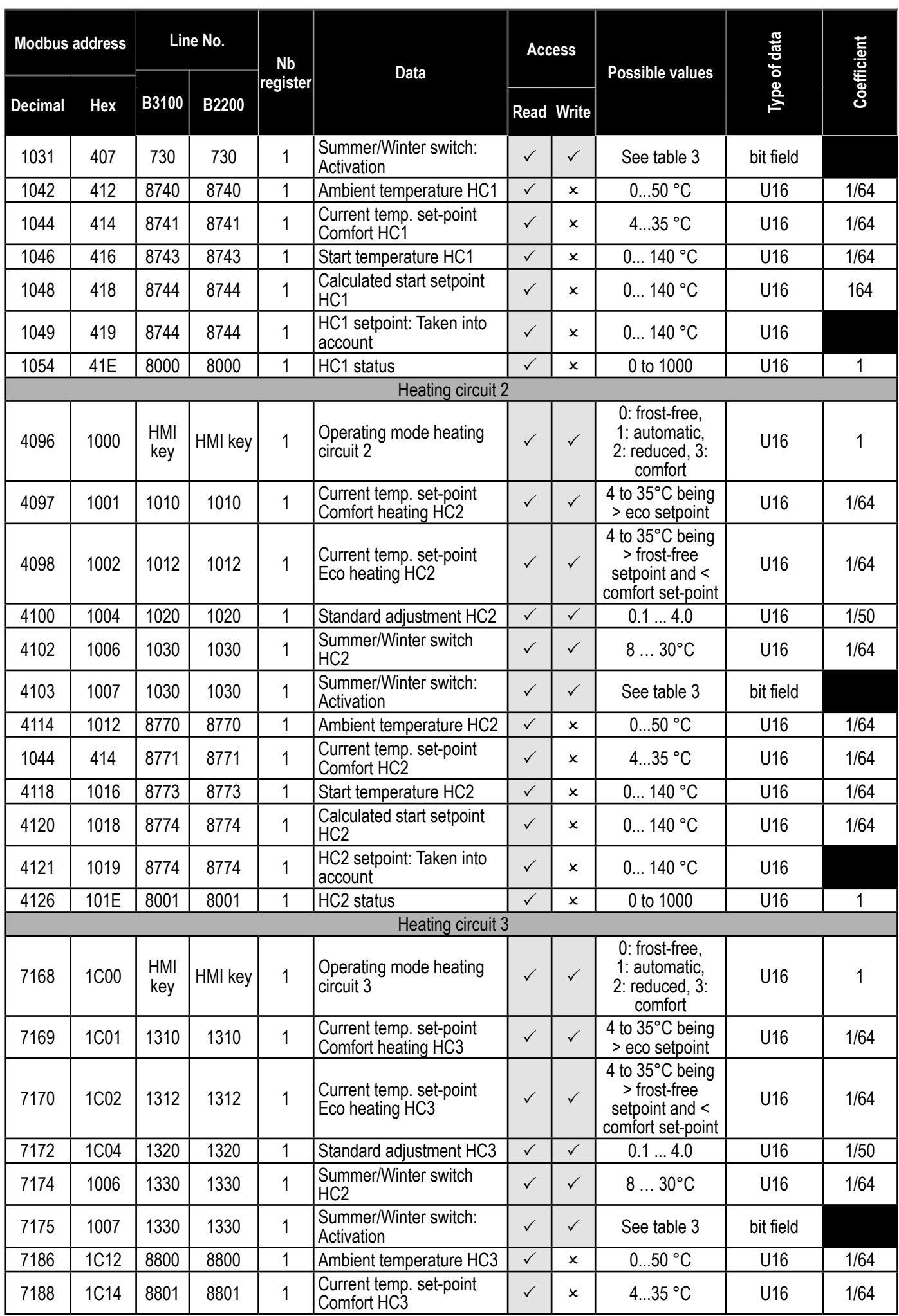

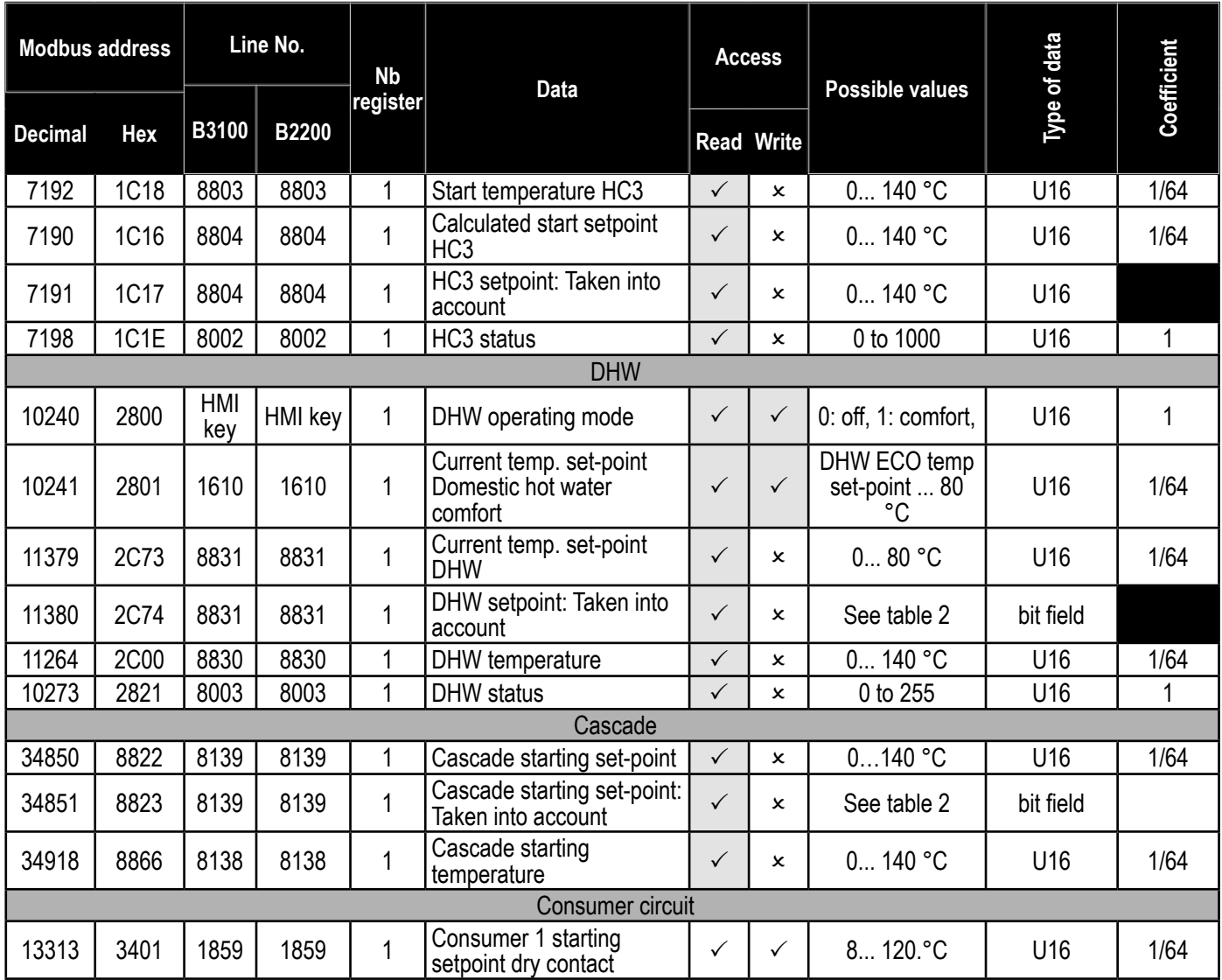

## **3.5. Interpretation of the "bit field" information**

**Table 1:**

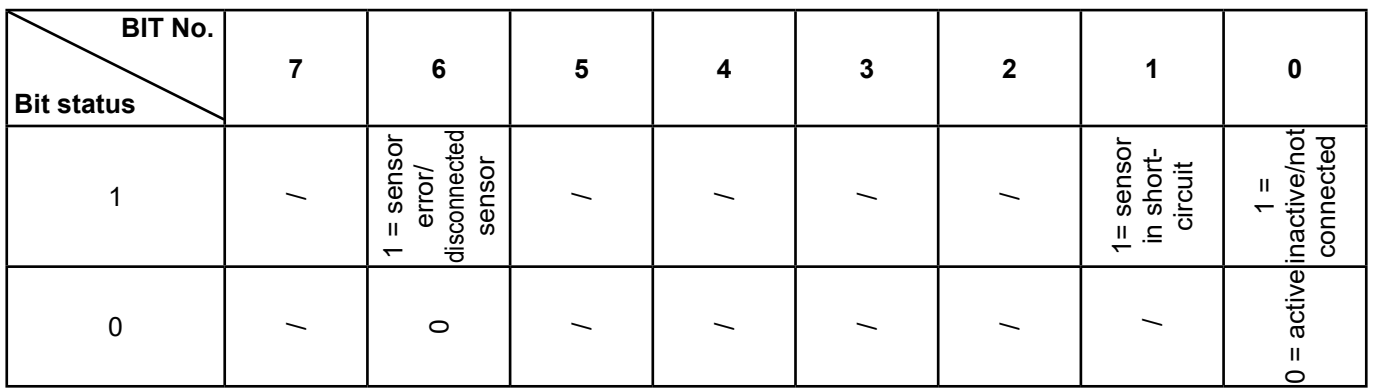

Example:

If the external sensor has not been connected: Read address 35862 (0x08C0) = 0000 0001 If the intended input for the external sensor is in short-circuit: Read address 35862 (0x08C0) = 0100 0010

#### **Table 2:**

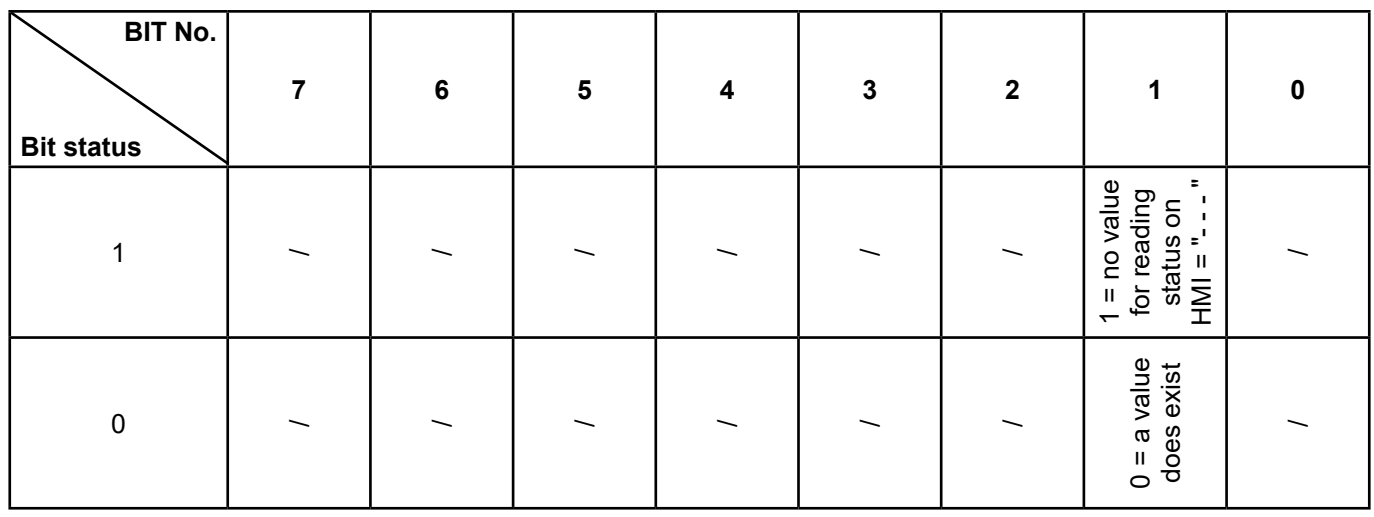

#### **Table 3:**

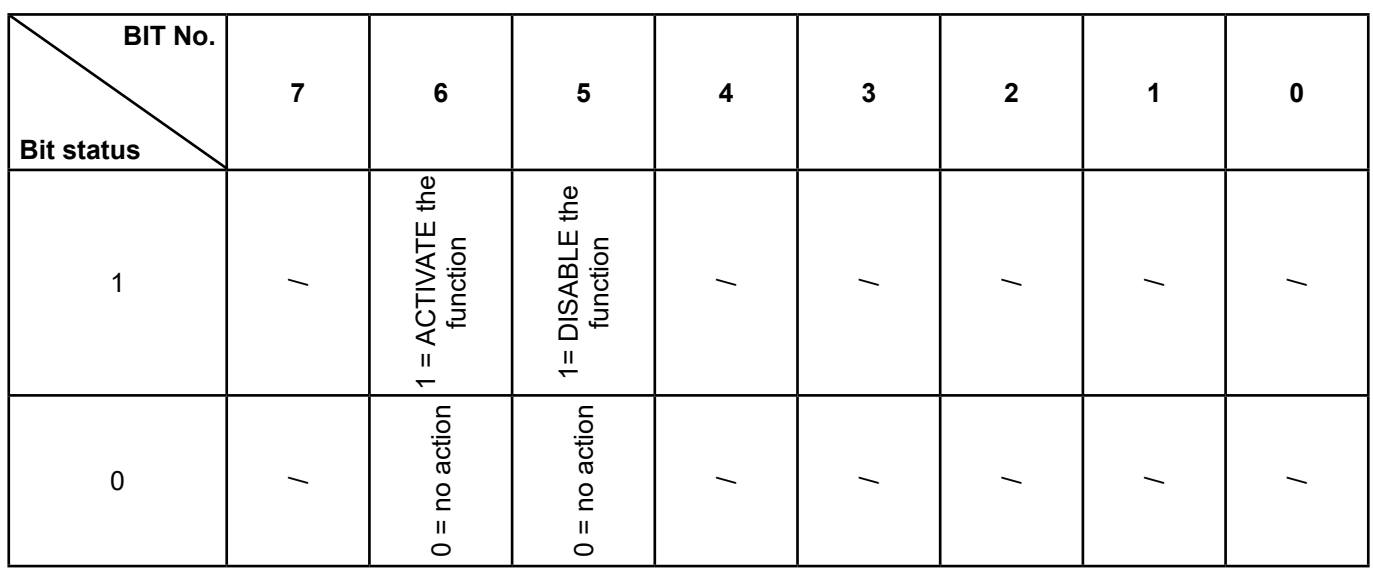

#### Example:

Activate the Summer/Winter switch function of heating circuit 1 and enter the value 25°C

Activate the function => Write address  $4103 (0x407) = 0100 0000$ 

Enter the value  $(25^{\circ}C)$  => Write address 4102  $(0x406)$  = 25

Disable the Summer/Winter switch function of heating circuit 1:

Disable the function => Write address  $4103 (0x407) = 0010 0000$ 

### **3.6. Status tables**

### **Boiler status messages (lines No. 8000 / 8001 / 8002)**

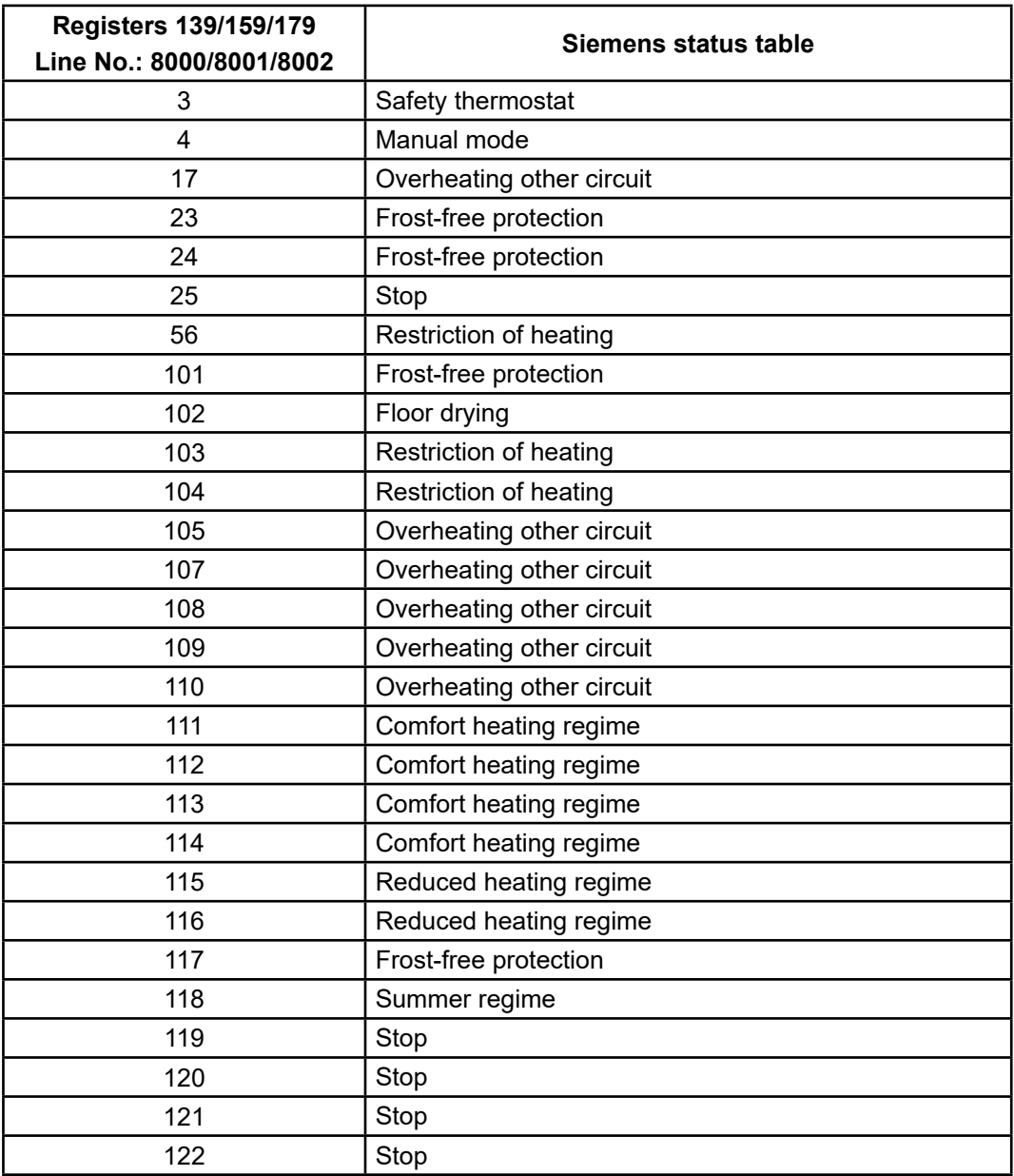

#### **DHW status messages (line No. 8003)**

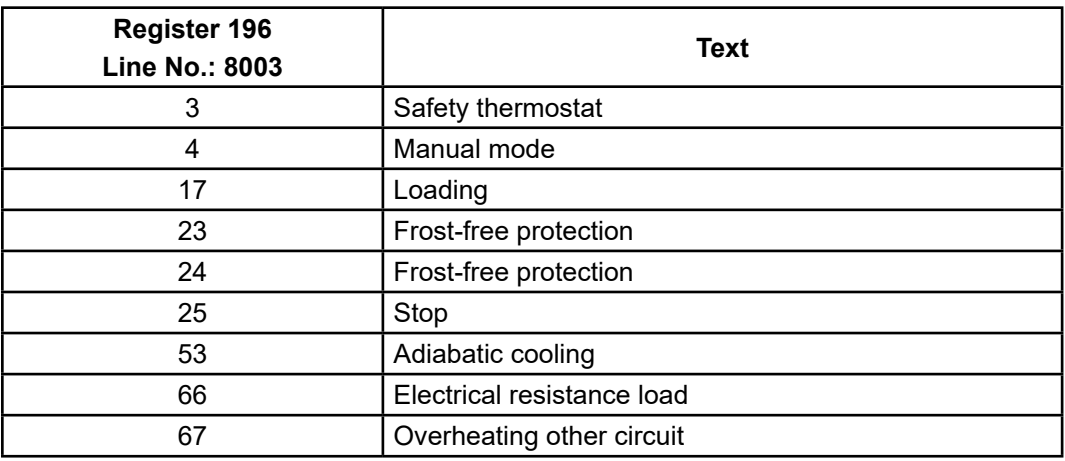

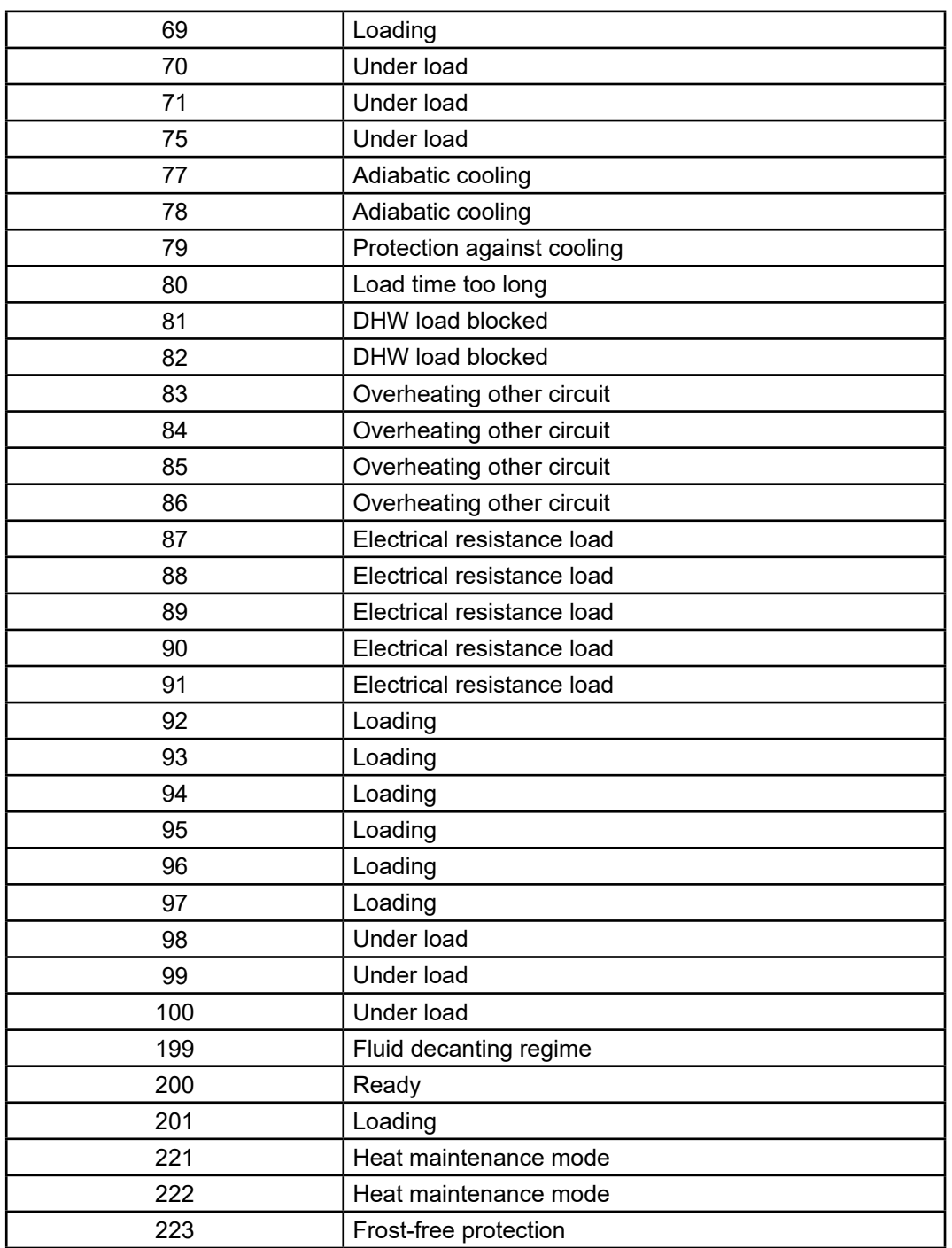

## **3.7. Errors table**

#### **DHW status messages (line No. 8003)**

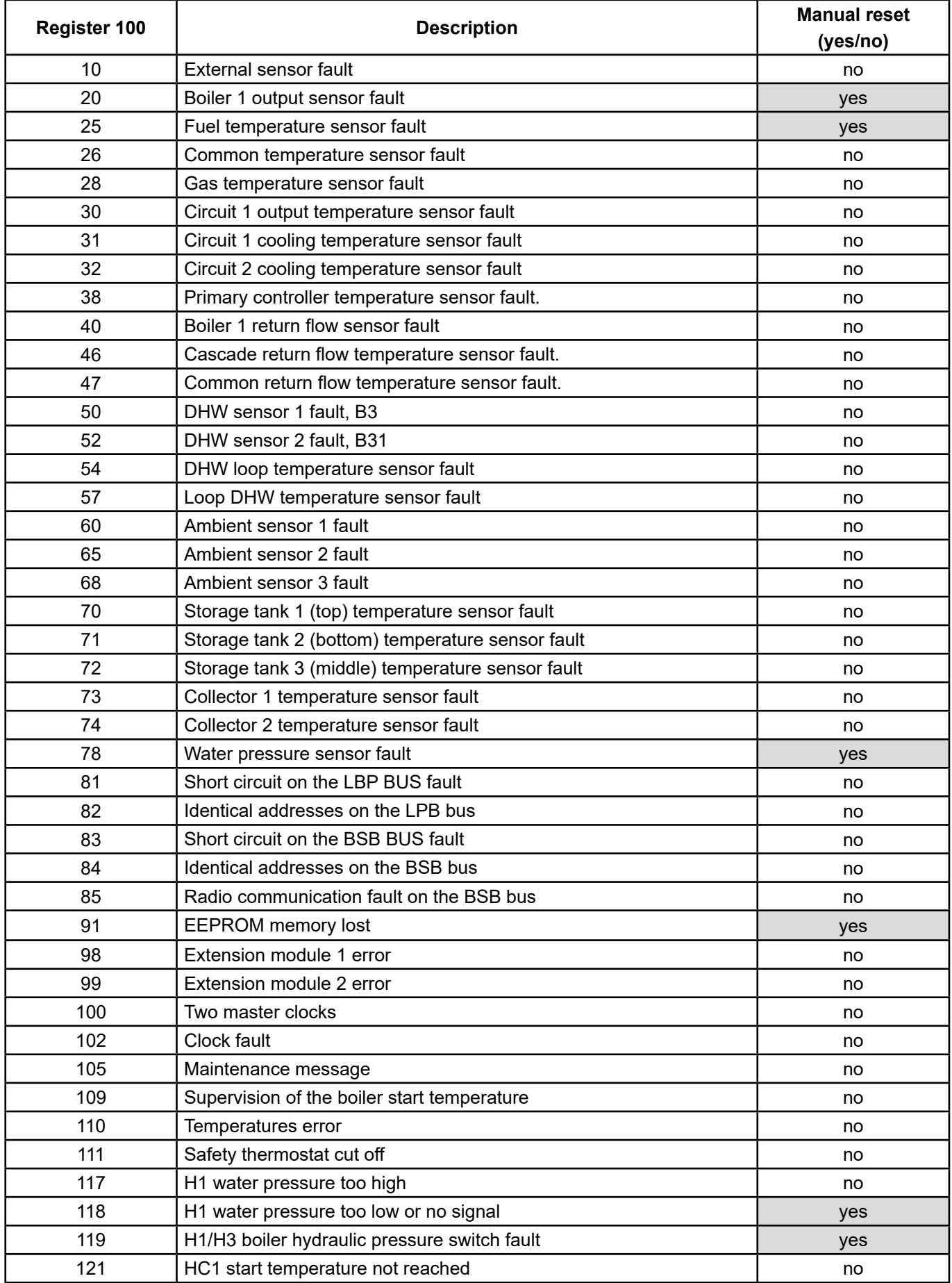

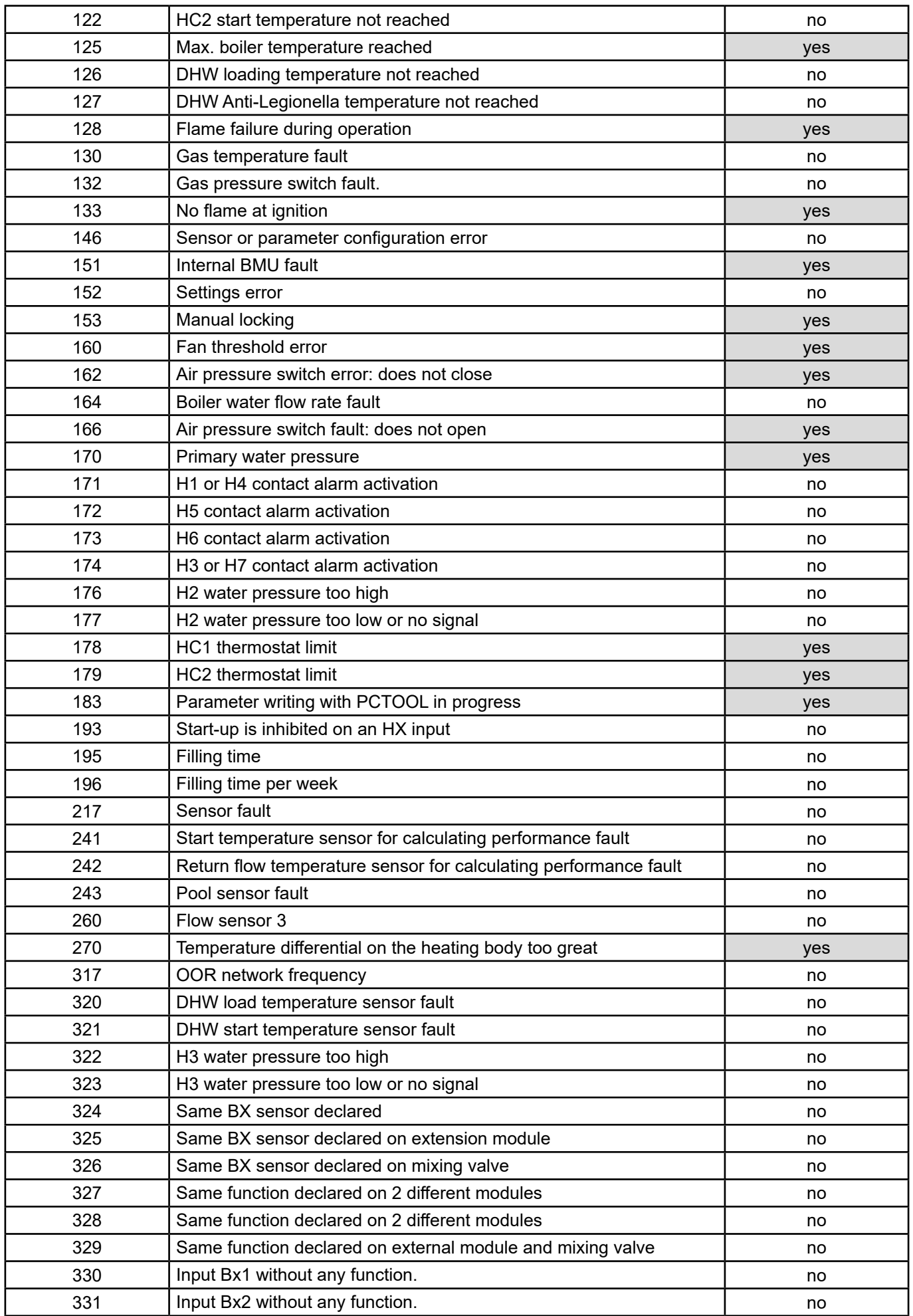

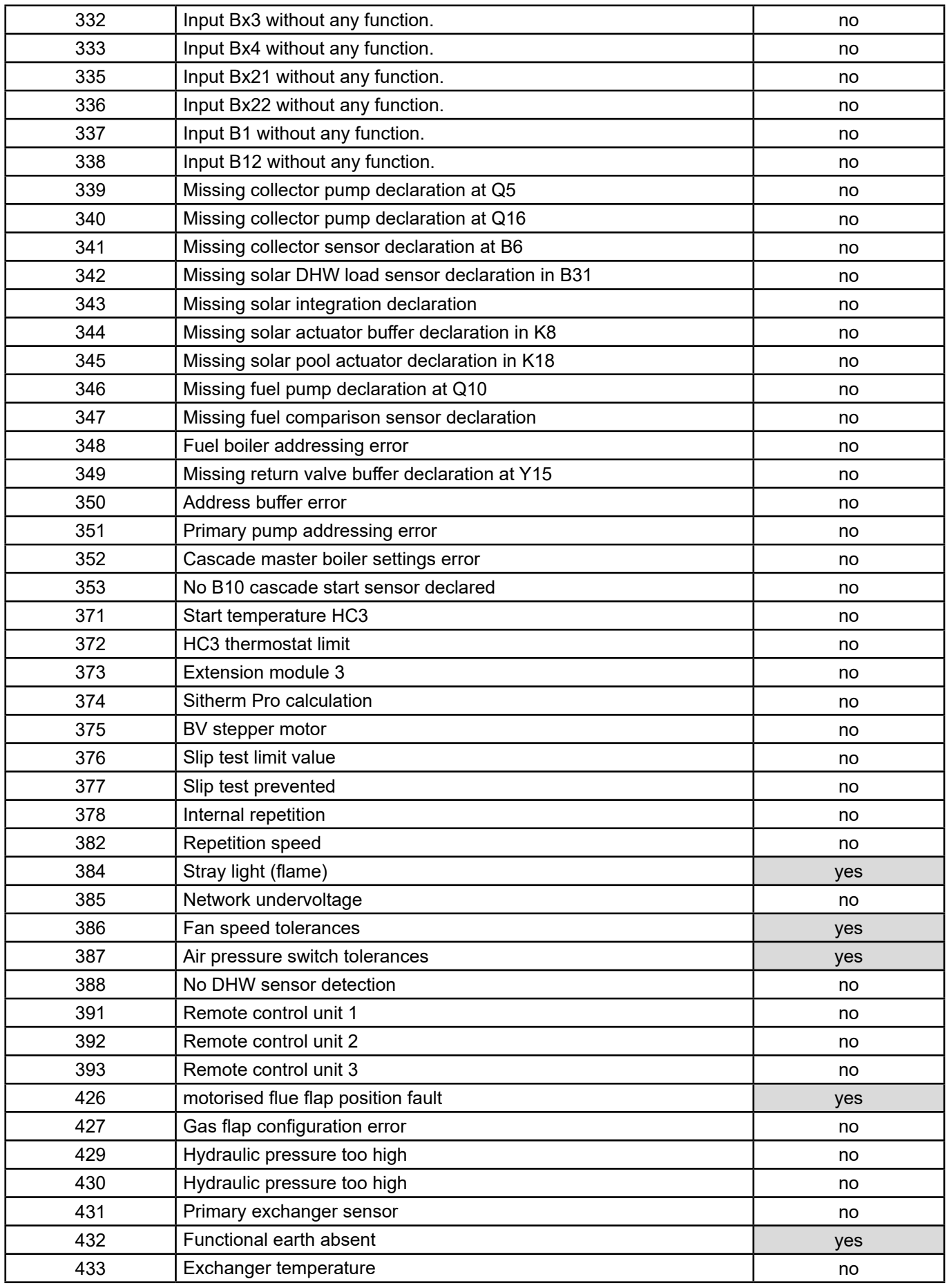

# **4. EXAMPLE OF USE**

## **4.1. Control of boilers by starting temperature setpoint**

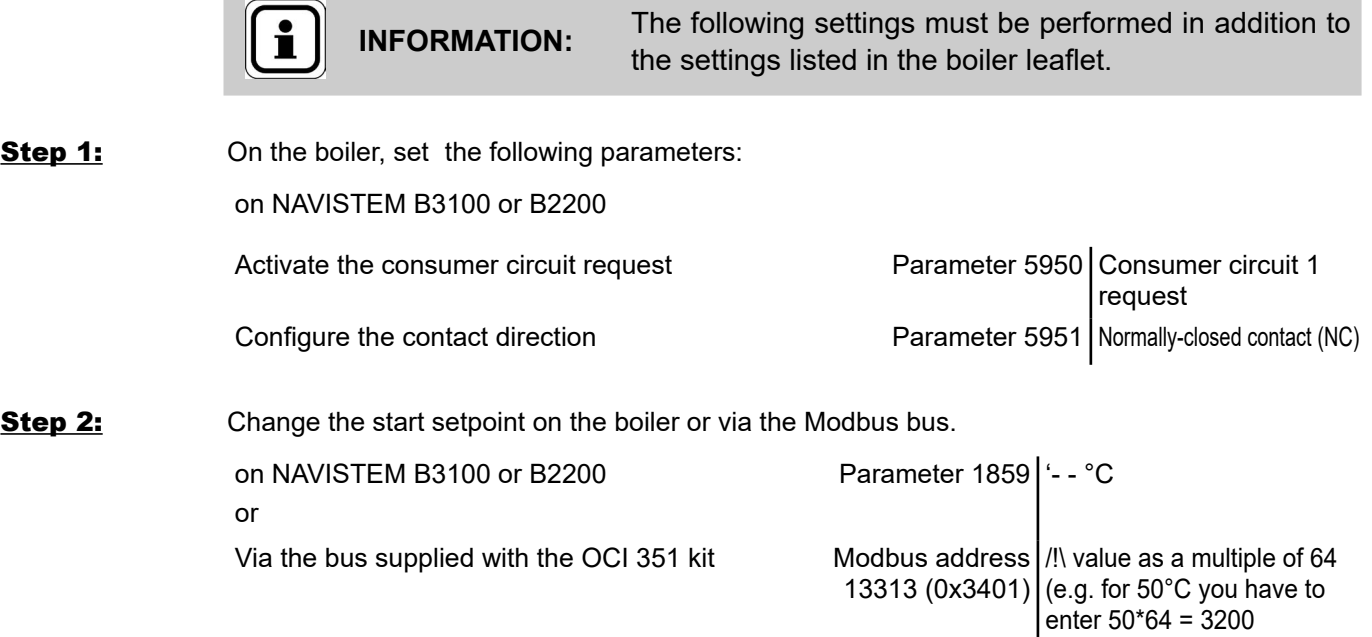

## **4.2. Heating circuit control**

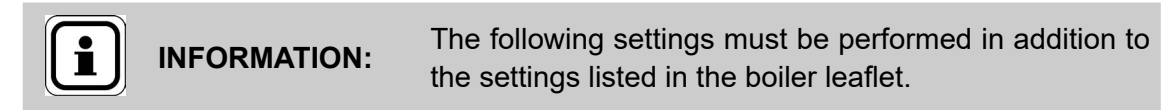

Example for the heating circuit 1

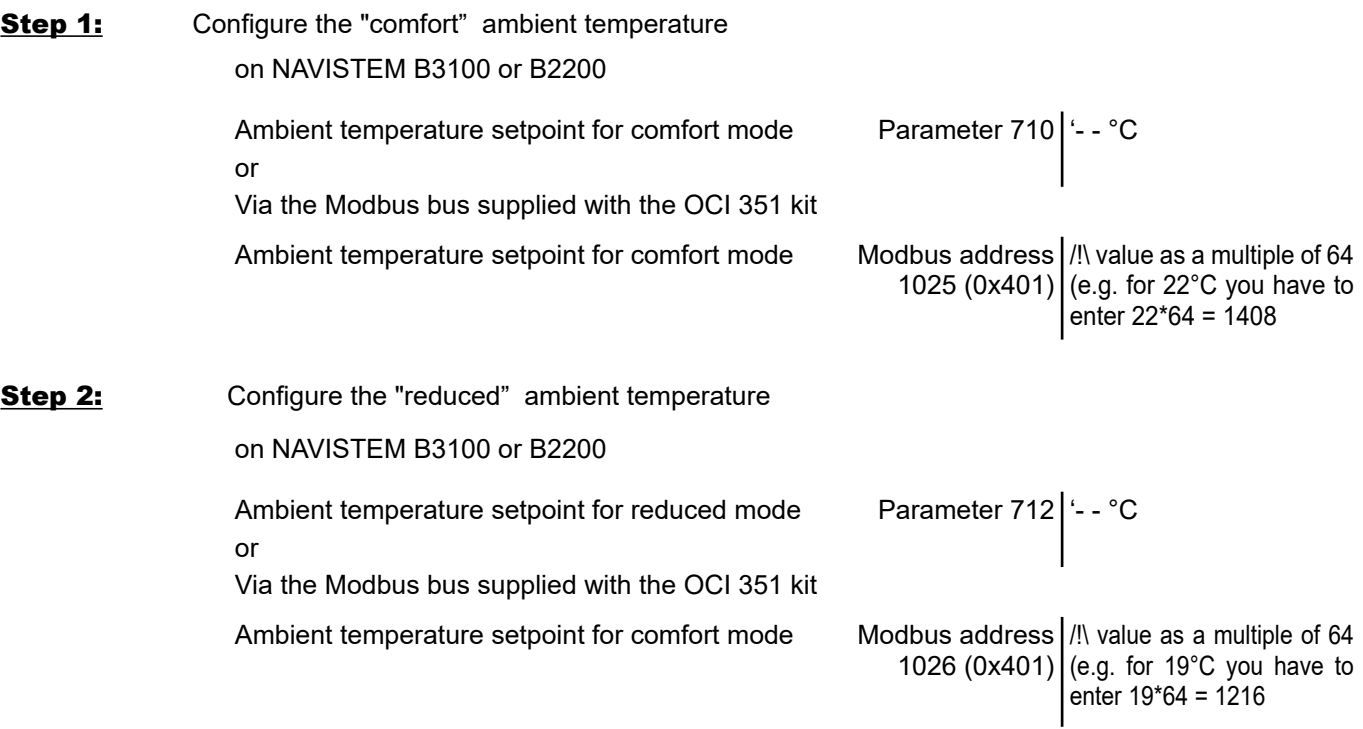

## **4.3. Setting the date remotely**

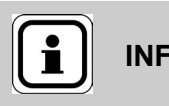

**INFORMATION:** The following settings must be performed in addition to<br>the settings listed in the boiler leaflet the settings listed in the boiler leaflet.

In the case where boilers are installed in cascade and communicate with one another (cascade kit), only change the timestamp on the "master" boiler

Example for the date 20/11/2025

#### on NAVISTEM B3100 or B2200

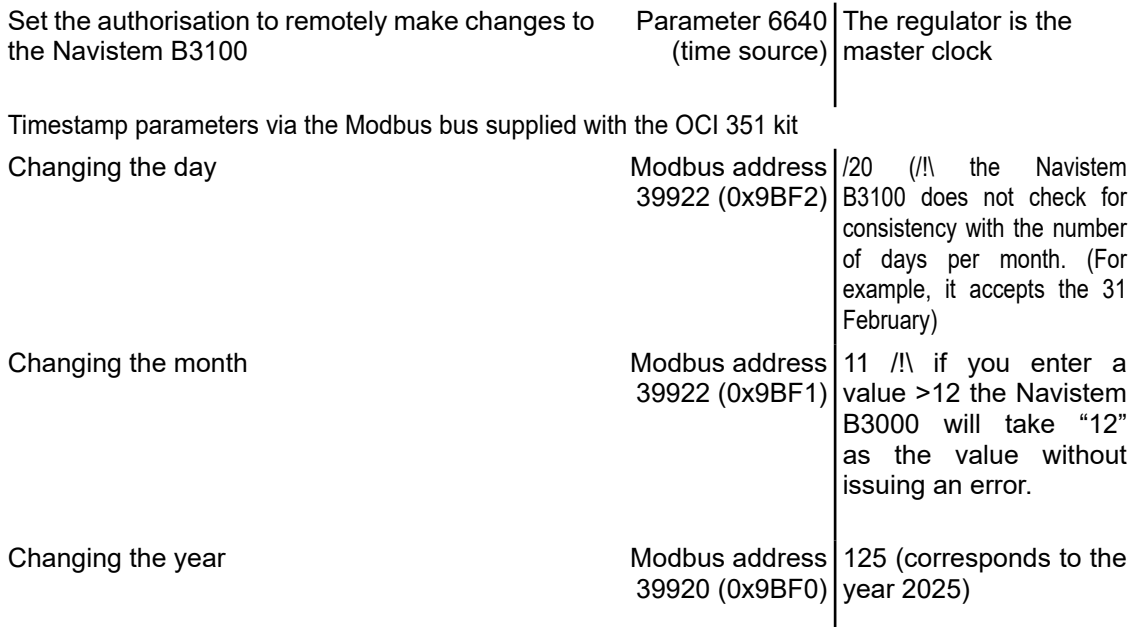

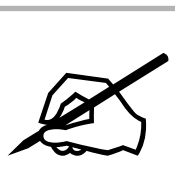

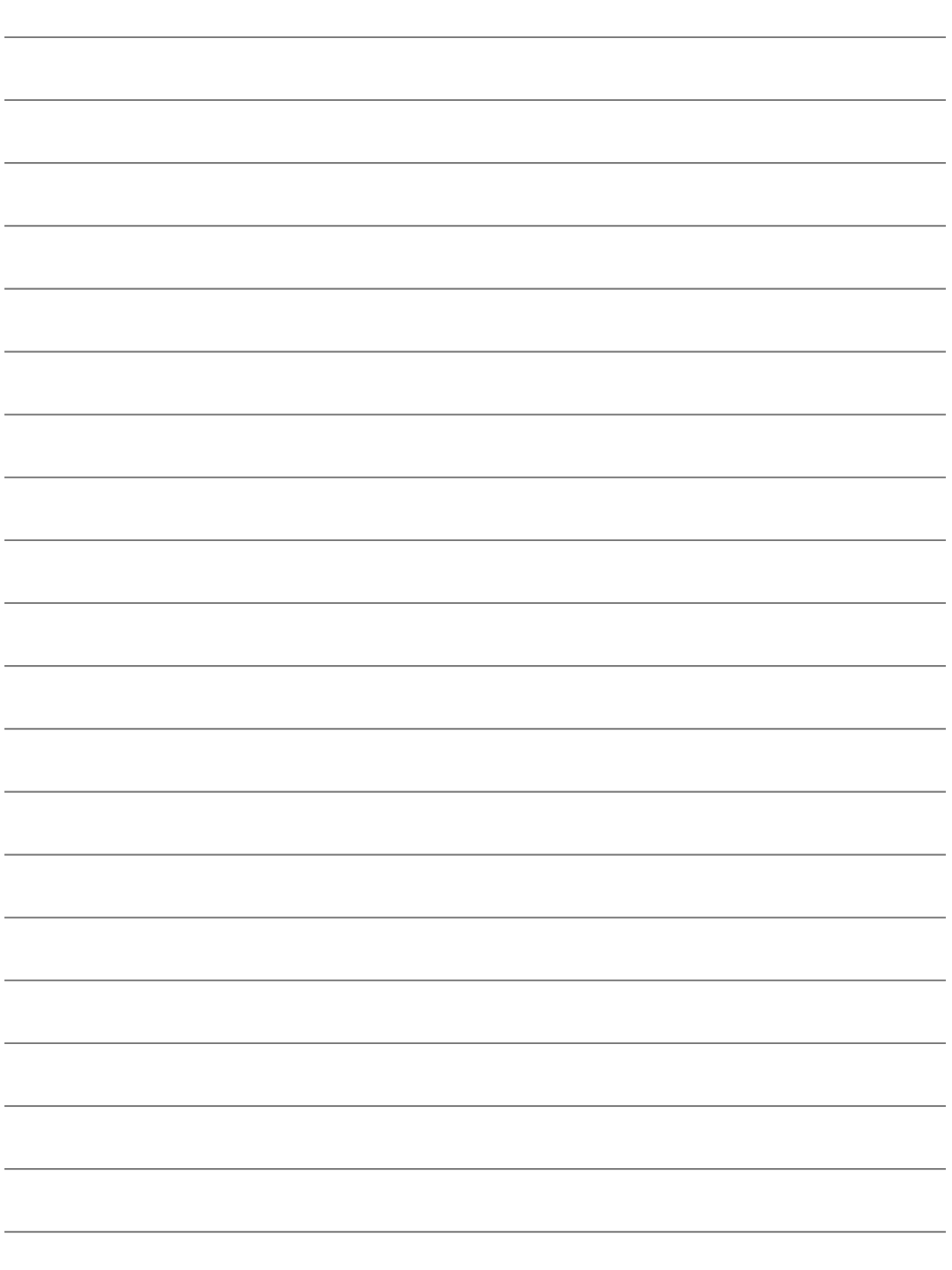

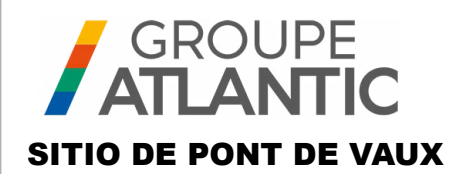

# MANUAL KIT

**Réf. : 082733**

# **Módulo de expansión OCI 351 FR DE EN ES IT NL**

# 00U07401520-A

El OCI 351 Modbus RTU RS485 es una puerta de enlace que permite la comunicación entre una caldera equipada con un controlador NAVISTEM B3100 y un PLC administrador de la sala de calderas.

# **1. ADVERTENCIAS Y RECOMENDACIONES**

## **1.1. Almacenamiento**

Interfaz de los módulos de comunicación:

- deben almacenarse en un lugar cuya temperatura esté comprendida entre -20°C y +65 °C, y cuya humedad relativa esté comprendida entre 5% y 95%.
- deben estar protegidos de la humedad.

## **1.2. Símbolos utilizados en este documento**

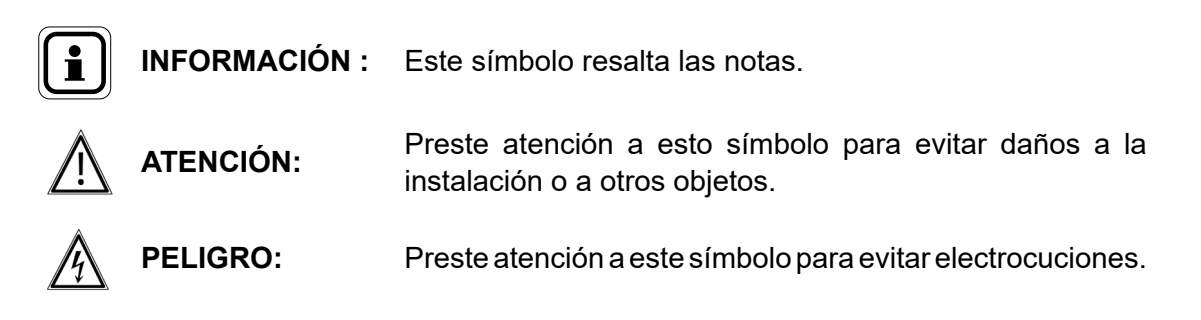

## **1.3. Consignas de seguridad**

Desconectar eléctricamente la caldera y cortar la alimentación general de gas antes de cualquier trabajo en la misma.

### **1.4. Condiciones reglamentarias de instalación**

La instalación y el mantenimiento del aparato deben ser efectuados por un profesional cualificado, conforme a la normativa en vigor referente a instalaciones eléctricas de baja tensión.

## **1.5. Compatibilidad medioambiental**

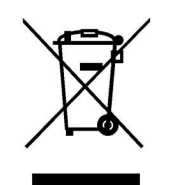

Este aparato contiene elementos eléctricos y electrónicos que deben ser desechados en contenedores habilitados para ello. Debe respetarse la normativa local en vigor.

Edición: 02 / 2023 Página 55 / 108

# **2. INSTALACIÓN DE LA INTERFAZ**

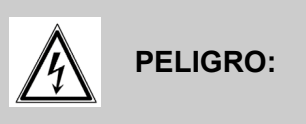

**PELIGRO: Antes de realizar cualquier intervención, asegúrese de cortar la corriente de la red eléctrica general.**

### **2.1. Instalación de la unidad**

El OCI 351 Modbus está diseñado para ser instalado en la parte frontal del cuadro de control Navistem B3100 de la caldera Varfree EVO.

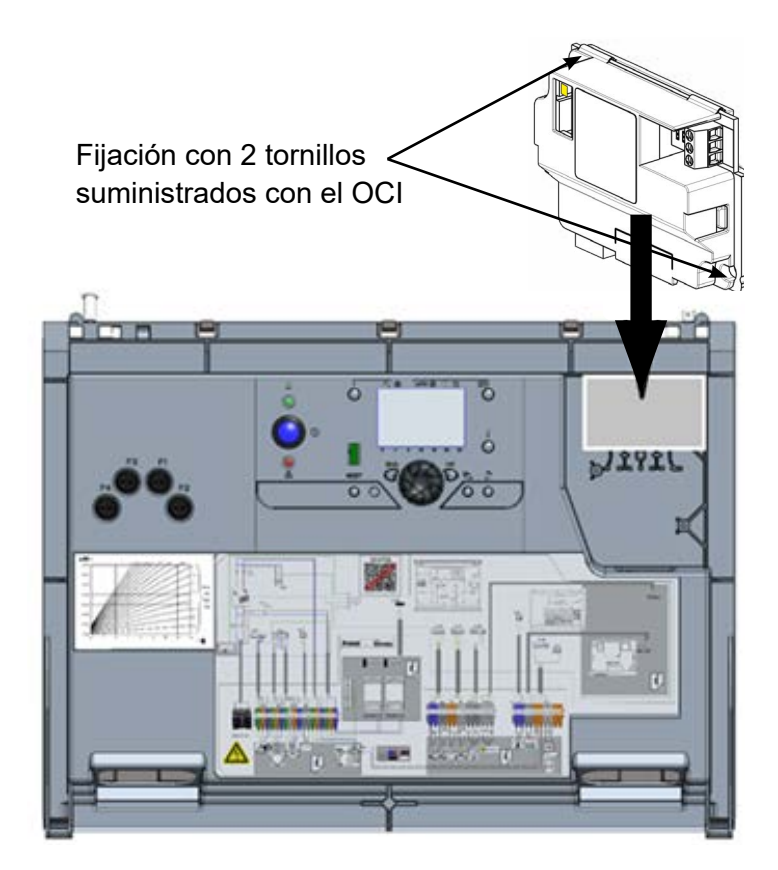

## **2.2. Conexión eléctrica**

#### *2.2.1. Sección de los cables*

Las siguientes secciones de cable se proporcionan a título indicativo y no eximen al instalador de comprobar por su cuenta que dichas secciones satisfacen sus necesidades y cumplen con las normativas nacionales y locales vigentes.

En caso de que el cable esté dañado, deberá ser sustituido por una persona con la cualificación necesaria para evitar riesgos.

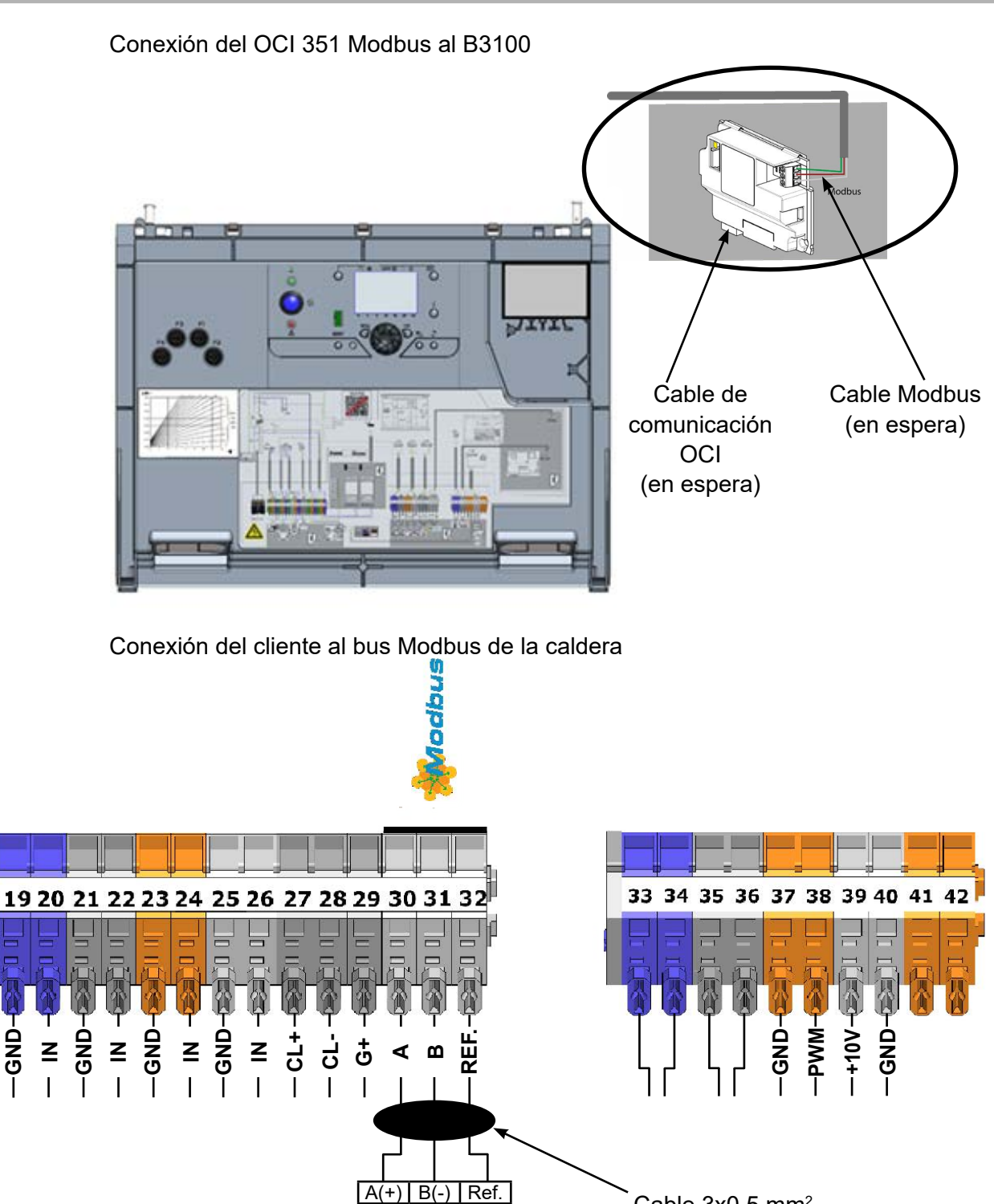

**AUTÓMATA**

Cable 3x0,5 mm2 (corriente débil)

**GND**

# **3. CONFIGURACIÓN**

## **3.1. Configuración de los parámetros Modbus en IHM**

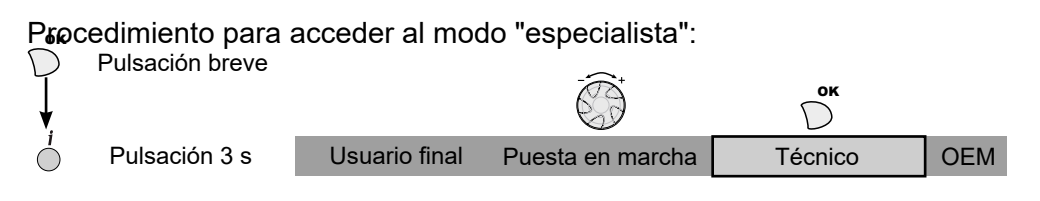

#### **Caldera**

Los ajustes de dirección, paridad, velocidad y número de bits de parada se realizan en la IHM de la caldera a través del menú "Modbus". Se deben utilizar los siguientes parámetros.

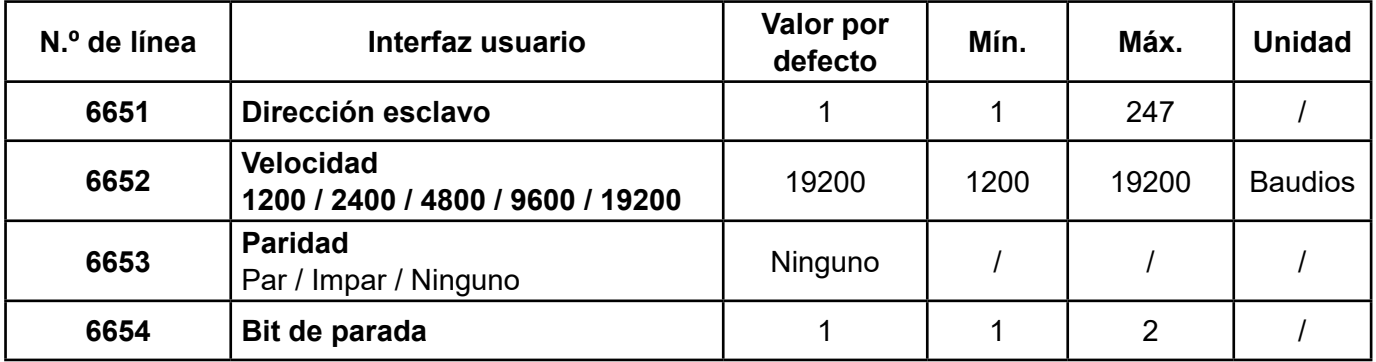

## **3.2. Resistencias de fin de línea**

El autómata cliente y el último esclavo Modbus (OCI 351 u otro dispositivo) deben tener su resistencia de "fin de línea" activada. En el OCI se activa poniendo el puente en "ON":

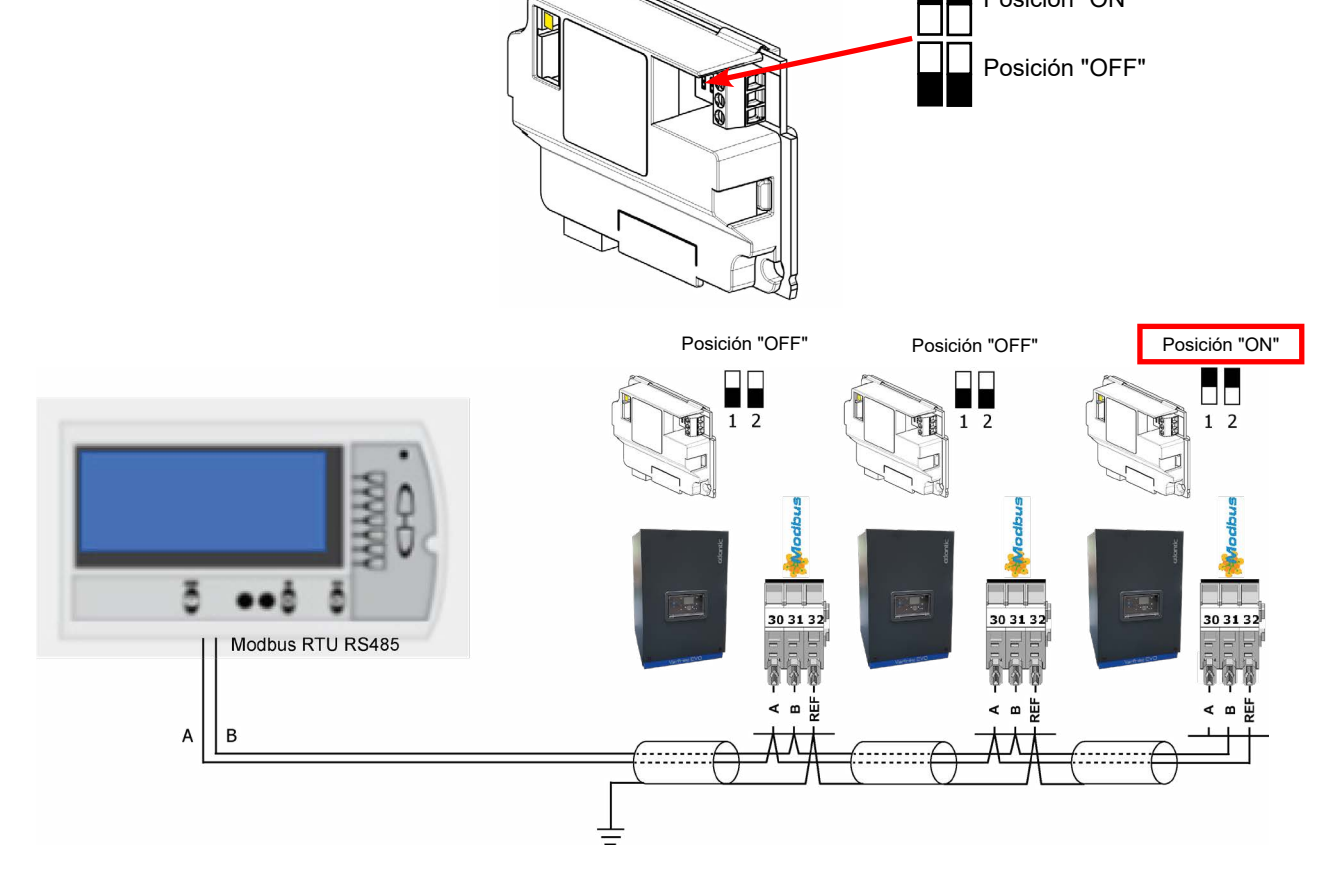

## **3.3. Funcionamiento del Modbus**

#### *3.3.1. Funciones soportadas*

El Modbus soporta las siguientes funciones:

0x03: lectura de uno o varios registros 0x06: escritura de un registro 0x10: escritura de varios registros

#### *3.3.2. LED*

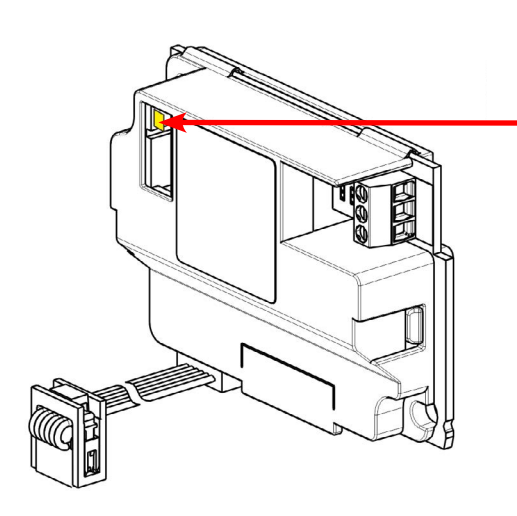

El LED amarillo parpadea 1 vez en cada solicitud

#### *3.3.3. Códigos de error*

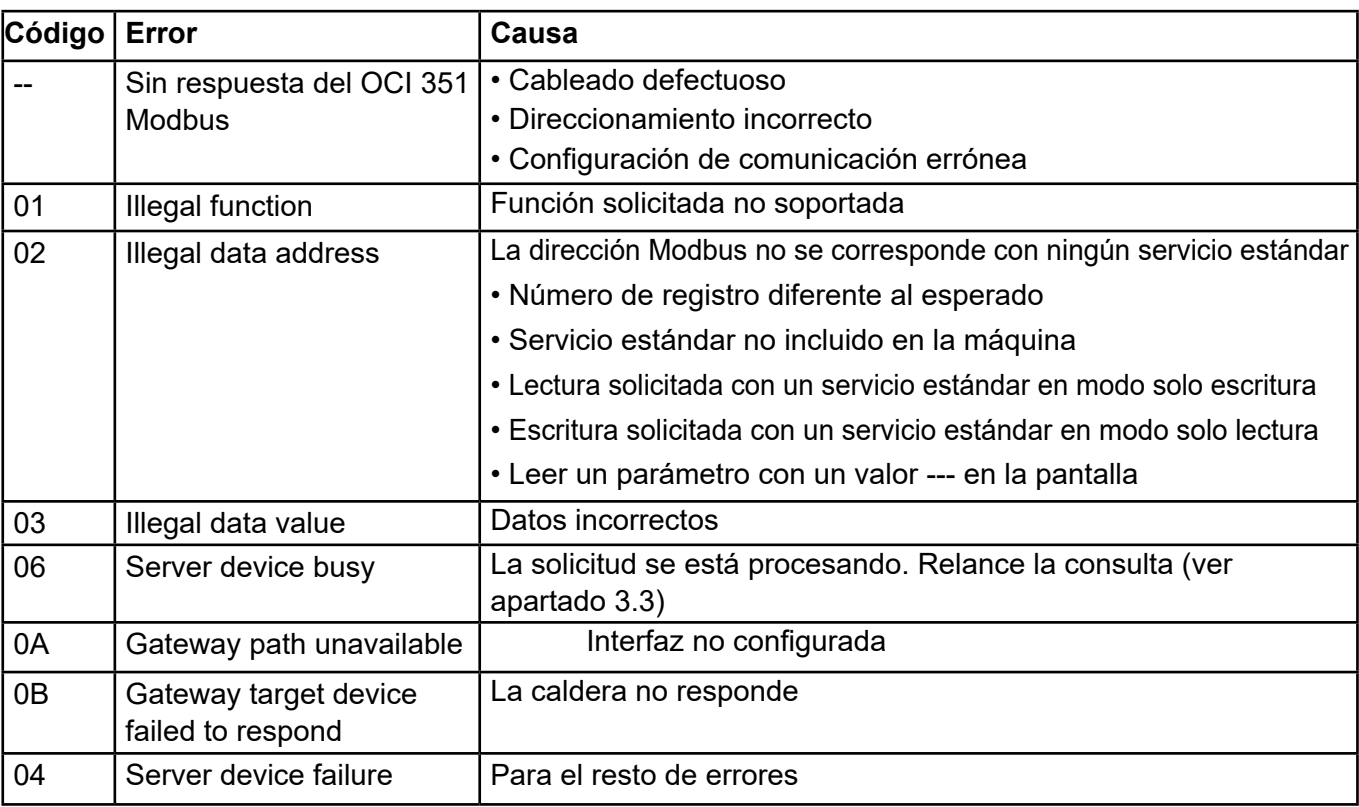

### *3.3.4. Diagrama de reparación de Modbus OCI 351*

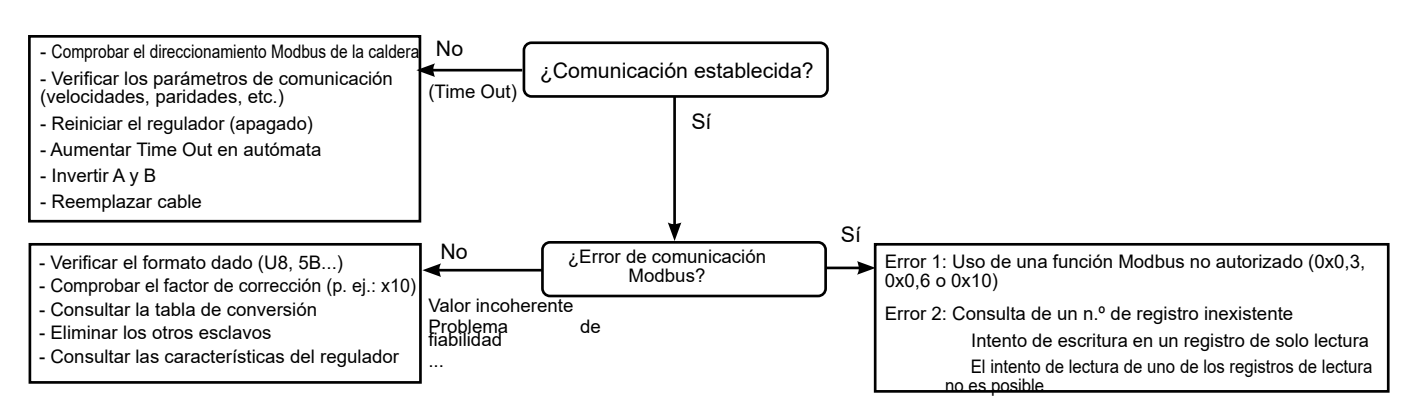

#### *1.1.1. Ejemplos Modbus*

#### *Ejemplo de lectura de la temperatura de impulsión generador (43,1 °C):*

#### **Trama enviada (hexa):**

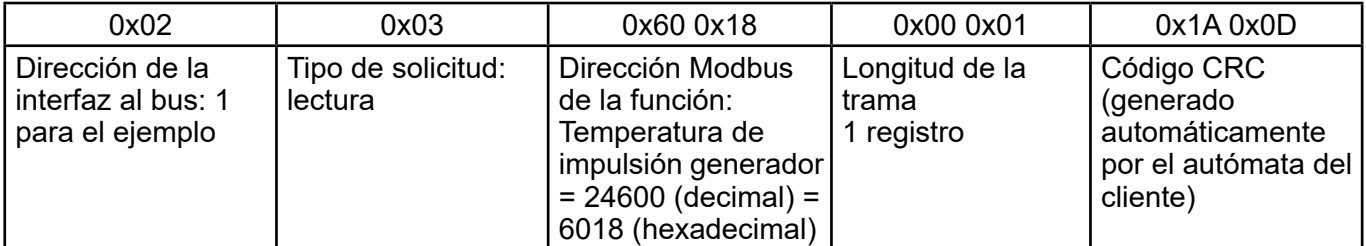

#### **Trama recibida (hexa):**

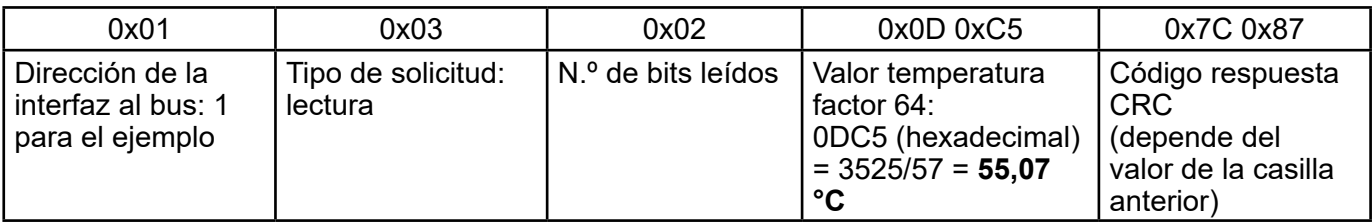

#### **Trama enviada (DEC):**

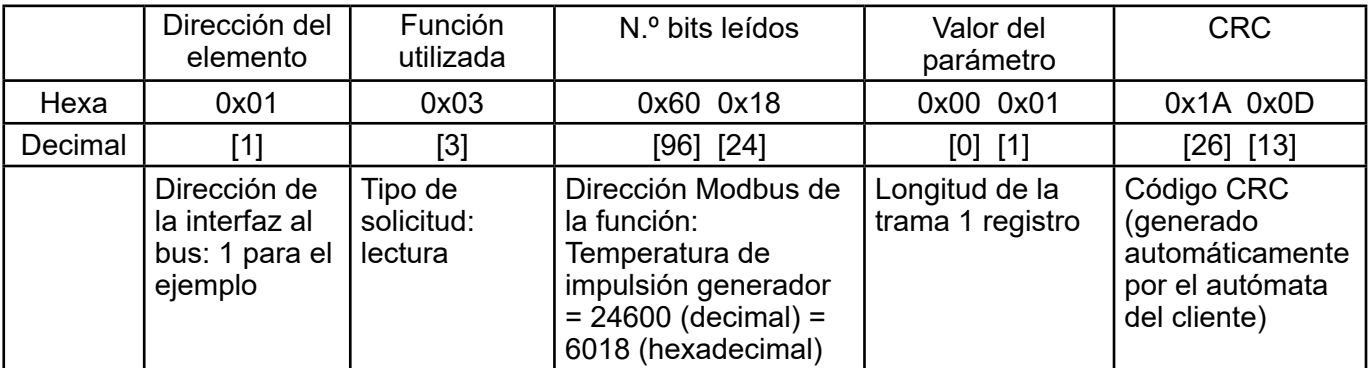

#### **Trama recibida (hexa):**

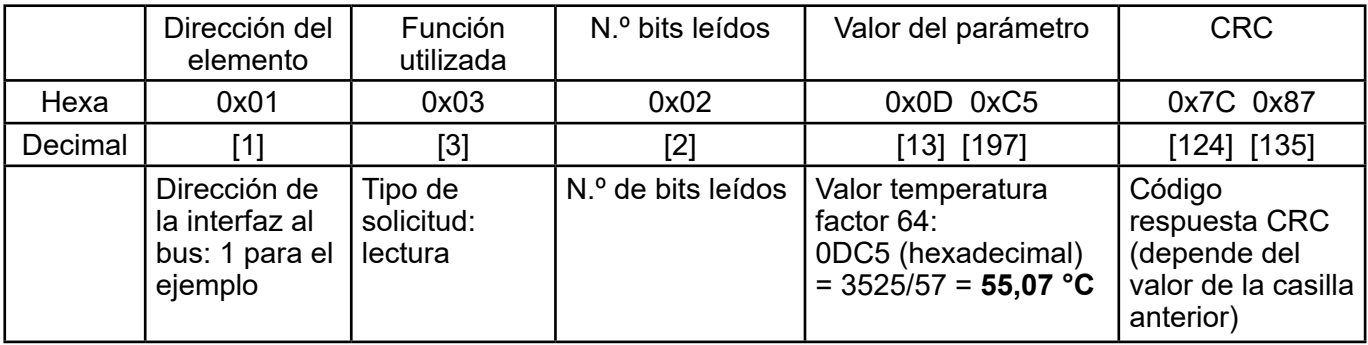

## **3.4. Tabla de intercambio Modbus**

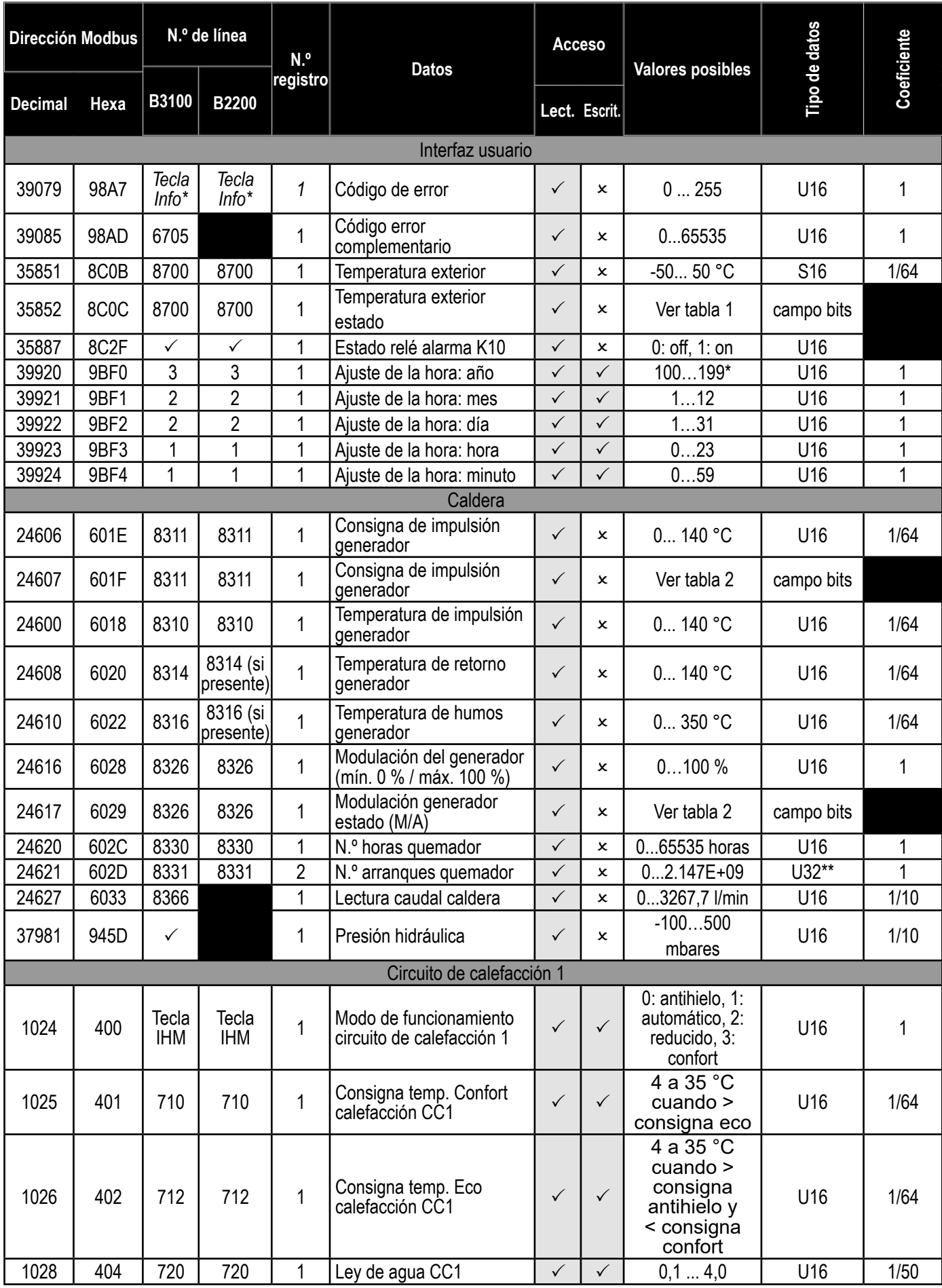

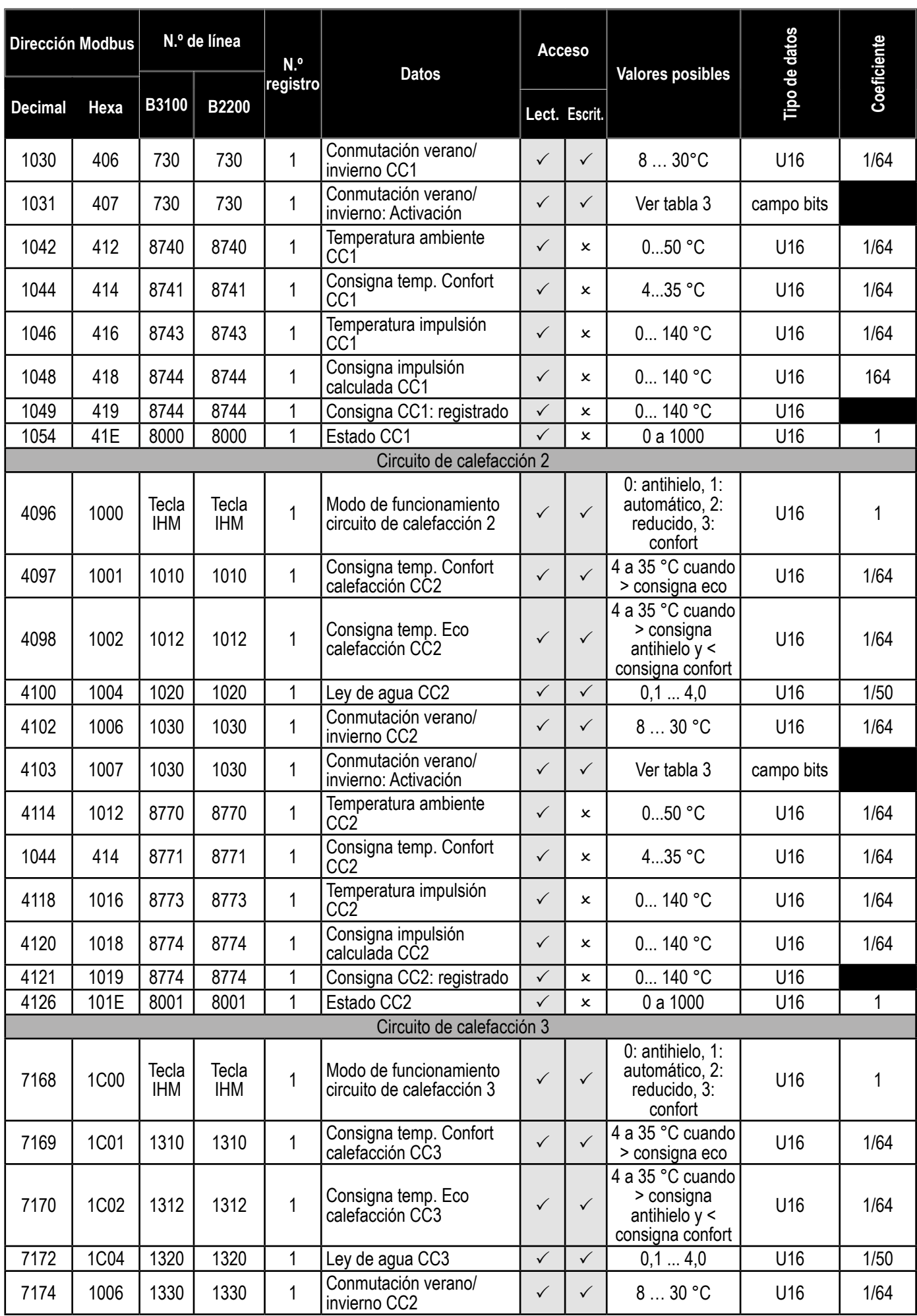

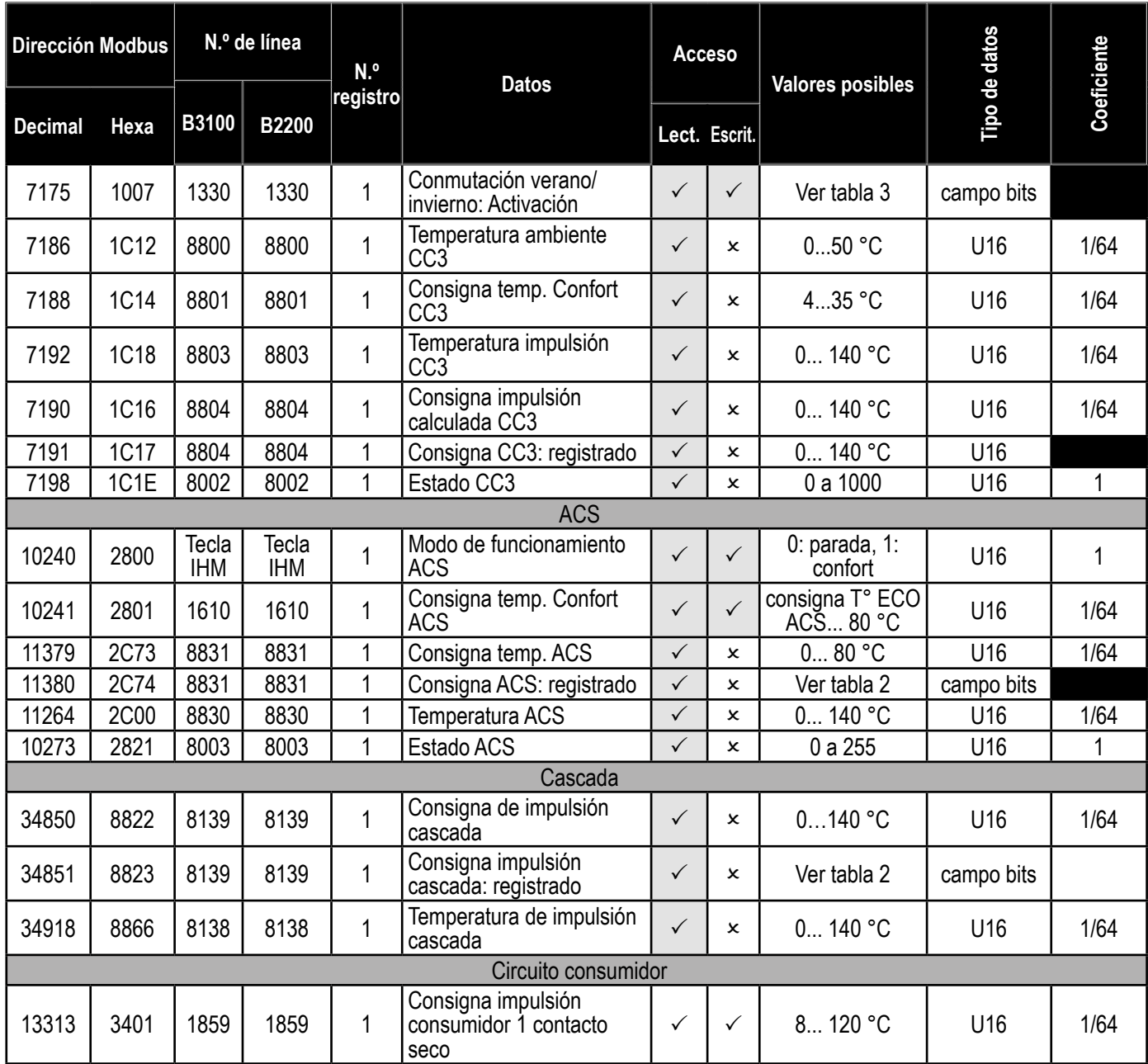

## **3.5. Interpretación de la información de campo de bits**

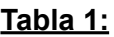

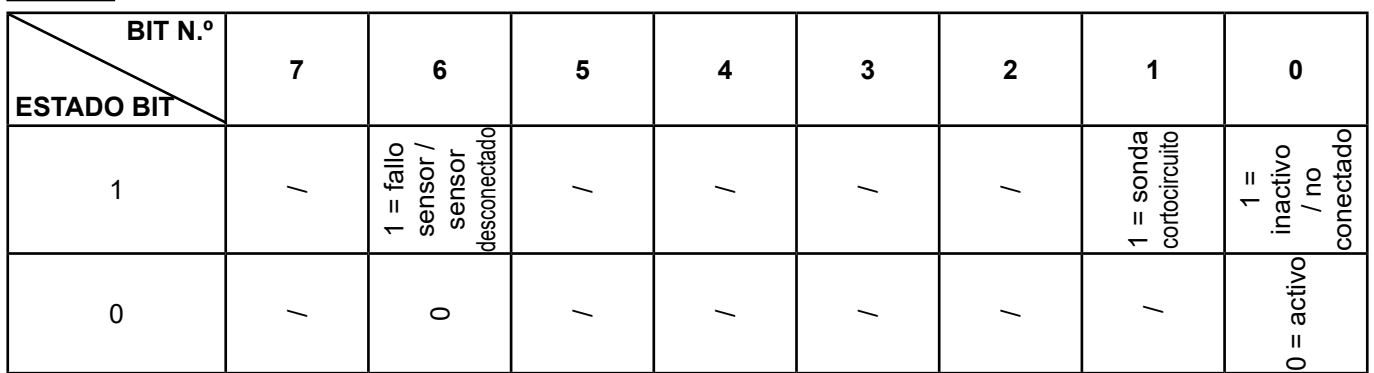

Ejemplo:

Si la sonda exterior no está conectada:

Lectura dirección 35862 (0x08C0) = 0000 0001 Si la entrada de la sonda exterior está cortocircuitada: Lectura dirección 35862 (0x08C0) = 0100 0010

#### **Tabla 2:**

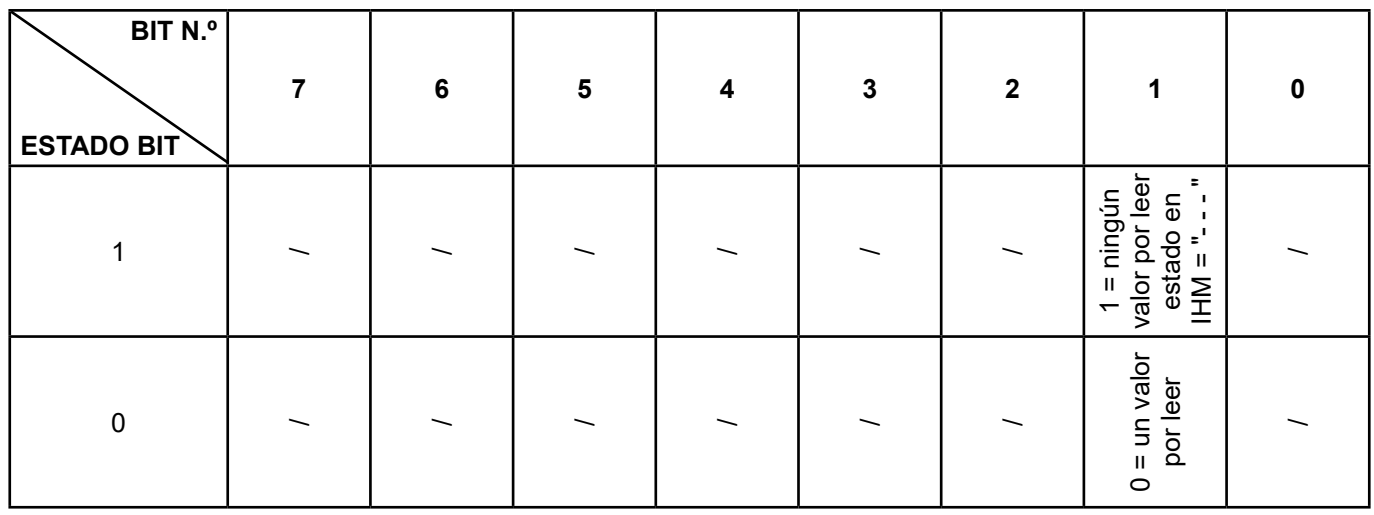

#### **Tabla 3:**

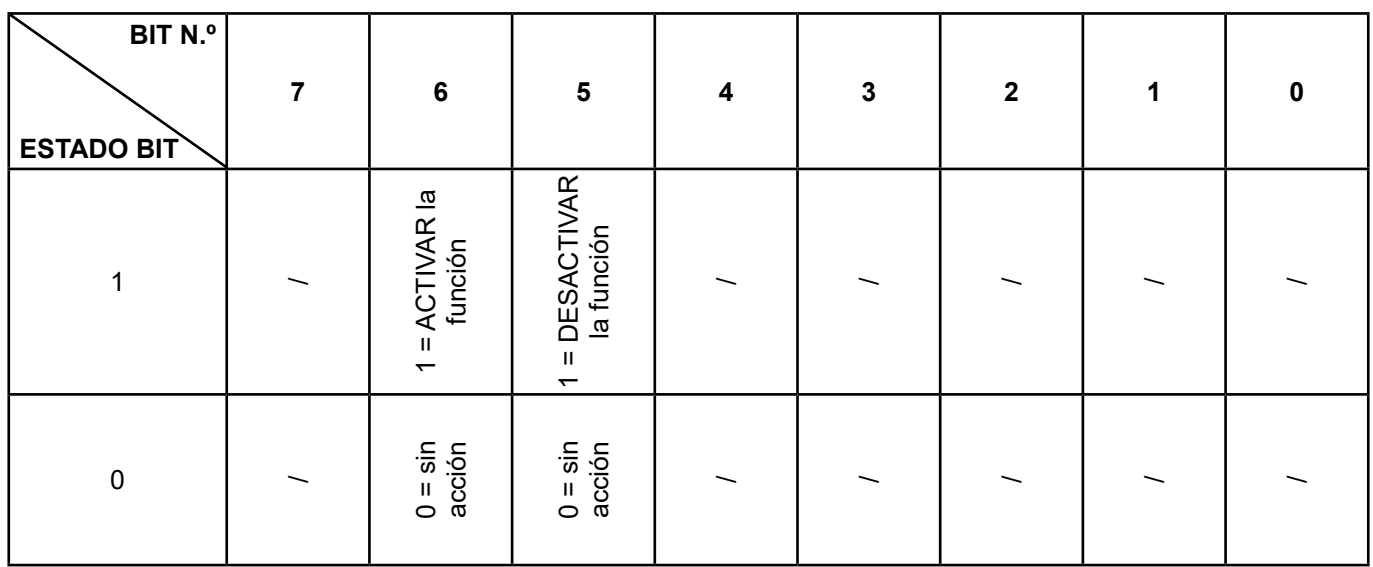

#### Ejemplo:

Active la función de conmutación verano/invierno del circuito de calefacción 1 e introduzca el valor 25 °C

Active la función => Escritura dirección 4103 (0x407) = 0100 0000

Introduzca el valor (25 °C) => Escritura dirección 4102 (0x406) = 25

Desactive la función de conmutación verano/invierno del circuito de calefacción 1:

Desactive la función => Escritura dirección 4103 (0x407) = 0010 0000

## **3.6. Tabla de estados**

#### **Mensajes estado calefacción (líneas n.º 8000 / 8001 / 8002)**

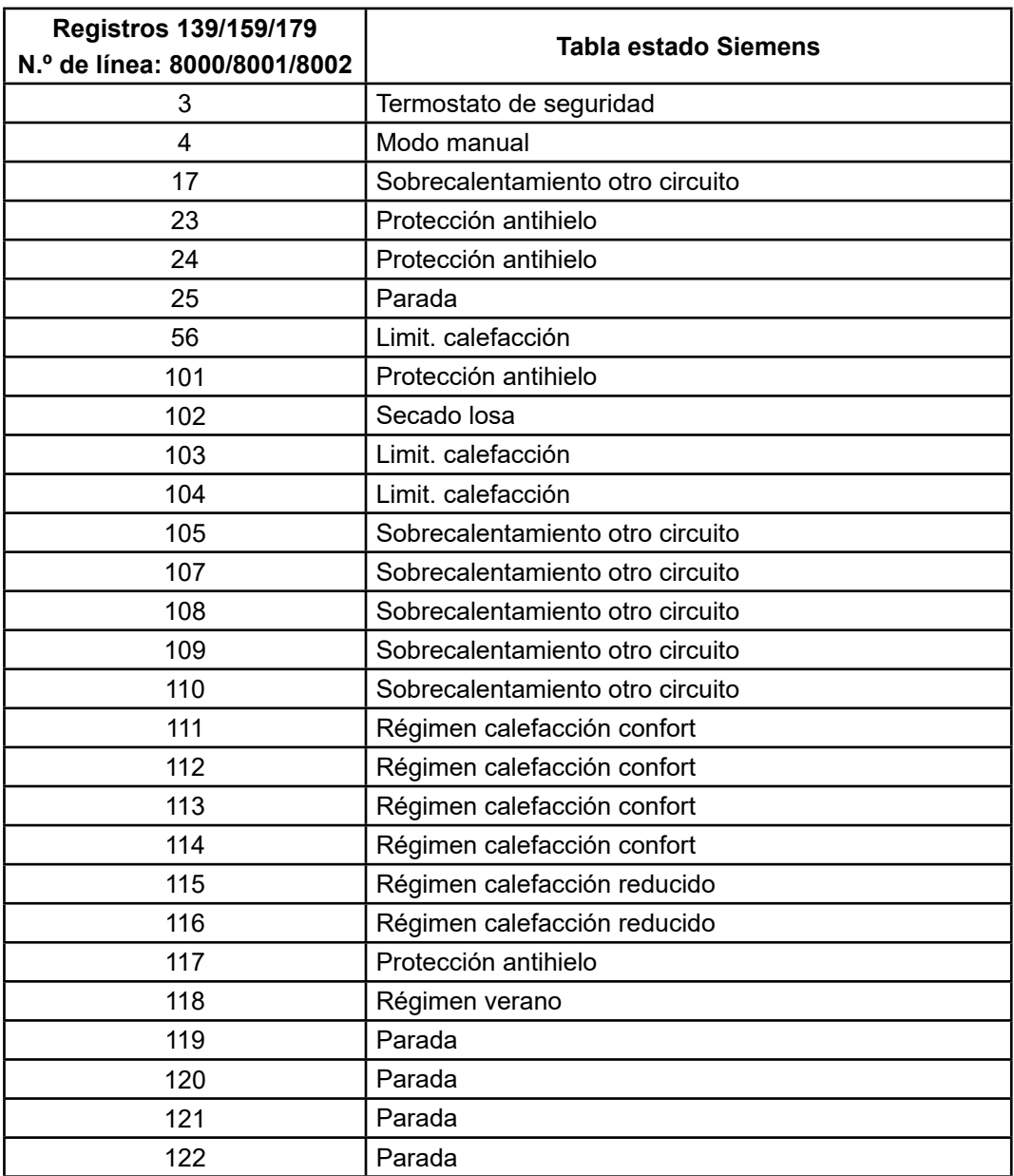

### **Mensajes estado ACS (línea 8003)**

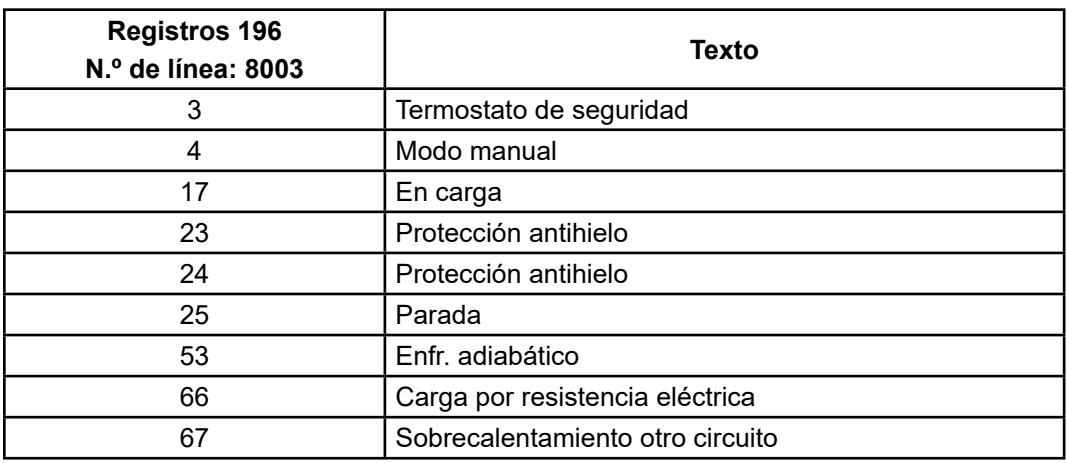

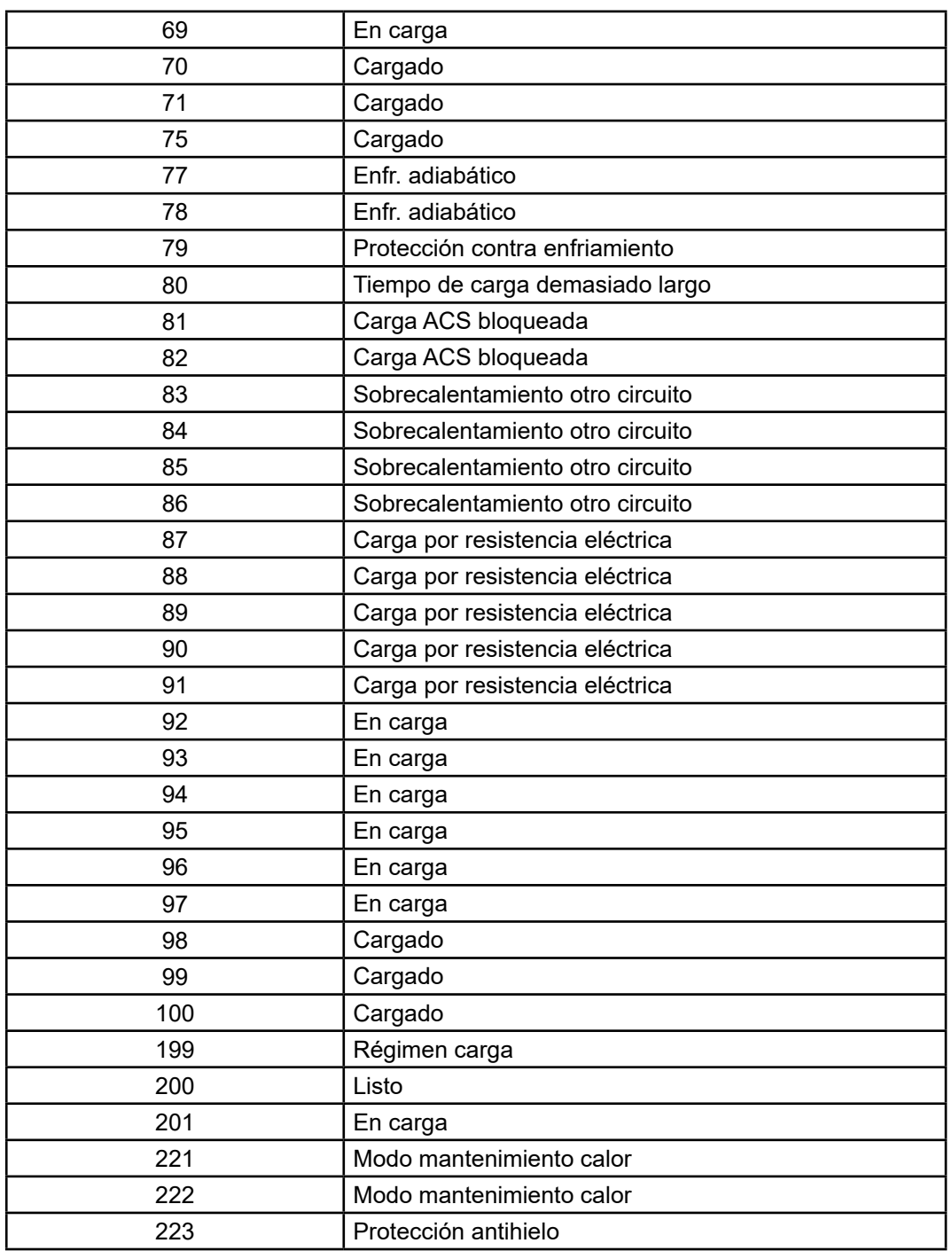

## **3.7. Tabla de errores**

#### **Mensajes estado ACS (línea 8003)**

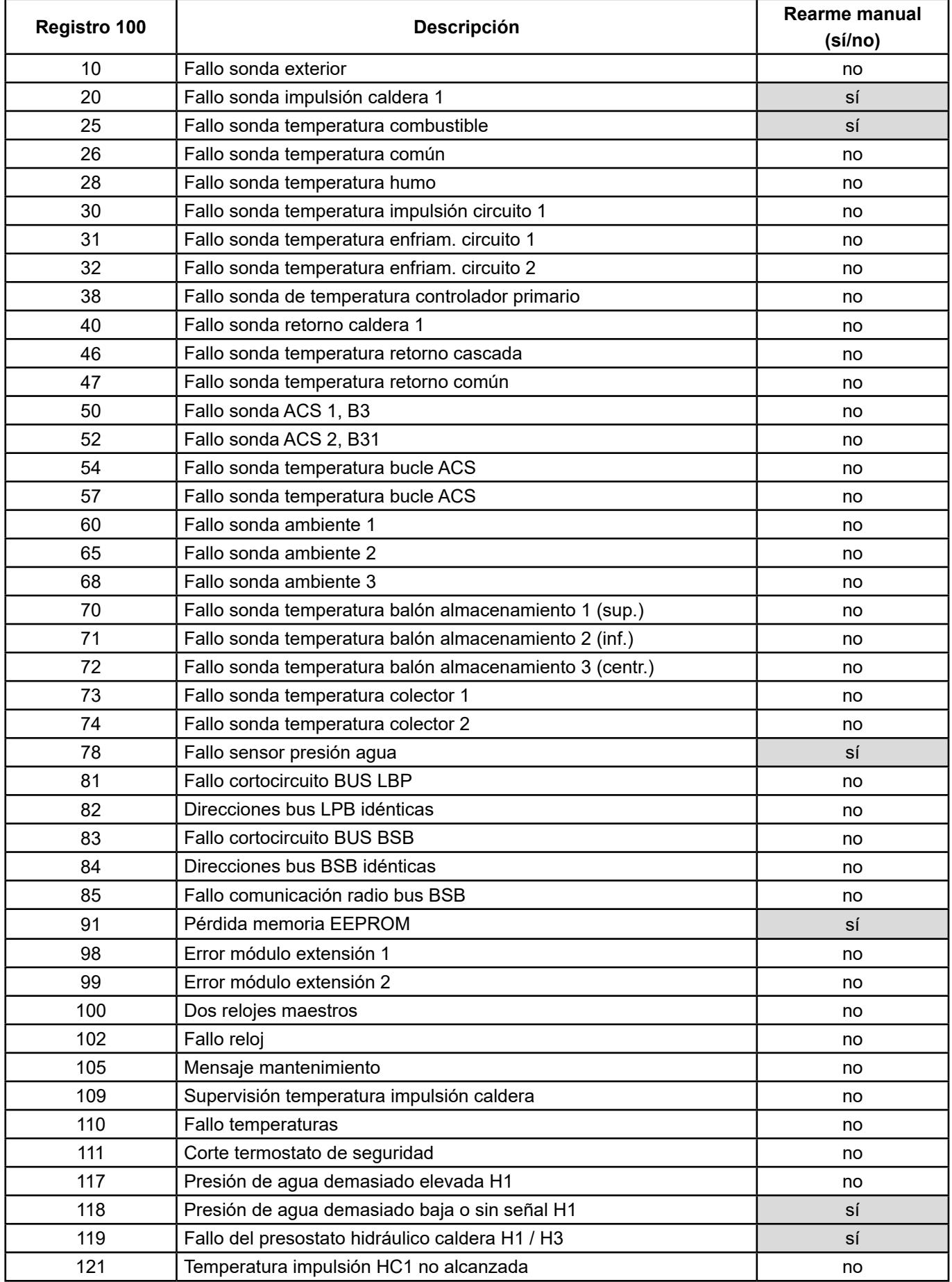

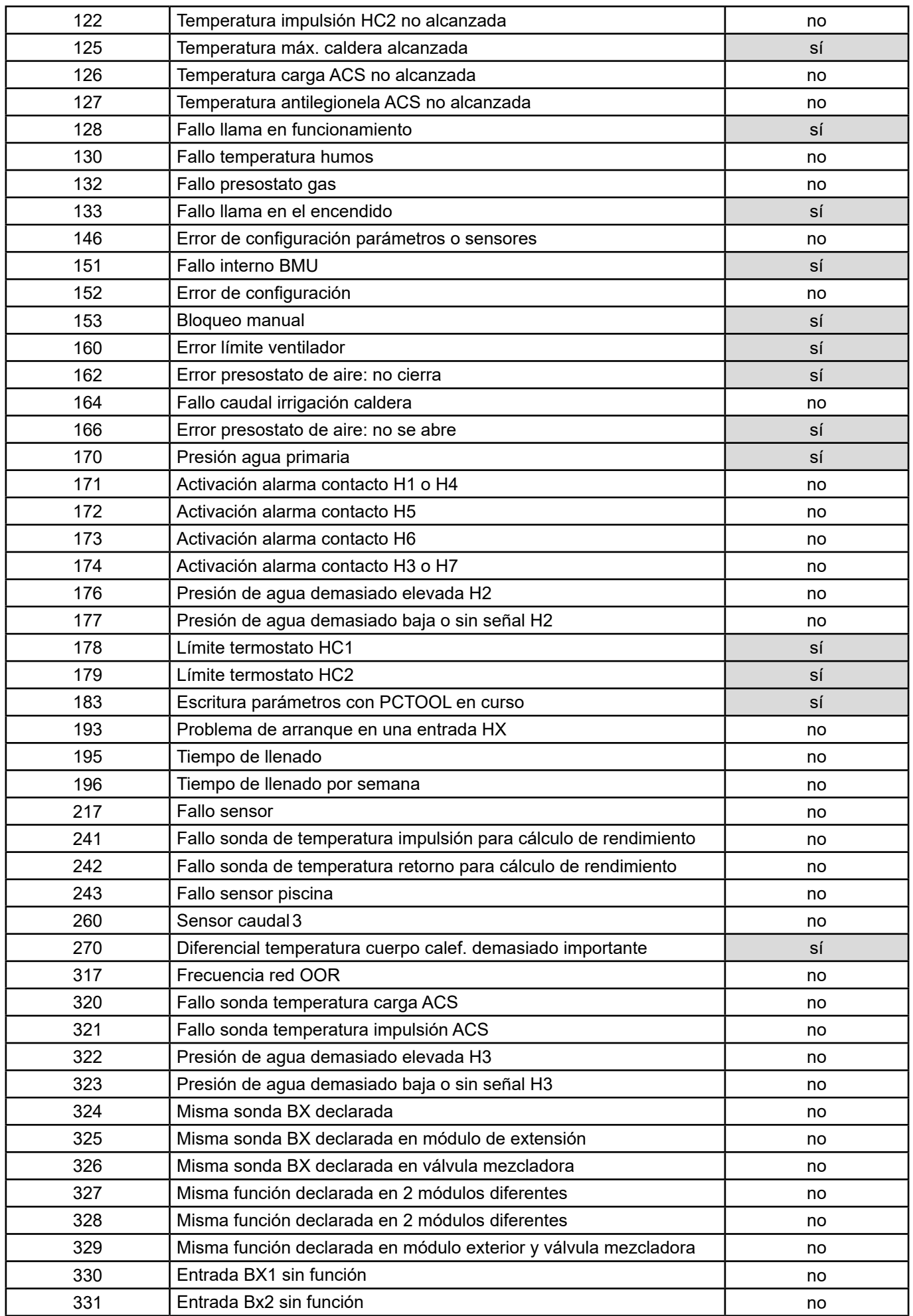

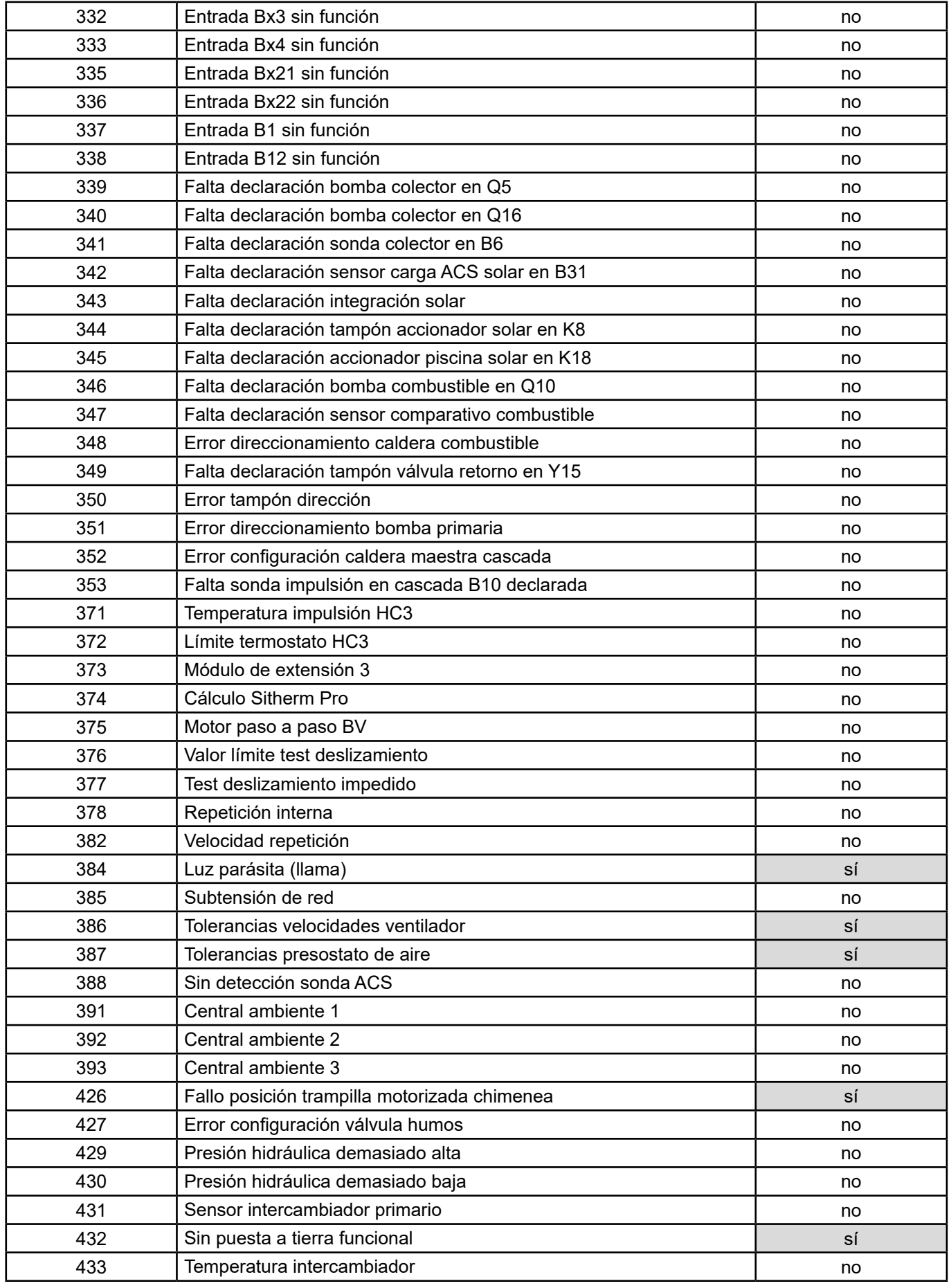

# **4. EJEMPLO DE APLICACIÓN**

## **4.1. Control de calderas consigna temperatura de impulsión**

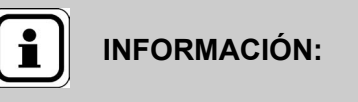

**INFORMACIÓN:** además de los ajustes indicados en el manual de la caldera, deben realizarse los siguientes ajustes.

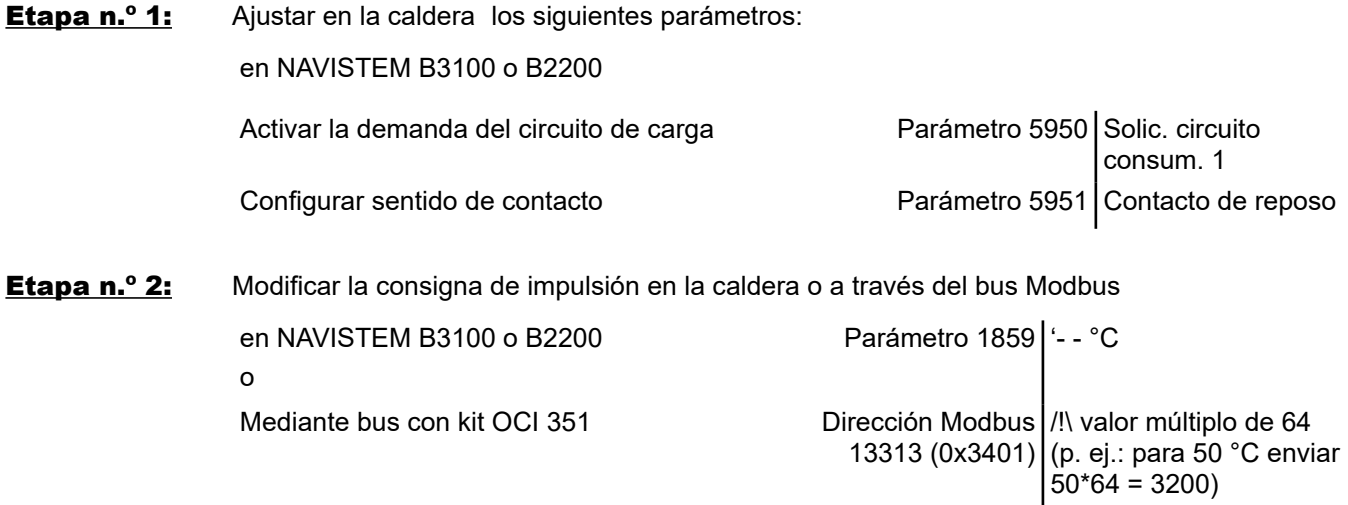

## **4.2. Control de los circuitos de calefacción**

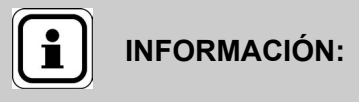

**INFORMACIÓN:** además de los ajustes indicados en el manual de la caldera, deben realizarse los siguientes ajustes.

Ejemplo para circuito de calefacción 1

Etapa n.º 1: Configurar la temperatura ambiente en modo "confort"

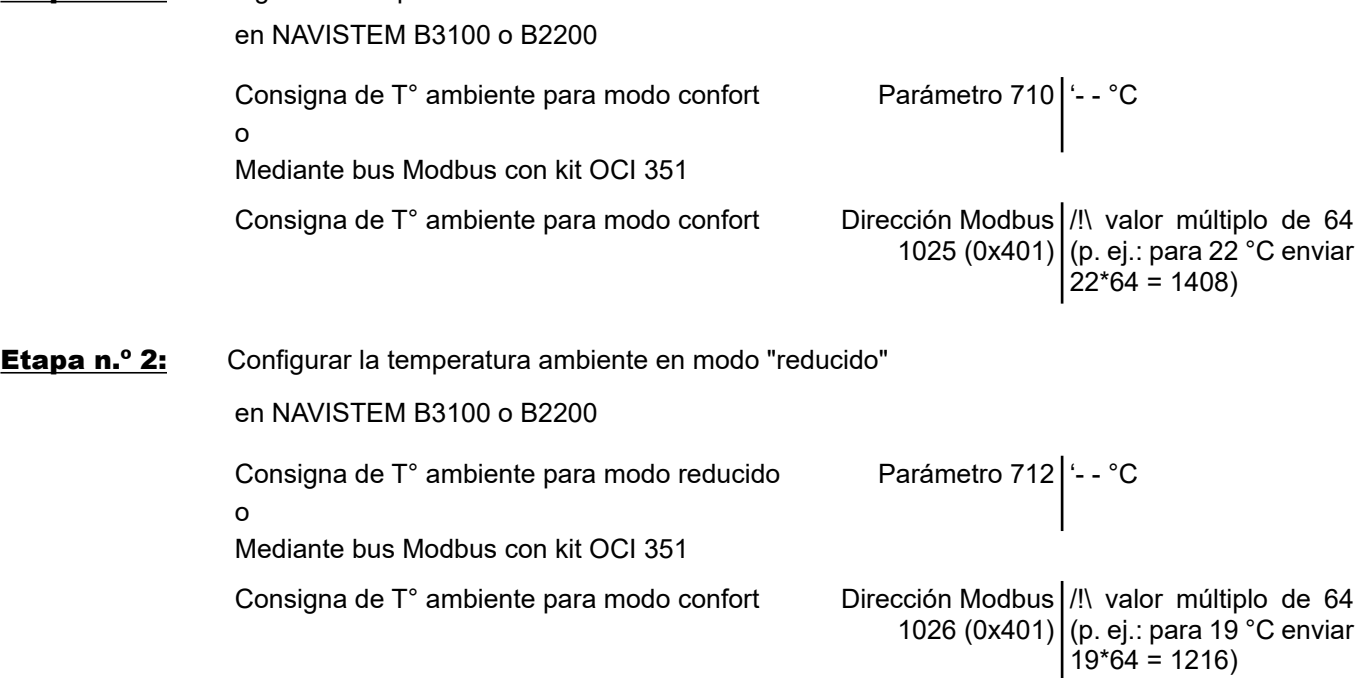

## **4.3. Ajuste de la fecha a distancia**

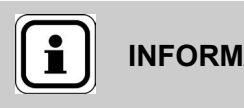

**INFORMACIÓN:** además de los ajustes indicados en el manual de la caldera, deben realizarse los siguientes ajustes.

En el caso de una instalación en cascada de calderas que se comunican entre sí (kit de cascada), modifique únicamente el registro horario de la caldera "maestra".

Ejemplo para la fecha de 20/11/2025

#### en NAVISTEM B3100 o B2200

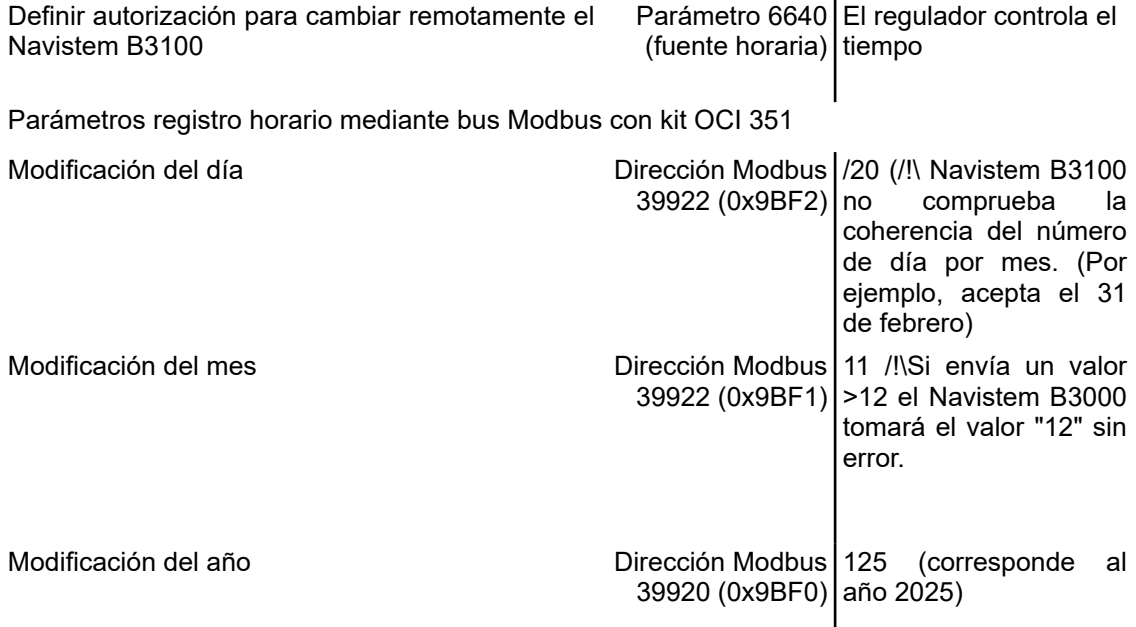

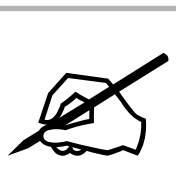

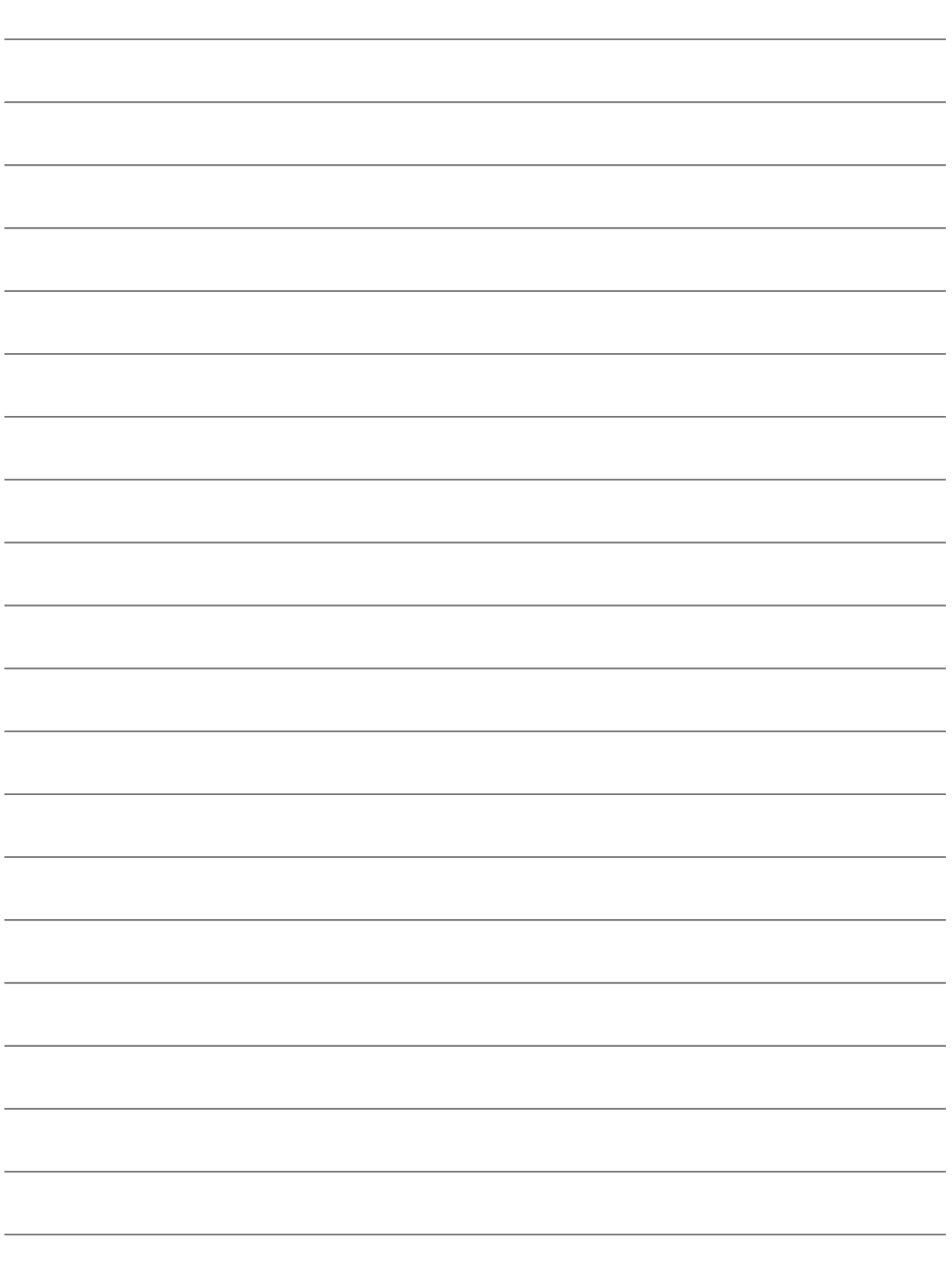
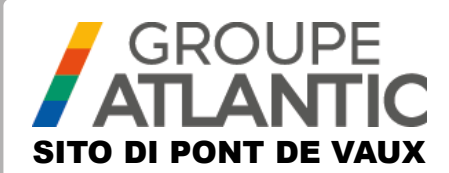

# MANUALE KIT

# **Modulo di comunicazione OCI 351 FR DE EN ES IT NL**

# 00U07401520-A

L'OCI 351 Modbus RTU RS485 è un gateway che consente la comunicazione tra una caldaia dotata di un controller NAVISTEM B3100 e un PLC del gestore del locale caldaia.

# **1. AVVERTENZE E RACCOMANDAZIONI**

## **1.1. Stoccaggio**

I moduli di comunicazione:

- devono essere stoccati in un luogo in cui la temperatura sia compresa tra -20°C e +65 °C, e in cui l'umidità relativa sia compresa tra il 5% e il 95%.
- devono essere protetti dall'umidità.

## **1.2. Simboli utilizzati in questo documento**

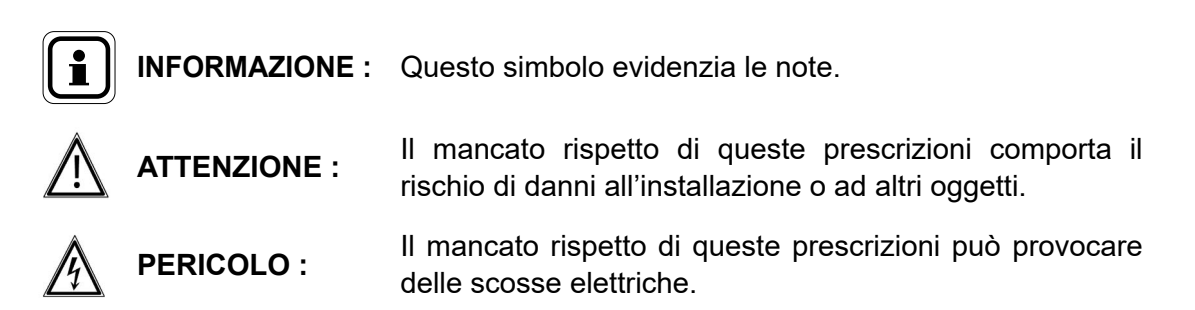

#### **1.3. Misure di sicurezza**

Spegnere sempre la caldaia e chiudere l'alimentazione generale del gas prima di qualsiasi lavoro sulla caldaia.

## **1.4. INFORMATIONCondizioni normative d'installazione**

L'installazione e la manutenzione dell'apparecchio devono essere effettuate da un professionista qualificato, in conformità alle normative e alle regole dell'arte in vigore, in particolare le normative nazionali e localiin vigore concernenti gli impianti elettrici a bassa tensione.

## **1.5. Compatibilità ambientale**

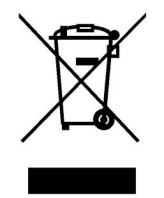

Questo apparecchio contiene elementi elettrici ed elettronici che non devono essere smaltiti con i rifiuti domestici.

Devono essere osservate le normative locali in corso di validità.

# **2. POSIZIONAMENTO DELL'INTERFACCIA**

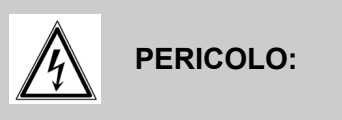

**PERICOLO: Prima di qualsiasi intervento, assicurarsi di avere interrotto l'alimentazione elettrica generale.**

## **2.1. Installazione della morsettiera**

Il modulo OCI 351 Modbus è previsto per essere installato sul lato anteriore del quadro Navistem B3100 della caldaia Varfree EVO

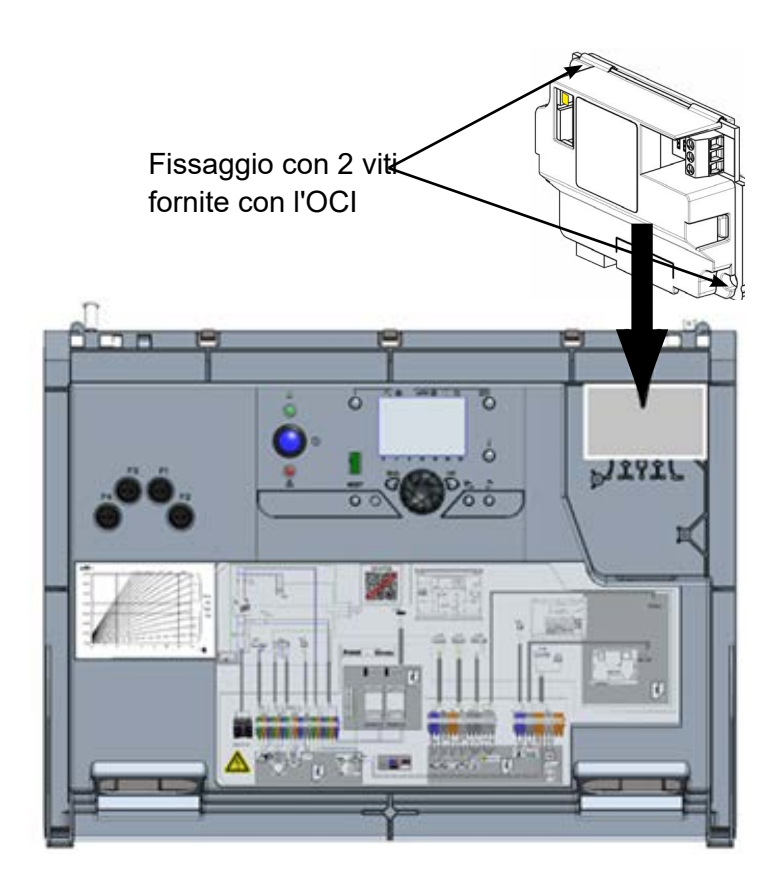

# **2.2. Collegamento elettrico**

#### *2.2.1. Sezione dei cavi*

Le sezioni di cavo di seguito sono fornite a titolo indicativo e non assolvono l'installatore dal verificare che queste sezioni corrispondano alle esigenze e rispondano alle normative nazionali e locali in vigore.

Se un cavo è danneggiato, deve essere sostituito da una persona con qualifica sufficiente per evitare rischi.

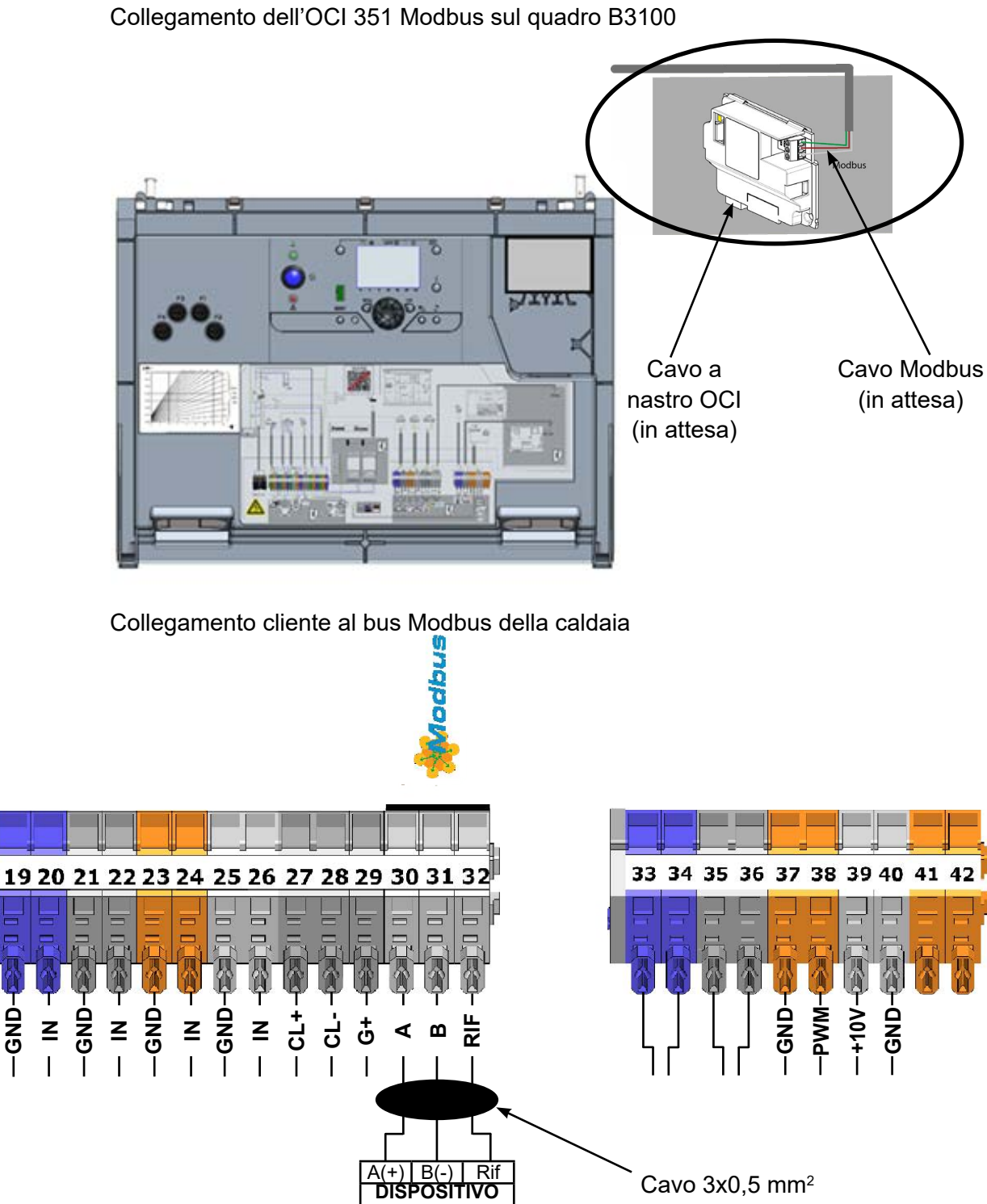

**AUTOMATICO**

(corrente bassa)

**GND**

# **3. CONFIGURAZIONE**

# **3.1. Configurazione dei parametri Modbus sull'IHM**

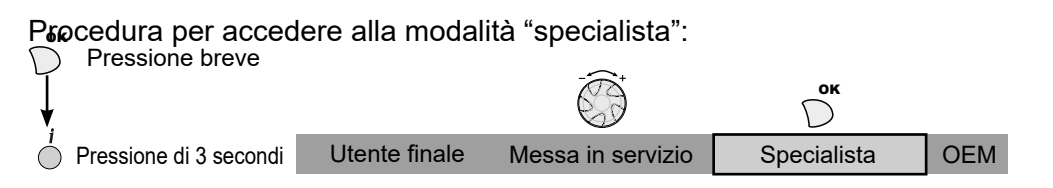

#### **Caldaia**

Le regolazioni di indirizzo, parità, velocità del numero di bit di arresti viene effettuata sull'IHM della caldaia dal menu "Modbus". I parametri sono i seguenti.

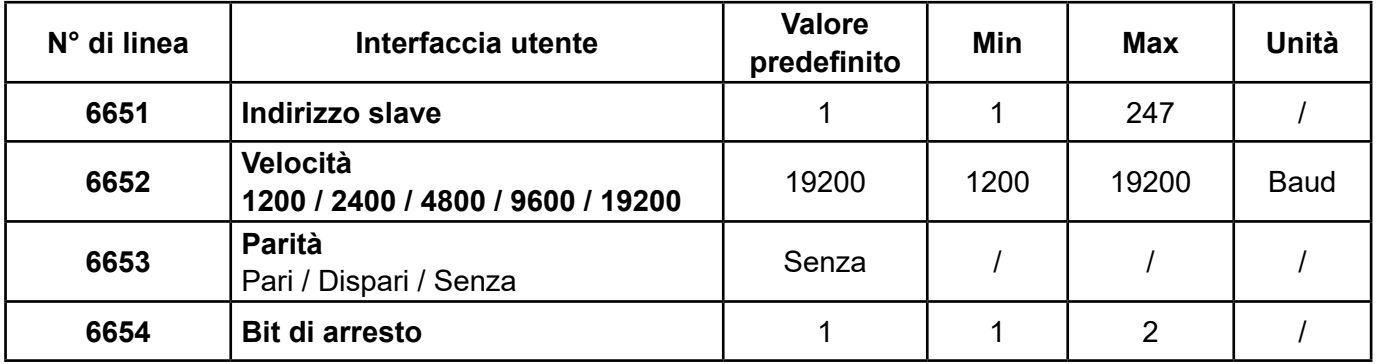

## **3.2. Resistenze di fine linea**

Il dispositivo automatico cliente e l'ultimo slave Modbus (OCI 351 o altro apparecchio) devono avere attivata la resistenza "fine linea". Sull'OCI quest'ultima si attiva posizionando il jumper su "ON":<br>
Posizione "ON"

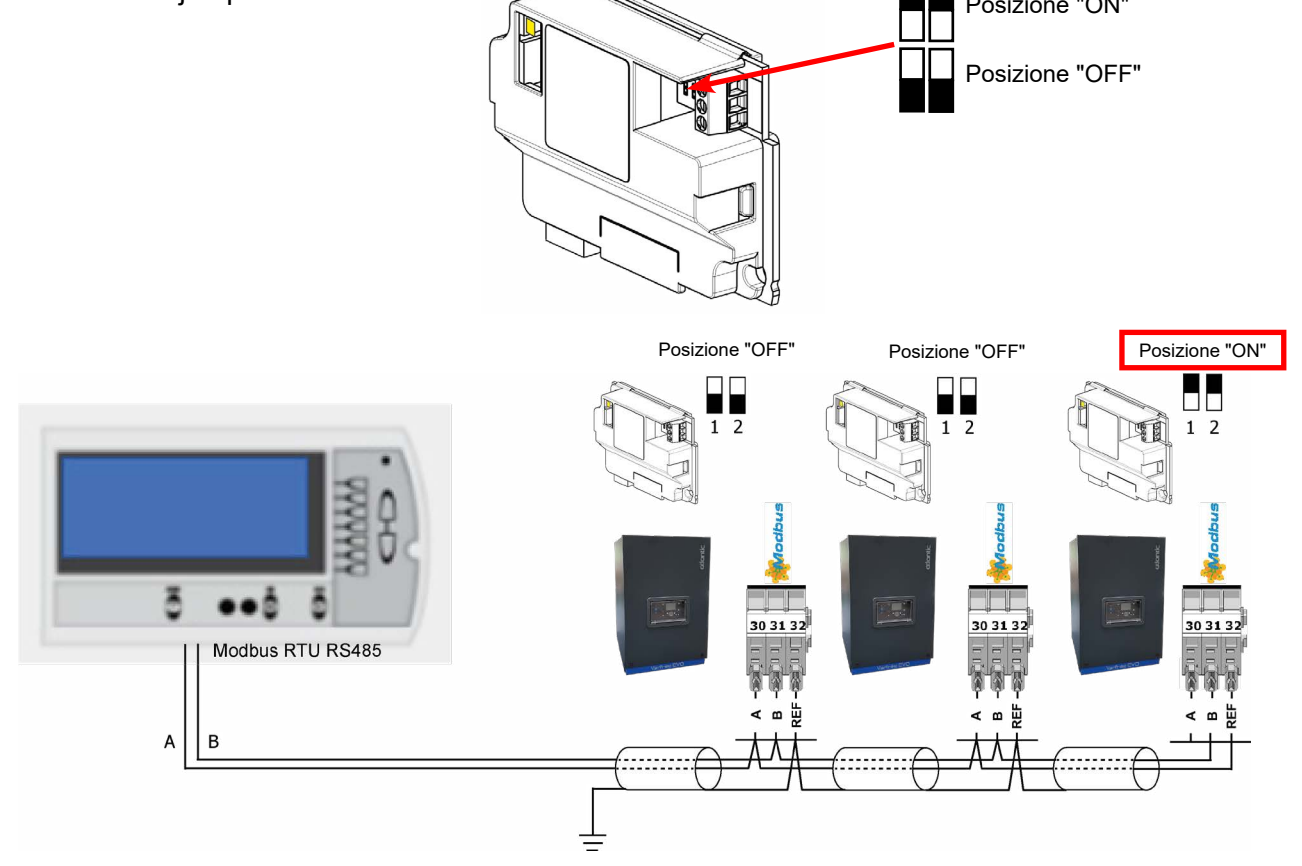

# **3.3. Funzionamento del Modbus**

## *3.3.1. Funzioni supportate*

Modbus supporta le seguenti funzioni:

0x03: Lettura semplice di uno o più registri 0x06: Scrittura di un registro 0x10: Scrittura di più registri

#### *3.3.2. LED*

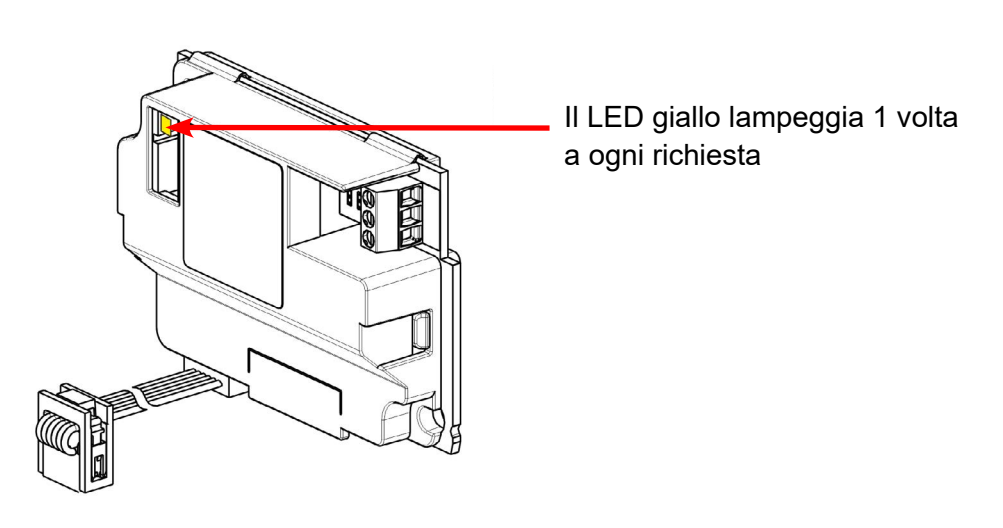

#### *3.3.3. Codici d'errore*

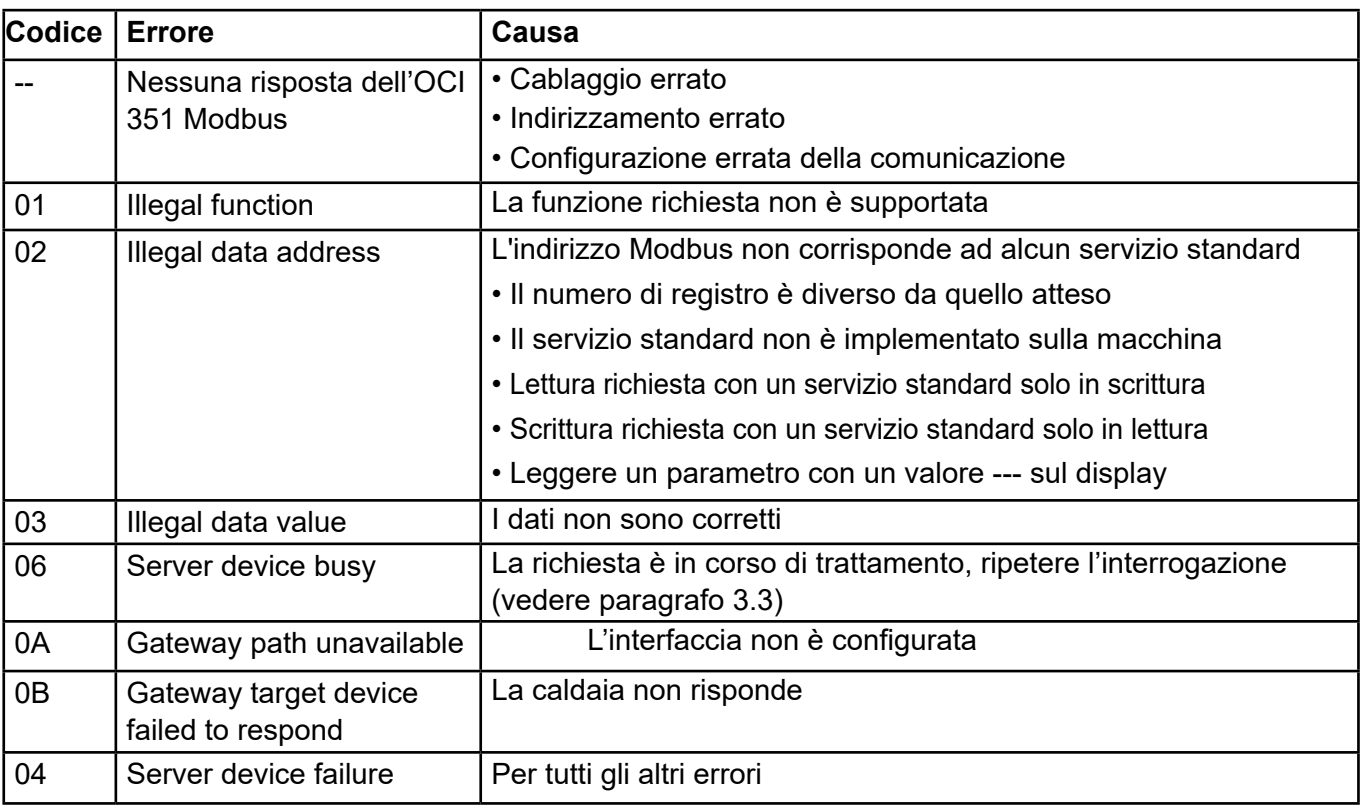

## *3.3.4. Diagramma di riparazione OCI 351 Modbus*

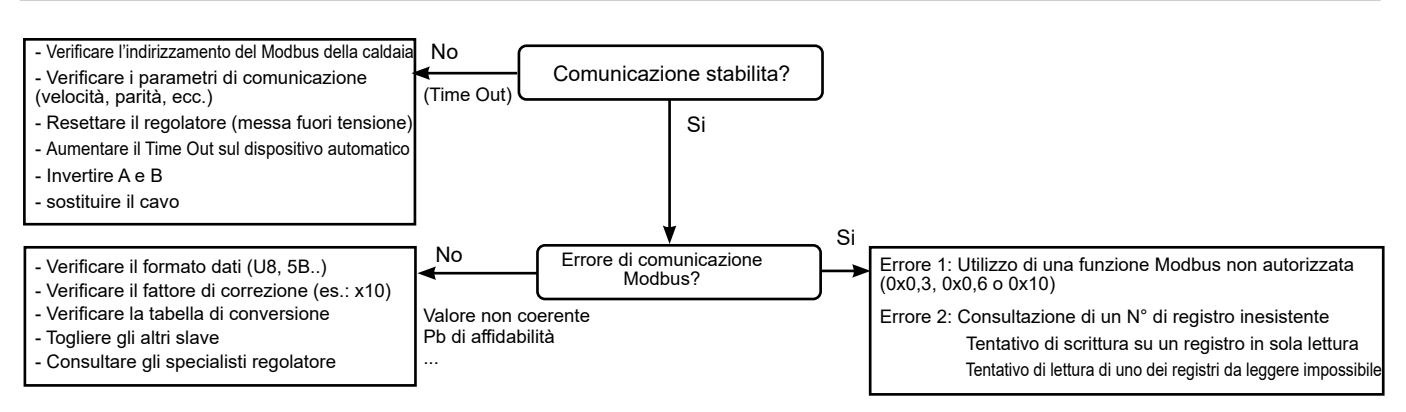

#### *1.1.1. Esempi Modbus*

#### *Esempio di lettura della temperatura di mandata generatore (43,1°C):*

#### **Trama d'invio (Esa):**

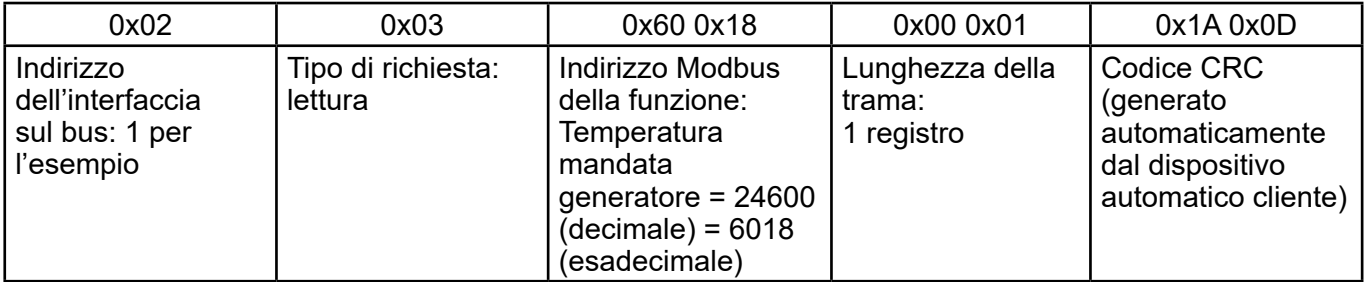

#### **Trama ricevuta (Esa):**

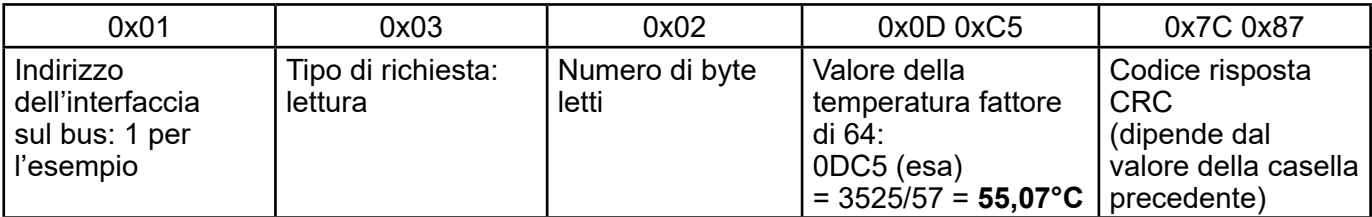

#### **Trama d'invio (DEC):**

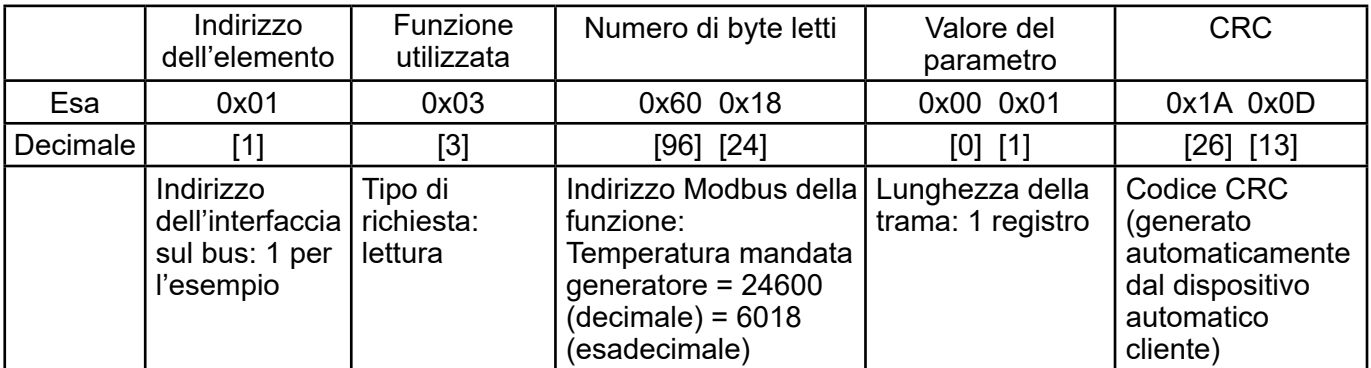

#### **Trama ricevuta (Esa):**

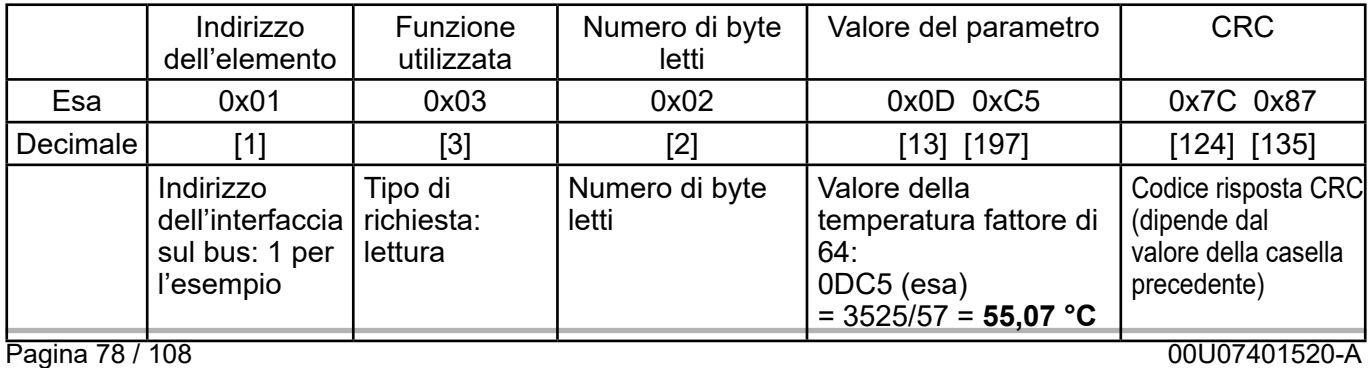

# **3.4. Tabella di conversione del Modbus**

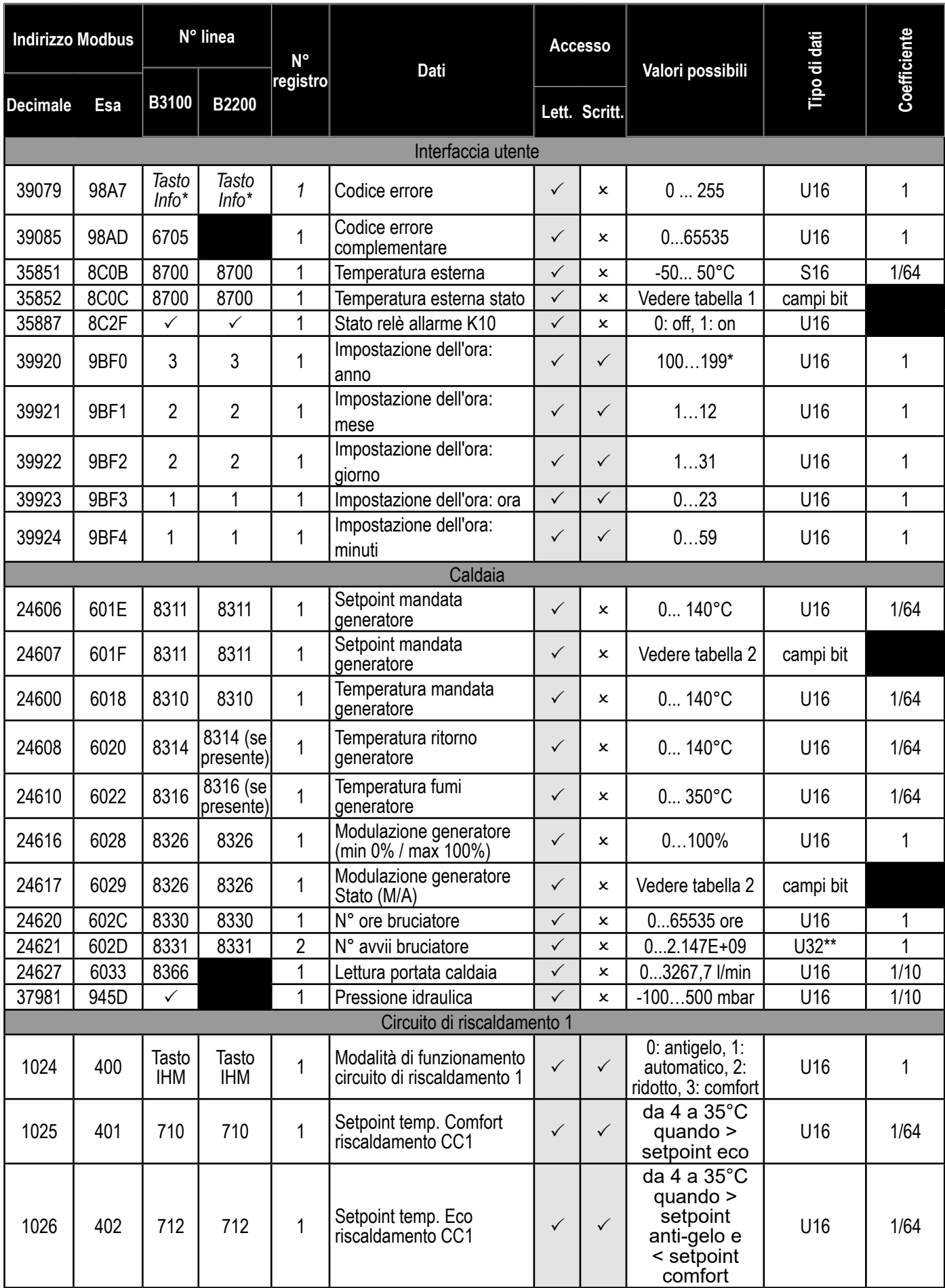

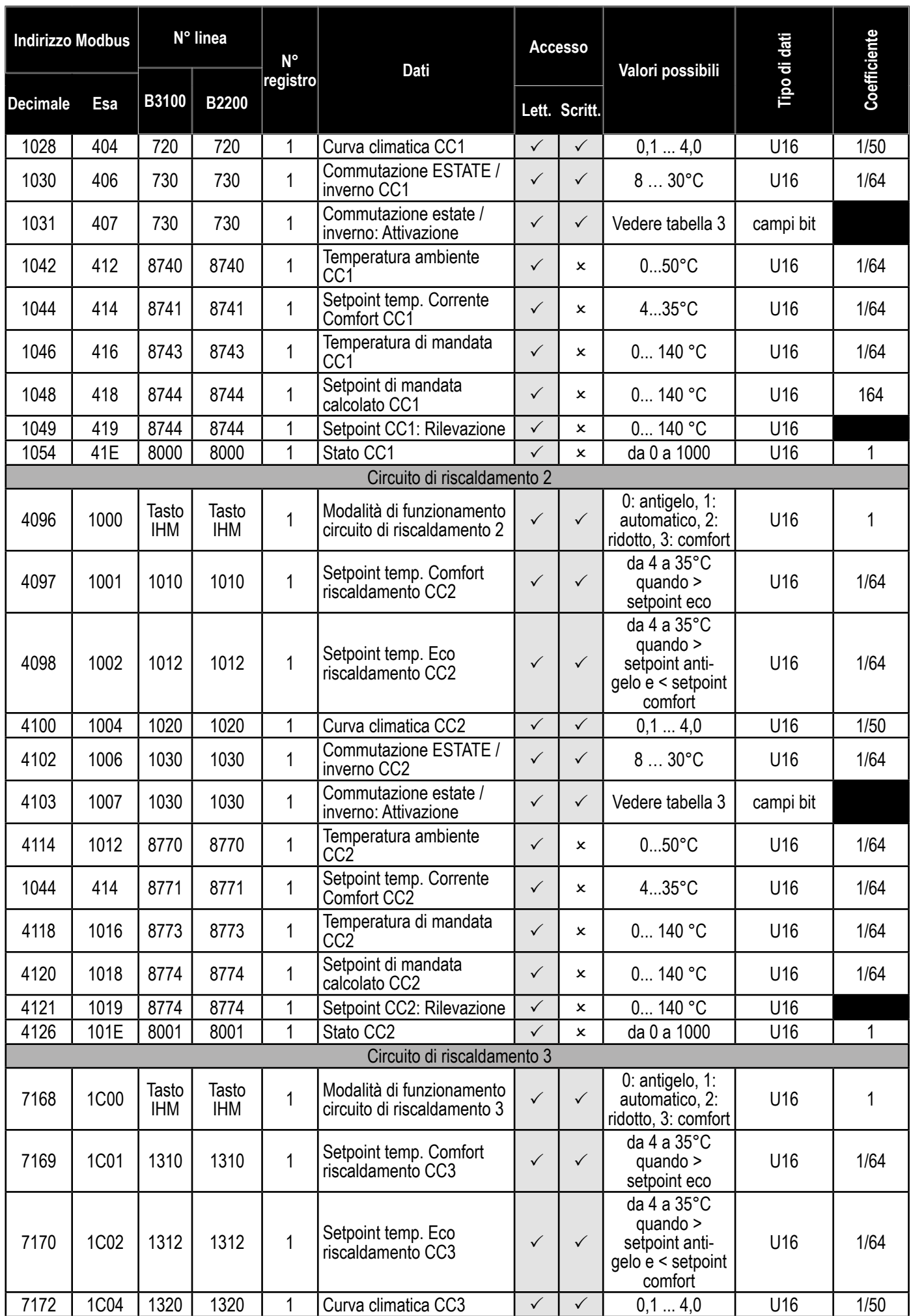

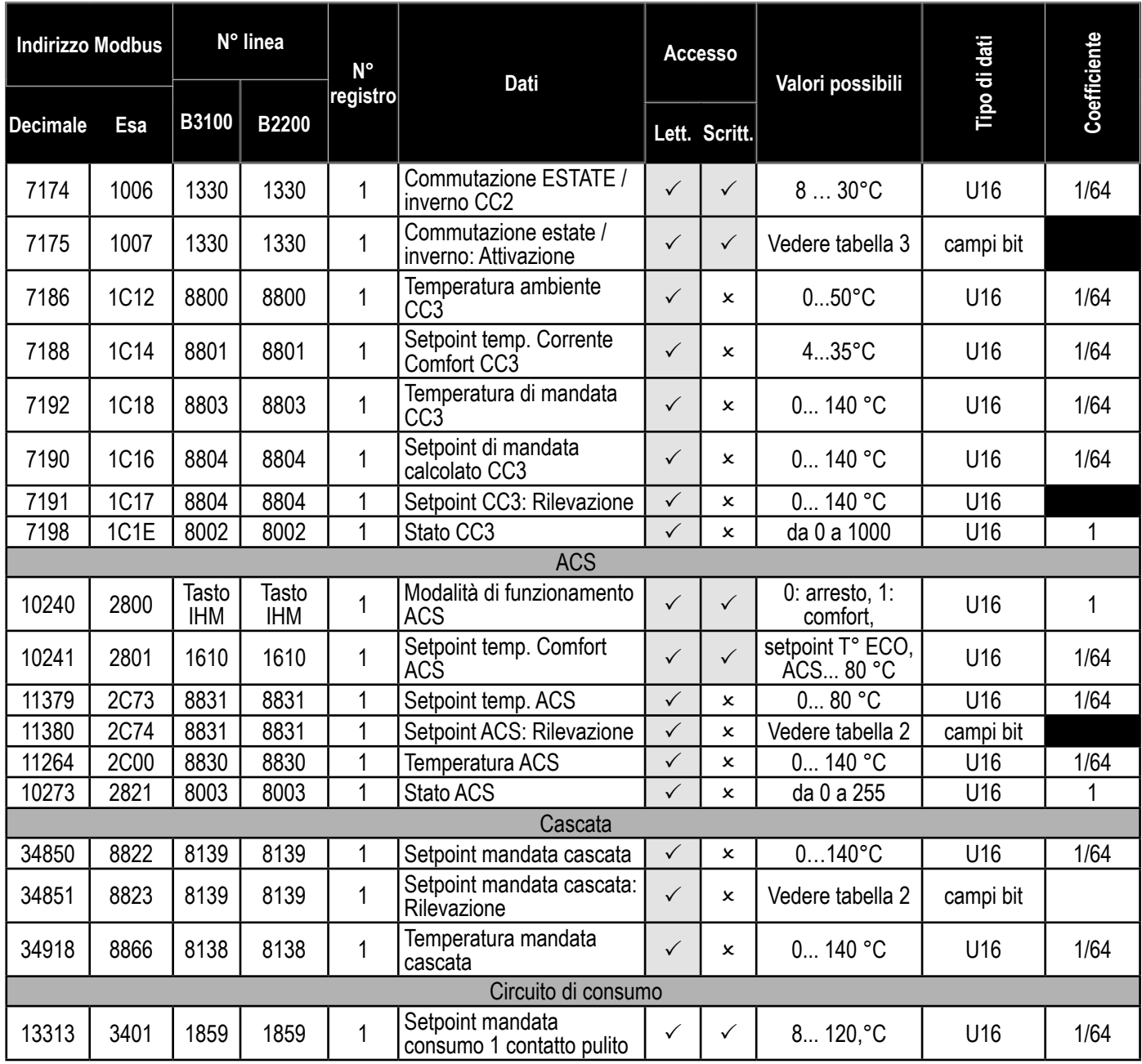

# **3.5. Interpretazione dell'informazione "campo di bit"**

#### **Tabella 1:**

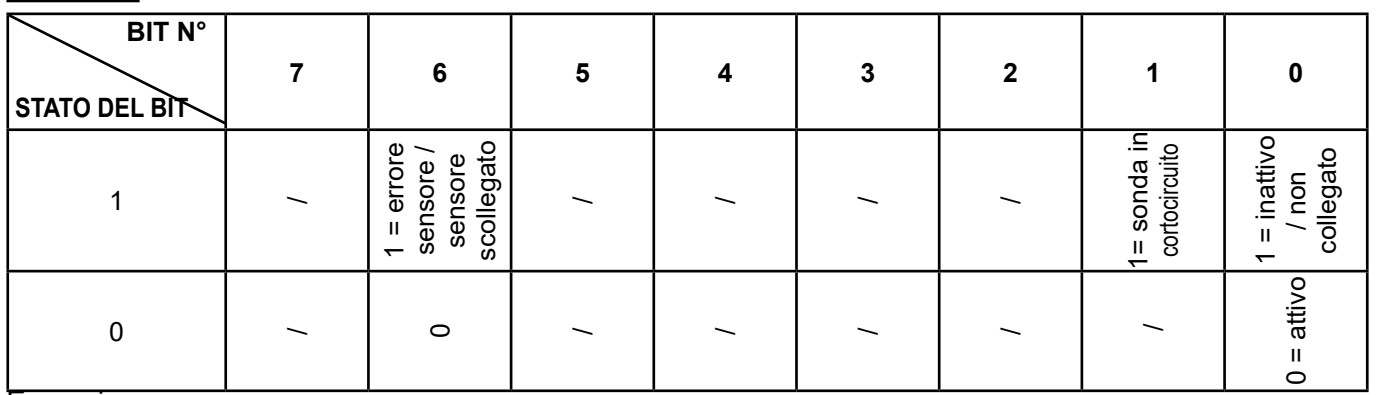

Esempio:

Se la sonda esterna non è collegata:

Lettura indirizzo 35862 (0x08C0) = 0000 0001 Se l'ingresso previsto per la sonda è in cortocircuito:

Lettura indirizzo 35862 (0x08C0) = 0100 0010

#### **Tabella 2:**

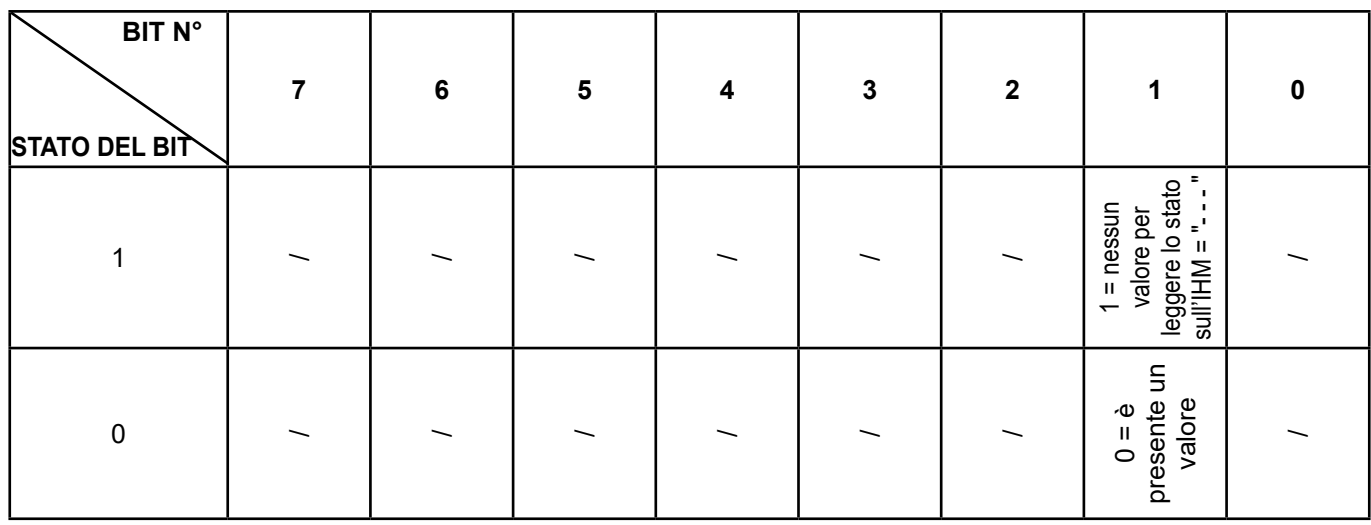

#### **Tabella 3:**

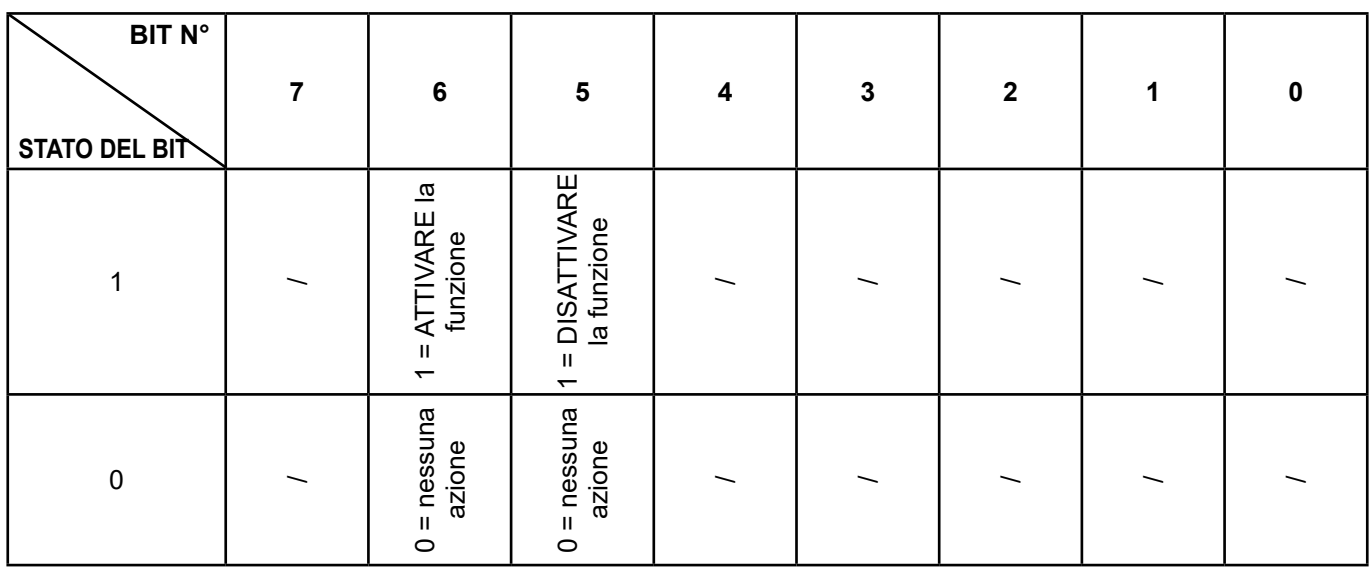

#### Esempio:

Attivare la funzione di commutazione estate/inverno del circuito di riscaldamento 1 e immettere il valore 25°C

> Attivare la funzione => Scrittura indirizzo 4103 (0x407) = 0100 0000 Immettere il valore (25°C) => Scrittura indirizzo 4102 (0x406) = 25

Disattivare la funzione di commutazione estate/inverno del circuito di riscaldamento 1:

Disattivare la funzione => Scrittura indirizzo 4103 (0x407) = 0010 0000

# **3.6. Tabella degli stati**

#### **Messaggio stato riscaldamento (linee n° 8000 / 8001 / 8002)**

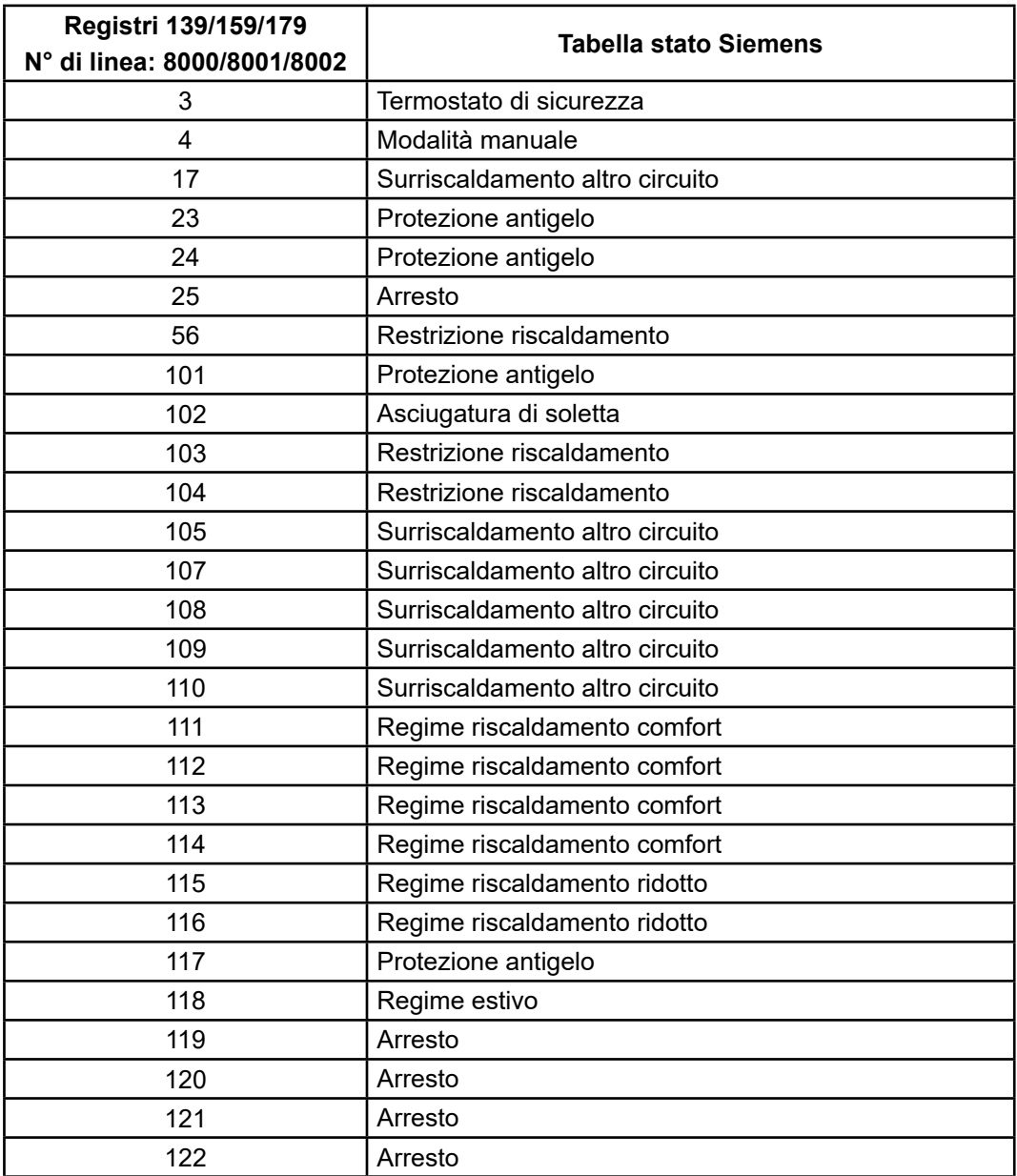

## **Messaggi stato ACS (linea 8003)**

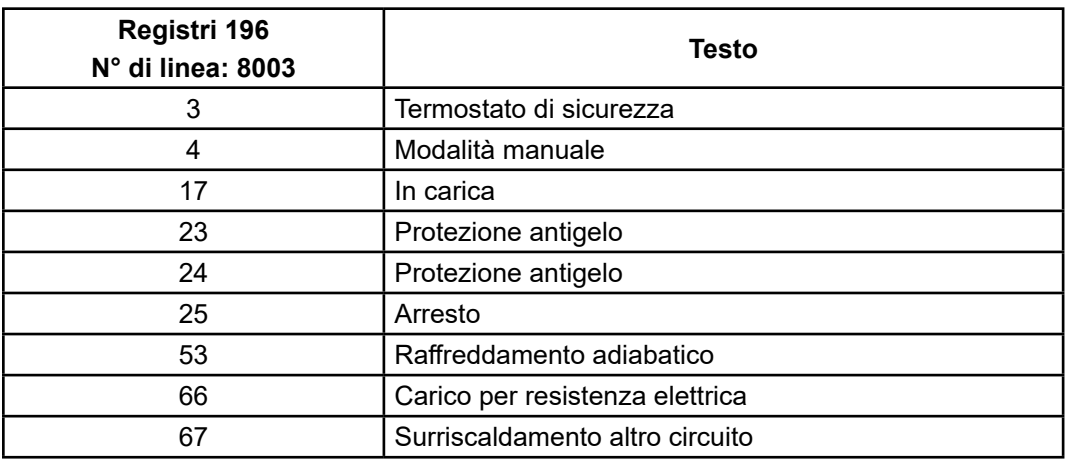

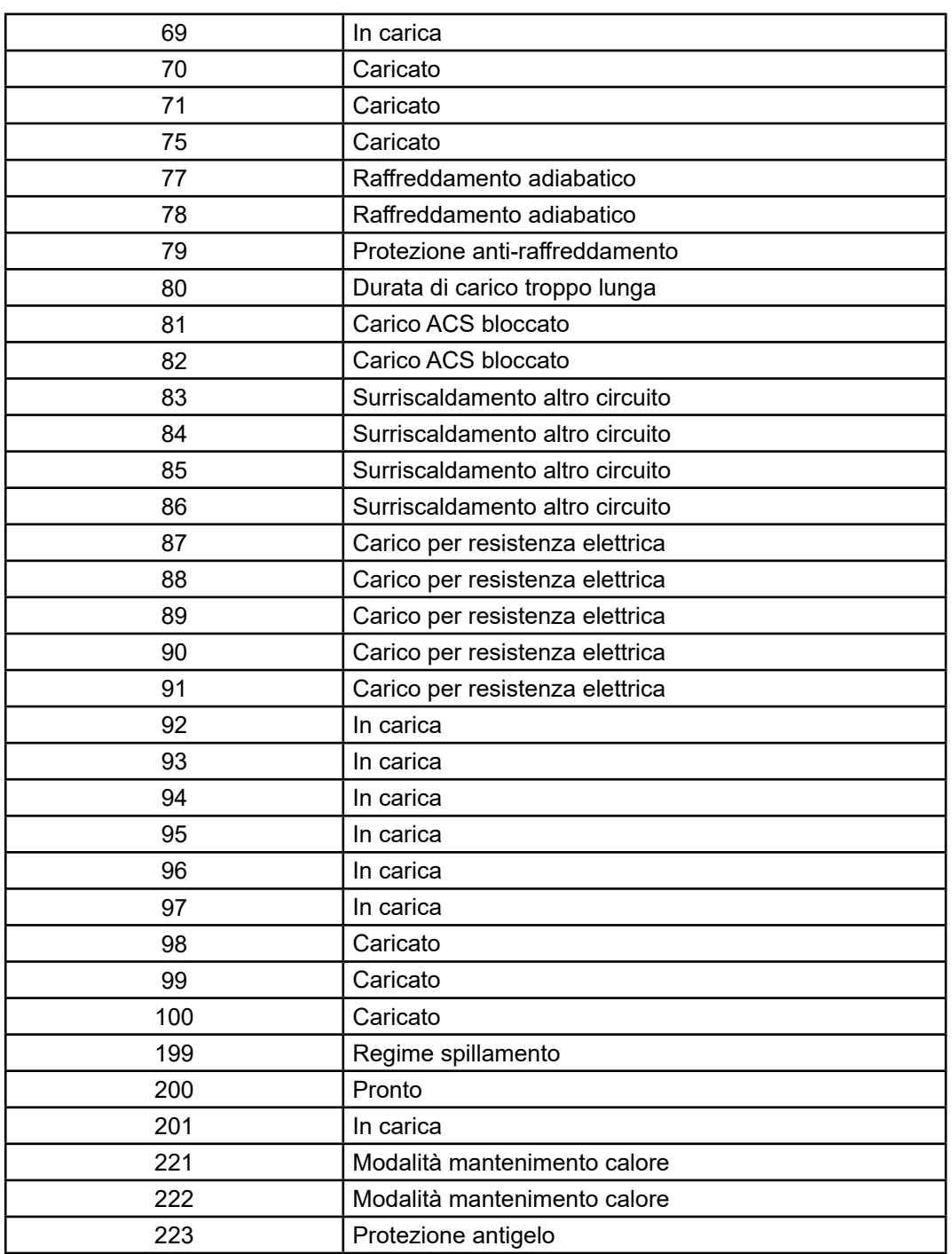

# **3.7. Tabella degli errori**

#### **Messaggi stato ACS (linea 8003)**

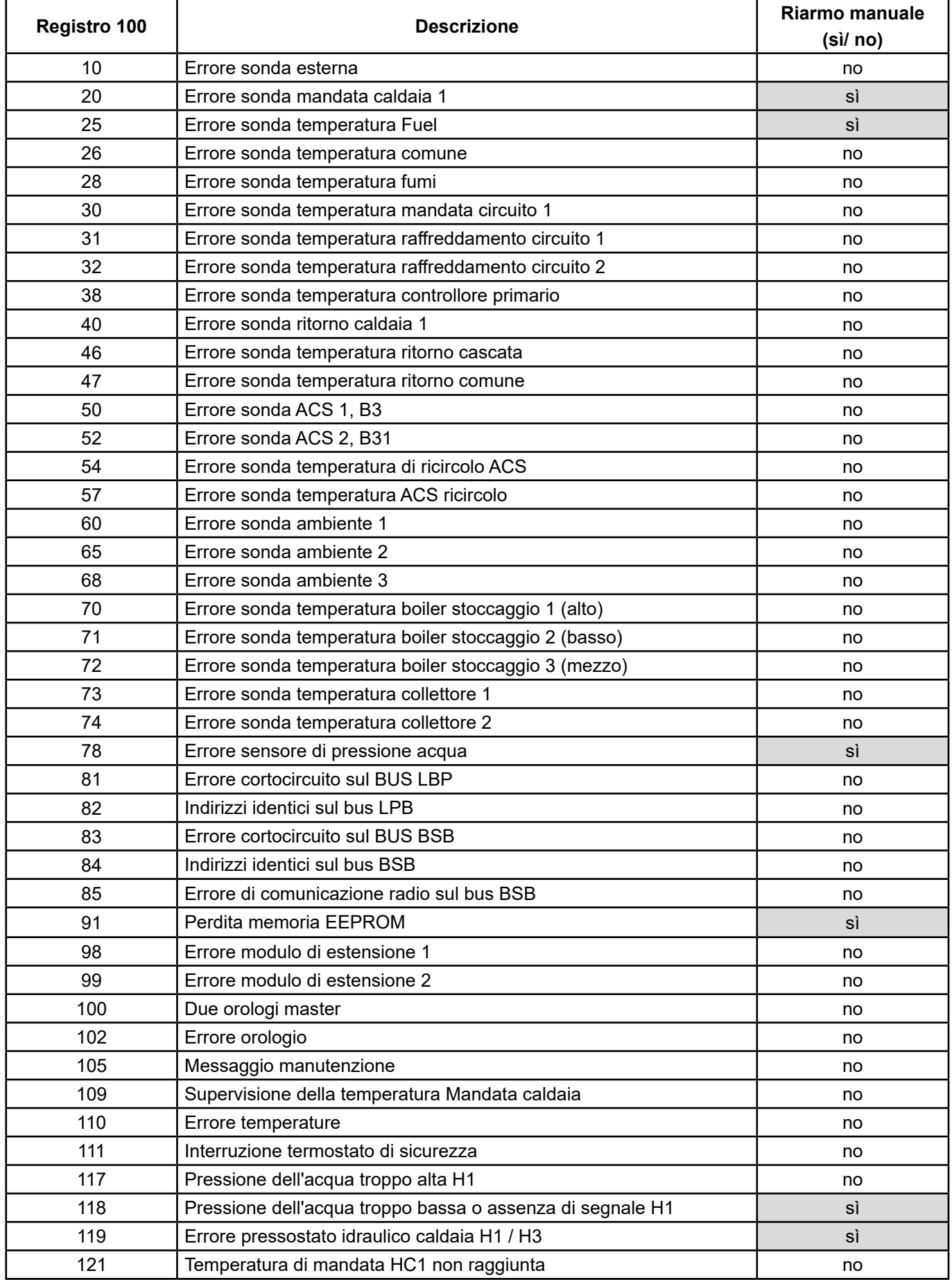

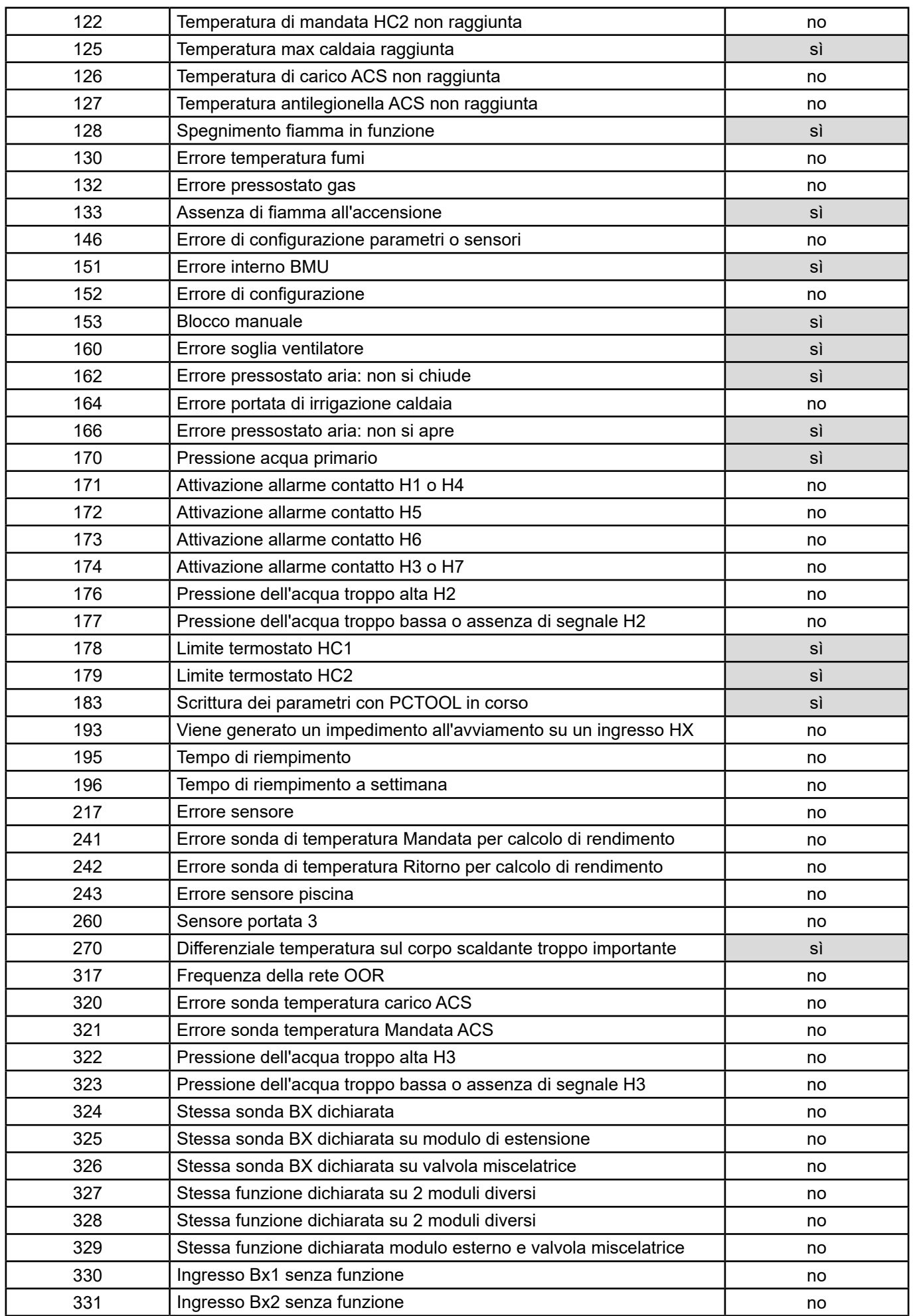

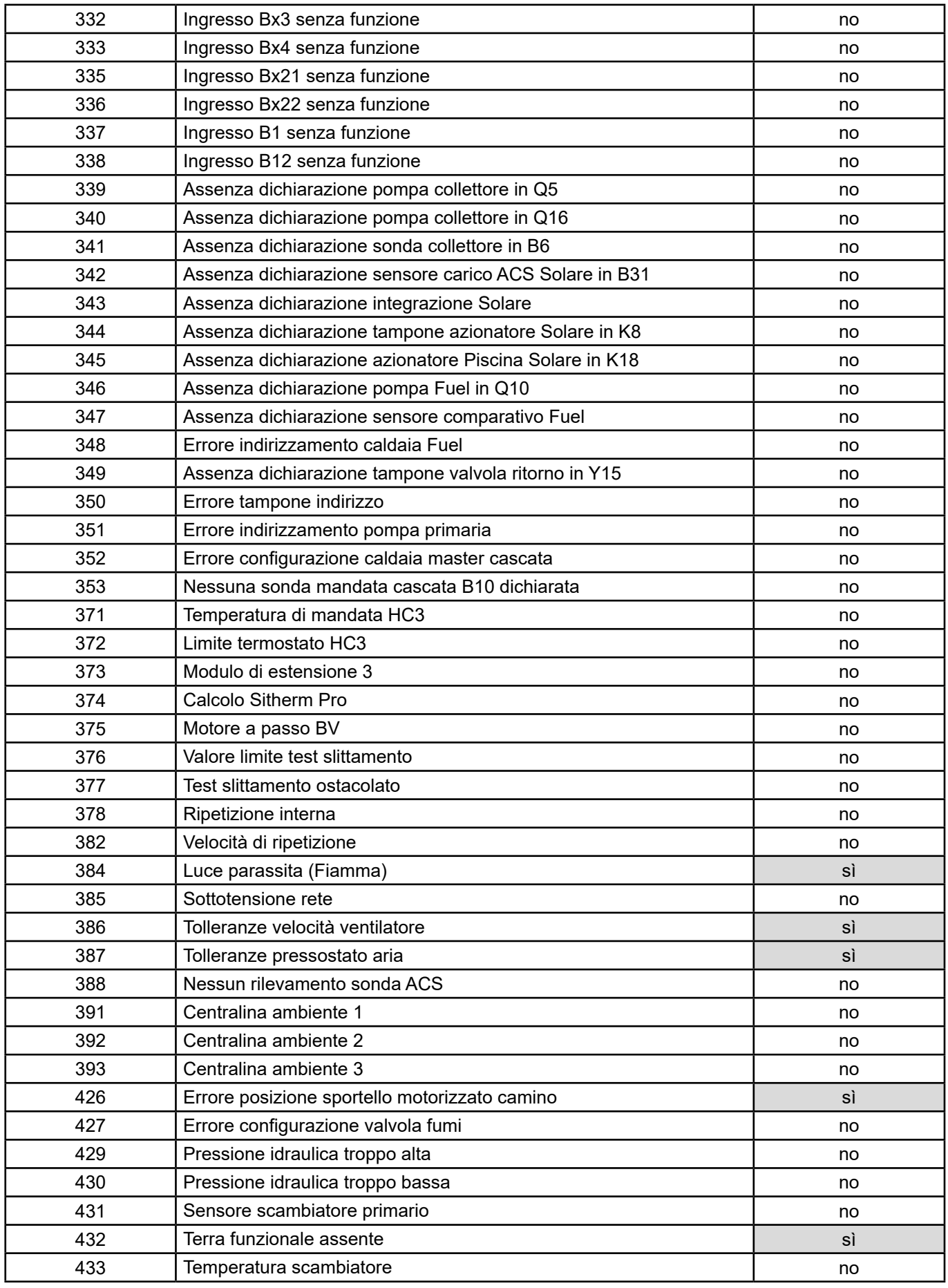

# **4. ESEMPIO DI APPLICAZIONE**

# **4.1. Comando delle caldaie in setpoint temperatura di mandata**

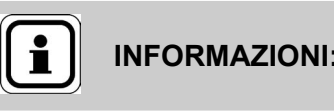

**INFORMAZIONI:** Le regolazioni seguenti vanno effettuate in aggiunta alle regolazioni indicate nel manuale della caldaia.

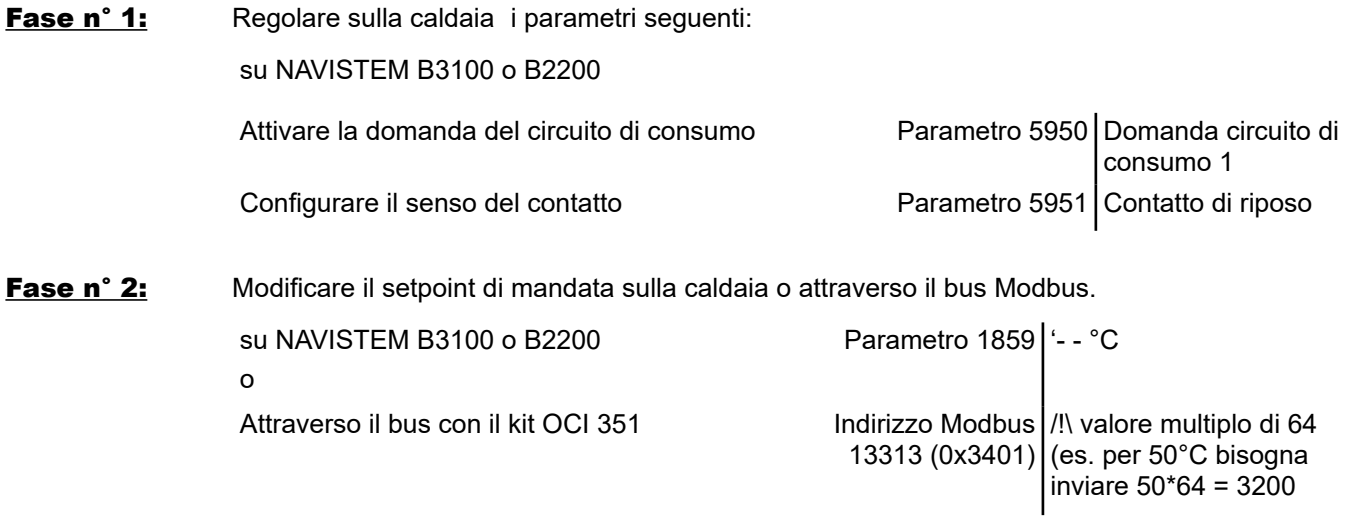

# **4.2. Comando dei circuiti di riscaldamento**

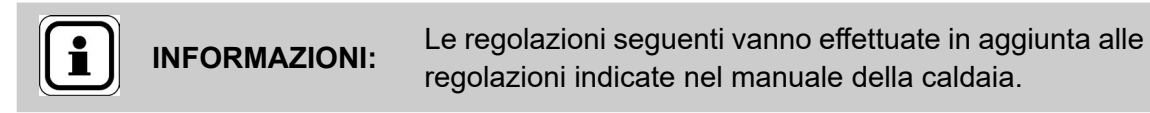

Esempio per il circuito di riscaldamento 1

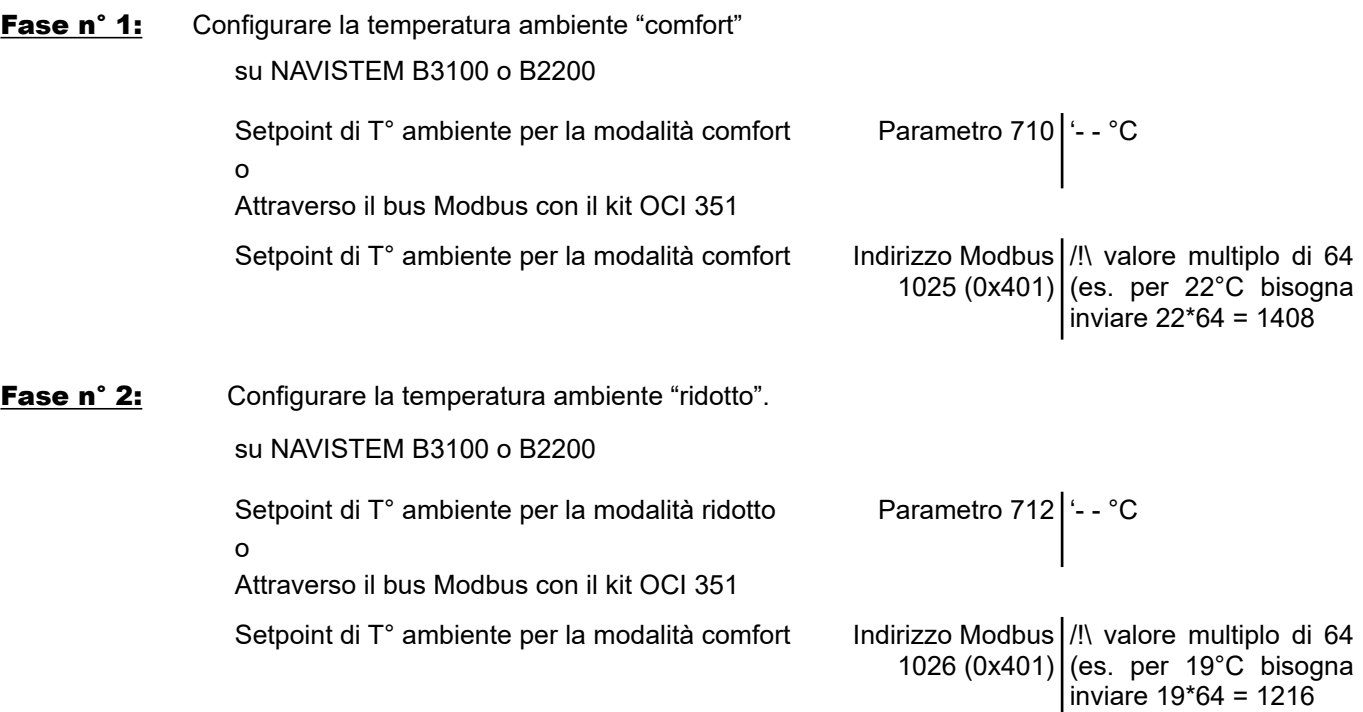

# **4.3. Impostazione della data a distanza**

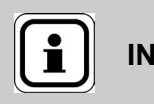

**INFORMAZIONI:** Le regolazioni seguenti vanno effettuate in aggiunta alle regolazioni indicate nel manuale della caldaia.

In caso di installazione di caldaie a cascata comunicanti tra di loro (kit cascata), modificare data e ora unicamente sulla caldaia "master"

Esempio per la data del 20/11/2025

#### su NAVISTEM B3100 o B2200

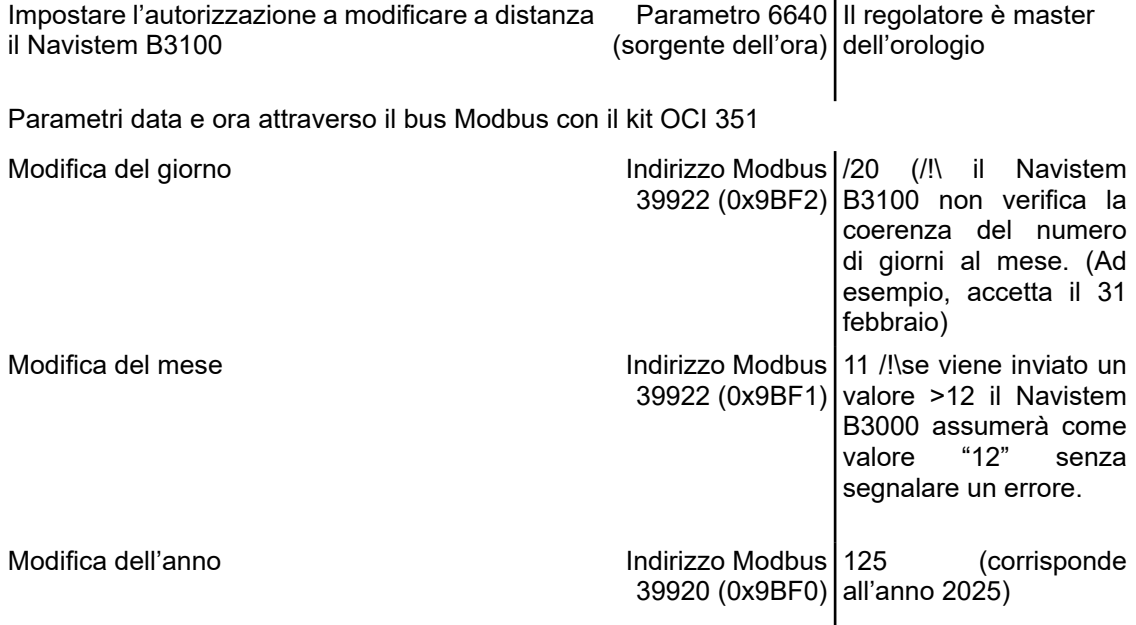

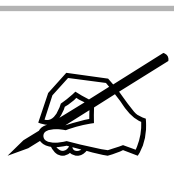

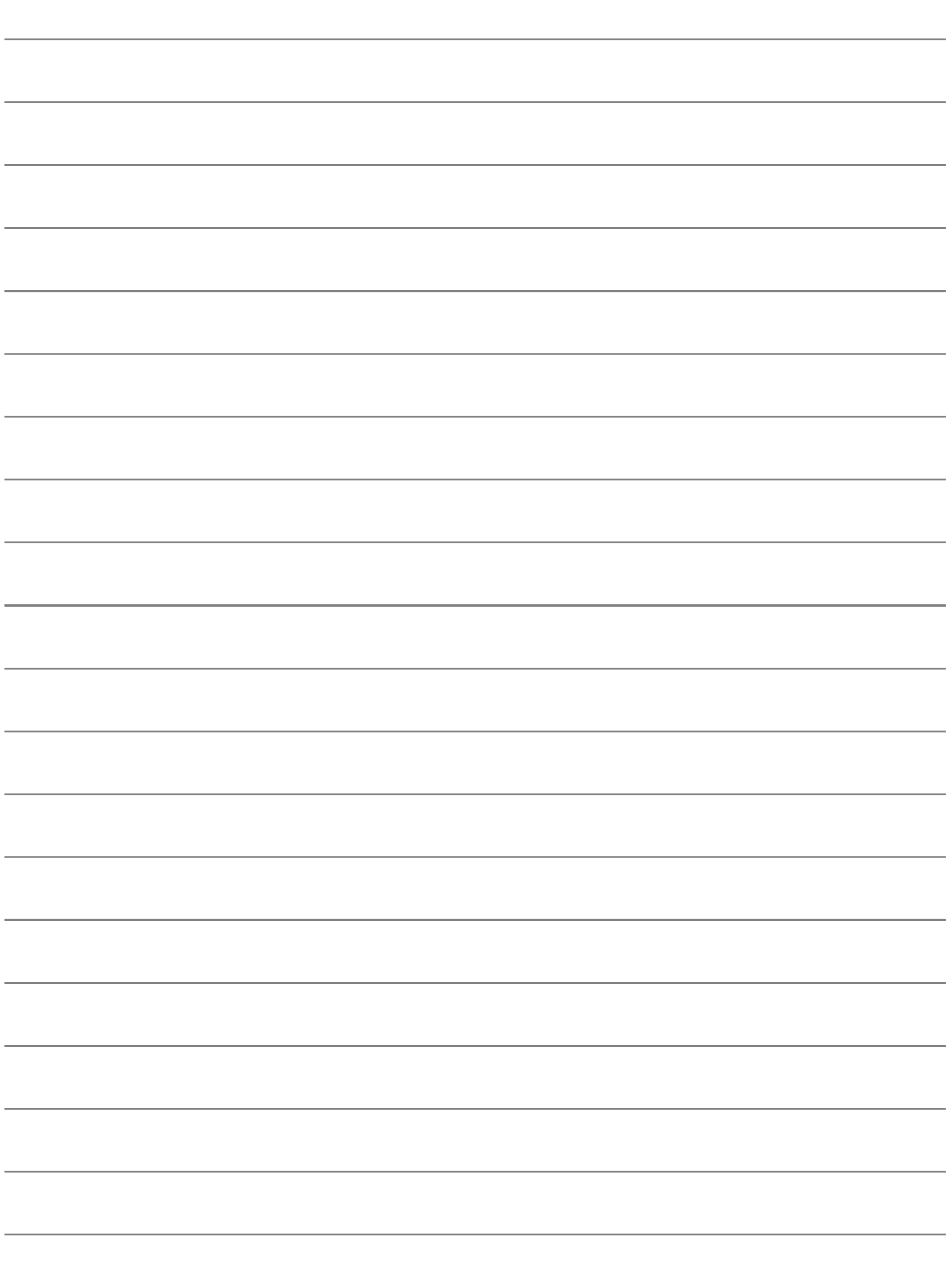

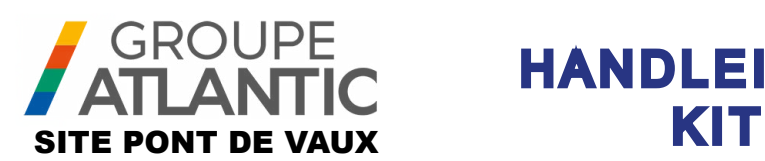

# HANDLEIDING

# **OCI 351 uitbreidingsmodule FR DE EN ES IT NL**

00U07401520-A

De OCI 351 Modbus RTU RS485 is een gateway die communicatie mogelijk maakt tussen een ketel die is uitgerust met een NAVISTEM B3100-controller en een boiler room manager PLC.

# **1. WAARSCHUWINGEN EN AANBEVELINGEN**

# **1.1. Opslag**

Communicatiemodules

- moeten opgeslagen worden op een plaats met een temperatuur tussen -20°C en +65°C en met een relatieve vochtigheidsgraad tussen 5% en 95%.
- moeten tegen vocht beschermd zijn.

## **1.2. Gebruikte symbolen**

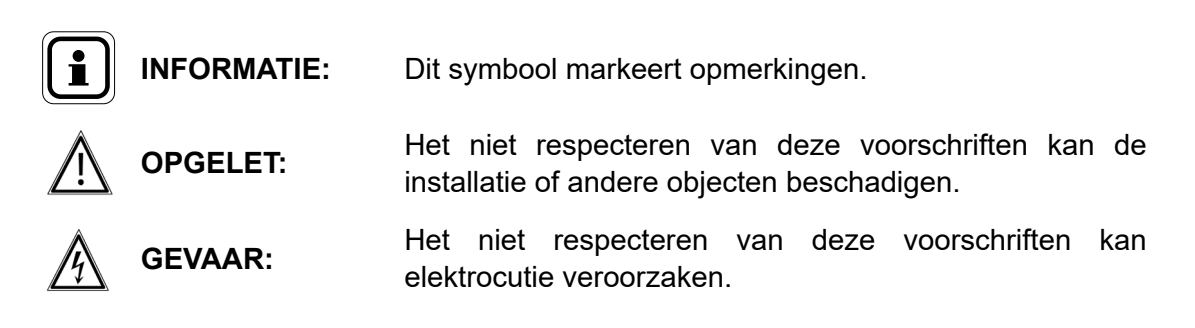

# **1.3. Veiligheidsvoorschriften**

Zet de ketel altijd buiten spanning en sluit de algemene gasvoeding af vóór werken op de ketel uit te voeren.

## **1.4. Reglementaire installatievoorschriften**

De installatie en het onderhoud van het toestel moeten door een bevoegde persoon uitgevoerd worden, conform de reglementaire teksten en de van kracht zijnde grondregels, voornamelijk nationale en plaatselijke normen betreffende de elektrische installaties met zwakspanning.

# **1.5. Compatibiliteit met de omgeving**

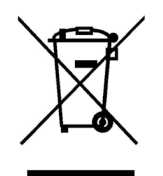

Dit toestel bevat elektronische en elektrische elementen die niet in het huisvuil gegooid mogen worden.

De plaatselijke van kracht zijnde normen moeten altijd gelden.

# **2. PLAATSING VAN DE INTERFACE**

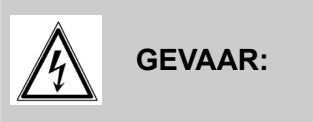

**GEVAAR: Vergewis u er voor elke ingreep van dat de algemene stroomtoevoer onderbroken is.**

## **2.1. Plaatsing van de kast**

De OCI 351 Modbus-kast moet op de voorkant van het Navistem B3100-paneel van de Varfree EVO-ketel worden gemonteerd

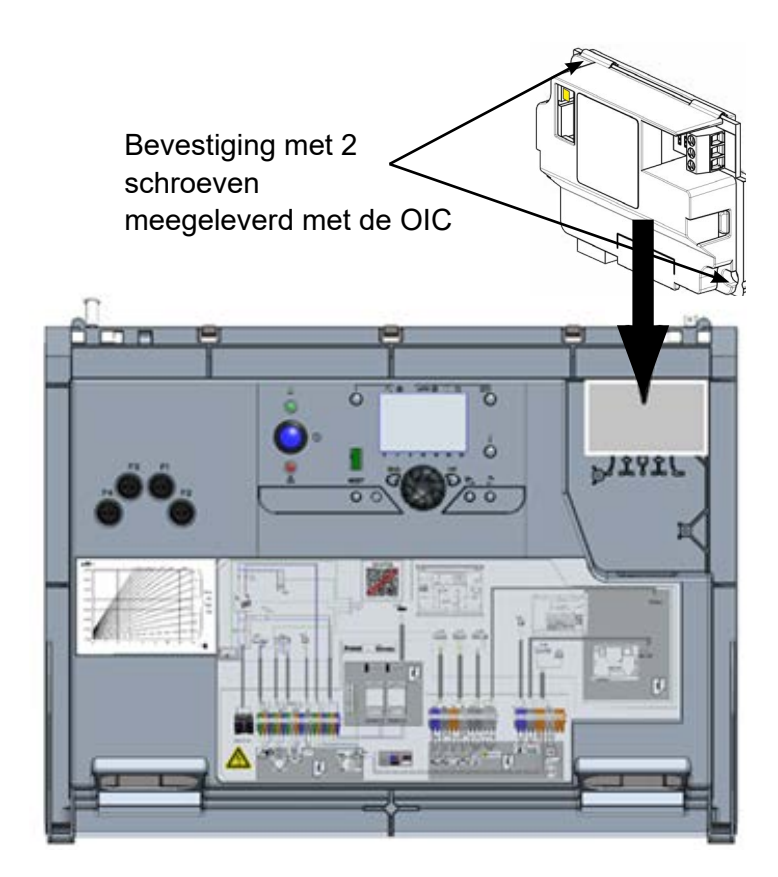

# **2.2. Elektrische aansluiting**

#### *2.2.1. Doorsnede van de kabels*

De onderstaande kabeldoorsneden worden ter informatie verstrekt en ontheffen de installateur niet van zijn taak om na te gaan of ze overeenstemmen met de behoeften en aan de van kracht zijnde nationale en lokale normen beantwoorden.

Als een kabel beschadigd is, moet deze worden vervangen door een persoon die voldoende gekwalificeerd is, om gevaar te voorkomen.

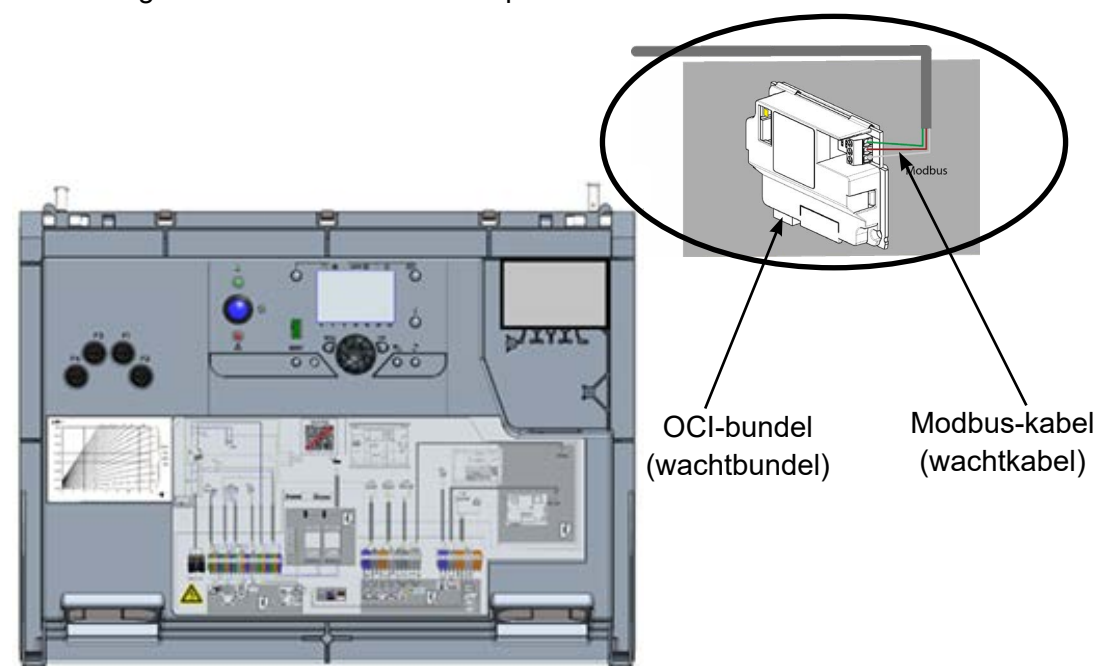

Aansluiting van de OCI 351 Modbus op de B3100-kast

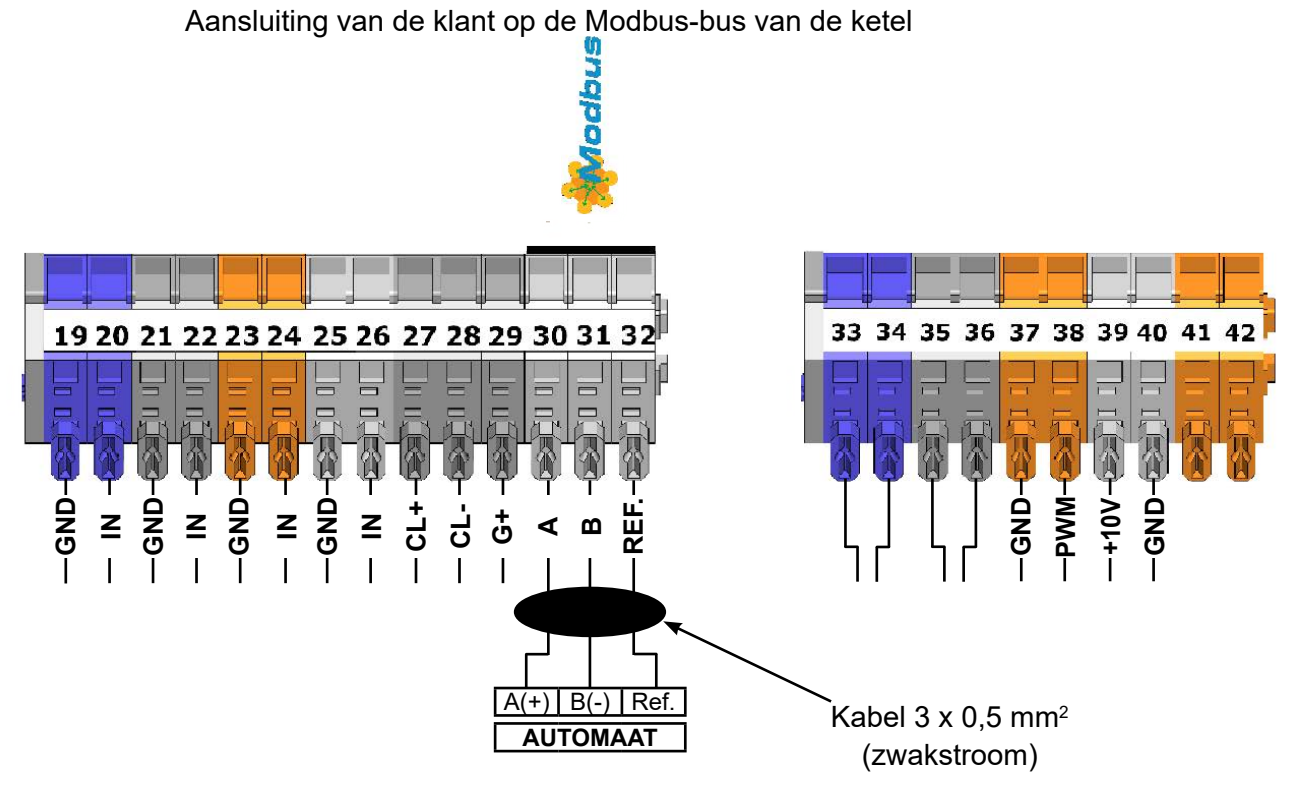

# **3. INSTELLING**

## **3.1. Configuratie van de Modbus-parameters op de MMI**

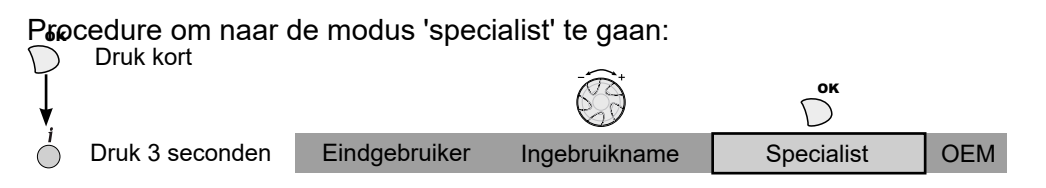

#### **Ketel**

Via het menu 'Modbus' op de MMI van de ketel kunt u het adres, de pariteit, de snelheid en het aantal stopbits instellen. Dit zijn de parameters.

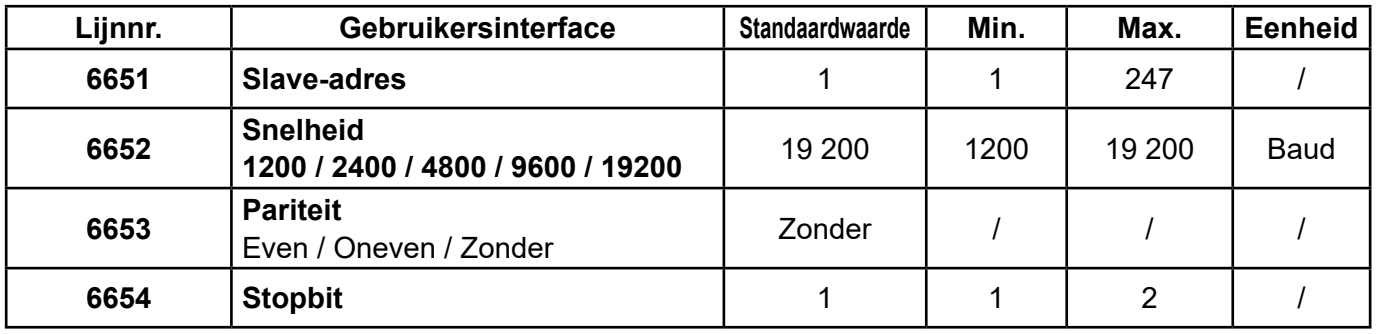

## **3.2. Eindelijnsweerstanden**

De 'eindelijnsweerstand' van de klantautomaat en de laatste Modbus-slave (OCI 351 of een ander apparaat) moet geactiveerd zijn. Op de OCI activeert u deze weerstand door de jumper op 'ON' te zetten:

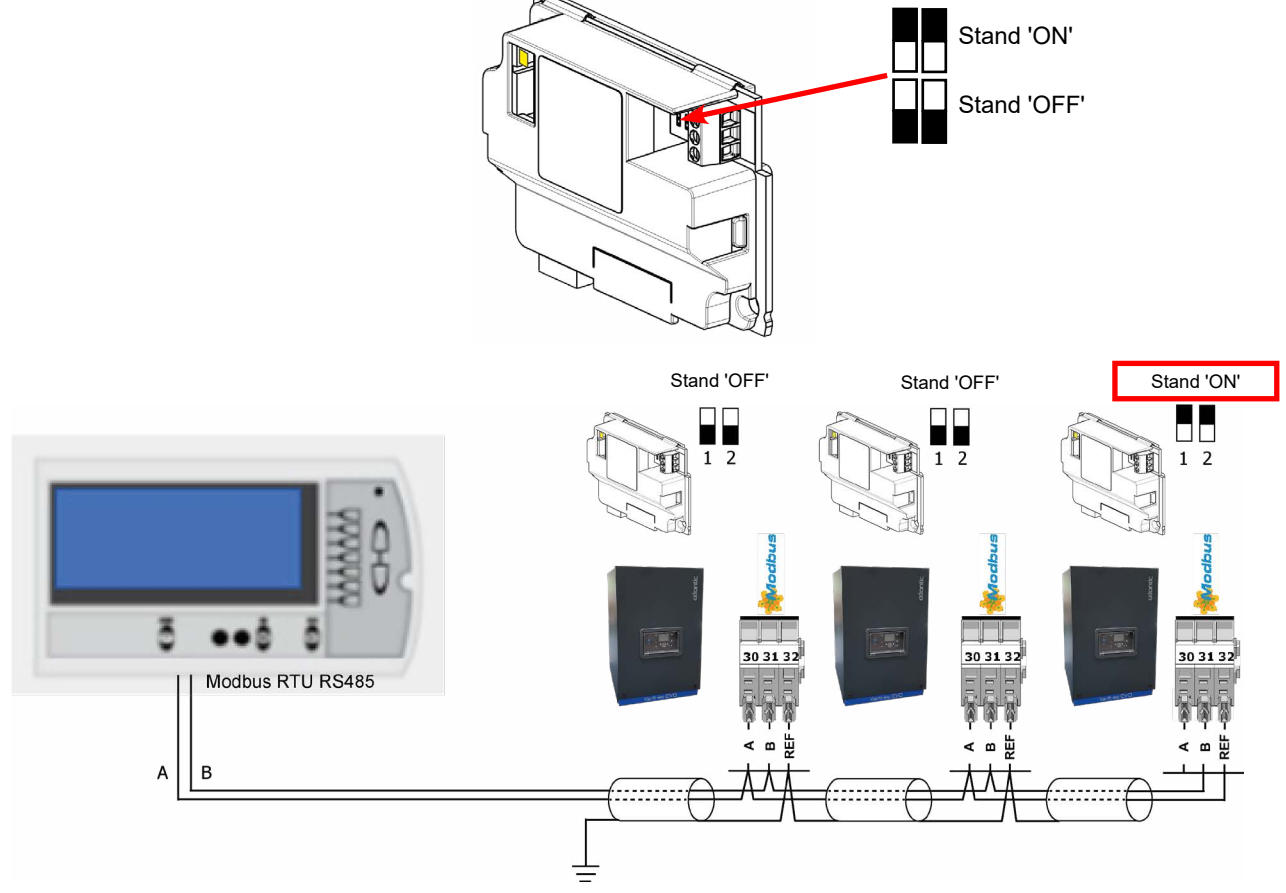

# **3.3. Modbus-werking**

#### *3.3.1. Ondersteunde functies*

Dit zijn de ondersteunde Modbus-functies:

- 0x03: Een of meer registers gewoon uitlezen
- 0x06: Een register schrijven
- 0x10: Meerdere registers schrijven

#### *3.3.2. Led*

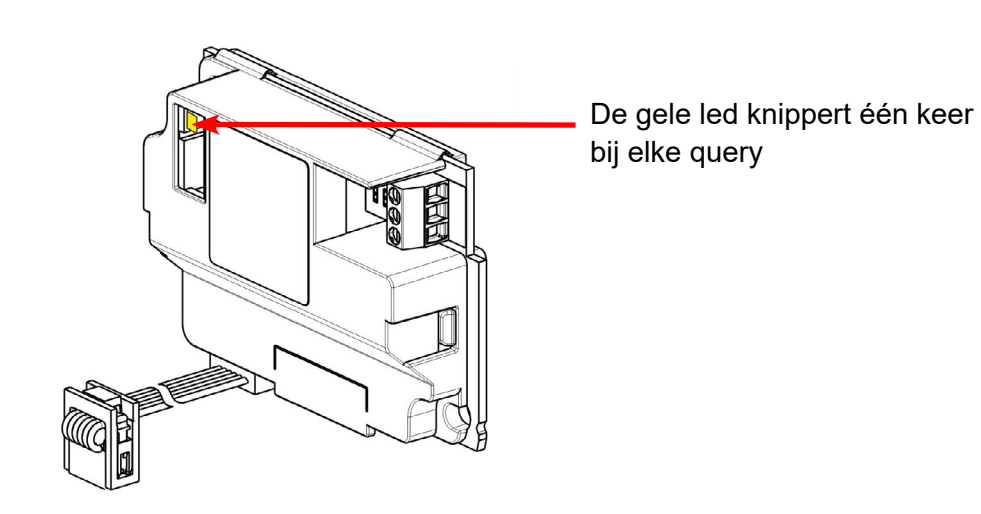

#### *3.3.3. Foutcodes*

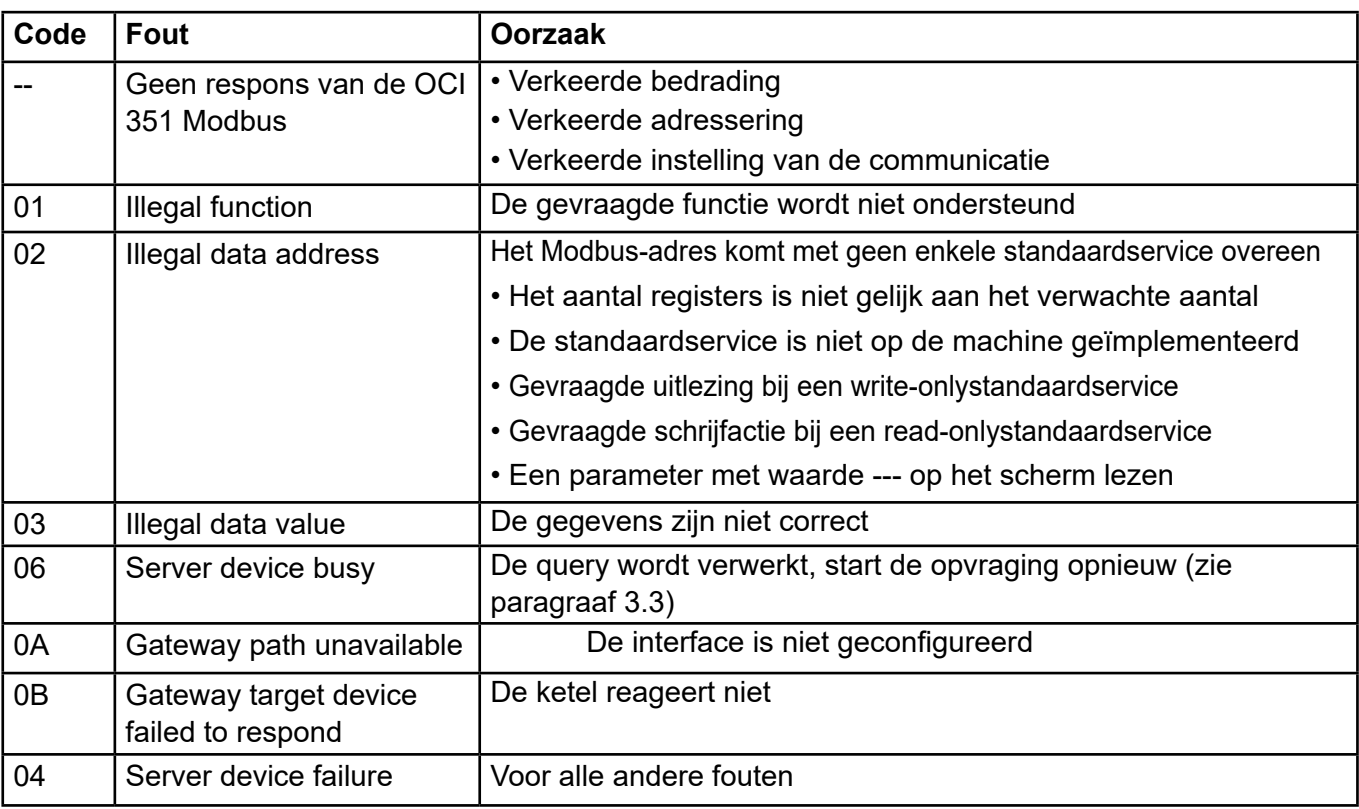

## *3.3.4. OCI 351 Modbus-probleemoplossingsschema*

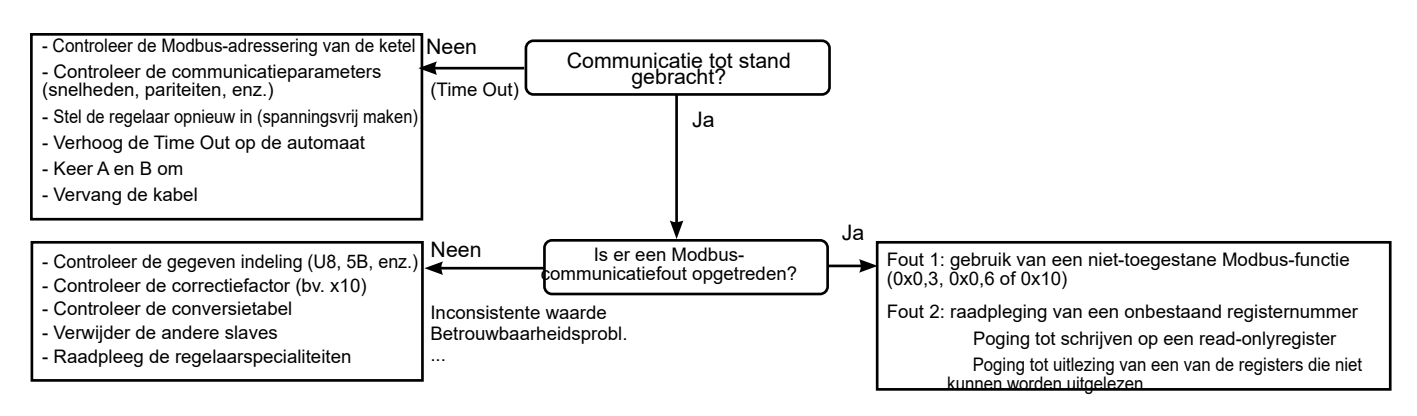

#### *3.3.5. Modbus-voorbeelden*

#### *Voorbeeld van de uitlezing van de generatorvoorlooptemperatuur (43,1 °C):*

#### **Verzendframe (Hexa):**

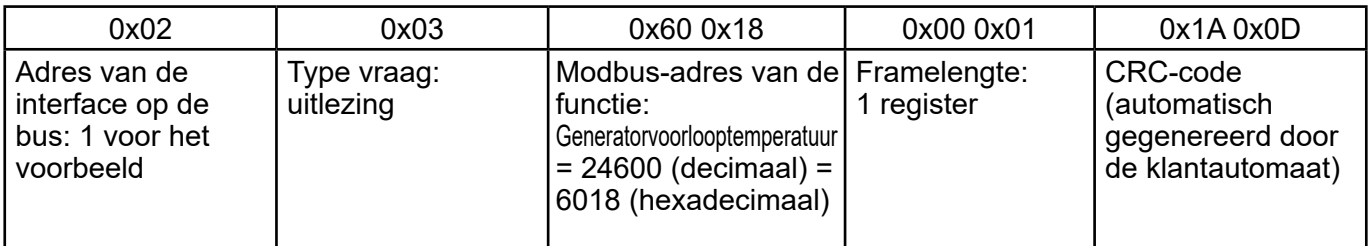

#### **Ontvangen frame (Hexa):**

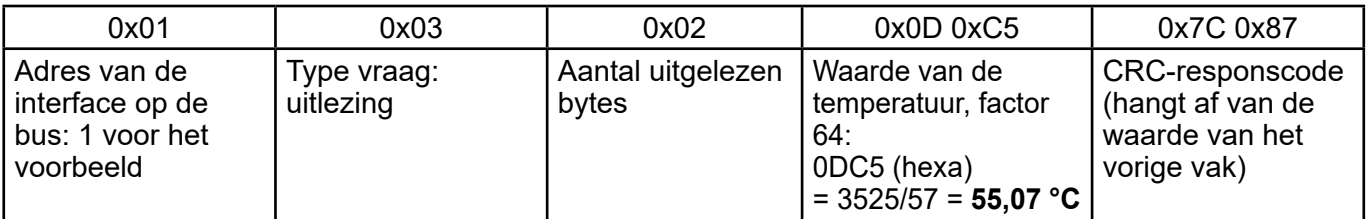

#### **Verzendframe (DEC):**

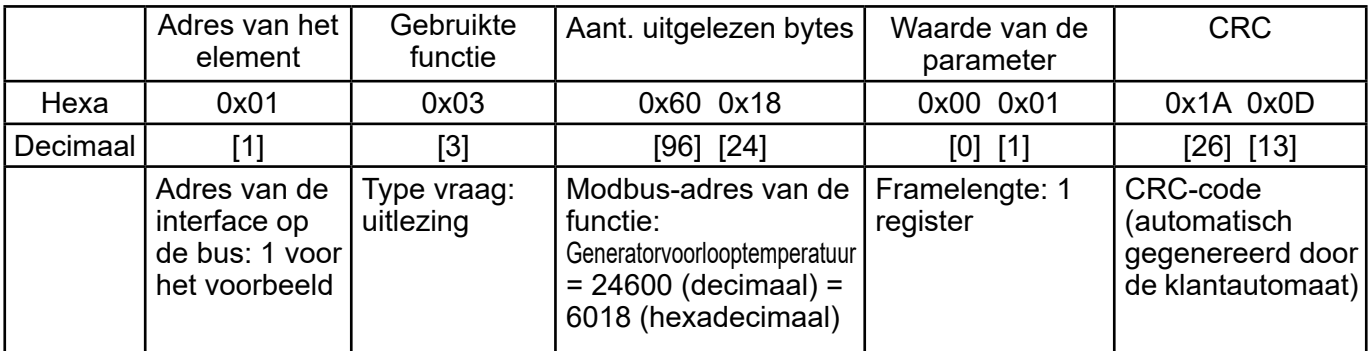

#### **Ontvangen frame (Hexa):**

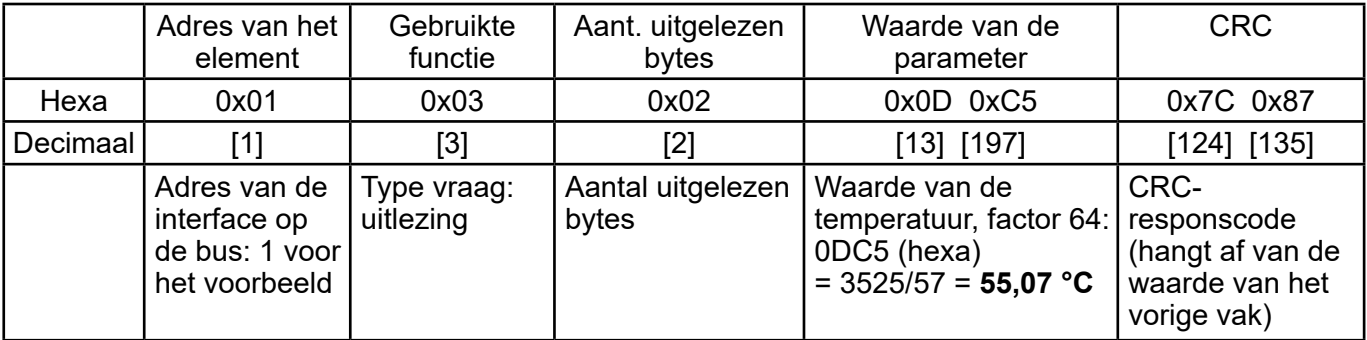

# **3.5. Interpretatie van de 'bitveld'-informatie**

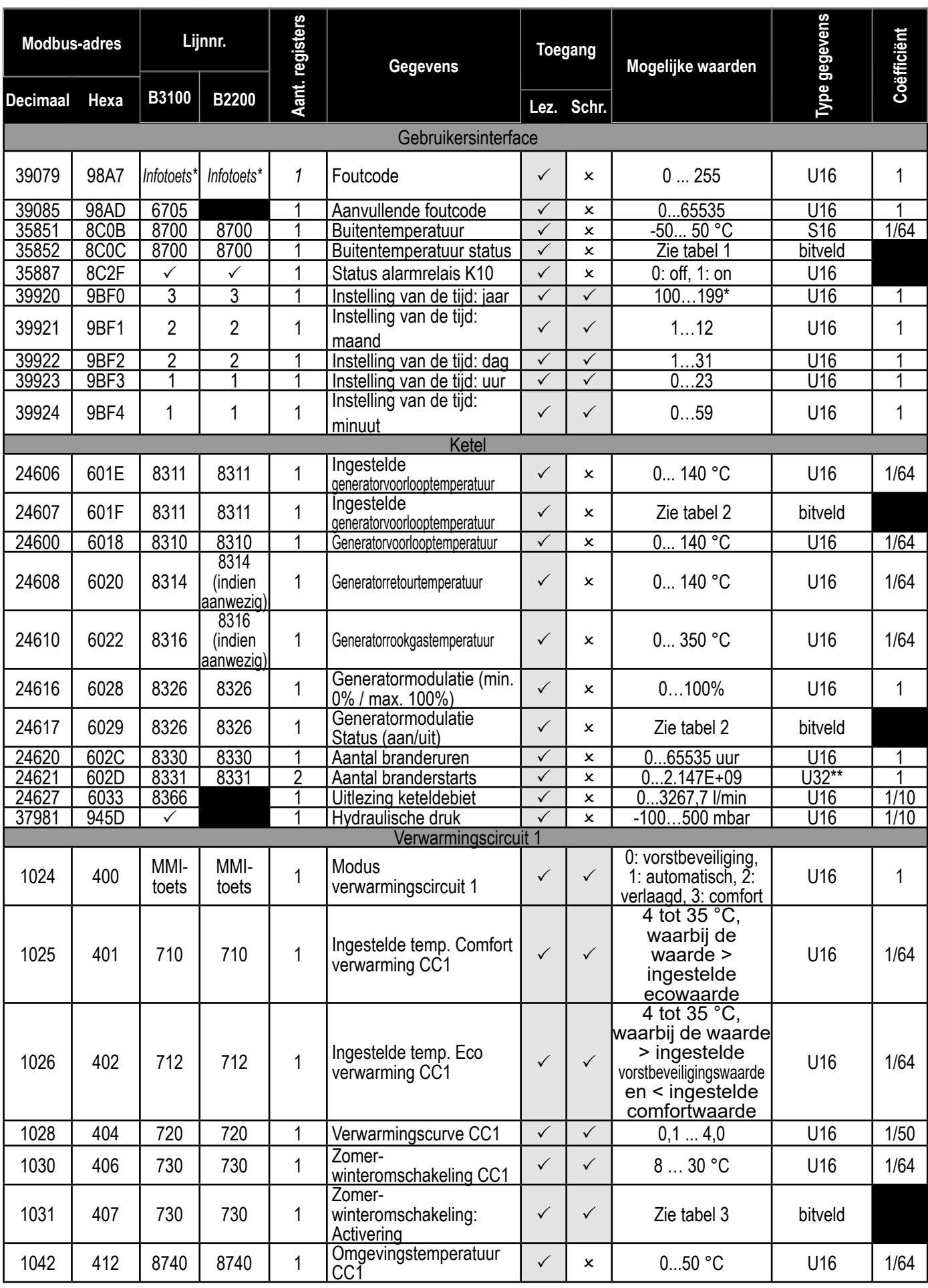

#### OCI 351 uitbreidingsmodule Varfree EVO - *Accessoire*

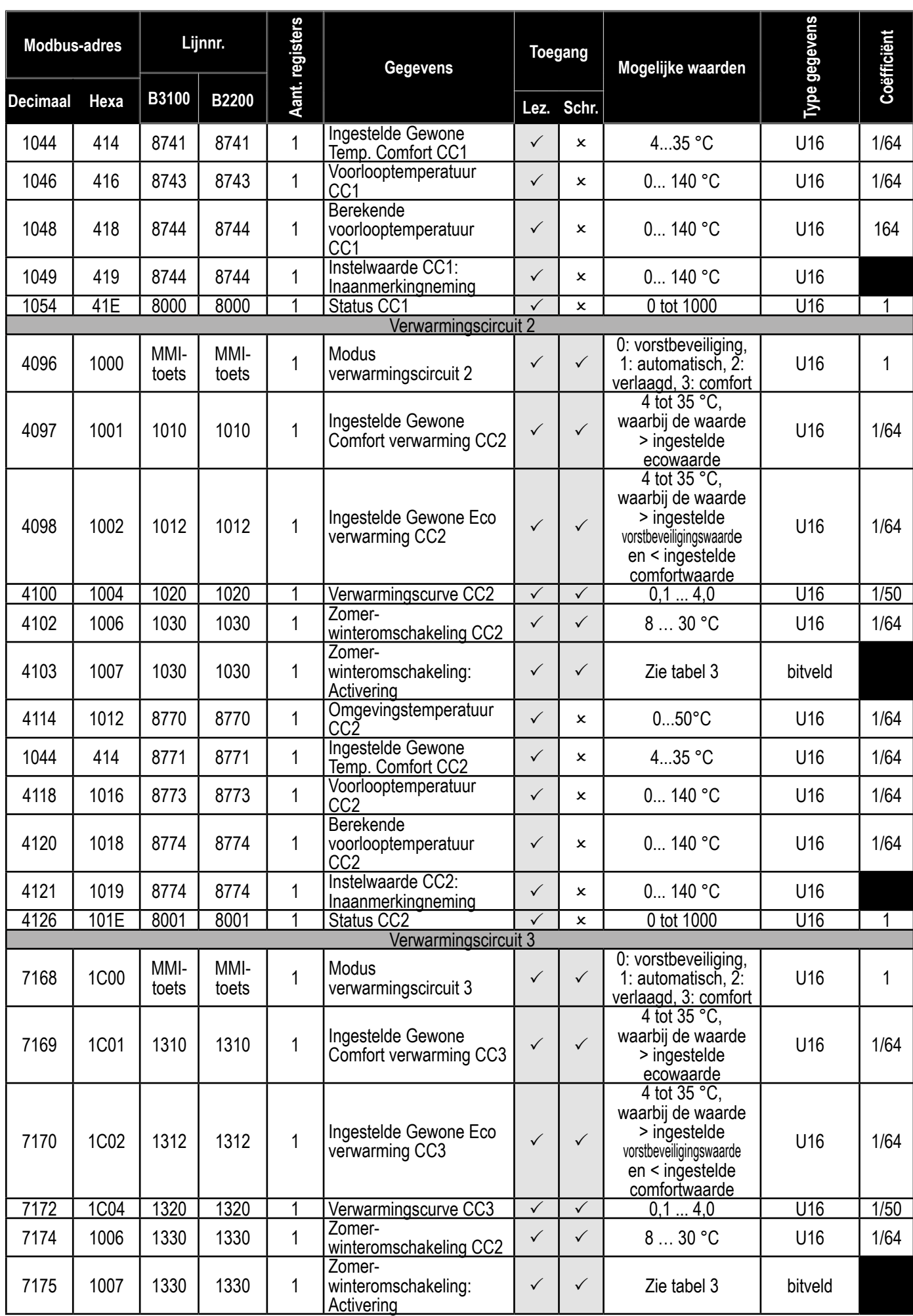

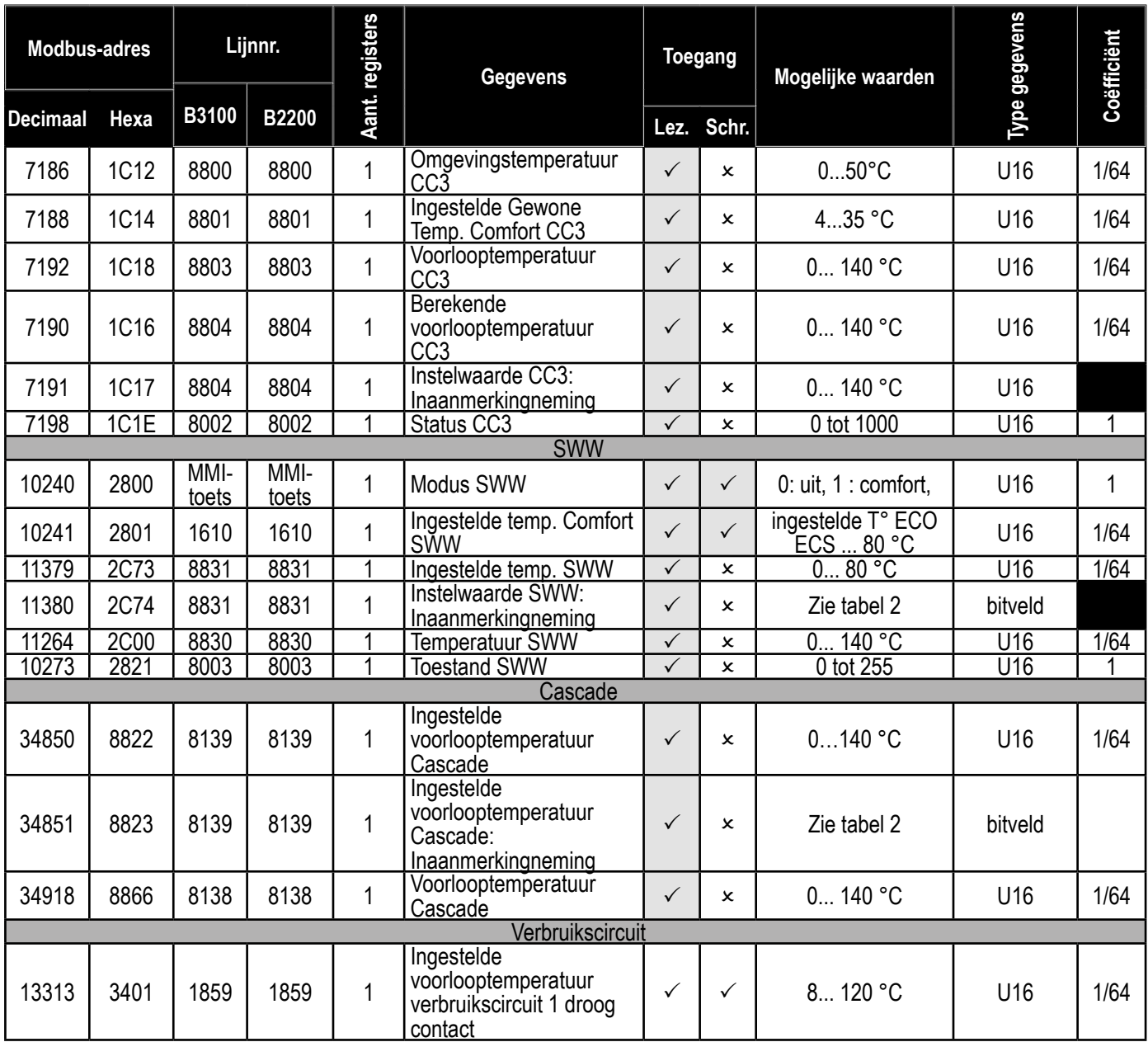

#### **Tabel 1:**

Voorbeeld: Als de buitensensor niet aangesloten is:

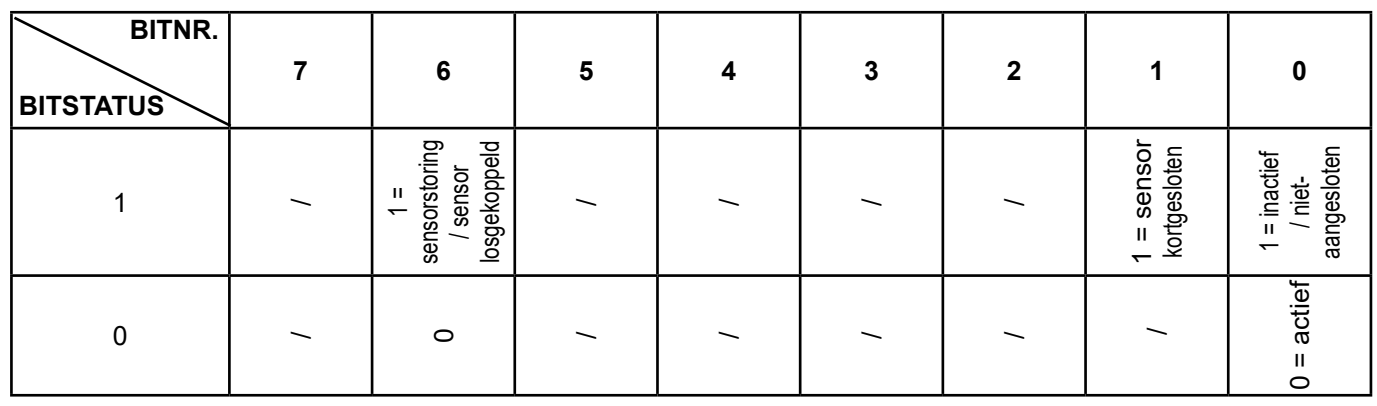

Uitlezing adres 35862 (0x08C0) = 0000 0001

Als de ingang voor de buitensensor kortgesloten is:

Uitlezing adres 35862 (0x08C0) = 0100 0010

#### **Tabel 2:**

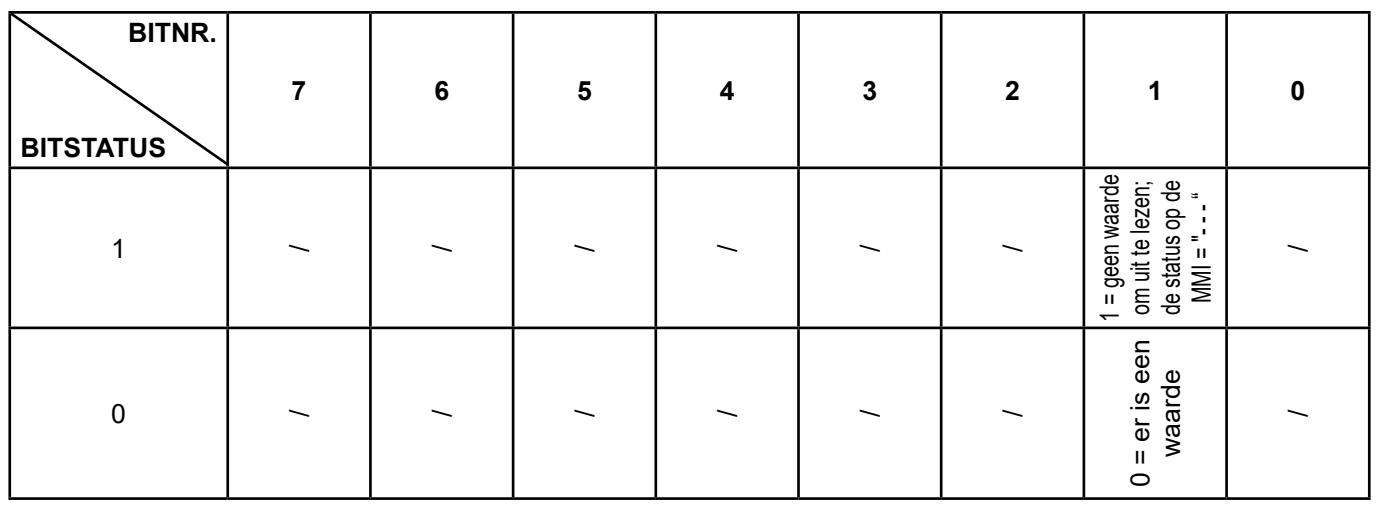

#### **Tabel 3:**

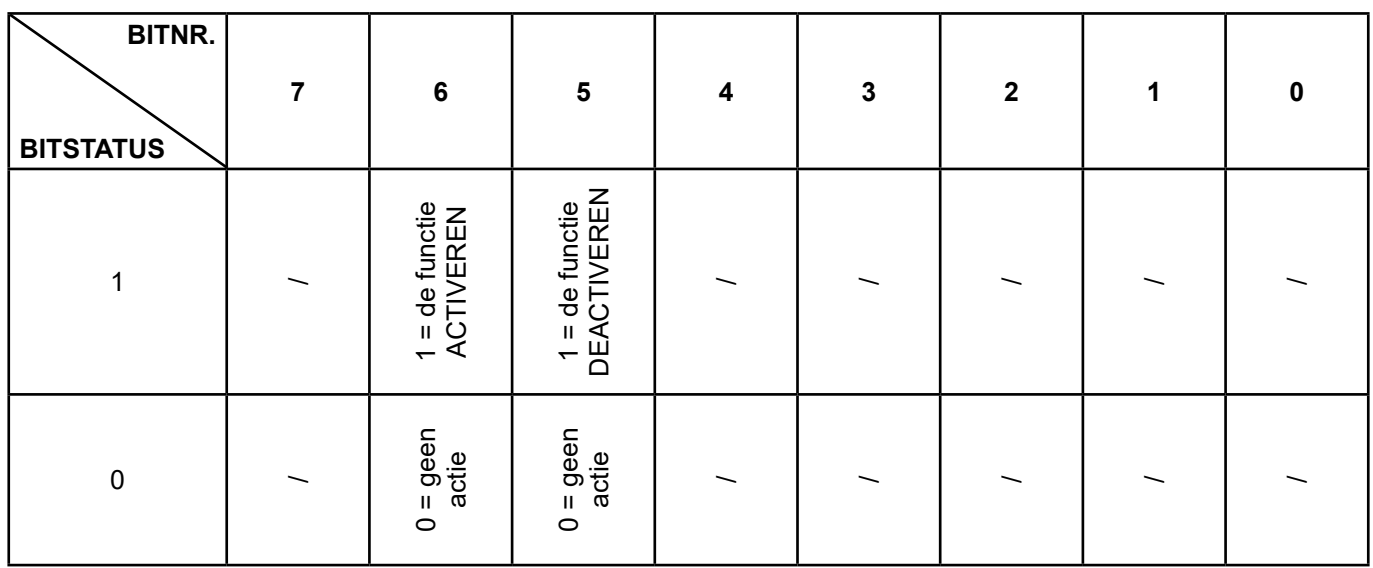

#### Voorbeeld:

Activeer de zomer-winteromschakelfunctie van verwarmingscircuit 1 en voer de waarde 25 °C in

Activeer de functie => Schrijven van adres 4103 (0x407) = 0100 0000

Voer de waarde (25 °C) in => Schrijven van adres 4102 (0x406) = 25

Deactiveer de zomer-winteromschakelfunctie van verwarmingscircuit 1:

Deactiveer de functie => Schrijven van adres 4103 (0x407) = 0010 0000

# **3.6. Statustabellen**

## **Verwarmingsstatusberichten (lijnen nr. 8000 / 8001 / 8002)**

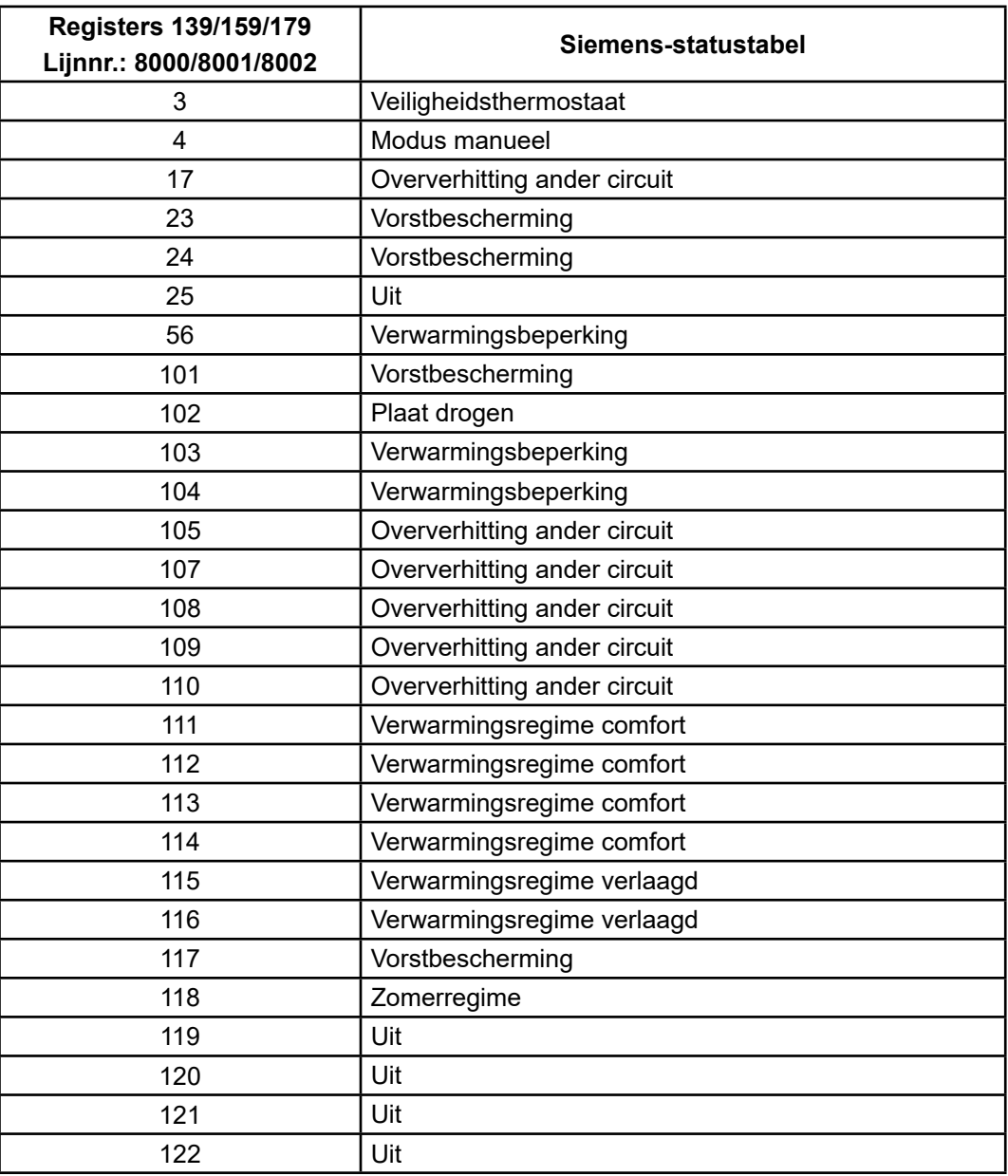

## **SWW-statusberichten (lijn 8003)**

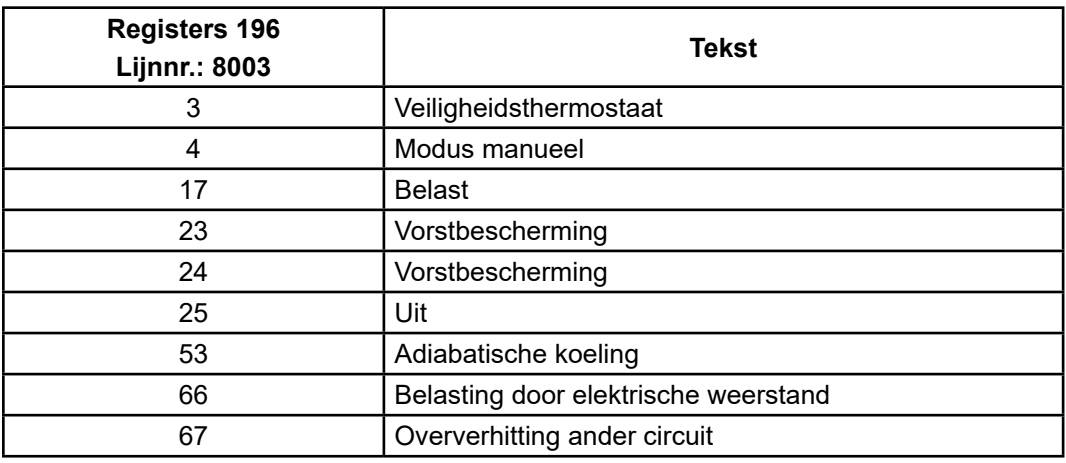

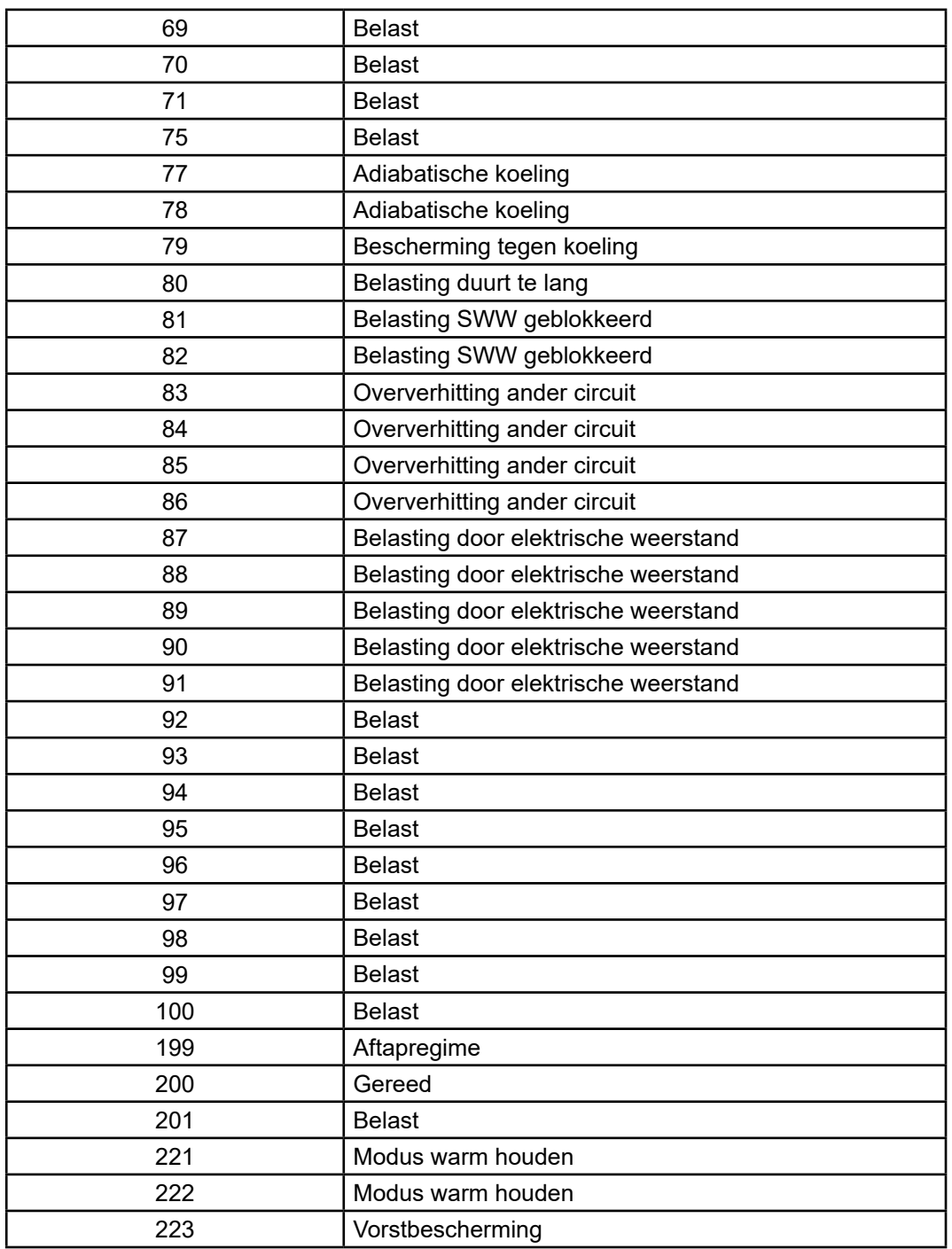

# **3.7. Foutentabel**

## **SWW-statusberichten (lijn 8003)**

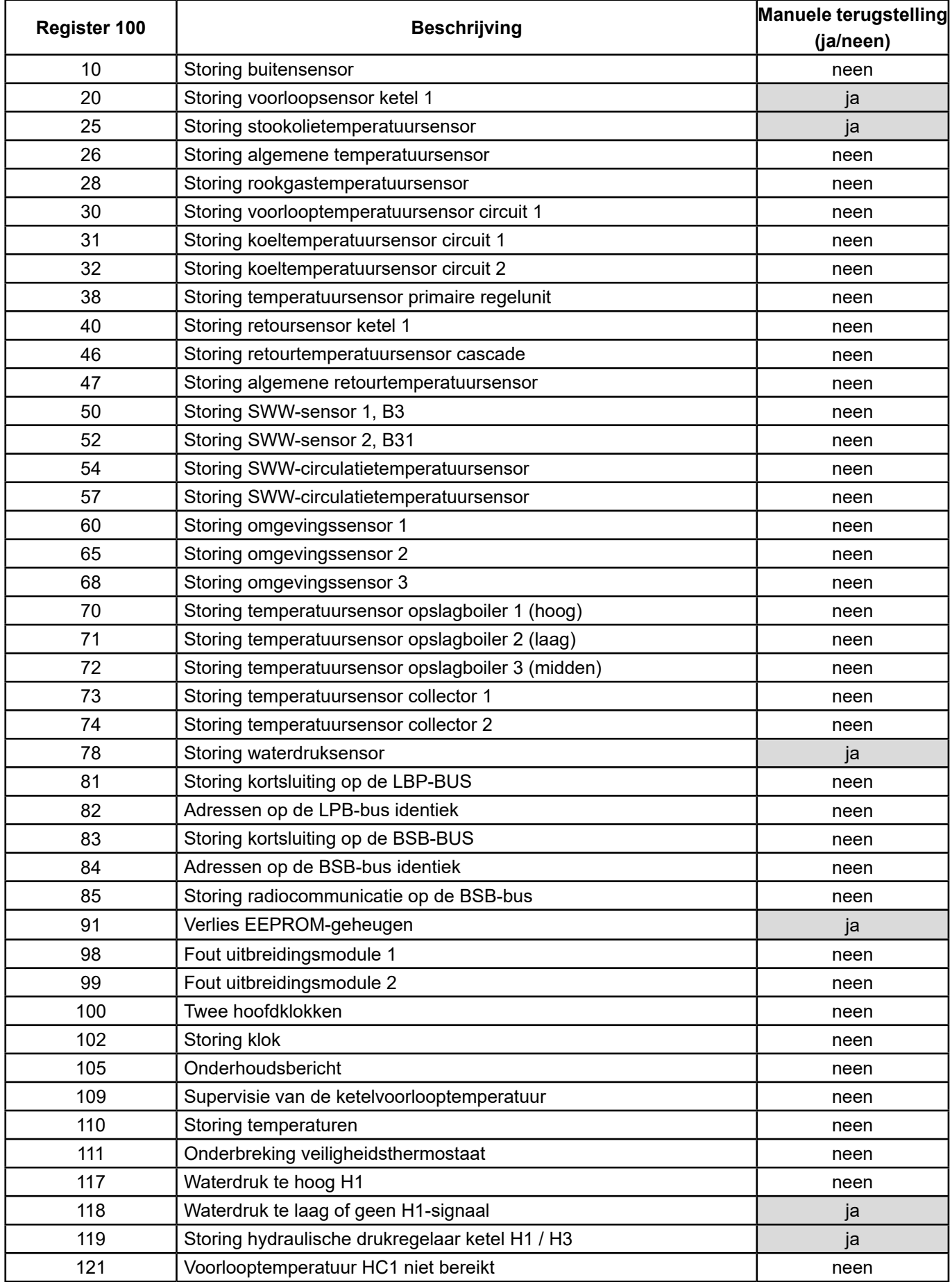

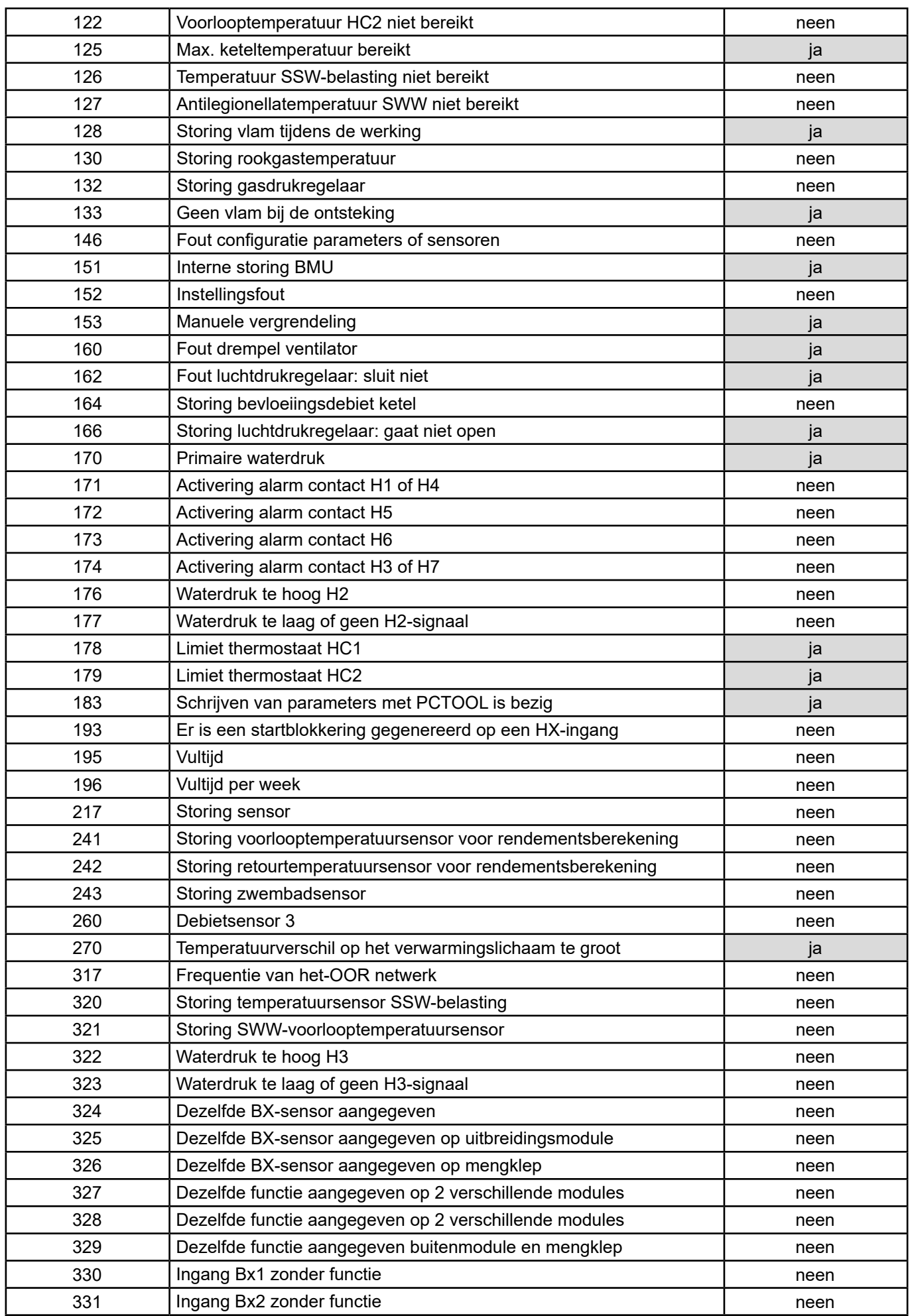

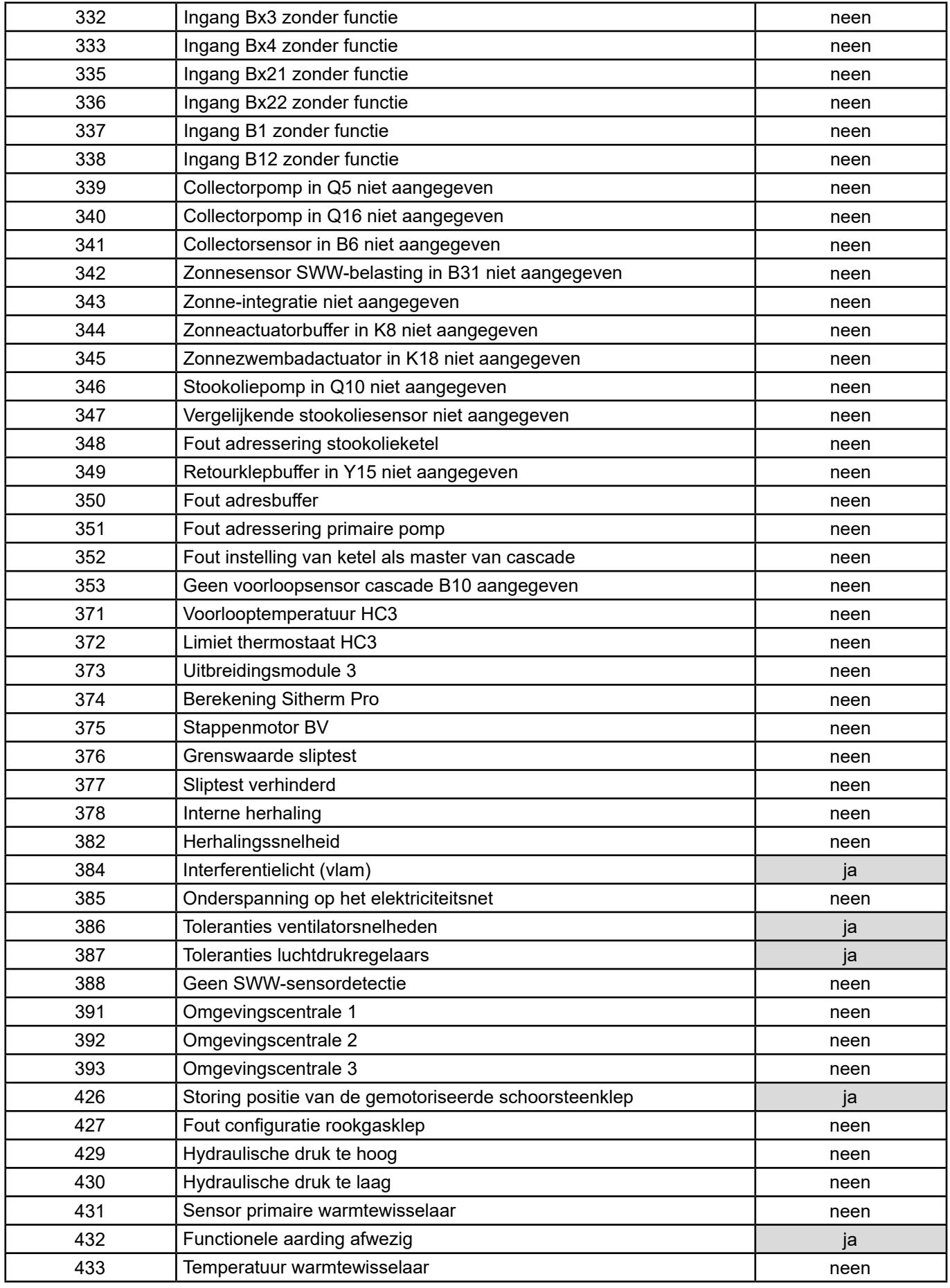

# **4. TOEPASSINGSVOORBEELD**

## **4.1. Bediening van de ketels op basis van de ingestelde voorlooptemperatuur**

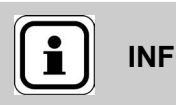

**INFORMATIE:** De volgende instellingen moet u uitvoeren naast de instellingen die in de handleiding van de ketel staan.

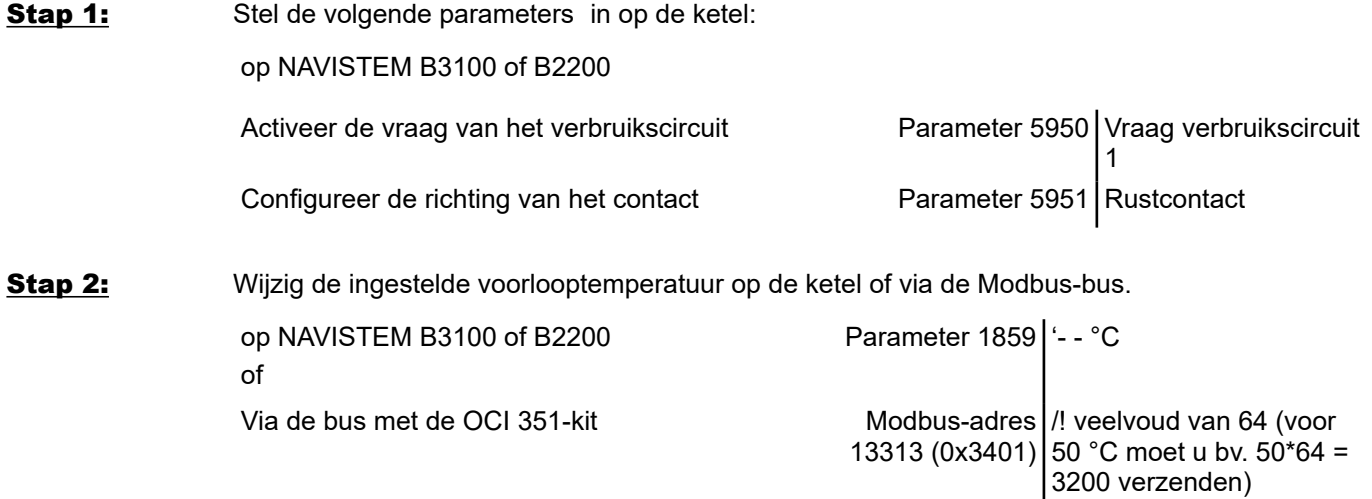

## **4.2. Bediening van de verwarmingscircuits**

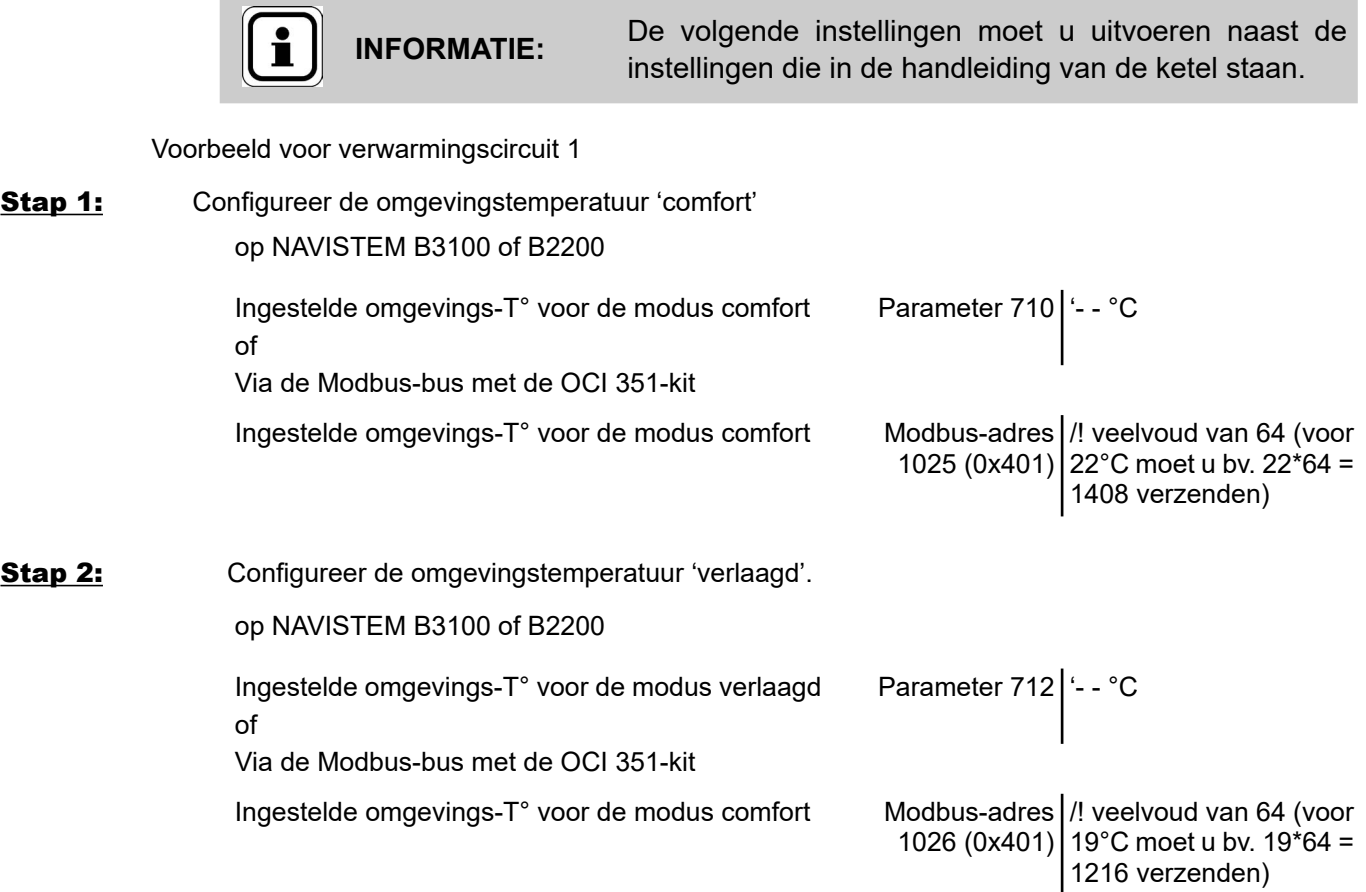

# **4.3. Datuminstelling op afstand**

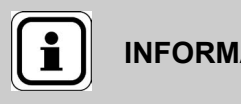

**INFORMATIE:** De volgende instellingen moet u uitvoeren naast de instellingen die in de handleiding van de ketel staan.

Bij een installatie in cascade van ketels die met elkaar communiceren (cascadekit), mag u alleen de tijdsregistratie op de 'master'-ketel wijzigen

Voorbeeld voor de datum 20-11-2025

#### op NAVISTEM B3100 of B2200

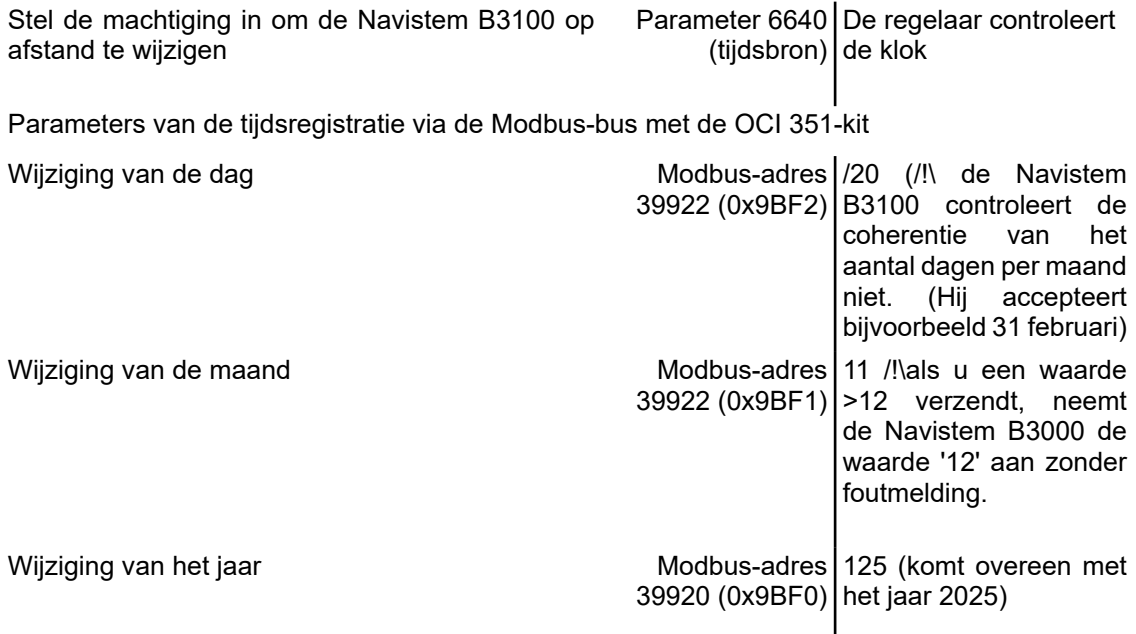

#### **SATC ATLANTIC SOLUTIONS CHAUFFERIE**

1 route de Fleurville 01190 PONT DE VAUX Tél.: 03 51 42 70 03 Fax: 03 85 51 59 30 www.atlantic-solutions-chaufferie.fr

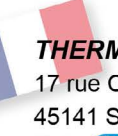

**THERMOR SERVICES** 17 rue Croix Fauchet - BP 46 45141 SAINT-JEAN-DE-LA-RUELLE Tel.: ( N°Azur 0 810 081 045) www.thermor.fr

#### **ATLANTIC BELGIUM SA**

Oude Vijverweg, 6 1653 DWORP Tel.: 02/357 28 28 Fax: 02/351 49 72 www.ygnis.be

# **YGNIS ITALIA SPA**

Via Lombardia, 56 21040 CASTRONNO (VA) Tel.: 0332 895240 r.a. Fax: 0332 893063 www.ygnis.it

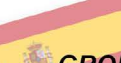

#### **GROUPE ATLANTIC ESPAÑA, S.C.T., S.A.**

Calle Antonio Machado 65, **Edificio Sócrates** 08840 Viladecans (Barcelona) Tel.: +34 988 144 522 callcenterygnis@groupe-atlantic.com www.ygnis.es

#### **YGNIS AG** Wolhuserstrasse 31/33 6017 RUSWIL CH Tel.: +41 (0) 41 496 91 20 Fax: +41 (0) 41 496 91 21 Hotline: 0848 865 865

www.ygnis.ch

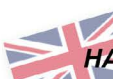

**HAMWORTHY HEATING LIMITED** 

**Customer Service Center Wessex House** New Fields Business Park Stonsford Road, Poole Dorset BH17 ONF Tel.: 01202 662500 Fax.: 01202 662522 service@hamworthy-heating.com www.hamworthy-heating.com

Others countries, contact your local retailer

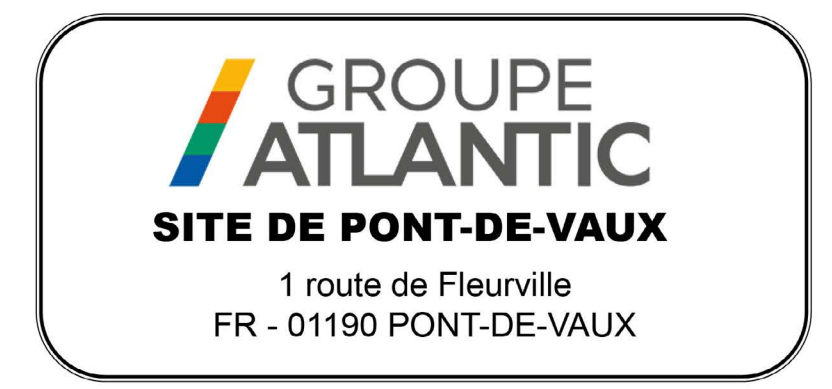